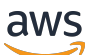

**Benutzerhandbuch** 

# Amazon Inspector Classic

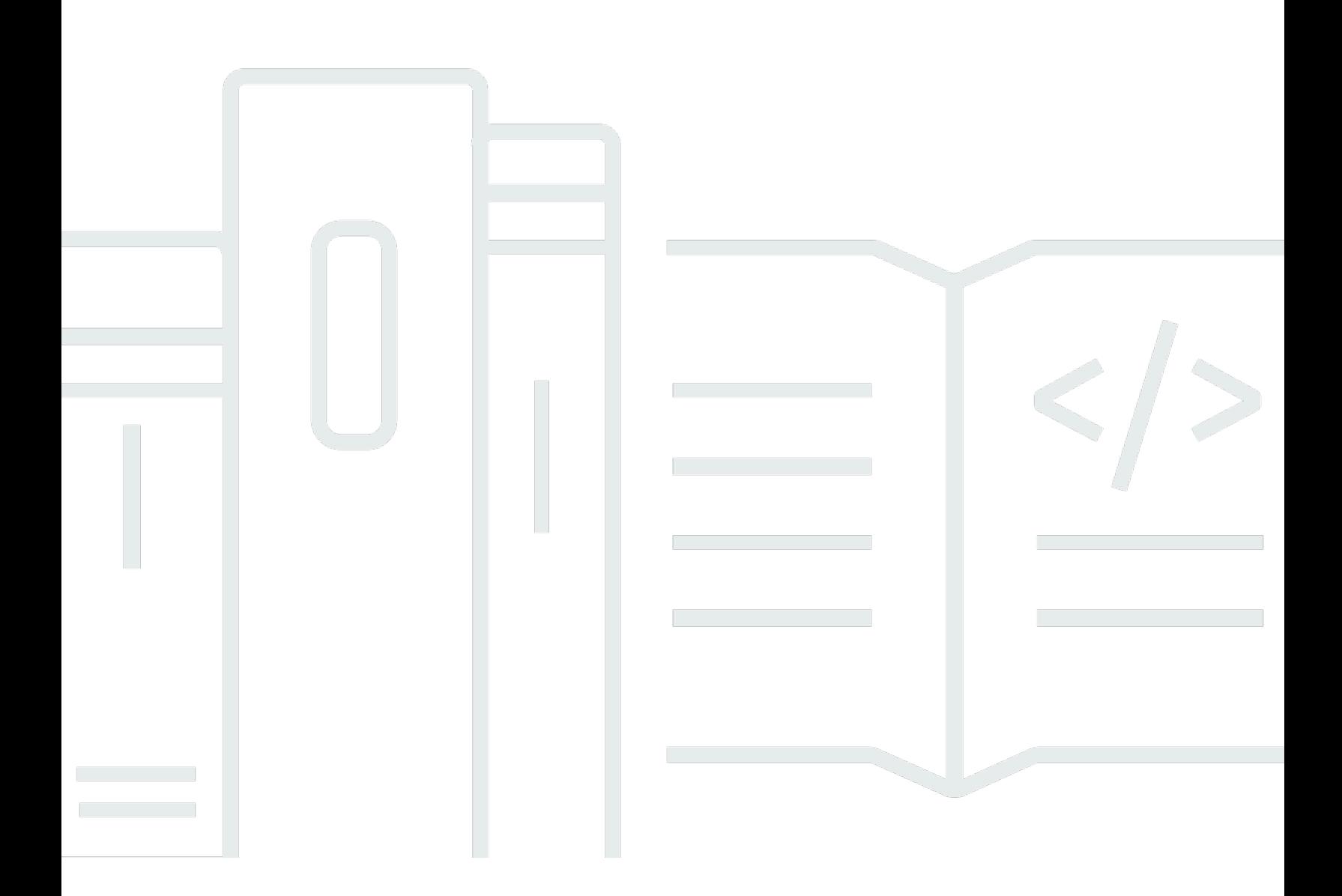

#### Version Latest

Copyright © 2024 Amazon Web Services, Inc. and/or its affiliates. All rights reserved.

## Amazon Inspector Classic: Benutzerhandbuch

Copyright © 2024 Amazon Web Services, Inc. and/or its affiliates. All rights reserved.

Die Handelsmarken und Handelsaufmachung von Amazon dürfen nicht in einer Weise in Verbindung mit nicht von Amazon stammenden Produkten oder Services verwendet werden, durch die Kunden irregeführt werden könnten oder Amazon in schlechtem Licht dargestellt oder diskreditiert werden könnte. Alle anderen Handelsmarken, die nicht Eigentum von Amazon sind, gehören den jeweiligen Besitzern, die möglicherweise zu Amazon gehören oder nicht, mit Amazon verbunden sind oder von Amazon gesponsert werden.

# Table of Contents

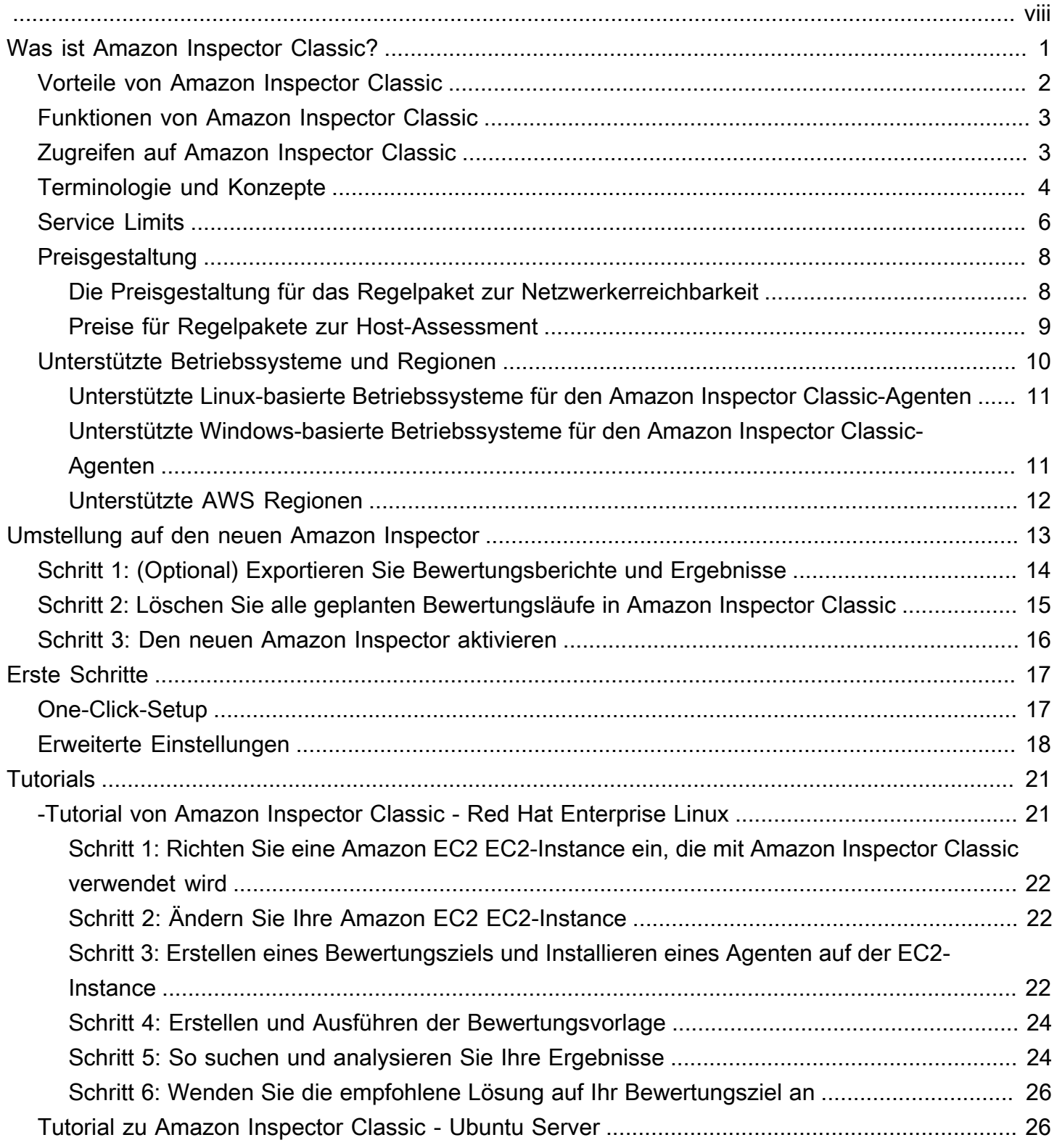

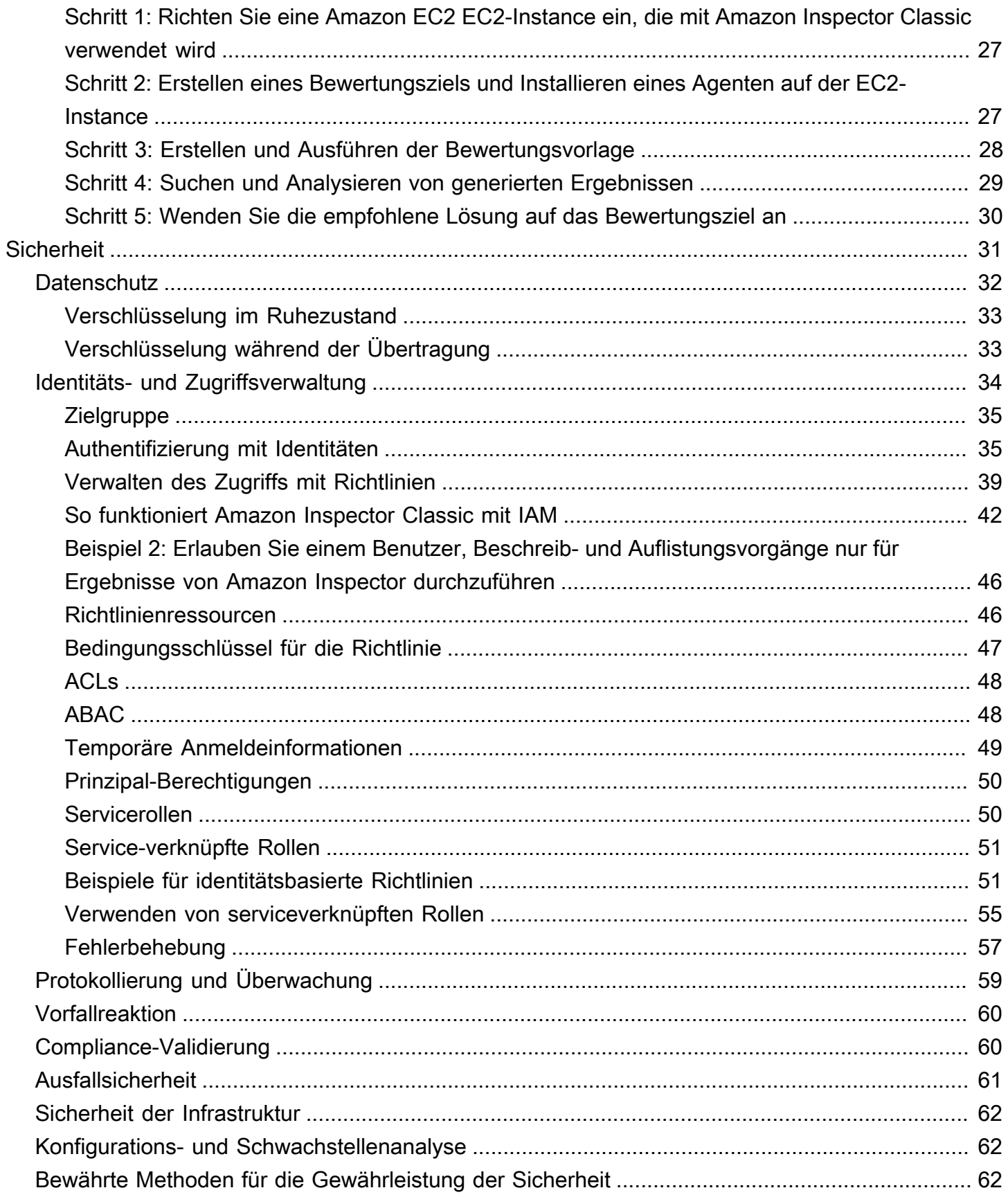

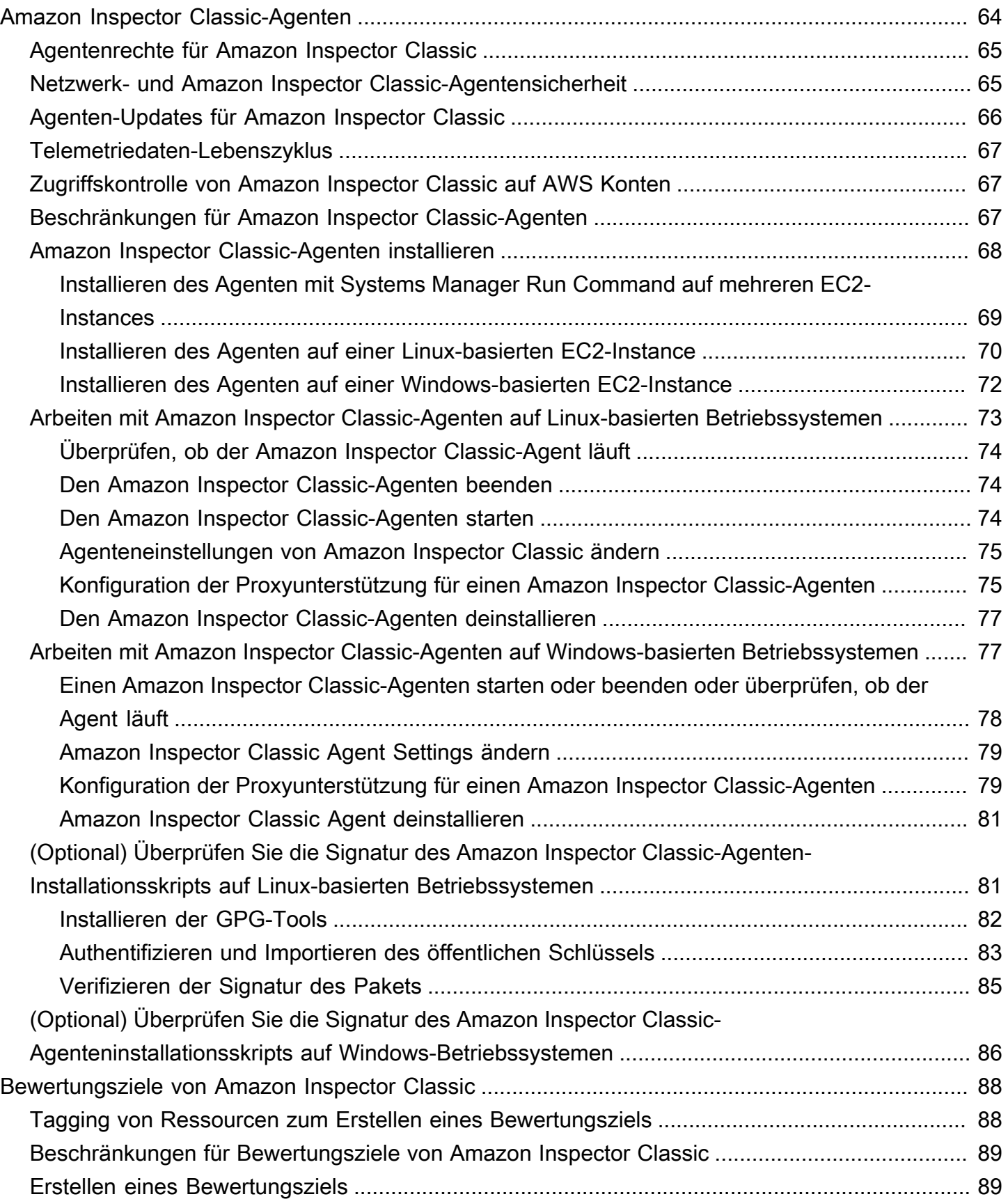

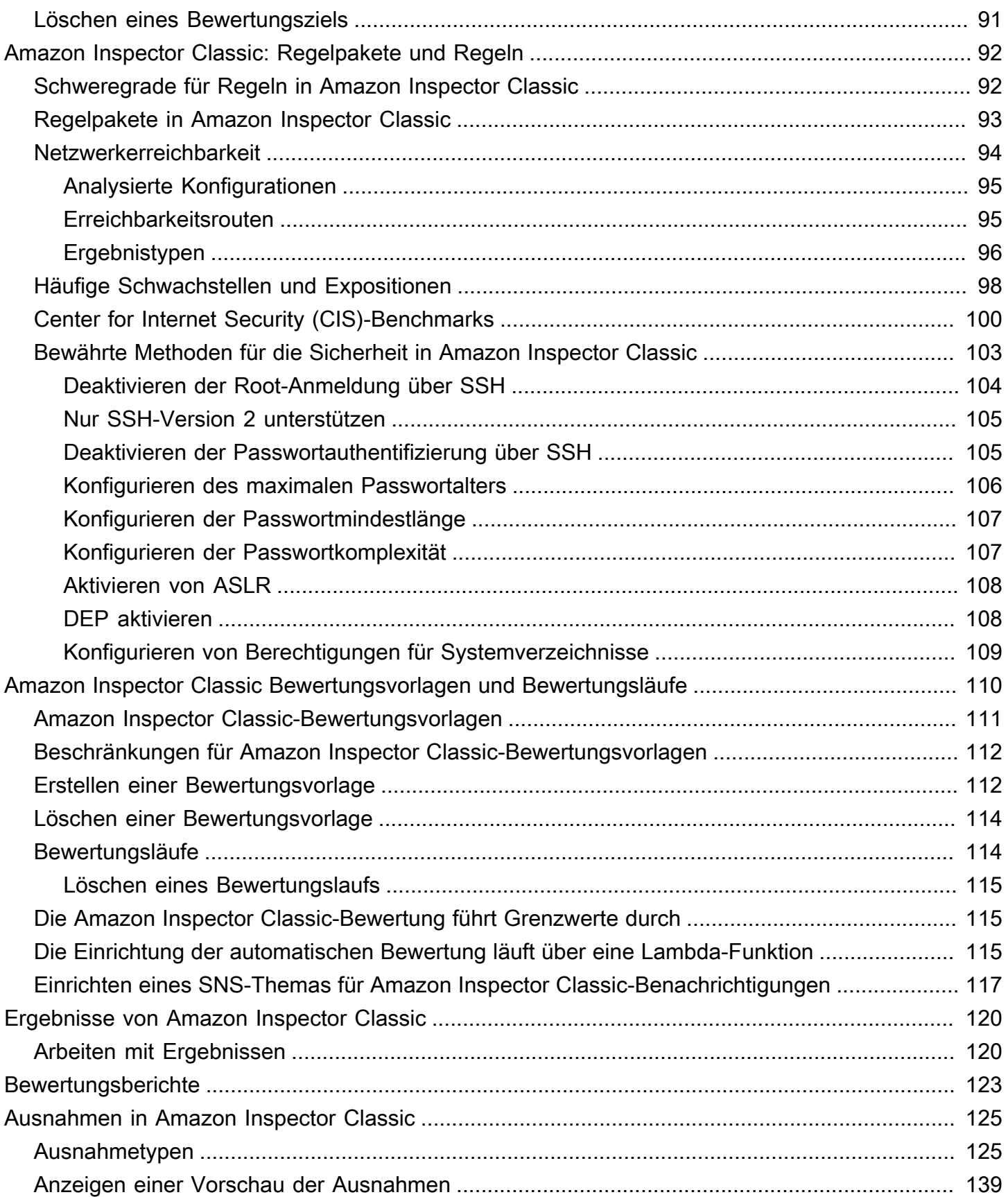

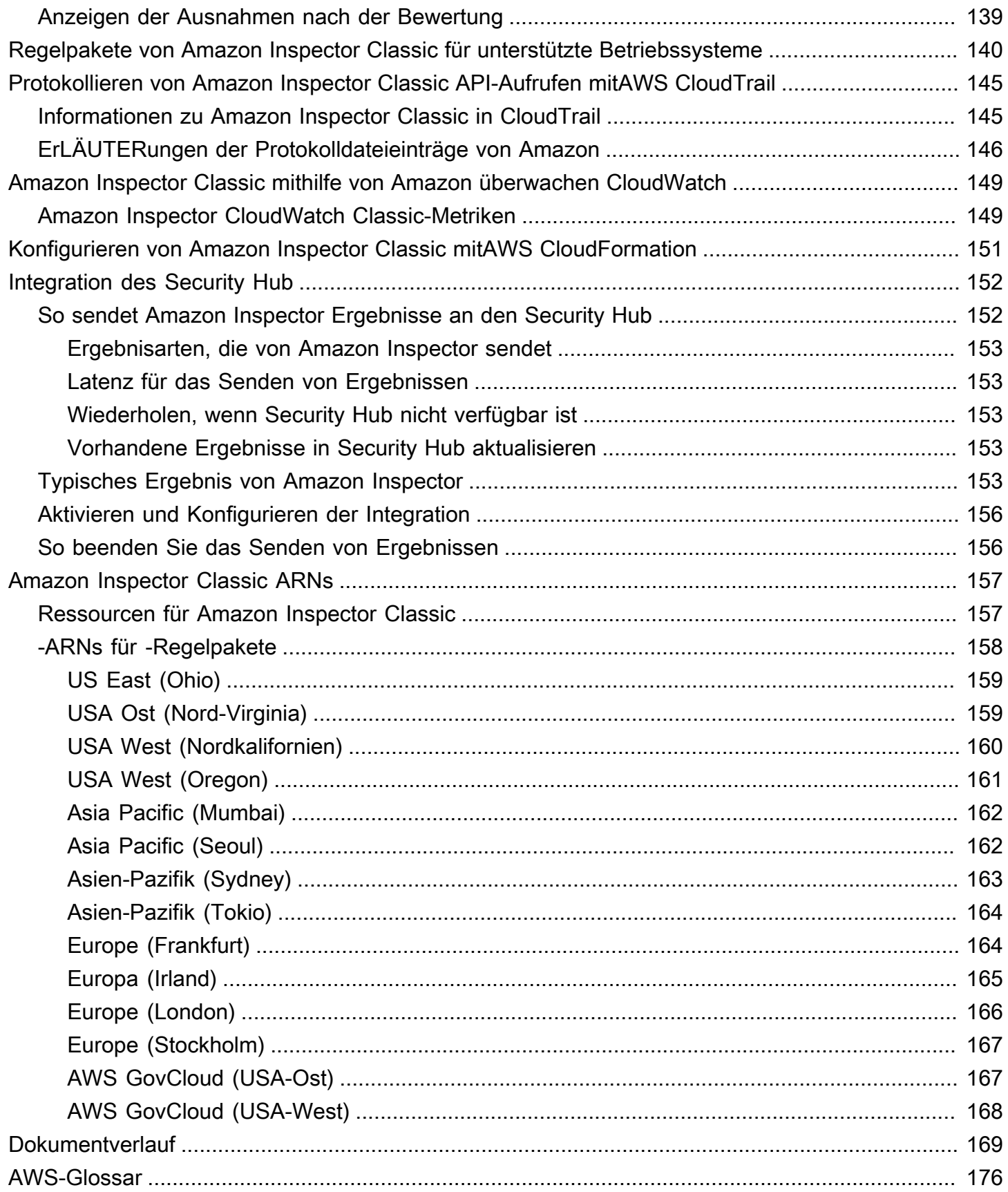

Dies ist das Benutzerhandbuch für Amazon Inspector Classic. Informationen zum neuen Amazon Inspector finden Sie im [Amazon Inspector Inspector-Benutzerhandbuch.](https://docs.aws.amazon.com/inspector/latest/user/) Um auf die Amazon Inspector Classic-Konsole zuzugreifen, öffnen Sie die Amazon Inspector-Konsole unter <https://console.aws.amazon.com/inspector/> und wählen Sie dann Amazon Inspector Classic im Navigationsbereich.

Die vorliegende Übersetzung wurde maschinell erstellt. Im Falle eines Konflikts oder eines Widerspruchs zwischen dieser übersetzten Fassung und der englischen Fassung (einschließlich infolge von Verzögerungen bei der Übersetzung) ist die englische Fassung maßgeblich.

# <span id="page-8-0"></span>Was ist Amazon Inspector Classic?

#### **A** Important

Inspector Classic wird am 18. Dezember 2024 in den Ruhestand versetzt. Informationen zum Löschen aller Sicherheitslücken und zur Erreichbarkeit von Netzwerken in Inspector Classic und anschließender Umstellung auf die neue Version von Inspector finden Sie unter. [Umstellung auf den neuen Amazon Inspector](#page-20-0) Weitere Informationen zum neuen Amazon Inspector finden Sie unter [Amazon Inspector.](https://aws.amazon.com/inspector/)

#### **a** Note

Der neue Amazon Inspector, eine komplett überarbeitete und neu gestaltete Version von Amazon Inspector Classic, ist jetzt überall verfügbar. AWS-Regionen Der neue Amazon Inspector wurde erweitert und unterstützt nun zusätzlich zu EC2-Instances auch Container-Images, die sich in Amazon Elastic Container Registry (Amazon ECR) befinden. Der neue Amazon Inspector bietet Unterstützung für mehrere Konten durch Integration und kontinuierliche Scans nach Software-Sicherheitslücken und Netzwerkerreichbarkeit auf der Grundlage von Common Vulnerabilities and Exposures (CVEs). AWS Organizations Wir empfehlen Ihnen, diese und andere neue und verbesserte Funktionen zu testen und zu nutzen und von dem deutlich verbesserten Sicherheitswert zu profitieren. Weitere Informationen zu Funktionen und Preisen für den neuen Amazon Inspector finden Sie unter [Amazon Inspector.](https://aws.amazon.com/inspector/) Informationen zum Umstieg auf den neuen Amazon Inspector finden Sie unte[rUmstellung auf den neuen Amazon Inspector](#page-20-0).

Amazon Inspector Classic testet die Netzwerkzugänglichkeit Ihrer Amazon EC2 EC2-Instances und den Sicherheitsstatus Ihrer Anwendungen, die auf diesen Instances ausgeführt werden. Amazon Inspector Classic bewertet Anwendungen auf Sicherheitslücken, Sicherheitslücken und Abweichungen von bewährten Methoden. Nach der Durchführung einer Bewertung erstellt Amazon Inspector Classic eine detaillierte Liste der Sicherheitsfeststellungen, die nach Schweregrad geordnet ist.

Mit Amazon Inspector Classic können Sie die Bewertung von Sicherheitslücken in Ihren Entwicklungs- und Bereitstellungspipelines oder für statische Produktionssysteme automatisieren. Sie können dadurch Sicherheitstests regelmäßig im Rahmen der Entwicklungs- und IT-Vorgänge ausführen.

Amazon Inspector Classic bietet auch eine vordefinierte Software namens Agent, die Sie optional im Betriebssystem der EC2-Instances installieren können, die Sie bewerten möchten. Der Agent überwacht das Verhalten der EC2-Instances, einschließlich Netzwerk-, Dateisystem- und Prozessaktivität. Außerdem sammelt er eine Vielzahl von Verhaltens- und Konfigurationsdaten (Telemetrie).

#### **A** Important

AWS garantiert nicht, dass durch Befolgung der bereitgestellten Empfehlungen alle potenziellen Sicherheitsprobleme behoben werden. Die von Amazon Inspector Classic generierten Ergebnisse hängen von Ihrer Wahl der Regelpakete ab, die in jeder Bewertungsvorlage enthalten sind, vom Vorhandensein von AWS Nichtkomponenten in Ihrem System und anderen Faktoren. Sie sind für die Sicherheit von Anwendungen, Prozessen und Tools verantwortlich, die auf AWS Services ausgeführt werden. Weitere Informationen finden Sie im [Modell der AWS geteilten Verantwortung](https://aws.amazon.com/compliance/shared-responsibility-model/) für Sicherheit.

#### **a** Note

AWS ist verantwortlich für den Schutz der globalen Infrastruktur, auf der die in der AWS Cloud angebotenen Dienste ausgeführt werden. Diese Infrastruktur besteht aus Hardware, Software, Netzwerken und Einrichtungen, die AWS Dienste ausführen. AWS bietet mehrere Berichte von externen Prüfern, die bestätigt haben, dass wir eine Vielzahl von Computersicherheitsstandards und -vorschriften einhalten. Weitere Informationen finden Sie unter [AWS Cloud-Compliance.](https://aws.amazon.com/compliance)

Informationen zur Amazon Inspector Classic-Terminologie finden Sie unterTerminologie und [Konzepte von Amazon Inspector-Classic.](#page-11-0)

## <span id="page-9-0"></span>Vorteile von Amazon Inspector Classic

Hier sind einige der wichtigsten Vorteile von Amazon Inspector Classic:

- Integrieren Sie automatisierte Sicherheitsüberprüfungen in Ihre regulären Bereitstellungs- und Produktionsprozesse — Beurteilen Sie die Sicherheit Ihrer AWS Ressourcen für forensische Untersuchungen, Problembehebungen oder aktive Prüfungen. Führen Sie die Bewertungen während des Entwicklungsprozesses oder in einer stabilen Produktionsumgebung aus.
- Finden Sie Sicherheitsprobleme bei Anwendungen Automatisieren Sie die Sicherheitsbeurteilung Ihrer Anwendungen und identifizieren Sie proaktiv Sicherheitslücken. Dies ermöglicht Ihnen, neue Anwendungen schnell zu entwickeln und zu durchlaufen und die Compliance mit bewährten Methoden und Richtlinien zu bewerten.
- Gewinnen Sie ein tieferes Verständnis Ihrer AWS Ressourcen Bleiben Sie über die Aktivitätsund Konfigurationsdaten Ihrer AWS Ressourcen auf dem Laufenden, indem Sie die Ergebnisse von Amazon Inspector Classic überprüfen.

# <span id="page-10-0"></span>Funktionen von Amazon Inspector Classic

Hier sind einige der Hauptfunktionen von Amazon Inspector Classic:

- Engine zum Scannen von Konfigurationen und zur Aktivitätsüberwachung Amazon Inspector Classic bietet einen Agenten, der die System- und Ressourcenkonfiguration analysiert. Außerdem werden die Aktivitäten überwacht, um festzustellen, wie ein Bewertungsziel aussieht, wie es sich verhält und welche Komponenten von ihm abhängig sind. Die Kombination dieser Telemetrie bietet ein vollständiges Bild des Ziels und seiner potenziellen Sicherheits- oder Compliance-Probleme.
- Integrierte Inhaltsbibliothek Amazon Inspector Classic enthält eine integrierte Bibliothek mit Regeln und Berichten. Diese beinhalten Überprüfungen auf bewährte Methoden, allgemeinen Compliance-Standards und Schwachstellen. Die Überprüfungen umfassen detaillierte empfohlene Schritte zur Behebung möglicher Sicherheitsprobleme.
- Automatisierung über eine API Amazon Inspector Classic kann über eine API vollständig automatisiert werden. Dies ermöglicht Ihnen, Sicherheitstests in den Entwicklungs- und Designprozess einzubeziehen, einschließlich der Auswahl, Durchführung und Berichterstattung über die Ergebnisse dieser Tests.

# <span id="page-10-1"></span>Zugreifen auf Amazon Inspector Classic

Sie können mit dem Amazon Inspector Classic-Service auf eine der folgenden Arten arbeiten:

#### Amazon Inspector Classic-Konsole

Melden Sie sich bei der Amazon Inspector Classic-Konsole an AWS Management Console und öffnen Sie sie unter [https://console.aws.amazon.com/inspector/.](https://console.aws.amazon.com/inspector/)

Die Konsole ist eine browserbasierte Oberfläche, über die Sie auf den Amazon Inspector Classic-Service zugreifen und ihn verwenden können.

#### AWS SDKs

AWS bietet Software Development Kits (SDKs), die aus Bibliotheken und Beispielcode für verschiedene Programmiersprachen und Plattformen bestehen. Dazu gehören Java, Python, Ruby, .NET, iOS, Android und vieles mehr. Die SDKs bieten eine bequeme Möglichkeit, programmatischen Zugriff auf den Amazon Inspector Classic-Service zu erstellen. Informationen zu den AWS SDKs, einschließlich deren Download und Installation, finden Sie unter [Tools für](https://aws.amazon.com/tools/)  [Amazon Web Services](https://aws.amazon.com/tools/).

Amazon Inspector Classic HTTPS-API

Sie können auf Amazon Inspector Classic und AWS programmgesteuert zugreifen, indem Sie die Amazon Inspector Classic HTTPS-API verwenden, mit der Sie HTTPS-Anfragen direkt an den Service senden können. Weitere Informationen finden Sie in der [Amazon Inspector Classic API-](https://docs.aws.amazon.com/inspector/latest/APIReference/)[Referenz.](https://docs.aws.amazon.com/inspector/latest/APIReference/)

#### AWS Befehlszeilentools

Sie können die AWS Befehlszeilentools verwenden, um Befehle an der Befehlszeile Ihres Systems auszuführen, um Amazon Inspector Classic-Aufgaben auszuführen. Die Befehlszeilentools sind auch nützlich, wenn Sie Skripts erstellen möchten, die AWS Aufgaben ausführen. Weitere Informationen finden Sie in der [Amazon Inspector AWS Classic-](https://docs.aws.amazon.com/cli/latest/reference/inspector/index.html)[Befehlszeilenschnittstelle.](https://docs.aws.amazon.com/cli/latest/reference/inspector/index.html)

## <span id="page-11-0"></span>Terminologie und Konzepte von Amazon Inspector-Classic

Bei Ihren ersten Schritten mit Amazon InspectorClassic können Sie davon profitieren, die wichtigsten Konzepte zu kennen.

#### Amazon Inspector-Agent

Ein Softwareagent, den Sie auf den EC2-Instances- installieren können, die im Bewertungsziel enthalten sind. Außerdem erfasst der Agent umfassende Konfigurationsdaten (Telemetrie). Weitere Informationen finden Sie unter [Amazon Inspector Classic-Agenten](#page-71-0) .

#### **Bewertungslauf**

Der Prozess der Erkennung potenzieller Sicherheitsprobleme durch die Analyse der Konfiguration des Bewertungsziels anhand von bestimmten Regelpaketen. Während eines Bewertungslaufs überwacht, erfasst und analysiert Amazon Inspector Konfigurationsdaten (Telemetrie) von Ressourcen im angegebenen Ziel. Anschließend analysiert Amazon Inspector die Daten und vergleicht sie mit einem Satz von Sicherheitsregelpaketen, die in der während des Bewertungslaufs verwendeten Bewertungsvorlage angegeben sind. Ein abgeschlossener Bewertungslauf führt zu einer Liste von Ergebnissen mit potenziellen Sicherheitsproblemen verschiedener Schweregrade. Weitere Informationen finden Sie unter [Amazon Inspector Classic](#page-117-0)  [Bewertungsvorlagen und Bewertungsläufe](#page-117-0) .

#### Bewertungsziel

Im Kontext von Amazon InspectorClassic ist dies eine Sammlung von AWS-Ressourcen, die als eine Einheit zusammenarbeiten, um Sie dabei zu unterstützen, Ihre Geschäftsziele zu erreichen. Amazon InspectorClassic wertet den Sicherheitszustand der Ressourcen aus, die das Bewertungsziel bilden.

#### **A** Important

Derzeit können Ihre Amazon Inspector-Agents nur aus EC2-Instances bestehen. Weitere Informationen finden Sie unter[Amazon Inspector Classic Service-Limits](#page-13-0)

Um ein Amazon Inspector-Clas-Bewertungsziel zu erstellen, müssen Sie zuerst Ihre EC2- Instances mit Schlüssel-Wert-Paaren Ihrer Wahl markieren. Als Nächstes können Sie eine Ansicht dieser markierten EC2-Instances erstellen, die gemeinsame Schlüssel oder gemeinsame Werte haben. Weitere Informationen finden Sie unter [Bewertungsziele von Amazon Inspector Classic](#page-95-0) .

#### Bewertungsvorlage

Eine Konfiguration, die während des Bewertungslaufs verwendet wird. Die Vorlage umfasst Folgendes:

- Regelpakete, die Amazon InspectorClassic zur Bewertung Ihres Bewertungsziels verwendet werden
- Amazon SNS SNS-Themen, an die Amazon InspectorClassic Benachrichtigungen über die Zustände und Ergebnisse von Bewertungsläufen senden soll
- Tags (Schlüssel-Wert-Paare), die Sie Ergebnissen zuweisen können, die vom Bewertungslauf generiert werden
- Die Dauer des Bewertungslaufs

#### Ergebnis

Ein potenzielles Sicherheitsproblem, das Amazon InspectorClassic während eines Bewertungslaufs des angegebenen Ziels erkennt. Ergebnisse werden in der Amazon Inspector-Classic-Konsole angezeigt oder über die API abgerufen. Sie enthalten sowohl eine detaillierte Beschreibung des Sicherheitsproblems als auch eine Empfehlung, wie es behoben werden kann. Weitere Informationen finden Sie unter [Ergebnisse von Amazon Inspector Classic](#page-127-0) .

#### Regel

Im Kontext von Amazon Inspector-Agent ist dies eine Sicherheitsprüfung, die während eines Bewertungslaufs durchgeführt wird. Wenn eine Regel ein mögliches Sicherheitsrisiko erkennt und Amazon InspectorClassic ein Ergebnis generiert, der das Problem beschreibt.

#### Regelpaket

Im Kontext von Amazon Inspector-Agent ist dies eine Sammlung von Regeln. Ein Regelpaket entspricht einem Sicherheitsziel, das Sie möglicherweise haben. Sie können Ihr Sicherheitsziel festlegen, indem Sie das entsprechende Regelpaket auswählen, wenn Sie eine Amazon Inspector-Classic-Bewertungsvorlage erstellen. Weitere Informationen finden Sie unter [Amazon](#page-99-0)  [Inspector Classic: Regelpakete und Regeln](#page-99-0) .

#### **Telemetrie**

Informationen zu installierten Paketen und Softwarekonfiguration für eine EC2-Instance. Amazon InspectorClassic erfasst die Daten während eines Bewertungslaufs.

## <span id="page-13-0"></span>Amazon Inspector Classic Service-Limits

In der folgenden Tabelle werden die Amazon Inspector Classic--Limits für ein AWS-Konto angezeigt.

#### **A** Important

Derzeit können Ihre Bewertungsziele nur aus EC2-Instances bestehen.

Nachfolgend sind die -Limits für Amazon Inspector Classic pro AWS-Konto pro Region aufgeführt:

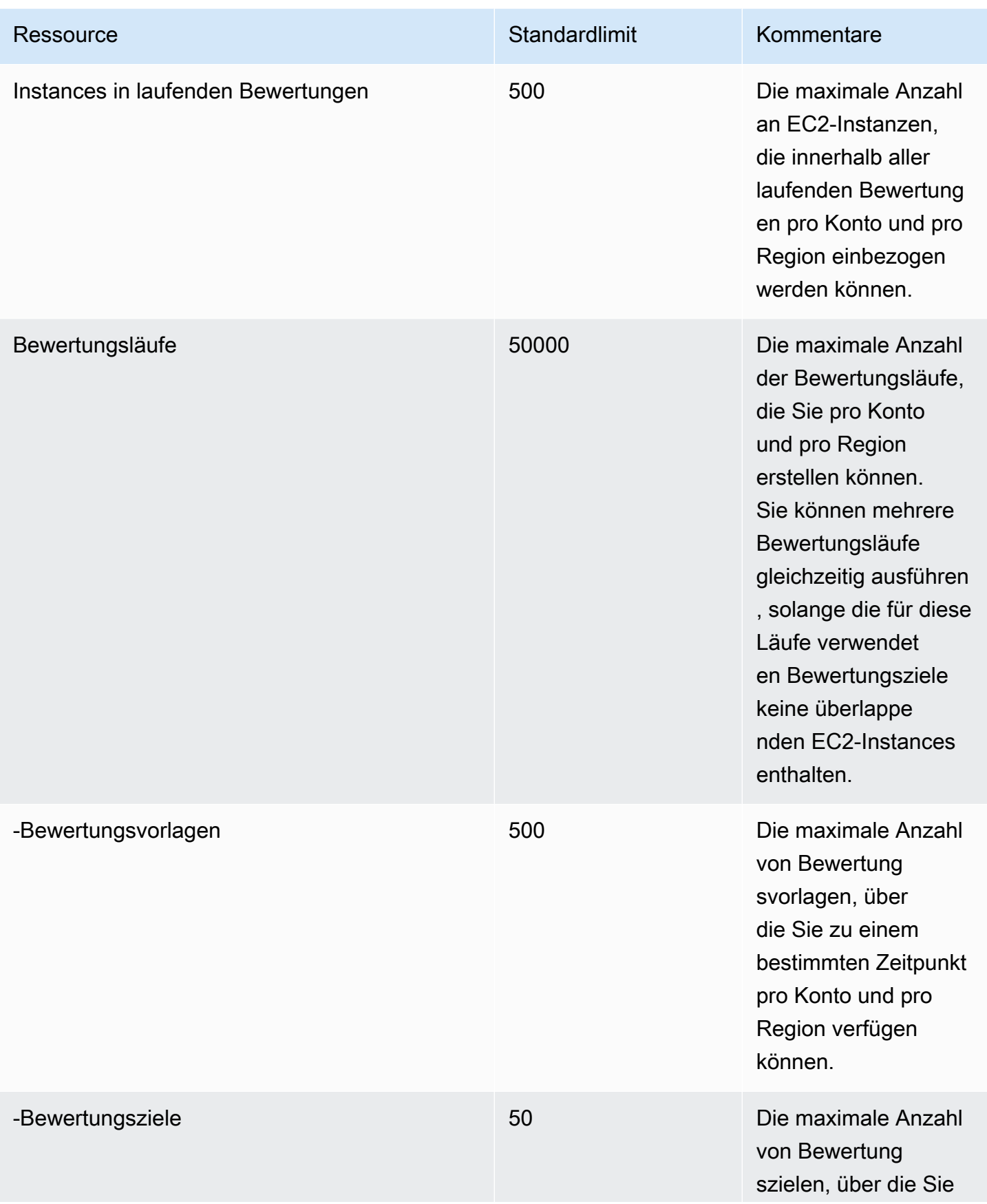

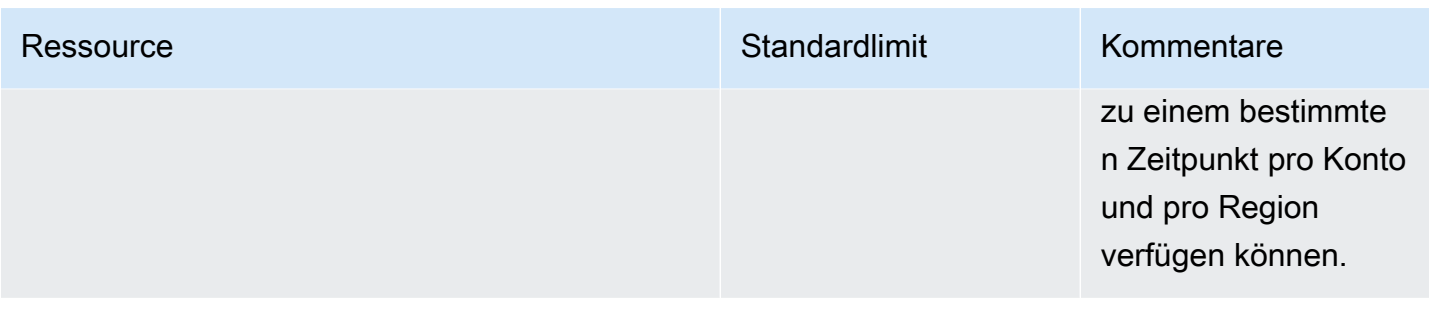

Sofern nicht anders angegeben, können die -Limits auf Anfrage erhöht werden. Wenden Sie sich hierzu an da[sAWS Supportzentruma](https://console.aws.amazon.com/support/home#/)us.

# <span id="page-15-0"></span>Amazon Inspector Classic — Preisgestaltung

Die Preise von Amazon Inspector Classic basieren auf der Anzahl der in jeder Bewertung enthaltenen EC2-Instances und den in diesen Bewertungen verwendeten Regelpaketen.

## <span id="page-15-1"></span>Die Preisgestaltung für das Regelpaket zur Netzwerkerreichbarkeit

Amazon Inspector Classic-Bewertungen mit den Regelpaketen zur Netzwerkerreichbarkeit werden pro Instanz pro Bewertung (Instance-Bewertung) pro Monat berechnet. Wenn Sie beispielsweise 1 Assessment für 1 Instance durchführen, ist das 1 Instance-Assessment. Wenn Sie 1 Assessment für 10 Instances ausführen, sind das 10 Instance-Assessments. Die Preise beginnen bei 0,15 USD pro Instance-Assessment und Monat, wobei Mengenrabatte bis zu 0,04 USD pro Instance-Assessment und Monat betragen können.

Einzelheiten zur kostenlosen Testversion

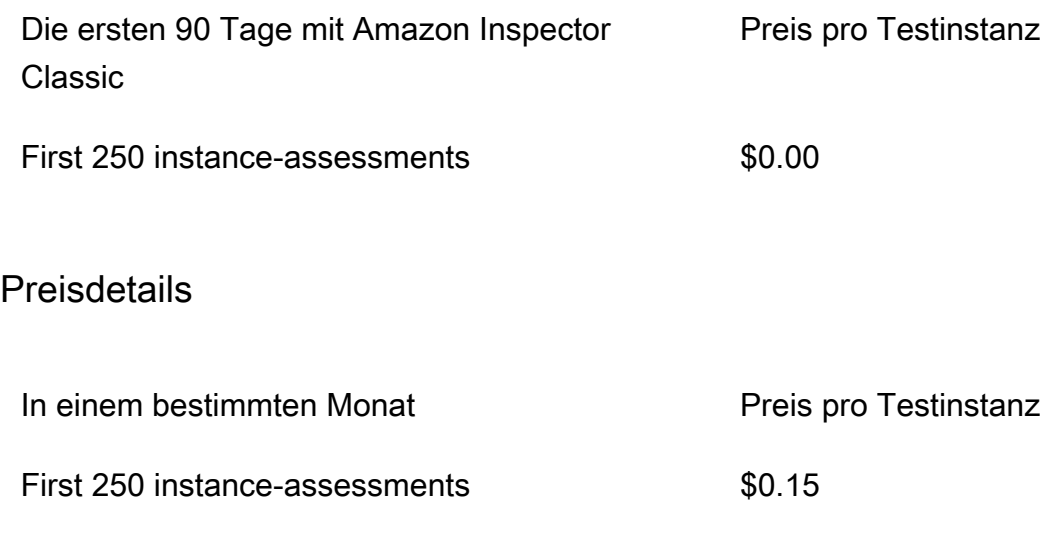

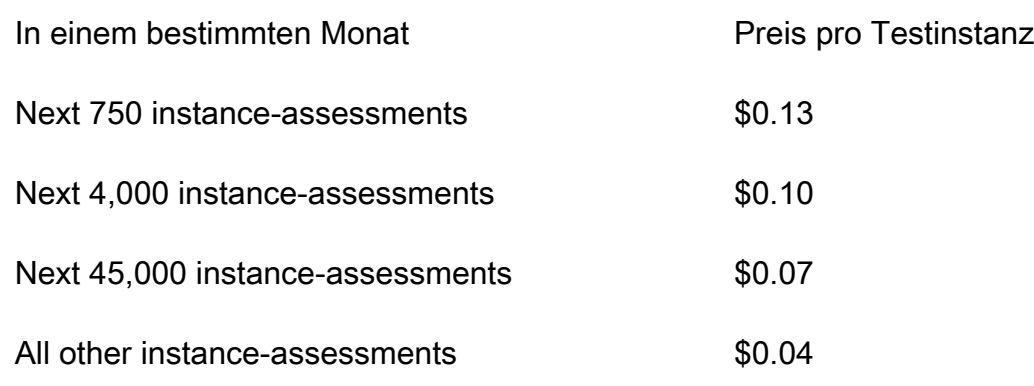

### <span id="page-16-0"></span>Preise für Regelpakete zur Host-Assessment

Für jede Kombination aus Common Vulnerabilities and Exposures (CVE), Benchmarks des Center for Internet Security (CIS), bewährten Sicherheitsmethoden und Laufzeitverhaltensanalysen, die in den Bewertungen enthalten sind

Die Regelpakete für die Hostbewertung von Amazon Inspector Classic verwenden einen Agenten, der auf den Amazon EC2 EC2-Instances bereitgestellt wird, auf denen die Anwendungen ausgeführt werden, die Sie bewerten möchten. Bewertungen mit den Host-Regelpaketen werden pro Agent pro Assessment (Agent-Assessment) pro Monat berechnet. Wenn Sie beispielsweise eine Bewertung für einen Agenten durchführen, ist das eine Bewertung durch einen Agenten. Wenn Sie 1 Bewertung für 10 Agenten durchführen, sind das 10 Agentenbewertungen. Die Preise beginnen bei 0,30\$ pro Agentenbewertung und Monat, wobei Mengenrabatte bis zu 0,05\$ pro Agentenbewertung pro Monat betragen können.

Einzelheiten zur kostenlosen Testversion

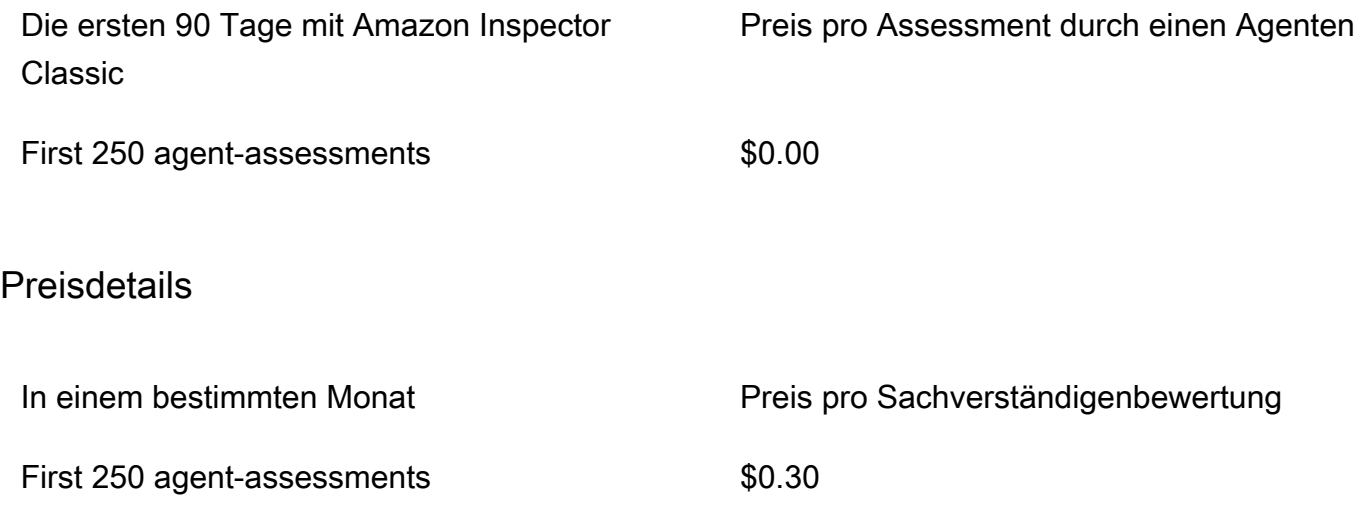

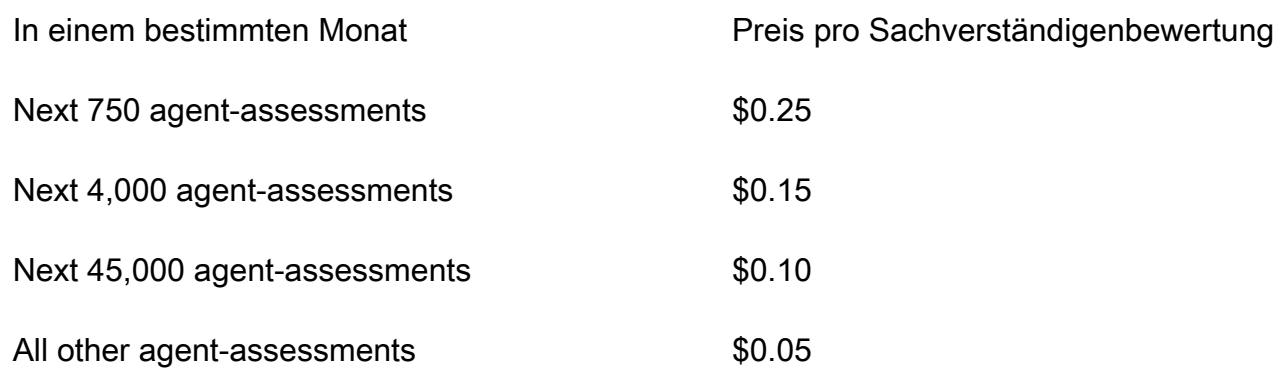

# <span id="page-17-0"></span>Von Amazon Inspector Classic unterstützte Betriebssysteme und Regionen

#### **A** Important

Inspector Classic wird am 18. Dezember 2024 in den Ruhestand versetzt. Informationen zum Löschen aller Sicherheitslücken und zur Erreichbarkeit von Netzwerken in Inspector Classic und anschließender Umstellung auf die neue Version von Inspector finden Sie unter. [Umstellung auf den neuen Amazon Inspector](#page-20-0) Weitere Informationen zum neuen Amazon Inspector finden Sie unter [Amazon Inspector.](https://aws.amazon.com/inspector/)

Dieses Kapitel enthält Informationen zu den Betriebssystemen und AWS-Regionen, die Amazon Inspector Classic unterstützt.

#### **A** Important

Derzeit können Amazon Inspector Classic-Bewertungsziele nur aus EC2-Instances bestehen. Sie können unabhängig vom Betriebssystem eine agentenlose Bewertung mit dem Regelpaket für [Network Reachability](#page-101-0) auf allen EC2-Instances durchführen.

Informationen zu den Amazon Inspector Classic-Regelpaketen, die für alle unterstützten Betriebssysteme verfügbar sind, finden Sie unter[Regelpakete von Amazon Inspector Classic für](#page-147-0)  [unterstützte Betriebssysteme.](#page-147-0)

Unterstützte Betriebssysteme und Regionen Version Latest 10

#### Themen

- [Unterstützte Linux-basierte Betriebssysteme für den Amazon Inspector Classic-Agenten](#page-18-0)
- [Unterstützte Windows-basierte Betriebssysteme für den Amazon Inspector Classic-Agenten](#page-18-1)
- [Unterstützte AWS Regionen](#page-19-0)

# <span id="page-18-0"></span>Unterstützte Linux-basierte Betriebssysteme für den Amazon Inspector Classic-Agenten

Sie können den Amazon Inspector Classic-Agent auf 64-Bit-x86- und [Arm](https://aws.amazon.com/ec2/instance-types/a1/) EC2-Instances verwenden. Der Agent ist mit den folgenden Versionen von Linux-basierten Betriebssystemen kompatibel:

- 64-Bit-x86-Instanzen
	- Amazon Linux 2
	- Amazon Linux (2018.03, 2017.09, 2017.03, 2016.09, 2016.03, 2015.09, 2015.03, 2014.09, 2014.03, 2013.09, 2013.03, 2012.09, 2012.03)
	- Ubuntu (20.04 LTS, 18.04 LTS, 16.04 LTS, 14,04 LTS)
	- Debian (10.x, 9,0—9,5, 8,0—8,7)
	- RedHat Enterprise Linux (8.x, 7,2-7.x, 6,2-6,9)
	- CentOS (7,2-7.x, 6,2-6,9)
- ARM-Instanzen
	- Amazon Linux 2
	- RedHat Enterprise Linux (7.6 7.x)
	- Ubuntu (18,04 LTS, 16,04 LTS)

# <span id="page-18-1"></span>Unterstützte Windows-basierte Betriebssysteme für den Amazon Inspector Classic-Agenten

Sie können den Amazon Inspector Classic-Agent nur auf EC2-Instances verwenden, auf denen die 64-Bit-Version der folgenden Windows-basierten Betriebssysteme ausgeführt wird:

- Windows Server 2019 Base
- Windows Server 2016 Base
- Windows Server 2012 R2
- Windows Server 2012
- Windows Server 2008 R2

### <span id="page-19-0"></span>Unterstützte AWS Regionen

Amazon Inspector Classic wird in den folgenden AWS-Regionen unterstützt:

- USA Ost (Ohio) us-east-2
- USA Ost (Nord-Virginia) us-east-1
- USA West (Nordkalifornien) us-west-1
- USA West (Oregon) us-west-2
- Asien-Pazifik (Mumbai) ap-south-1
- Asien-Pazifik (Seoul) ap-northeast-2
- Asien-Pazifik (Sydney) ap-southeast-2
- Asien-Pazifik (Tokio) ap-northeast-1
- Europa (Frankfurt) eu-central-1
- Europa (Irland) (eu-west-1)
- Europa (London) eu-west-2
- Europa (Stockholm) eu-nord-1
- AWS GovCloud (US-Ost) -1 gov-us-east
- AWS GovCloud (US-West) -1 gov-us-west

#### **a** Note

Das Regelpaket zur [Netzwerkerreichbarkeit](#page-101-0) ist in den Regionen AWS GovCloud (USA) nicht verfügbar.

# <span id="page-20-0"></span>Umstellung auf den neuen Amazon Inspector

#### **A** Important

Inspector Classic wird am 18. Dezember 2024 in den Ruhestand versetzt. Informationen zum Löschen aller Sicherheitslücken und zur Erreichbarkeit von Netzwerken in Inspector Classic und anschließender Umstellung auf die neue Version von Inspector finden Sie unter. [Umstellung auf den neuen Amazon Inspector](#page-20-0) Weitere Informationen zum neuen Amazon Inspector finden Sie unter [Amazon Inspector.](https://aws.amazon.com/inspector/)

Der neue Amazon Inspector ist jetzt weltweit verfügbar in AWS-Regionen. Der neue Amazon Inspector ist eine komplett überarbeitete und neu gestaltete Version des bestehenden Amazon Inspector, der jetzt Amazon Inspector Classic heißt. Die folgenden Funktionen sind die wichtigsten Verbesserungen von Amazon Inspector:

- Maßgeschneidert Der neue Amazon Inspector ist für Skalierung und dynamische Cloud-Umgebungen konzipiert. Die Anzahl der Instanzen oder Bilder, die in einem Konto gescannt werden können, ist unbegrenzt.
- Support für Container-Images Der neue Amazon Inspector scannt auch Container-Images, die sich in Amazon Elastic Container Registry (Amazon ECR) befinden, auf Softwareschwachstellen.
- Support für die Verwaltung mehrerer Konten Der neue Amazon Inspector ist in Organizations integriert. Auf diese Weise können Sie ein Administratorkonto für Amazon Inspector von Ihrer Organisation delegieren. Das delegierte Administratorkonto ist ein zentralisiertes Konto, das alle Ergebnisse konsolidiert und alle Mitgliedskonten konfigurieren kann.
- Verwendet AWS Systems Manager Agent (SSM Agent) Mit dem neuen Amazon Inspector müssen Sie nicht mehr auf all Ihren EC2-Instances einen eigenständigen Amazon Inspector-Agenten installieren und verwalten. Der neue Amazon Inspector nutzt den weit verbreiteten SSM-Agenten.
- Automatisiertes und kontinuierliches Scannen Mit Amazon Inspector Classic richten Sie manuell Bewertungsziele und Bewertungsvorlagen ein und konfigurieren die Häufigkeit der Bewertungen. Die neue Version von Amazon Inspector erkennt jedoch automatisch alle neu gestarteten EC2- Instances und geeigneten Container-Images, die an Amazon ECR gesendet werden, und scannt sie sofort auf Softwareschwachstellen und unbeabsichtigte Netzwerkgefährdung. Die Ressourcen

werden auf der Grundlage mehrerer Auslöser automatisch erneut gescannt, z. B. wenn eine neue EC2-Instance gestartet wird, ein Container-Image an Amazon ECR übertragen wird, ein neues Paket in einer EC2-Instance installiert, ein Patch installiert oder ein neues Common Vulnerabilities and Exposure (CVE) veröffentlicht wird, das sich auf die Ressource auswirkt.

- Amazon Inspector-Risikobewertung Der neue Amazon Inspector berechnet eine Amazon Inspector-Risikobewertung, um Ihnen bei der Priorisierung Ihrer Ergebnisse zu helfen. Die Risikobewertung wird berechnet, indem up-to-date CVE-Informationen mit zeitlichen und umweltbedingten Faktoren wie Netzwerkzugänglichkeit und Ausnutzbarkeit korreliert werden.
- Mehr Integrationen Alle Ergebnisse werden in einer neu gestalteten Amazon Inspector Inspector-Konsole zusammengefasst und an AWS Security Hub Amazon übertragen, EventBridge um Workflows wie das Ticketing zu automatisieren. Ergebnisse im Zusammenhang mit Container-Images werden ebenfalls an Amazon ECR übertragen.

Informationen zu allen Funktionen und Preisen des neuen Amazon Inspector finden Sie im [Amazon](https://docs.aws.amazon.com/inspector/latest/user) [Inspector Inspector-Benutzerhandbuch.](https://docs.aws.amazon.com/inspector/latest/user)

Wir werden Amazon Inspector Classic zwar noch einige Zeit unterstützen und Kunden können sowohl den neuen Amazon Inspector als auch Amazon Inspector Classic in demselben Konto verwenden, wir empfehlen Ihnen jedoch dringend, auf den neuen Amazon Inspector umzusteigen. In den folgenden Abschnitten werden Sie durch den Umstieg von Amazon Inspector Classic auf den neuen Amazon Inspector geführt.

#### Themen

- [Schritt 1: \(Optional\) Exportieren Sie Bewertungsberichte und Ergebnisse](#page-21-0)
- [Schritt 2: Löschen Sie alle geplanten Bewertungsläufe in Amazon Inspector Classic](#page-22-0)
- [Schritt 3: Den neuen Amazon Inspector aktivieren](#page-23-0)

# <span id="page-21-0"></span>Schritt 1: (Optional) Exportieren Sie Bewertungsberichte und Ergebnisse

Um die Bewertungsberichte und Ergebnisse in Amazon Inspector Classic zu speichern, generieren Sie einen Bewertungsbericht.

#### Erstellen Sie einen Bewertungsbericht wie folgt:

- 1. Suchen Sie auf der Seite Assessment runs (Bewertungsläufe) den Bewertungslauf, für den Sie für einen Bericht erstellen möchten. Vergewissern Sie sich, dass der Status Analyse abgeschlossen lautet.
- 2. Wählen Sie in der Spalte Berichte dieses Bewertungslaufs das Berichtsymbol aus.

#### **A** Important

Das Berichtsymbol wird in der Spalte Reports (Berichte) nur für Bewertungsläufe angezeigt, die nach dem 25. April 2017 erstellt wurden. Zu diesem Zeitpunkt wurden Bewertungsberichte in Amazon Inspector Classic verfügbar.

3. Wählen Sie im Dialogfeld Bewertungsbericht den Berichtstyp aus, den Sie anzeigen möchten (entweder einen Ergebnisbericht oder einen vollständigen Bericht) und das Berichtsformat (HTML oder PDF). Wählen Sie dann Bericht erstellen.

# <span id="page-22-0"></span>Schritt 2: Löschen Sie alle geplanten Bewertungsläufe in Amazon Inspector Classic

Um Amazon Inspector Classic zu deaktivieren, löschen Sie alle Bewertungsvorlagen in Ihrem Konto, sofern sie aktiv sind AWS-Regionen. Durch das Löschen von Bewertungsvorlagen werden all Ihre geplanten future Bewertungsläufe gestoppt.

So löschen Sie eine Bewertungsvorlage

• Wählen Sie auf der Seite Assessment Templates (Bewertungsvorlagen) die zu löschende Vorlage aus und wählen Sie dann Delete (Löschen). Wenn Sie zur Bestätigung aufgefordert werden, wählen Sie Ja aus.

#### **A** Important

Wenn Sie eine Bewertungsvorlage löschen, werden alle Bewertungsläufe, Ergebnisse und Versionen der dieser Vorlage zugeordneten Berichte ebenfalls gelöscht.

# <span id="page-23-0"></span>Schritt 3: Den neuen Amazon Inspector aktivieren

Sie können den neuen Amazon Inspector mithilfe der AWS Management Console oder der neuen Amazon Inspector Inspector-APIs aktivieren. Informationen zu den ersten Schritten mit dem neuen Amazon Inspector finden Sie unter [Erste Schritte](https://docs.aws.amazon.com/inspector/latest/user/getting_started_tutorial.html) im Amazon Inspector Inspector-Benutzerhandbuch.

# <span id="page-24-0"></span>Erste Schritte mit Amazon Inspector Classic

<span id="page-24-1"></span>Dieses Tutorial zeigt, wie Sie Amazon Inspector Classic eingerichtet und bereitstellt wird.

# One-Click-Setup

Das folgende Verfahren zeigt Ihnen, wie Sie eine automatische Bewertung mithilfe einer vorgefertigten Vorlage und vordefinierter Planungsparameter (einmal pro Woche oder nur einmal) für alle verfügbaren Amazon Elastic Compute Cloud (Amazon EC2) -Instances im aktuellenAWS-Konto und ausführenAWS-Region.

- 1. Melden Sie sich bei der anAWS Management Console und öffnen Sie die Amazon Inspector Classic-Konsole unter <https://console.aws.amazon.com/inspector/>.
- 2. Wählen Sie auf der Seite Willkommen den Bewertungstyp aus, den Sie ausführen möchten. Network Assessments analysieren die Netzwerkkonfigurationen IhrerAWS Umgebung auf Sicherheitslücken und benötigen keinen Amazon Inspector Classic-Agenten. Host Assessments analysieren die On-Host-Software und -Konfigurationen Ihrer EC2-Instances auf Sicherheitslücken und erfordern die Installation eines Agenten auf den EC2-Instances.

Wählen Sie entweder Run weekly (recommended) (Wöchentlich ausführen (empfohlen)) oder Run once (Einmal ausführen) aus. Sobald Sie Ihre Auswahl getroffen haben, erstellt der Service automatisch die Bewertung. In diesem Beispiel führt der Service folgende Schritte aus:

a. Erstellt eine [serviceverknüpfte Rolle.](#page-62-0)

#### **a** Note

Um die EC2-Instances zu identifizieren, die in den Bewertungszielen angegeben sind, muss Amazon Inspector Classic Ihre EC2-Instances und -Tags auflisten. Amazon Inspector Classic erhältAWS-Konto über eine serviceverknüpfte Rolle namens Zugriff auf diese Ressourcen in Ihrem SystemAWSServiceRoleForAmazonInspector. Weitere Informationen zu serviceverknüpften Rollen finden Sie unter [Verwenden von serviceverknüpften](#page-62-0) [Rollen für Amazon Inspector Classic](#page-62-0) und [Verwenden von serviceverknüpften Rollen.](https://docs.aws.amazon.com/IAM/latest/UserGuide/using-service-linked-roles.html)

b. Installiert gegebenenfalls einen [Amazon Inspector Classic-Agenten](#page-71-0) auf allen verfügbaren EC2-Instances in IhrerAWS-Konto und Region.

### **a** Note

Der Service installiert einen Amazon Inspector Classic-Agenten nur auf den EC2- Instances, dieAWS Systems Manager Run Command zulassen. Um diese Option zu verwenden, stellen Sie sicher, dass alle Ihre EC2-Instances aktuellAWS-Region sindAWS-Konto und dass der SSM-Agent installiert ist und dass sie über eine IAM-Rolle verfügen, die Run Command ermöglicht. Weitere Informationen finden Sie unter [Installieren des Agenten mit Systems Manager Run Command auf mehreren](#page-76-0) [EC2-Instances.](#page-76-0)

- c. Fügt diese Instances zu einem [Bewertungsziel](#page-95-0) hinzu.
- d. Fügt dieses Ziel mit einem standardisierten Satz Regelpaketen in eine [Bewertungsvorlage](#page-117-0) ein.
- e. Führt die Bewertung wöchentlich oder einmalig aus, je nachdem, ob Sie Run weekly (recommended) oder Run once ausgewählt haben.
- 3. Wählen Sie im Bestätigungsdialogfeld OK. Amazon Inspector Classic führt Ihre Bewertung automatisch durch.

# <span id="page-25-0"></span>Erweiterte Einstellungen

Das folgende Verfahren zeigt Ihnen, wie Sie bestimmte Amazon EC2 EC2-Instances, Regelpakete und Planungsparameter auswählen, die in ein Bewertungsziel und eine Vorlage aufgenommen werden sollen.

- 1. Wählen Sie auf der Seite Welcome Advanced setup aus.
- 2. Geben Sie auf der Seite Define an assessment target (Definieren eines Bewertungsziels) den Namen Ihres Bewertungsziels ein.
- 3. Für Alle Instances können Sie das Kontrollkästchen aktiviert lassen, um alle EC2- Instances in IhrerAWS-Konto und Region in das Bewertungsziel einzubeziehen. Wenn Sie auswählen möchten, welche EC2-Instances einbezogen werden sollen, deaktivieren Sie das Kontrollkästchen All Instances und geben Sie die Key - und Value-Tags ein, die den EC2- Zielinstanzen zugeordnet sind. Weitere Informationen zum Markieren von EC2-Instances finden Sie unter [Markieren von Amazon EC2-Ressourcen.](https://docs.aws.amazon.com/AWSEC2/latest/UserGuide/Using_Tags.html)
- 4. Für Install Agents können Sie das Kontrollkästchen standardmäßig aktiviert lassen, wenn Ihre Instanzen [System Manager Run Command](https://docs.aws.amazon.com/systems-manager/latest/userguide/execute-remote-commands.html) zulassen. Der Service installiert einen

Amazon Inspector Classic-Agenten auf allen EC2-Instances im Assessment Target, die dies zulassenAWS Systems Manager. Um diese Option zu verwenden, stellen Sie sicher, dass alle Ihre EC2-Instances aktuellAWS-Region sindAWS-Konto und dass der SSM-Agent installiert ist und dass sie über eine IAM-Rolle verfügen, die Run Command ermöglicht. Weitere Informationen finden Sie unter [Installieren des Agenten mit Systems Manager Run Command](#page-76-0)  [auf mehreren EC2-Instances](#page-76-0). Wenn Sie den Agenten manuell installieren möchten, finden Sie weitere Informationen unter [Installieren von Amazon Inspector-Agents](#page-75-0).

- 5. Wählen Sie Next (Weiter).
- 6. Geben Sie auf der Seite Define an assessment template (Definieren einer Bewertungsvorlage) den Namen Ihrer Bewertungsvorlage ein.
- 7. Wählen Sie für Rules packages die Regelpakete aus, das in die Bewertungsvorlage aufgenommen werden sollen. Weitere Informationen über Regelpakete finden Sie unter [Amazon](#page-99-0) [Inspector-Regelpakete und -Regeln](#page-99-0).
- 8. Wählen Sie für Duration die Dauer des Bewertungslaufs aus.
- 9. (Optional) Legen Sie für den Bewertungsplan einen Zeitplan für wiederkehrende Bewertungsläufe fest.
- 10. Wählen Sie Next (Weiter).
- 11. Überprüfen Sie auf der Seite Review Ihre Auswahl für das Bewertungsziel und die Bewertungsvorlage. Wenn Sie mit der Konfiguration zufrieden sind, wählen Sie Create. Wenn Sie für Ihre Bewertungsvorlage einen Bewertungsplan erstellen, wird die Bewertung nach der Wahl von Create (Erstellen) automatisch ausgeführt.

#### **a** Note

Um die EC2-Instances zu identifizieren, die in den Bewertungszielen angegeben sind, muss Amazon Inspector Classic Ihre EC2-Instances und -Tags auflisten. Amazon Inspector Classic erhältAWS-Konto über eine serviceverknüpfte Rolle namens Zugriff auf diese Ressourcen in Ihrem SystemAWSServiceRoleForAmazonInspector. Weitere Informationen zur Verwendung von serviceverknüpften Rollen in Amazon Inspector Classic finden Sie unter[Verwenden von serviceverknüpften Rollen für Amazon](#page-62-0)  [Inspector Classic](#page-62-0). Weitere Informationen zur Verwendung von serviceverknüpften Rollen finden Sie [unter Verwenden von serviceverknüpften Rollen](https://docs.aws.amazon.com/IAM/latest/UserGuide/using-service-linked-roles.html) im AWS Identity and Access ManagementBenutzerhandbuch.

12. Wenn Sie keinen Bewertungsplan eingerichtet haben, navigieren Sie über die Konsole zu Ihrer Bewertungsvorlage und wählen Sie Run (Ausführen) aus.

13. Um den Fortschritt des Bewertungslaufs zu überwachen, wählen Sie im Navigationsbereich der Konsole Assessment runs aus und klicken Sie auf Findings. Weitere Informationen zu Ergebnissen finden Sie unter [Ergebnisse von Amazon Inspector Classic.](#page-127-0)

# <span id="page-28-0"></span>Tutorials für Amazon Inspector Classic

In den folgenden Tutorials wird gezeigt, wie Sie Amazon Inspector Classic-Bewertungsläufe unter Red Hat Enterprise Linux- und Ubuntu-Betriebssystemen durchführen.

#### **Tutorials**

- [Tutorial: Verwenden von Amazon Inspector Classic mit Red Hat Enterprise Linux](#page-28-1)
- [Tutorial: Verwenden von Amazon Inspector Classic mit Ubuntu Server](#page-33-1)

# <span id="page-28-1"></span>-Tutorial von Amazon Inspector Classic - Red Hat Enterprise Linux

Bevor Sie die Anweisungen in diesem Tutorial folgen, empfehlen wir, sich mit [Terminologie und](#page-11-0) [Konzepte von Amazon Inspector-Classicv](#page-11-0)ertraut zu machen.

In diesem Tutorial wird gezeigt, wie Sie verwenden Amazon Inspector Classic, um das Verhalten einer EC2-Instance zu analysieren, die das Betriebssystem Red Hat Enterprise Linux 7.5 ausführt. Sie enthält schrittweise Anleitungen für die Navigation im Amazon Inspector Classic-Workflow. Der Workflow umfasst die Vorbereitung von Amazon EC2 EC2-Instances, das Ausführen einer Bewertungsvorlage und das Durchführen der empfohlenen Sicherheitsupdates, die in den Ergebnissen der Bewertung generiert hat. Wenn Sie ein neuer Benutzer sind und eine Amazon Inspector Classic-Bewertung mit einem Klick einrichten und ausführen möchten, finden Sie hierzu Informatione[nErstellen einer grundlegenden Bewertung](#page-24-1)aus.

Themen

- [Schritt 1: Richten Sie eine Amazon EC2 EC2-Instance ein, die mit Amazon Inspector Classic](#page-29-0) [verwendet wird](#page-29-0)
- [Schritt 2: Ändern Sie Ihre Amazon EC2 EC2-Instance](#page-29-1)
- [Schritt 3: Erstellen eines Bewertungsziels und Installieren eines Agenten auf der EC2-Instance](#page-29-2)
- [Schritt 4: Erstellen und Ausführen der Bewertungsvorlage](#page-31-0)
- [Schritt 5: So suchen und analysieren Sie Ihre Ergebnisse](#page-31-1)
- [Schritt 6: Wenden Sie die empfohlene Lösung auf Ihr Bewertungsziel an](#page-33-0)

# <span id="page-29-0"></span>Schritt 1: Richten Sie eine Amazon EC2 EC2-Instance ein, die mit Amazon Inspector Classic verwendet wird

Erstellen Sie für dieses Tutorial eine EC2-Instance, die Red Hat Enterprise Linux 7.5 ausführt, und markieren Sie sie mit derNamekey und ein Wert von**InspectorEC2InstanceLinux**aus.

#### **a** Note

Weitere Informationen zum Taggen von EC2 Instanzen finden Sie unter [Resources and Tags.](https://docs.aws.amazon.com/AWSEC2/latest/UserGuide/EC2_Resources.html)

## <span id="page-29-1"></span>Schritt 2: Ändern Sie Ihre Amazon EC2 EC2-Instance

In diesem Tutorial ändern Sie Ihre Ziel-EC2-Instance, um sie dem potenziellen Sicherheitsproblem CVE-2018-1111 auszusetzen. Weitere Informationen finden Sie unter [https://cve.mitre.org/cgi-bin/](https://cve.mitre.org/cgi-bin/cvename.cgi?name=CVE-2018-1111) [cvename.cgi?name=CVE-2018-1111](https://cve.mitre.org/cgi-bin/cvename.cgi?name=CVE-2018-1111) und [Häufige Schwachstellen und Expositionen](#page-105-0).

Stellen Sie eine Verbindung zu Ihrer Instance **InspectorEC2InstanceLinux** her und führen Sie den folgenden Befehl aus:

sudo yum install dhclient-12:4.2.5-68.el7

Anleitungen zum Herstellen einer Verbindung mit einer EC2-Instance finden Sie unter[Herstellen einer](https://docs.aws.amazon.com/AWSEC2/latest/UserGuide/EC2_GetStarted.html#ec2-connect-to-instance-linux)  [Verbindung mit Ihrer Instance](https://docs.aws.amazon.com/AWSEC2/latest/UserGuide/EC2_GetStarted.html#ec2-connect-to-instance-linux)imBenutzerhandbuch für Amazon EC2aus.

# <span id="page-29-2"></span>Schritt 3: Erstellen eines Bewertungsziels und Installieren eines Agenten auf der EC2-Instance

Amazon Inspector Classic verwendet Bewertungsziele, um die AWS-Ressourcen festzulegen, die Sie bewerten möchten.

So erstellen Sie ein Bewertungsziel und installieren einen Agenten auf einer EC2-Instance

- 1. Melden Sie sich beim anAWS Management Consoleund öffnen Sie die Amazon Inspector Classic-Konsole unter[https://console.aws.amazon.com/inspector/a](https://console.aws.amazon.com/inspector/)us.
- 2. Wählen Sie im Navigationsbereich Assessment targets (Bewertungsziele) und danach Create (Erstellen) aus.

Gehen Sie wie folgt vor:

a. Geben Sie unter Name den Namen für Ihr Bewertungsziel ein.

Geben Sie für dieses Tutorial ein **MyTargetLinux**.

b. FürVerwenden von Tagswählen Sie die EC2-Instances aus, die Sie in dieses Bewertungsziel einfügen möchten, indem Sie dieSchlüsselundValueunterscheiden sich nicht.

Wählen Sie für dieses Tutorial die EC2-Instance aus, die Sie im vorangegangenen Schritt erstellt haben, indem Sie**Name**imSchlüsselfield und**InspectorEC2InstanceLinux**imValuefield.

Aktivieren Sie das Kontrollkästchen All Instances (Alle Instances), um alle EC2-Instances in Ihrem AWS-Konto und dieser Region in das Bewertungsziel einzuschließen.

- c. Wählen Sie Save (Speichern) aus.
- d. Installieren Sie einen Amazon Inspector Classic-Agent auf Ihrer markierten EC2-Instance. Aktivieren Sie das Kontrollkästchen Install Agents (Agenten installieren), um auf allen in einem Bewertungsziel enthaltenen EC2-Instances einen Agenten zu installieren.

#### **a** Note

Sie können den Amazon Inspector Classic-Agent auch mit der[Befehl AWS](#page-76-0)  [Systems Manager Run Commanda](#page-76-0)us. Um den Agenten auf allen Instances im Bewertungsziel zu installieren, können Sie dieselben Tags angeben, die für die Erstellung des Bewertungsziels verwendet wurden. Sie können den Amazon Inspector Classic-Agent auch manuell auf Ihrer EC2-Instance installieren. Weitere Informationen finden Sie unter [Amazon Inspector Classic-Agenten installieren](#page-75-0) .

e. Wählen Sie Save (Speichern) aus.

#### **a** Note

An dieser Stelle erstellt Amazon Inspector Classic eine serviceverknüpfte Rolle namensAWSServiceRoleForAmazonInspectoraus. Die Rolle gewährt Amazon Inspector Classic den benötigen Zugriff auf Ihre Ressourcen. Weitere Informationen finden Sie unter [Eine serviceverknüpfte Rolle für Amazon Inspector Classic erstellen](#page-63-0) .

## <span id="page-31-0"></span>Schritt 4: Erstellen und Ausführen der Bewertungsvorlage

So erstellen Sie Ihre Vorlage und führen Sie aus

- 1. Wählen Sie im Navigationsbereich die Option Assessment Templates (Bewertungsvorlagen) und danach Create (Erstellen).
- 2. Geben Sie unter Name den Namen für Ihre Bewertungsvorlage ein. Geben Sie für dieses Tutorial ein **MyFirstTemplateLinux**.
- 3. Wählen Sie für Target name das Bewertungsziel aus, das Sie oben erstellt haben: **MyTargetLinux**.
- 4. Wählen Sie für Rules packages die Regelpakete aus, die in dieser Bewertungsvorlage verwendet werden sollen.

Wählen Sie für dieses Tutorial Common Vulnerabilities and Exposures-1.1 aus.

5. Geben Sie unter Duration die Dauer für Ihre Bewertungsvorlage an.

Wählen Sie für dieses Tutorial 15 Minuten aus.

6. Wählen Sie Create and run aus.

### <span id="page-31-1"></span>Schritt 5: So suchen und analysieren Sie Ihre Ergebnisse

Ein abgeschlossener Bewertungslauf liefert eine Menge Ergebnisse oder potenzielle Sicherheitsprobleme, die Amazon Inspector Classic in Ihrem Bewertungsziel entdeckt hat. Sie können die Ergebnisse überprüfen und die empfohlenen Schritte zur Behebung der potenziellen Sicherheitsprobleme befolgen.

Wenn Sie die vorherigen Schritte durchgeführt haben, erzeugt Ihr Bewertungslauf in diesem Tutorial ein Ergebnis für die gängige Schwachstelle [CVE-2018-1111.](https://cve.mitre.org/cgi-bin/cvename.cgi?name=CVE-2018-1111)

So suchen und analysieren Sie Ihre Ergebnisse

1. Wählen Sie im Navigationsbereich Bewertungsläufe aus. Prüfen Sie, ob der Status der Ausführung für die Bewertungsvorlage namens MyFirstTemplateLinux Collecting data lautet. Dies zeigt an, dass der Bewertungslauf derzeit läuft und die Telemetriedaten für Ihr Ziel gesammelt und gegen die ausgewählten Regelpakete analysiert werden.

2. Sie können die vom Bewertungslauf generierten Ergebnisse nicht anzeigen, während er noch läuft. Lassen Sie den Bewertungslauf vollständig ausführen. Für dieses Tutorial können Sie die Ausführung jedoch nach einigen Minuten stoppen.

Der Status von MyFirstTemplateLinux ändert sich zunächst in Stopping, einige Minuten später in Analyzing und schließlich in Analysis complete. Um diese Statusänderung zu sehen, können Sie das Symbol Refresh auswählen.

3. Wählen Sie im Navigationsbereich Findings aus.

Sie sehen ein neues Ergebnis mit dem Schweregrad High (Hoch) mit der Bezeichnung Instance InspectorEC2InstanceLinux is vulnerable to CVE-2018-1111 (Instance InspectorEC2InstanceLinux ist anfällig für CVE-2018-1111).

#### **a** Note

Falls keine neuen Ergebnisse zu sehen sind, wählen Sie das Symbol Refresh aus.

Um die Ansicht zu erweitern und die Details dieses Fundes zu sehen, wählen Sie den Pfeil links vom Fund aus. Die Details des Fundes schließen folgendes mit ein:

- ARN des Ergebnisses
- Name des Bewertungslaufs, der dieses Ergebnis generiert hat
- Name des Bewertungsziels, das dieses Ergebnis generiert hat
- Name der Bewertungsvorlage, die dieses Ergebnis generiert hat
- Startzeit des Bewertungslaufs
- Endzeitpunkt des Bewertungslaufs
- Status des Bewertungslaufs
- Name des Regelpakets, das die Regel enthält, die dieses Ergebnis ausgelöst hat
- Amazon Inspector Classic-Agenten-ID
- Name des Ergebnisses
- Schweregrad des Ergebnisses
- Beschreibung des Ergebnisses
- Empfohlene Korrekturmaßnahmen, die Sie ergreifen können, um das potenzielle
- Sicherheitsproblem zu beheben, das durch das Ergebnis beschrieben wird Schritt 5: So suchen und analysieren Sie Ihre Ergebnisse, das durch das Ergebnis beschrieben wird Version Latest 25

## <span id="page-33-0"></span>Schritt 6: Wenden Sie die empfohlene Lösung auf Ihr Bewertungsziel an

Sie haben für dieses Tutorial Ihr Bewertungsziel geändert, um es dem potenziellen Sicherheitsproblem CVE-2018-1111 auszusetzen. Mit diesem Verfahren wenden Sie die empfohlene Lösung für das Problem an.

So wenden Sie die Lösung auf Ihr Ziel an

1. Stellen Sie eine Verbindung mit Ihrer Instance **InspectorEC2InstanceLinux** her, die Sie im vorherigen Abschnitt erstellt haben, und führen Sie den folgenden Befehl aus:

sudo yum update dhclient-12:4.2.5-68.el7

- 2. Klicken Sie auf der Seite Assessment Templates auf MyFirstTemplateLinux und dann auf Run, um einen neuen Bewertungslauf mit dieser Vorlage zu starten.
- 3. Folgen Sie der Anleitung unter [Schritt 5: So suchen und analysieren Sie Ihre Ergebnisse,](#page-31-1) um die Ergebnisse dieses nachfolgenden Bewertungslaufs mit der Vorlage MyFirstTemplateLinux abzurufen.

Da Sie das gefundene Sicherheitsproblem CVE-2018-1111 behoben haben, sollte kein Ergebnis mehr dazu angezeigt werden.

## <span id="page-33-1"></span>Tutorial zu Amazon Inspector Classic - Ubuntu Server

Bevor Sie die Anweisungen in diesem Tutorial folgen, empfehlen wir, sich mit [Terminologie und](#page-11-0) [Konzepte von Amazon Inspector-Classicv](#page-11-0)ertraut zu machen.

Dieses Tutorial veranschaulicht, wie Sie mit Amazon Inspector Classic das Verhalten einer EC2- Instance analysieren, die das Betriebssystem Ubuntu Server 16.04 LTS ausführt. Sie enthält schrittweise Anleitungen für die Navigation im Workflow von Amazon Inspector Classic.

Wenn Sie ein neuer Benutzer sind und eine Amazon Inspector Classic-Bewertung mit einem Klick einrichten und ausführen möchten, finden Sie hierzu Informationen[Erstellen einer grundlegenden](#page-24-1) [Bewertung](#page-24-1)aus.

Themen

- [Schritt 1: Richten Sie eine Amazon EC2 EC2-Instance ein, die mit Amazon Inspector Classic](#page-34-0) [verwendet wird](#page-34-0)
- [Schritt 2: Erstellen eines Bewertungsziels und Installieren eines Agenten auf der EC2-Instance](#page-34-1)
- [Schritt 3: Erstellen und Ausführen der Bewertungsvorlage](#page-35-0)
- [Schritt 4: Suchen und Analysieren von generierten Ergebnissen](#page-36-0)
- [Schritt 5: Wenden Sie die empfohlene Lösung auf das Bewertungsziel an](#page-37-0)

# <span id="page-34-0"></span>Schritt 1: Richten Sie eine Amazon EC2 EC2-Instance ein, die mit Amazon Inspector Classic verwendet wird

So richten Sie eine EC2-Instance ein

• Erstellen Sie für dieses Tutorial eine EC2-Instance, die Ubuntu Server 16.04 LTS ausführt, und kennzeichnen Sie sie mit demNamekey und ein Wert von**InspectorEC2InstanceUbuntu**aus.

**a** Note

Weitere Informationen zum Taggen von EC2 Instanzen finden Sie unter [Resources and](https://docs.aws.amazon.com/AWSEC2/latest/UserGuide/EC2_Resources.html)  [Tags.](https://docs.aws.amazon.com/AWSEC2/latest/UserGuide/EC2_Resources.html)

# <span id="page-34-1"></span>Schritt 2: Erstellen eines Bewertungsziels und Installieren eines Agenten auf der EC2-Instance

Amazon Inspector Classic verwendet Bewertungsziele, um die zu bewertenden AWS-Ressourcen festzulegen.

So erstellen Sie ein Bewertungsziel und installieren einen Agenten auf der EC2-Instance

- 1. Melden Sie sich beim anAWS Management Consoleund öffnen Sie die Amazon Inspector Classic-Konsole unter[https://console.aws.amazon.com/inspector/a](https://console.aws.amazon.com/inspector/)us.
- 2. Wählen Sie im Navigationsbereich Assessment targets (Bewertungsziele) und danach Create (Erstellen) aus.
- 3. Geben Sie unter Name den Namen für Ihr Bewertungsziel ein.

Geben Sie in diesem Tutorial **MyTargetUbuntu** ein.

4. FürVerwenden von Tags, wählen Sie die EC2-Instances aus, die Sie in dieses Bewertungsziel aufnehmen möchten, indem Sie Werte für dieSchlüsselundValueunterscheiden sich nicht.

Wählen Sie für dieses Tutorial die EC2-Instance aus, die Sie im vorangegangenen Schritt erstellt haben**Name**imSchlüsselfield und**InspectorEC2InstanceUbuntu**imValuefield.

Aktivieren Sie das Kontrollkästchen All Instances, um alle EC2-Instances in Ihrem AWS-Konto und dieser Region in das Bewertungsziel einzuschließen.

5. Installieren Sie einen Amazon Inspector Classic -Agent auf der getaggten EC2-Instance. Aktivieren Sie das Kontrollkästchen Install Agents, um auf allen in einem Bewertungsziel enthaltenen EC2-Instances einen Agenten zu installieren.

#### **a** Note

Sie können den Amazon Inspector-Agent auch mit dem [Systems Manager Run](#page-76-0) [Command](#page-76-0) installieren. Um den Agenten auf allen Instances im Bewertungsziel zu installieren, können Sie dieselben Tags angeben, die für die Erstellung des Bewertungsziels verwendet wurden. Sie können den Amazon Inspector-Agent alternativ auch manuell auf der EC2-Instance installieren. Weitere Informationen finden Sie unter [Amazon Inspector Classic-Agenten installieren](#page-75-0) .

6. Wählen Sie Save (Speichern) aus.

#### **a** Note

An dieser Stelle wird eine serviceverknüpfte Rolle namensAWSServiceRoleForAmazonInspectorwurde erstellt, um Amazon Inspector Classic Zugriff auf Ihre Ressourcen zu gewähren. Weitere Informationen finden Sie unter [Eine serviceverknüpfte Rolle für Amazon Inspector Classic erstellen](#page-63-0) .

### <span id="page-35-0"></span>Schritt 3: Erstellen und Ausführen der Bewertungsvorlage

So erstellen Sie Ihre Vorlage und führen Sie aus

1. Wenn Sie Advanced setup (Erweiterte Einstellungen) verwenden, werden Sie zu der Seite Define an assessment template (Bewertungsvorlage definieren)weitergeleitet. Navigieren Sie andernfalls zur Seite Assessment templates (Bewertungsvorlagen), und wählen Sie dann Create (Erstellen) aus.
- 2. Geben Sie unter Name den Namen für Ihre Bewertungsvorlage ein. Geben Sie für dieses Tutorial ein **MyFirstTemplateUbuntu**.
- 3. Wählen Sie für Target name das Bewertungsziel aus, das Sie oben erstellt haben: **MyTargetUbuntu**.
- 4. Wählen Sie für Rules packages (Regelpakete) im Dropdown-Menü die Regelpakete aus, die Sie für diese Bewertungsvorlage verwenden möchten.

Wählen Sie für dieses Tutorial Common Vulnerabilities and Exposures-1.1 aus.

5. Geben Sie unter Duration die Dauer für Ihre Bewertungsvorlage an.

Wählen Sie für dieses Tutorial 15 minutes (15 Minuten) aus.

6. Wenn Sie Advanced setup verwenden, wählen Sie Next aus. Klicken Sie auf der Seite Review auf Create. Wählen Sie andernfalls Create and run (Erstellen und Ausführen) aus.

## <span id="page-36-0"></span>Schritt 4: Suchen und Analysieren von generierten Ergebnissen

Ein abgeschlossener Bewertungslauf liefert eine Menge Ergebnisse oder potenzielle Sicherheitsprobleme, die Amazon Inspector Classic in Ihrem Bewertungsziel entdeckt hat. Sie können die Ergebnisse überprüfen und die empfohlenen Schritte zur Behebung der potenziellen Sicherheitsprobleme befolgen.

- 1. Navigieren Sie zur Seite Assessment Runs (Bewertungsläufe). Prüfen Sie, ob der Status des Laufs für die Bewertungsvorlage MyFirstTemplateUbuntu, die Sie im vorhergehenden Schritt erstellt haben, auf Collecting data (Erfassen von Daten) eingestellt ist. Dies zeigt an, dass der Bewertungslauf derzeit läuft und die Telemetriedaten für Ihr Ziel gesammelt und gegen die ausgewählten Regelpakete analysiert werden.
- 2. Sie können die vom Bewertungslauf generierten Ergebnisse nicht anzeigen, während er noch läuft. Lassen Sie den Bewertungslauf vollständig ausführen.

Der Status von MyFirstTemplateUbuntu ändert sich zunächst in Stopping (Wird gestoppt), einige Minuten später in Analyzing (Wird analysiert) und schließlich in Analysis complete (Analyse abgeschlossen). Um diese Statusänderung zu sehen, können Sie das Symbol Refresh auswählen.

3. Navigieren Sie zur Seite Findings (Ergebnisse).

Um die Ansicht zu erweitern und die Details einer Fund zu sehen, wählen Sie den Pfeil links vom Fund aus. Die Details des Fundes schließen folgendes mit ein:

- ARN des Ergebnisses
- Name des Bewertungslaufs, der dieses Ergebnis generiert hat
- Name des Bewertungsziels, das dieses Ergebnis generiert hat
- Name der Bewertungsvorlage, die dieses Ergebnis generiert hat
- Startzeit des Bewertungslaufs
- Endzeitpunkt des Bewertungslaufs
- Status des Bewertungslaufs
- Name des Regelpakets, das die Regel enthält, die das Ergebnis ausgelöst hat
- Amazon Inspector Classic-Agenten-ID
- Name des Ergebnisses
- Schweregrad des Ergebnisses
- Beschreibung des Ergebnisses
- Empfohlene Korrekturmaßnahmen, die Sie ergreifen können, um das potenzielle Sicherheitsproblem zu beheben, das durch das Ergebnis beschrieben wird

## Schritt 5: Wenden Sie die empfohlene Lösung auf das Bewertungsziel an

Mit diesem Verfahren wenden Sie ein Update an, um die aufgedeckten Probleme zu beheben.

- 1. Verbinden Sie sich mit der Instance**InspectorEC2InstanceUbuntu**und führen Sie ein Paketupdate durch.
- 2. Klicken Sie auf der Seite Assessment Templates (Bewertungsvorlagen) auf MyFirstTemplateUbuntu und dann auf Run (Ausführen), um einen neuen Lauf mit dieser Vorlage zu starten.
- 3. Folgen Sie der Anleitung unter [Schritt 4: Suchen und Analysieren von generierten](#page-36-0)  [Ergebnissen,](#page-36-0) um die Ergebnisse dieses nachfolgenden Bewertungslaufs mit der Vorlage MyFirstTemplateUbuntu abzurufen.

Das Paketupdate hätte die Ergebnisse aus der ersten Ausführung der Vorlage lösen sollen.

# Sicherheit in Amazon Inspector Classic

Cloud-Sicherheit AWS hat höchste Priorität. Als AWS Kunde profitieren Sie von Rechenzentren und Netzwerkarchitekturen, die darauf ausgelegt sind, die Anforderungen der sicherheitssensibelsten Unternehmen zu erfüllen.

Sicherheit ist eine gemeinsame AWS Verantwortung von Ihnen und Ihnen. Das [Modell der geteilten](https://aws.amazon.com/compliance/shared-responsibility-model/) [Verantwortung](https://aws.amazon.com/compliance/shared-responsibility-model/) beschreibt dies als Sicherheit der Cloud selbst und Sicherheit in der Cloud:

- Sicherheit der Cloud AWS ist verantwortlich für den Schutz der Infrastruktur, die AWS Dienste in der AWS Cloud ausführt. AWS bietet Ihnen auch Dienste, die Sie sicher nutzen können. Externe Prüfer testen und verifizieren regelmäßig die Wirksamkeit unserer Sicherheitsmaßnahmen im Rahmen der [AWS](https://aws.amazon.com/compliance/programs/) . Weitere Informationen zu den Compliance-Programmen, die für Amazon Inspector Classic gelten, finden Sie unter [AWS-Services in Umfang nach Compliance-Programm](https://aws.amazon.com/compliance/services-in-scope/) .
- Sicherheit in der Cloud Ihre Verantwortung richtet sich nach dem AWS Service, den Sie nutzen. Sie sind auch für andere Faktoren verantwortlich, etwa für die Vertraulichkeit Ihrer Daten, für die Anforderungen Ihres Unternehmens und für die geltenden Gesetze und Vorschriften.

Diese Dokumentation hilft Ihnen zu verstehen, wie Sie das Modell der gemeinsamen Verantwortung bei der Verwendung von Amazon Inspector Classic anwenden können. In den folgenden Themen erfahren Sie, wie Sie Amazon Inspector Classic konfigurieren, um Ihre Sicherheits- und Compliance-Ziele zu erreichen. Sie lernen auch, wie Sie andere AWS-Services nutzen können, die Ihnen helfen, Ihre Amazon Inspector Classic-Ressourcen zu überwachen und zu sichern.

#### Themen

- [Datenschutz in Amazon Inspector Classic](#page-39-0)
- [Identity and Access Management für Amazon Inspector Classic](#page-41-0)
- [Protokollierung und Überwachung in Amazon Inspector Classic](#page-66-0)
- [Reaktion auf Vorfälle in Amazon Inspector Classic](#page-67-0)
- [Konformitätsprüfung für Amazon Inspector Classic](#page-67-1)
- [Resilienz in Amazon Inspector Classic](#page-68-0)
- [Infrastruktursicherheit in Amazon Inspector Classic](#page-69-0)
- [Konfiguration und Schwachstellenanalyse in Amazon Inspector Classic](#page-69-1)
- [Bewährte Sicherheitsmethoden für Amazon Inspector Classic](#page-69-2)

## <span id="page-39-0"></span>Datenschutz in Amazon Inspector Classic

Das AWS [Modell](https://aws.amazon.com/compliance/shared-responsibility-model/) der gilt für den Datenschutz in Amazon Inspector Classic. Wie in diesem Modell beschrieben, AWS ist verantwortlich für den Schutz der globalen Infrastruktur, auf der alle Systeme laufen AWS Cloud. Sie sind dafür verantwortlich, die Kontrolle über Ihre in dieser Infrastruktur gehosteten Inhalte zu behalten. Sie sind auch für die Sicherheitskonfiguration und die Verwaltungsaufgaben für die von Ihnen verwendeten AWS-Services verantwortlich. Weitere Informationen zum Datenschutz finden Sie unter [Häufig gestellte Fragen zum Datenschutz.](https://aws.amazon.com/compliance/data-privacy-faq) Informationen zum Datenschutz in Europa finden Sie im Blog-Beitrag [AWS -Modell der geteilten](https://aws.amazon.com/blogs/security/the-aws-shared-responsibility-model-and-gdpr/)  [Verantwortung und in der DSGVO](https://aws.amazon.com/blogs/security/the-aws-shared-responsibility-model-and-gdpr/) im AWS -Sicherheitsblog.

Aus Datenschutzgründen empfehlen wir, dass Sie AWS-Konto Anmeldeinformationen schützen und einzelne Benutzer mit AWS IAM Identity Center oder AWS Identity and Access Management (IAM) einrichten. So erhält jeder Benutzer nur die Berechtigungen, die zum Durchführen seiner Aufgaben erforderlich sind. Außerdem empfehlen wir, die Daten mit folgenden Methoden schützen:

- Verwenden Sie für jedes Konto die Multi-Faktor Authentifizierung (MFA).
- Verwenden Sie SSL/TLS, um mit Ressourcen zu kommunizieren. AWS Wir benötigen TLS 1.2 und empfehlen TLS 1.3.
- Richten Sie die API und die Protokollierung von Benutzeraktivitäten mit ein. AWS CloudTrail
- Verwenden Sie AWS Verschlüsselungslösungen zusammen mit allen darin enthaltenen Standardsicherheitskontrollen AWS-Services.
- Verwenden Sie erweiterte verwaltete Sicherheitsservices wie Amazon Macie, die dabei helfen, in Amazon S3 gespeicherte persönliche Daten zu erkennen und zu schützen.
- Wenn Sie für den Zugriff AWS über eine Befehlszeilenschnittstelle oder eine API FIPS 140-2 validierte kryptografische Module benötigen, verwenden Sie einen FIPS-Endpunkt. Weitere Informationen über verfügbare FIPS-Endpunkte finden Sie unter [Federal Information Processing](https://aws.amazon.com/compliance/fips/)  [Standard \(FIPS\) 140-2.](https://aws.amazon.com/compliance/fips/)

Wir empfehlen dringend, in Freitextfeldern, z. B. im Feld Name, keine vertraulichen oder sensiblen Informationen wie die E-Mail-Adressen Ihrer Kunden einzugeben. Dies gilt auch, wenn Sie mit Amazon Inspector Classic oder anderen AWS-Services Geräten arbeiten und die Konsole AWS CLI, API oder AWS SDKs verwenden. Alle Daten, die Sie in Tags oder Freitextfelder eingeben, die für Namen verwendet werden, können für Abrechnungs- oder Diagnoseprotokolle verwendet werden. Wenn Sie eine URL für einen externen Server bereitstellen, empfehlen wir dringend, keine Anmeldeinformationen zur Validierung Ihrer Anforderung an den betreffenden Server in die URL einzuschließen.

#### Themen

- [Verschlüsselung gespeicherter Daten](#page-40-0)
- [Verschlüsseln von Daten während der Übertragung.](#page-40-1)

## <span id="page-40-0"></span>Verschlüsselung gespeicherter Daten

Die Telemetriedaten, die ein Amazon Inspector Classic-Agent bei Bewertungsläufen generiert, sind in JSON-Dateien formatiert. Diese Dateien werden near-real-time über TLS an Amazon Inspector Classic übermittelt, wo sie mit einem kurzlebigen per-assessment-run, AWS KMS abgeleiteten Schlüssel verschlüsselt werden.

Die Dateien werden sicher in S3-Buckets gespeichert, die Amazon Inspector Classic gewidmet sind. Die Regel-Engine von Amazon Inspector Classic macht Folgendes:

- Zugriff auf die verschlüsselten Telemetriedaten im S3-Bucket
- Entschlüsseln der Telemetriedaten im Speicher
- Verarbeiten der Daten unter Anwendung der konfigurierten Bewertungsregeln, um Ergebnisse zu generieren

## <span id="page-40-1"></span>Verschlüsseln von Daten während der Übertragung.

Als verwalteter Service ist Amazon Inspector Classic durch AWS globale Netzwerksicherheit geschützt. Informationen zu AWS Sicherheitsdiensten und zum AWS Schutz der Infrastruktur finden Sie unter [AWS Cloud-Sicherheit.](https://aws.amazon.com/security/) Informationen zum Entwerfen Ihrer AWS Umgebung unter Verwendung der bewährten Methoden für die Infrastruktursicherheit finden Sie unter [Infrastructure](https://docs.aws.amazon.com/wellarchitected/latest/security-pillar/infrastructure-protection.html)  [Protection](https://docs.aws.amazon.com/wellarchitected/latest/security-pillar/infrastructure-protection.html) in Security Pillar AWS Well‐Architected Framework.

Sie verwenden AWS veröffentlichte API-Aufrufe, um über das Netzwerk auf Amazon Inspector Classic zuzugreifen. Kunden müssen Folgendes unterstützen:

- Transport Layer Security (TLS). Wir benötigen TLS 1.2 und empfehlen TLS 1.3.
- Verschlüsselungs-Suiten mit Perfect Forward Secrecy (PFS) wie DHE (Ephemeral Diffie-Hellman) oder ECDHE (Elliptic Curve Ephemeral Diffie-Hellman). Die meisten modernen Systeme wie Java 7 und höher unterstützen diese Modi.

Außerdem müssen Anforderungen mit einer Zugriffsschlüssel-ID und einem geheimen Zugriffsschlüssel signiert sein, der einem IAM-Prinzipal zugeordnet ist. Alternativ können Sie mit [AWS](https://docs.aws.amazon.com/STS/latest/APIReference/Welcome.html)  [Security Token Service](https://docs.aws.amazon.com/STS/latest/APIReference/Welcome.html) (AWS STS) temporäre Sicherheitsanmeldeinformationen erstellen, um die Anforderungen zu signieren.

## <span id="page-41-0"></span>Identity and Access Management für Amazon Inspector Classic

AWS Identity and Access Management (IAM) hilft einem Administrator AWS-Service , den Zugriff auf Ressourcen sicher zu AWS kontrollieren. IAM-Administratoren kontrollieren, wer authentifiziert (angemeldet) und autorisiert werden kann (über Berechtigungen verfügt), um Amazon Inspector Inspector-Ressourcen zu verwenden. IAM ist ein Programm AWS-Service , das Sie ohne zusätzliche Kosten nutzen können.

Themen

- [Zielgruppe](#page-42-0)
- [Authentifizierung mit Identitäten](#page-42-1)
- [Verwalten des Zugriffs mit Richtlinien](#page-46-0)
- [So funktioniert Amazon Inspector Classic mit IAM](#page-49-0)
- [Beispiel 2: Erlauben Sie einem Benutzer, Beschreib- und Auflistungsvorgänge nur für Ergebnisse](#page-53-0) [von Amazon Inspector durchzuführen](#page-53-0)
- [Richtlinienressourcen für Amazon Inspector](#page-53-1)
- [Schlüssel zu den Richtlinienbedingungen für Amazon Inspector](#page-54-0)
- [ACLs in Amazon Inspector](#page-55-0)
- [ABAC mit Amazon Inspector](#page-55-1)
- [Temporäre Anmeldeinformationen mit Amazon Inspector verwenden](#page-56-0)
- [Serviceübergreifende Hauptberechtigungen für Amazon Inspector](#page-57-0)
- [Servicerollen für Amazon Inspector](#page-57-1)
- [Servicebezogene Rollen für Amazon Inspector](#page-58-0)
- [Beispiele für identitätsbasierte Richtlinien für Amazon Inspector Classic](#page-58-1)
- [Verwenden von serviceverknüpften Rollen für Amazon Inspector Classic](#page-62-0)
- [Fehlerbehebung bei Amazon Inspector Classic: Identität und Zugriff](#page-64-0)

## <span id="page-42-0"></span>**Zielgruppe**

Wie Sie AWS Identity and Access Management (IAM) verwenden, hängt von der Arbeit ab, die Sie in Amazon Inspector ausführen.

Servicebenutzer — Wenn Sie den Amazon Inspector-Service für Ihre Arbeit verwenden, stellt Ihnen Ihr Administrator die Anmeldeinformationen und Berechtigungen zur Verfügung, die Sie benötigen. Da Sie für Ihre Arbeit mehr Funktionen von Amazon Inspector verwenden, benötigen Sie möglicherweise zusätzliche Berechtigungen. Wenn Sie die Fuktionsweise der Zugriffskontrolle nachvollziehen, wissen Sie bereits, welche Berechtigungen Sie von Ihrem Administrator anzufordern müssen. Wenn Sie in Amazon Inspector nicht auf eine Funktion zugreifen können, finden Sie weitere Informationen unter[Fehlerbehebung bei Amazon Inspector Classic: Identität und Zugriff.](#page-64-0)

Service-Administrator — Wenn Sie in Ihrem Unternehmen für die Amazon Inspector-Ressourcen verantwortlich sind, haben Sie wahrscheinlich vollen Zugriff auf Amazon Inspector. Es ist Ihre Aufgabe, zu bestimmen, auf welche Funktionen und Ressourcen von Amazon Inspector Ihre Servicebenutzer zugreifen sollen. Sie müssen dann Anträge an Ihren IAM-Administrator stellen, um die Berechtigungen Ihrer Servicenutzer zu ändern. Lesen Sie die Informationen auf dieser Seite, um die Grundkonzepte von IAM nachzuvollziehen. Weitere Informationen darüber, wie Ihr Unternehmen IAM mit Amazon Inspector verwenden kann, finden Sie unter[So funktioniert Amazon Inspector](#page-49-0) [Classic mit IAM.](#page-49-0)

IAM-Administrator — Wenn Sie ein IAM-Administrator sind, möchten Sie vielleicht mehr darüber erfahren, wie Sie Richtlinien schreiben können, um den Zugriff auf Amazon Inspector zu verwalten. Beispiele für identitätsbasierte Amazon Inspector Inspector-Richtlinien, die Sie in IAM verwenden können, finden Sie unter. [Beispiele für identitätsbasierte Richtlinien für Amazon Inspector Classic](#page-58-1)

## <span id="page-42-1"></span>Authentifizierung mit Identitäten

Authentifizierung ist die Art und Weise, wie Sie sich AWS mit Ihren Identitätsdaten anmelden. Sie müssen als IAM-Benutzer authentifiziert (angemeldet AWS) sein oder eine IAM-Rolle annehmen. Root-Benutzer des AWS-Kontos

Sie können sich AWS als föderierte Identität anmelden, indem Sie Anmeldeinformationen verwenden, die über eine Identitätsquelle bereitgestellt wurden. AWS IAM Identity Center (IAM Identity Center) -Benutzer, die Single Sign-On-Authentifizierung Ihres Unternehmens und Ihre Google- oder Facebook-Anmeldeinformationen sind Beispiele für föderierte Identitäten. Wenn Sie sich als Verbundidentität anmelden, hat der Administrator vorher mithilfe von IAM-Rollen einen

Identitätsverbund eingerichtet. Wenn Sie über den Verbund darauf zugreifen AWS , übernehmen Sie indirekt eine Rolle.

Je nachdem, welcher Benutzertyp Sie sind, können Sie sich beim AWS Management Console oder beim AWS Zugangsportal anmelden. Weitere Informationen zur Anmeldung finden Sie AWS unter [So](https://docs.aws.amazon.com/signin/latest/userguide/how-to-sign-in.html) [melden Sie sich bei Ihrem an AWS-Konto](https://docs.aws.amazon.com/signin/latest/userguide/how-to-sign-in.html) im AWS-Anmeldung Benutzerhandbuch.

Wenn Sie AWS programmgesteuert darauf zugreifen, AWS stellt es ein Software Development Kit (SDK) und eine Befehlszeilenschnittstelle (CLI) bereit, um Ihre Anfragen mithilfe Ihrer Anmeldeinformationen kryptografisch zu signieren. Wenn Sie keine AWS Tools verwenden, müssen Sie Anfragen selbst signieren. Weitere Informationen zur Verwendung der empfohlenen Methode, um Anfragen selbst zu [signieren, finden Sie im IAM-Benutzerhandbuch unter AWS API-Anfragen](https://docs.aws.amazon.com/IAM/latest/UserGuide/reference_aws-signing.html) signieren.

Unabhängig von der verwendeten Authentifizierungsmethode müssen Sie möglicherweise zusätzliche Sicherheitsinformationen angeben. AWS Empfiehlt beispielsweise, die Multi-Faktor-Authentifizierung (MFA) zu verwenden, um die Sicherheit Ihres Kontos zu erhöhen. Weitere Informationen finden Sie unter [Multi-Faktor-Authentifizierung](https://docs.aws.amazon.com/singlesignon/latest/userguide/enable-mfa.html) im AWS IAM Identity Center - Benutzerhandbuch und [Verwenden der Multi-Faktor-Authentifizierung \(MFA\) in AWS](https://docs.aws.amazon.com/IAM/latest/UserGuide/id_credentials_mfa.html) im IAM-Benutzerhandbuch.

### AWS-Konto Root-Benutzer

Wenn Sie einen erstellen AWS-Konto, beginnen Sie mit einer Anmeldeidentität, die vollständigen Zugriff auf alle AWS-Services Ressourcen im Konto hat. Diese Identität wird als AWS-Konto Root-Benutzer bezeichnet. Sie können darauf zugreifen, indem Sie sich mit der E-Mail-Adresse und dem Passwort anmelden, mit denen Sie das Konto erstellt haben. Wir raten ausdrücklich davon ab, den Root-Benutzer für Alltagsaufgaben zu verwenden. Schützen Sie Ihre Root-Benutzer-Anmeldeinformationen und verwenden Sie diese, um die Aufgaben auszuführen, die nur der Root-Benutzer ausführen kann. Eine vollständige Liste der Aufgaben, für die Sie sich als Root-Benutzer anmelden müssen, finden Sie unter [Aufgaben, die Root-Benutzer-Anmeldeinformationen erfordern](https://docs.aws.amazon.com/IAM/latest/UserGuide/root-user-tasks.html) im IAM-Benutzerhandbuch.

### Verbundidentität

Als bewährte Methode sollten menschliche Benutzer, einschließlich Benutzer, die Administratorzugriff benötigen, für den Zugriff AWS-Services mithilfe temporärer Anmeldeinformationen den Verbund mit einem Identitätsanbieter verwenden.

Eine föderierte Identität ist ein Benutzer aus Ihrem Unternehmensbenutzerverzeichnis, einem Web-Identitätsanbieter AWS Directory Service, dem Identity Center-Verzeichnis oder einem beliebigen Benutzer, der mithilfe AWS-Services von Anmeldeinformationen zugreift, die über eine Identitätsquelle bereitgestellt wurden. Wenn föderierte Identitäten darauf zugreifen AWS-Konten, übernehmen sie Rollen, und die Rollen stellen temporäre Anmeldeinformationen bereit.

Für die zentrale Zugriffsverwaltung empfehlen wir Ihnen, AWS IAM Identity Center zu verwenden. Sie können Benutzer und Gruppen in IAM Identity Center erstellen, oder Sie können eine Verbindung zu einer Gruppe von Benutzern und Gruppen in Ihrer eigenen Identitätsquelle herstellen und diese synchronisieren, um sie in all Ihren AWS-Konten Anwendungen zu verwenden. Informationen zu IAM Identity Center finden Sie unter [Was ist IAM Identity Center?](https://docs.aws.amazon.com/singlesignon/latest/userguide/what-is.html) im AWS IAM Identity Center - Benutzerhandbuch.

#### IAM-Benutzer und -Gruppen

Ein [IAM-Benutzer](https://docs.aws.amazon.com/IAM/latest/UserGuide/id_users.html) ist eine Identität innerhalb Ihres Unternehmens AWS-Konto , die über spezifische Berechtigungen für eine einzelne Person oder Anwendung verfügt. Wenn möglich, empfehlen wir, temporäre Anmeldeinformationen zu verwenden, anstatt IAM-Benutzer zu erstellen, die langfristige Anmeldeinformationen wie Passwörter und Zugriffsschlüssel haben. Bei speziellen Anwendungsfällen, die langfristige Anmeldeinformationen mit IAM-Benutzern erfordern, empfehlen wir jedoch, die Zugriffsschlüssel zu rotieren. Weitere Informationen finden Sie unter Regelmäßiges [Rotieren von Zugriffsschlüsseln für Anwendungsfälle, die langfristige Anmeldeinformationen erfordern](https://docs.aws.amazon.com/IAM/latest/UserGuide/best-practices.html#rotate-credentials) im IAM-Benutzerhandbuch.

Eine [IAM-Gruppe](https://docs.aws.amazon.com/IAM/latest/UserGuide/id_groups.html) ist eine Identität, die eine Sammlung von IAM-Benutzern angibt. Sie können sich nicht als Gruppe anmelden. Mithilfe von Gruppen können Sie Berechtigungen für mehrere Benutzer gleichzeitig angeben. Gruppen vereinfachen die Verwaltung von Berechtigungen, wenn es zahlreiche Benutzer gibt. Sie könnten beispielsweise einer Gruppe mit dem Namen IAMAdmins Berechtigungen zum Verwalten von IAM-Ressourcen erteilen.

Benutzer unterscheiden sich von Rollen. Ein Benutzer ist einer einzigen Person oder Anwendung eindeutig zugeordnet. Eine Rolle kann von allen Personen angenommen werden, die sie benötigen. Benutzer besitzen dauerhafte Anmeldeinformationen. Rollen stellen temporäre Anmeldeinformationen bereit. Weitere Informationen finden Sie unter [Erstellen eines IAM-Benutzers \(anstatt einer Rolle\)](https://docs.aws.amazon.com/IAM/latest/UserGuide/id.html#id_which-to-choose) im IAM-Benutzerhandbuch.

### IAM-Rollen

Eine [IAM-Rolle](https://docs.aws.amazon.com/IAM/latest/UserGuide/id_roles.html) ist eine Identität innerhalb Ihres Unternehmens AWS-Konto , die über bestimmte Berechtigungen verfügt. Sie ist einem IAM-Benutzer vergleichbar, ist aber nicht mit einer bestimmten Person verknüpft. Sie können vorübergehend eine IAM-Rolle in der übernehmen, AWS Management Console indem Sie die Rollen [wechseln.](https://docs.aws.amazon.com/IAM/latest/UserGuide/id_roles_use_switch-role-console.html) Sie können eine Rolle übernehmen, indem Sie eine AWS CLI oder AWS API-Operation aufrufen oder eine benutzerdefinierte URL verwenden. Weitere Informationen zu Methoden für die Verwendung von Rollen finden Sie unter [Verwenden von IAM-](https://docs.aws.amazon.com/IAM/latest/UserGuide/id_roles_use.html)[Rollen](https://docs.aws.amazon.com/IAM/latest/UserGuide/id_roles_use.html) im IAM-Benutzerhandbuch.

IAM-Rollen mit temporären Anmeldeinformationen sind in folgenden Situationen hilfreich:

- Verbundbenutzerzugriff: Um einer Verbundidentität Berechtigungen zuzuweisen, erstellen Sie eine Rolle und definieren Berechtigungen für die Rolle. Wird eine Verbundidentität authentifiziert, so wird die Identität der Rolle zugeordnet und erhält die von der Rolle definierten Berechtigungen. Informationen zu Rollen für den Verbund finden Sie unter [Erstellen von Rollen für externe](https://docs.aws.amazon.com/IAM/latest/UserGuide/id_roles_create_for-idp.html)  [Identitätsanbieter](https://docs.aws.amazon.com/IAM/latest/UserGuide/id_roles_create_for-idp.html) im IAM-Benutzerhandbuch. Wenn Sie IAM Identity Center verwenden, konfigurieren Sie einen Berechtigungssatz. Wenn Sie steuern möchten, worauf Ihre Identitäten nach der Authentifizierung zugreifen können, korreliert IAM Identity Center den Berechtigungssatz mit einer Rolle in IAM. Informationen zu Berechtigungssätzen finden Sie unter [Berechtigungssätze](https://docs.aws.amazon.com/singlesignon/latest/userguide/permissionsetsconcept.html) im AWS IAM Identity Center -Benutzerhandbuch.
- Temporäre IAM-Benutzerberechtigungen: Ein IAM-Benutzer oder eine -Rolle kann eine IAM-Rolle übernehmen, um vorübergehend andere Berechtigungen für eine bestimmte Aufgabe zu erhalten.
- Kontoübergreifender Zugriff Sie können eine IAM-Rolle verwenden, um einem vertrauenswürdigen Prinzipal in einem anderen Konto den Zugriff auf Ressourcen in Ihrem Konto zu ermöglichen. Rollen stellen die primäre Möglichkeit dar, um kontoübergreifendem Zugriff zu gewähren. Bei einigen können Sie AWS-Services jedoch eine Richtlinie direkt an eine Ressource anhängen (anstatt eine Rolle als Proxy zu verwenden). Informationen zu den Unterschieden zwischen Rollen und ressourcenbasierten Richtlinien für den kontoübergreifenden Zugriff finden Sie unter [So unterscheiden sich IAM-Rollen von ressourcenbasierten Richtlinien](https://docs.aws.amazon.com/IAM/latest/UserGuide/id_roles_compare-resource-policies.html) im IAM-Benutzerhandbuch.
- Serviceübergreifender Zugriff Einige AWS-Services verwenden Funktionen in anderen AWS-Services. Wenn Sie beispielsweise einen Aufruf in einem Service tätigen, führt dieser Service häufig Anwendungen in Amazon EC2 aus oder speichert Objekte in Amazon S3. Ein Dienst kann dies mit den Berechtigungen des aufrufenden Prinzipals mit einer Servicerolle oder mit einer serviceverknüpften Rolle tun.
- Forward Access Sessions (FAS) Wenn Sie einen IAM-Benutzer oder eine IAM-Rolle verwenden, um Aktionen auszuführen AWS, gelten Sie als Principal. Bei einigen Services könnte es Aktionen geben, die dann eine andere Aktion in einem anderen Service auslösen. FAS verwendet die Berechtigungen des Prinzipals, der einen aufruft AWS-Service, in Kombination mit der Anfrage, Anfragen an AWS-Service nachgelagerte Dienste zu stellen. FAS-Anfragen werden nur gestellt, wenn ein Dienst eine Anfrage erhält, für deren Abschluss Interaktionen mit anderen AWS-Services oder Ressourcen erforderlich sind. In diesem Fall müssen Sie über Berechtigungen zum Ausführen beider Aktionen verfügen. Einzelheiten zu den Richtlinien für FAS-Anfragen finden Sie unter [Zugriffssitzungen weiterleiten.](https://docs.aws.amazon.com/IAM/latest/UserGuide/access_forward_access_sessions.html)
- Servicerolle: Eine Servicerolle ist eine [IAM-Rolle,](https://docs.aws.amazon.com/IAM/latest/UserGuide/id_roles.html) die ein Service übernimmt, um Aktionen in Ihrem Namen auszuführen. Ein IAM-Administrator kann eine Servicerolle innerhalb von IAM erstellen, ändern und löschen. Weitere Informationen finden Sie unter [Erstellen einer Rolle zum](https://docs.aws.amazon.com/IAM/latest/UserGuide/id_roles_create_for-service.html)  [Delegieren von Berechtigungen an einen AWS-Service](https://docs.aws.amazon.com/IAM/latest/UserGuide/id_roles_create_for-service.html) im IAM-Benutzerhandbuch.
- Dienstbezogene Rolle Eine dienstbezogene Rolle ist eine Art von Servicerolle, die mit einer verknüpft ist. AWS-Service Der Service kann die Rolle übernehmen, um eine Aktion in Ihrem Namen auszuführen. Servicebezogene Rollen erscheinen in Ihrem Dienst AWS-Konto und gehören dem Dienst. Ein IAM-Administrator kann die Berechtigungen für Service-verknüpfte Rollen anzeigen, aber nicht bearbeiten.
- Anwendungen, die auf Amazon EC2 ausgeführt werden Sie können eine IAM-Rolle verwenden, um temporäre Anmeldeinformationen für Anwendungen zu verwalten, die auf einer EC2-Instance ausgeführt werden und API-Anfragen stellen AWS CLI . AWS Das ist eher zu empfehlen, als Zugriffsschlüssel innerhalb der EC2-Instance zu speichern. Um einer EC2-Instance eine AWS Rolle zuzuweisen und sie allen ihren Anwendungen zur Verfügung zu stellen, erstellen Sie ein Instance-Profil, das an die Instance angehängt ist. Ein Instance-Profil enthält die Rolle und ermöglicht, dass Programme, die in der EC2-Instance ausgeführt werden, temporäre Anmeldeinformationen erhalten. Weitere Informationen finden Sie unter [Verwenden einer IAM-](https://docs.aws.amazon.com/IAM/latest/UserGuide/id_roles_use_switch-role-ec2.html)[Rolle zum Erteilen von Berechtigungen für Anwendungen, die auf Amazon-EC2-Instances](https://docs.aws.amazon.com/IAM/latest/UserGuide/id_roles_use_switch-role-ec2.html) [ausgeführt werden](https://docs.aws.amazon.com/IAM/latest/UserGuide/id_roles_use_switch-role-ec2.html) im IAM-Benutzerhandbuch.

Informationen dazu, wann Sie IAM-Rollen oder IAM-Benutzer verwenden sollten, finden Sie unter [Erstellen einer IAM-Rolle \(anstatt eines Benutzers\)](https://docs.aws.amazon.com/IAM/latest/UserGuide/id.html#id_which-to-choose_role) im IAM-Benutzerhandbuch.

## <span id="page-46-0"></span>Verwalten des Zugriffs mit Richtlinien

Sie kontrollieren den Zugriff, AWS indem Sie Richtlinien erstellen und diese an AWS Identitäten oder Ressourcen anhängen. Eine Richtlinie ist ein Objekt, AWS das, wenn es einer Identität oder Ressource zugeordnet ist, deren Berechtigungen definiert. AWS wertet diese Richtlinien aus, wenn ein Prinzipal (Benutzer, Root-Benutzer oder Rollensitzung) eine Anfrage stellt. Berechtigungen in den Richtlinien bestimmen, ob die Anforderung zugelassen oder abgelehnt wird. Die meisten Richtlinien werden AWS als JSON-Dokumente gespeichert. Weitere Informationen zu Struktur und Inhalten von JSON-Richtliniendokumenten finden Sie unter [Übersicht über JSON-Richtlinien](https://docs.aws.amazon.com/IAM/latest/UserGuide/access_policies.html#access_policies-json) im IAM-Benutzerhandbuch.

Administratoren können mithilfe von AWS JSON-Richtlinien angeben, wer auf was Zugriff hat. Das bedeutet, welcher Prinzipal kann Aktionen für welche Ressourcen und unter welchen Bedingungen ausführen.

Standardmäßig haben Benutzer, Gruppen und Rollen keine Berechtigungen. Ein IAM-Administrator muss IAM-Richtlinien erstellen, die Benutzern die Berechtigung erteilen, Aktionen für die Ressourcen auszuführen, die sie benötigen. Der Administrator kann dann die IAM-Richtlinien zu Rollen hinzufügen, und Benutzer können die Rollen annehmen.

IAM-Richtlinien definieren Berechtigungen für eine Aktion unabhängig von der Methode, die Sie zur Ausführung der Aktion verwenden. Angenommen, es gibt eine Richtlinie, die Berechtigungen für die iam:GetRole-Aktion erteilt. Ein Benutzer mit dieser Richtlinie kann Rolleninformationen von der AWS Management Console AWS CLI, der oder der AWS API abrufen.

### Identitätsbasierte Richtlinien

Identitätsbasierte Richtlinien sind JSON-Berechtigungsrichtliniendokumente, die Sie einer Identität anfügen können, wie z. B. IAM-Benutzern, -Benutzergruppen oder -Rollen. Diese Richtlinien steuern, welche Aktionen die Benutzer und Rollen für welche Ressourcen und unter welchen Bedingungen ausführen können. Informationen zum Erstellen identitätsbasierter Richtlinien finden Sie unter [Erstellen von IAM-Richtlinien](https://docs.aws.amazon.com/IAM/latest/UserGuide/access_policies_create.html) im IAM-Benutzerhandbuch.

Identitätsbasierte Richtlinien können weiter als Inline-Richtlinien oder verwaltete Richtlinien kategorisiert werden. Inline-Richtlinien sind direkt in einen einzelnen Benutzer, eine einzelne Gruppe oder eine einzelne Rolle eingebettet. Verwaltete Richtlinien sind eigenständige Richtlinien, die Sie mehreren Benutzern, Gruppen und Rollen in Ihrem System zuordnen können AWS-Konto. Zu den verwalteten Richtlinien gehören AWS verwaltete Richtlinien und vom Kunden verwaltete Richtlinien. Informationen dazu, wie Sie zwischen einer verwalteten Richtlinie und einer eingebundenen Richtlinie wählen, finden Sie unter [Auswahl zwischen verwalteten und eingebundenen Richtlinien](https://docs.aws.amazon.com/IAM/latest/UserGuide/access_policies_managed-vs-inline.html#choosing-managed-or-inline) im IAM-Benutzerhandbuch.

### Ressourcenbasierte Richtlinien

Ressourcenbasierte Richtlinien sind JSON-Richtliniendokumente, die Sie an eine Ressource anfügen. Beispiele für ressourcenbasierte Richtlinien sind IAM-Rollen-Vertrauensrichtlinien und Amazon-S3-Bucket-Richtlinien. In Services, die ressourcenbasierte Richtlinien unterstützen, können Service-Administratoren sie verwenden, um den Zugriff auf eine bestimmte Ressource zu steuern. Für die Ressource, an welche die Richtlinie angehängt ist, legt die Richtlinie fest, welche Aktionen ein bestimmter Prinzipal unter welchen Bedingungen für diese Ressource ausführen kann. Sie müssen in einer ressourcenbasierten Richtlinie [einen Prinzipal angeben](https://docs.aws.amazon.com/IAM/latest/UserGuide/reference_policies_elements_principal.html). Zu den Prinzipalen können Konten, Benutzer, Rollen, Verbundbenutzer oder gehören. AWS-Services

Ressourcenbasierte Richtlinien sind Richtlinien innerhalb dieses Diensts. Sie können AWS verwaltete Richtlinien von IAM nicht in einer ressourcenbasierten Richtlinie verwenden.

### Zugriffssteuerungslisten (ACLs)

Zugriffssteuerungslisten (ACLs) steuern, welche Prinzipale (Kontomitglieder, Benutzer oder Rollen) auf eine Ressource zugreifen können. ACLs sind ähnlich wie ressourcenbasierte Richtlinien, verwenden jedoch nicht das JSON-Richtliniendokumentformat.

Amazon S3 und Amazon VPC sind Beispiele für Services, die ACLs unterstützen. AWS WAF Weitere Informationen zu ACLs finden Sie unter [Zugriffssteuerungsliste \(ACL\) – Übersicht](https://docs.aws.amazon.com/AmazonS3/latest/dev/acl-overview.html) (Access Control List) im Amazon-Simple-Storage-Service-Entwicklerhandbuch.

### Weitere Richtlinientypen

AWS unterstützt zusätzliche, weniger verbreitete Richtlinientypen. Diese Richtlinientypen können die maximalen Berechtigungen festlegen, die Ihnen von den häufiger verwendeten Richtlinientypen erteilt werden können.

• Berechtigungsgrenzen:Eine Berechtigungsgrenze ist ein erweitertes Feature, mit der Sie die maximalen Berechtigungen festlegen können, die eine identitätsbasierte Richtlinie einer IAM-Entität (IAM-Benutzer oder -Rolle) erteilen kann. Sie können eine Berechtigungsgrenze für eine Entität festlegen. Die daraus resultierenden Berechtigungen sind der Schnittpunkt der identitätsbasierten Richtlinien einer Entität und ihrer Berechtigungsgrenzen. Ressourcenbasierte Richtlinien, die den Benutzer oder die Rolle im Feld Principal angeben, werden nicht durch Berechtigungsgrenzen eingeschränkt. Eine explizite Zugriffsverweigerung in einer dieser Richtlinien setzt eine Zugriffserlaubnis außer Kraft. Weitere Informationen über Berechtigungsgrenzen finden Sie unter [Berechtigungsgrenzen für IAM-Entitäten](https://docs.aws.amazon.com/IAM/latest/UserGuide/access_policies_boundaries.html) im IAM-Benutzerhandbuch.

- Service Control Policies (SCPs) SCPs sind JSON-Richtlinien, die die maximalen Berechtigungen für eine Organisation oder Organisationseinheit (OU) in festlegen. AWS Organizations AWS Organizations ist ein Dienst zur Gruppierung und zentralen Verwaltung mehrerer Objekte AWS-Konten , die Ihrem Unternehmen gehören. Wenn Sie innerhalb einer Organisation alle Features aktivieren, können Sie Service-Kontrollrichtlinien (SCPs) auf alle oder einzelne Ihrer Konten anwenden. Das SCP schränkt die Berechtigungen für Entitäten in Mitgliedskonten ein, einschließlich der einzelnen Entitäten. Root-Benutzer des AWS-Kontos Weitere Informationen zu Organisationen und SCPs finden Sie unter [Funktionsweise von SCPs](https://docs.aws.amazon.com/organizations/latest/userguide/orgs_manage_policies_about-scps.html) im AWS Organizations -Benutzerhandbuch.
- Sitzungsrichtlinien:Sitzungsrichtlinien sind erweiterte Richtlinien, die Sie als Parameter übergeben, wenn Sie eine temporäre Sitzung für eine Rolle oder einen verbundenen Benutzer programmgesteuert erstellen. Die resultierenden Sitzungsberechtigungen sind eine Schnittmenge der auf der Identität des Benutzers oder der Rolle basierenden Richtlinien und der Sitzungsrichtlinien. Berechtigungen können auch aus einer ressourcenbasierten Richtlinie stammen. Eine explizite Zugriffsverweigerung in einer dieser Richtlinien setzt eine Zugriffserlaubnis außer Kraft. Weitere Informationen finden Sie unter [Sitzungsrichtlinien](https://docs.aws.amazon.com/IAM/latest/UserGuide/access_policies.html#policies_session) im IAM-Benutzerhandbuch.

### Mehrere Richtlinientypen

Wenn mehrere auf eine Anforderung mehrere Richtlinientypen angewendet werden können, sind die entsprechenden Berechtigungen komplizierter. Informationen darüber, wie AWS bestimmt wird, ob eine Anfrage zulässig ist, wenn mehrere Richtlinientypen betroffen sind, finden Sie im IAM-Benutzerhandbuch unter [Bewertungslogik für Richtlinien.](https://docs.aws.amazon.com/IAM/latest/UserGuide/reference_policies_evaluation-logic.html)

## <span id="page-49-0"></span>So funktioniert Amazon Inspector Classic mit IAM

Bevor Sie IAM verwenden, um den Zugriff auf Amazon Inspector zu verwalten, sollten Sie sich darüber informieren, welche IAM-Funktionen mit Amazon Inspector verwendet werden können.

#### IAM-Funktionen, die Sie mit Amazon Inspector Classic verwenden können

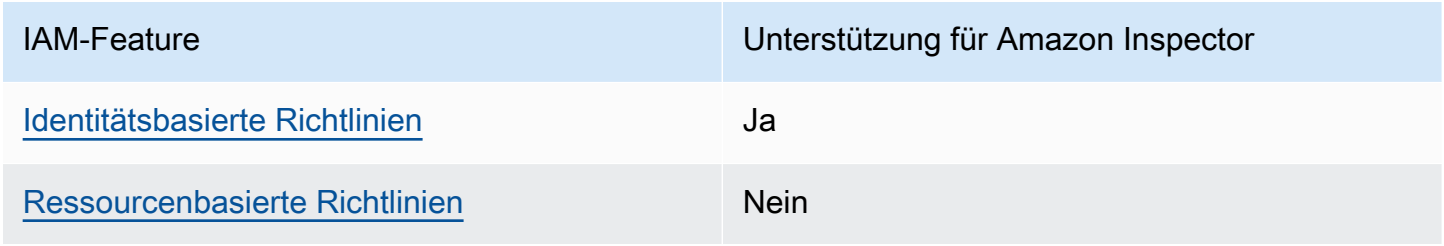

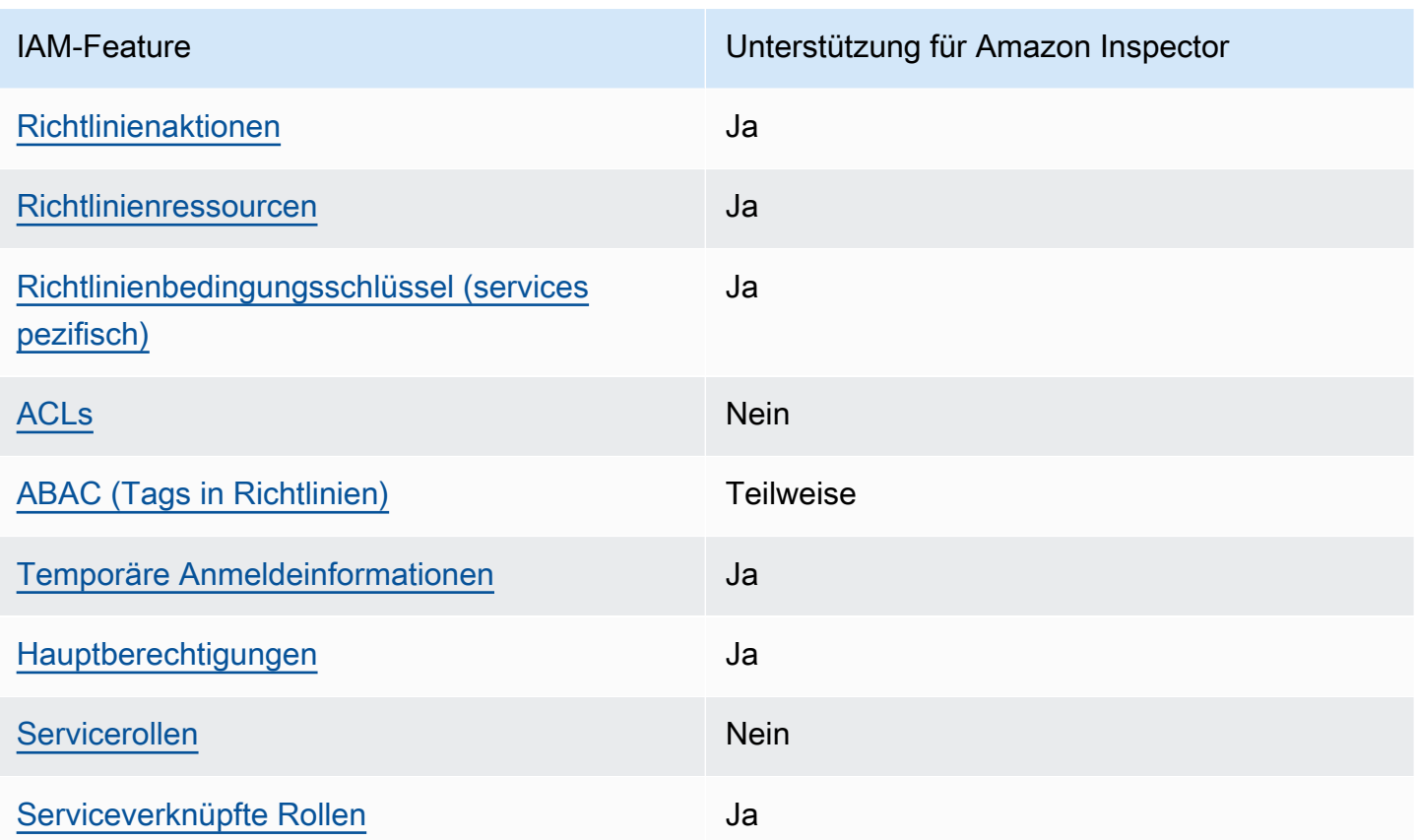

Einen allgemeinen Überblick darüber, wie Amazon Inspector und andere AWS Services mit den meisten IAM-Funktionen funktionieren, finden Sie im [IAM-Benutzerhandbuch unter AWS Services,](https://docs.aws.amazon.com/IAM/latest/UserGuide/reference_aws-services-that-work-with-iam.html) [die mit IAM funktionieren.](https://docs.aws.amazon.com/IAM/latest/UserGuide/reference_aws-services-that-work-with-iam.html)

<span id="page-50-0"></span>Identitätsbasierte Richtlinien für Amazon Inspector

Unterstützt Richtlinien auf Identitätsbasis. Ja

Identitätsbasierte Richtlinien sind JSON-Berechtigungsrichtliniendokumente, die Sie einer Identität anfügen können, wie z. B. IAM-Benutzern, -Benutzergruppen oder -Rollen. Diese Richtlinien steuern, welche Aktionen die Benutzer und Rollen für welche Ressourcen und unter welchen Bedingungen ausführen können. Informationen zum Erstellen identitätsbasierter Richtlinien finden Sie unter [Erstellen von IAM-Richtlinien](https://docs.aws.amazon.com/IAM/latest/UserGuide/access_policies_create.html) im IAM-Benutzerhandbuch.

Mit identitätsbasierten IAM-Richtlinien können Sie angeben, welche Aktionen und Ressourcen zugelassen oder abgelehnt werden. Darüber hinaus können Sie die Bedingungen festlegen, unter denen Aktionen zugelassen oder abgelehnt werden. Sie können den Prinzipal nicht in einer

So funktioniert Amazon Inspector Classic mit IAM Version Latest 43

identitätsbasierten Richtlinie angeben, da er für den Benutzer oder die Rolle gilt, dem er zugeordnet ist. Informationen zu sämtlichen Elementen, die Sie in einer JSON-Richtlinie verwenden, finden Sie in der [IAM-Referenz für JSON-Richtlinienelemente](https://docs.aws.amazon.com/IAM/latest/UserGuide/reference_policies_elements.html) im IAM-Benutzerhandbuch.

Beispiele für identitätsbasierte Richtlinien für Amazon Inspector

Beispiele für identitätsbasierte Richtlinien von Amazon Inspector finden Sie unter. [Beispiele für](#page-58-1) [identitätsbasierte Richtlinien für Amazon Inspector Classic](#page-58-1)

<span id="page-51-0"></span>Ressourcenbasierte Richtlinien in Amazon Inspector

Unterstützt ressourcenbasierte Richtlinien Nein

Ressourcenbasierte Richtlinien sind JSON-Richtliniendokumente, die Sie an eine Ressource anfügen. Beispiele für ressourcenbasierte Richtlinien sind IAM-Rollen-Vertrauensrichtlinien und Amazon-S3-Bucket-Richtlinien. In Services, die ressourcenbasierte Richtlinien unterstützen, können Service-Administratoren sie verwenden, um den Zugriff auf eine bestimmte Ressource zu steuern. Für die Ressource, an welche die Richtlinie angehängt ist, legt die Richtlinie fest, welche Aktionen ein bestimmter Prinzipal unter welchen Bedingungen für diese Ressource ausführen kann. Sie müssen in einer ressourcenbasierten Richtlinie [einen Prinzipal angeben](https://docs.aws.amazon.com/IAM/latest/UserGuide/reference_policies_elements_principal.html). Zu den Prinzipalen können Konten, Benutzer, Rollen, Verbundbenutzer oder gehören. AWS-Services

Um kontoübergreifenden Zugriff zu ermöglichen, können Sie ein gesamtes Konto oder IAM-Entitäten in einem anderen Konto als Prinzipal in einer ressourcenbasierten Richtlinie angeben. Durch das Hinzufügen eines kontoübergreifenden Auftraggebers zu einer ressourcenbasierten Richtlinie ist nur die halbe Vertrauensbeziehung eingerichtet. Wenn sich der Prinzipal und die Ressource unterscheiden AWS-Konten, muss ein IAM-Administrator des vertrauenswürdigen Kontos auch der Prinzipalentität (Benutzer oder Rolle) die Berechtigung zum Zugriff auf die Ressource erteilen. Sie erteilen Berechtigungen, indem Sie der juristischen Stelle eine identitätsbasierte Richtlinie anfügen. Wenn jedoch eine ressourcenbasierte Richtlinie Zugriff auf einen Prinzipal in demselben Konto gewährt, ist keine zusätzliche identitätsbasierte Richtlinie erforderlich. Weitere Informationen finden Sie unter [Wie sich IAM-Rollen von ressourcenbasierten Richtlinien unterscheiden](https://docs.aws.amazon.com/IAM/latest/UserGuide/id_roles_compare-resource-policies.html) im IAM-Benutzerhandbuch.

<span id="page-51-1"></span>Politische Maßnahmen für Amazon Inspector

Unterstützt Richtlinienaktionen Ja

Administratoren können mithilfe von AWS JSON-Richtlinien angeben, wer auf was Zugriff hat. Das heißt, welcher Prinzipal kann Aktionen für welche Ressourcen und unter welchen Bedingungen ausführen.

Das Element Action einer JSON-Richtlinie beschreibt die Aktionen, mit denen Sie den Zugriff in einer Richtlinie zulassen oder verweigern können. Richtlinienaktionen haben normalerweise denselben Namen wie der zugehörige AWS API-Vorgang. Es gibt einige Ausnahmen, z. B. Aktionen, die nur mit Genehmigung durchgeführt werden können und für die es keinen passenden API-Vorgang gibt. Es gibt auch einige Operationen, die mehrere Aktionen in einer Richtlinie erfordern. Diese zusätzlichen Aktionen werden als abhängige Aktionen bezeichnet.

Schließen Sie Aktionen in eine Richtlinie ein, um Berechtigungen zur Durchführung der zugeordneten Operation zu erteilen.

Eine Liste der Amazon Inspector-Aktionen finden Sie unter [Von Amazon Inspector Classic definierte](https://docs.aws.amazon.com/service-authorization/latest/reference/list_amazoninspector.html#amazoninspector-actions-as-permissions)  [Aktionen](https://docs.aws.amazon.com/service-authorization/latest/reference/list_amazoninspector.html#amazoninspector-actions-as-permissions) in der Service Authorization Reference.

Richtlinienaktionen in Amazon Inspector verwenden das folgende Präfix vor der Aktion:

inspector

Um mehrere Aktionen in einer einzigen Anweisung anzugeben, trennen Sie sie mit Kommata:

```
"Action": [ 
       "inspector:action1", 
       "inspector:action2" 
 ]
```
Die folgende Berechtigungsrichtlinie gewährt einem Benutzer Berechtigungen, um alle Operationen auszuführen, die mit Describe und List beginnen. Bei diesen Vorgängen werden Informationen über eine Amazon Inspector Inspector-Ressource angezeigt, z. B. ein Bewertungsziel oder ein Ergebnis. Das Platzhalterzeichen (\*) in dem Resource Element gibt an, dass die Operationen für alle Amazon Inspector Inspector-Ressourcen zulässig sind, die dem Konto gehören:

```
{ 
    "Version":"2012-10-17", 
    "Statement":[ 
        { 
            "Effect":"Allow",
```

```
 "Action": [ 
                "inspector:Describe*", 
                "inspector:List*" 
                ], 
            "Resource":"*" 
        } 
    ]
}
```
<span id="page-53-0"></span>Beispiel 2: Erlauben Sie einem Benutzer, Beschreib- und Auflistungsvorgänge nur für Ergebnisse von Amazon Inspector durchzuführen

Die folgende Berechtigungsrichtlinie gewährt einem Benutzer nur Berechtigungen zum Ausführen der Operationen ListFindings und DescribeFindings. Diese Operationen zeigen Informationen zu den Ergebnissen von Amazon Inspector. Das Platzhalterzeichen (\*) in dem Resource Element gibt an, dass die Operationen für alle Amazon Inspector Inspector-Ressourcen zulässig sind, die dem Konto gehören.

```
{ 
    "Version":"2012-10-17", 
    "Statement":[ 
        { 
            "Effect":"Allow", 
            "Action": [ 
                       "inspector:DescribeFindings", 
                       "inspector:ListFindings" 
            ], 
            "Resource":"*" 
        } 
    ]
}
```
Beispiele für identitätsbasierte Richtlinien von Amazon Inspector finden Sie unter. [Beispiele für](#page-58-1) [identitätsbasierte Richtlinien für Amazon Inspector Classic](#page-58-1)

<span id="page-53-1"></span>Richtlinienressourcen für Amazon Inspector

Unterstützt Richtlinienressourcen Ja

Beispiel 2: Erlauben Sie einem Benutzer, Beschreib- und Auflistungsvorgänge nur für Ergebnisse von Amazon Inspector durchzuführen

Administratoren können mithilfe von AWS JSON-Richtlinien angeben, wer auf was Zugriff hat. Das bedeutet die Festlegung, welcher Prinzipal Aktionen für welche Ressourcen unter welchen Bedingungen ausführen kann.

Das JSON-Richtlinienelement Resource gibt die Objekte an, auf welche die Aktion angewendet wird. Anweisungen müssen entweder ein – Resourceoder ein NotResource-Element enthalten. Als bewährte Methode geben Sie eine Ressource mit dem zugehörigen [Amazon-Ressourcennamen](https://docs.aws.amazon.com/general/latest/gr/aws-arns-and-namespaces.html)  [\(ARN\)](https://docs.aws.amazon.com/general/latest/gr/aws-arns-and-namespaces.html) an. Sie können dies für Aktionen tun, die einen bestimmten Ressourcentyp unterstützen, der als Berechtigungen auf Ressourcenebene bezeichnet wird.

Verwenden Sie für Aktionen, die keine Berechtigungen auf Ressourcenebene unterstützen, z. B. Auflistungsoperationen, einen Platzhalter (\*), um anzugeben, dass die Anweisung für alle Ressourcen gilt.

"Resource": "\*"

Eine Liste der Amazon Inspector-Ressourcentypen und ihrer ARNs finden Sie unter [Von Amazon](https://docs.aws.amazon.com/service-authorization/latest/reference/list_amazoninspector.html#amazoninspector-resources-for-iam-policies) [Inspector Classic definierte Ressourcen](https://docs.aws.amazon.com/service-authorization/latest/reference/list_amazoninspector.html#amazoninspector-resources-for-iam-policies) in der Service Authorization Reference. Informationen darüber, mit welchen Aktionen Sie den ARN jeder Ressource angeben können, finden Sie unter [Von](https://docs.aws.amazon.com/service-authorization/latest/reference/list_amazoninspector.html#amazoninspector-actions-as-permissions)  [Amazon Inspector Classic definierte Aktionen](https://docs.aws.amazon.com/service-authorization/latest/reference/list_amazoninspector.html#amazoninspector-actions-as-permissions).

Beispiele für identitätsbasierte Richtlinien von Amazon Inspector finden Sie unter. [Beispiele für](#page-58-1) [identitätsbasierte Richtlinien für Amazon Inspector Classic](#page-58-1)

## <span id="page-54-0"></span>Schlüssel zu den Richtlinienbedingungen für Amazon Inspector

Unterstützt servicespezifische Richtlini enbedingungsschlüssel Ja

Administratoren können mithilfe von AWS JSON-Richtlinien angeben, wer auf was Zugriff hat. Das heißt, welcher Prinzipal kann Aktionen für welche Ressourcen und unter welchen Bedingungen ausführen.

Das Element Condition (oder Condition block) ermöglicht Ihnen die Angabe der Bedingungen, unter denen eine Anweisung wirksam ist. Das Element Condition ist optional. Sie können bedingte Ausdrücke erstellen, die [Bedingungsoperatoren](https://docs.aws.amazon.com/IAM/latest/UserGuide/reference_policies_elements_condition_operators.html) verwenden, z. B. ist gleich oder kleiner als, damit die Bedingung in der Richtlinie mit Werten in der Anforderung übereinstimmt.

Wenn Sie mehrere Condition-Elemente in einer Anweisung oder mehrere Schlüssel in einem einzelnen Condition-Element angeben, wertet AWS diese mittels einer logischen AND-Operation aus. Wenn Sie mehrere Werte für einen einzelnen Bedingungsschlüssel angeben, AWS wertet die Bedingung mithilfe einer logischen OR Operation aus. Alle Bedingungen müssen erfüllt werden, bevor die Berechtigungen der Anweisung gewährt werden.

Sie können auch Platzhaltervariablen verwenden, wenn Sie Bedingungen angeben. Beispielsweise können Sie einem IAM-Benutzer die Berechtigung für den Zugriff auf eine Ressource nur dann gewähren, wenn sie mit dessen IAM-Benutzernamen gekennzeichnet ist. Weitere Informationen finden Sie unter [IAM-Richtlinienelemente: Variablen und Tags](https://docs.aws.amazon.com/IAM/latest/UserGuide/reference_policies_variables.html) im IAM-Benutzerhandbuch.

AWS unterstützt globale Bedingungsschlüssel und dienstspezifische Bedingungsschlüssel. Eine Übersicht aller AWS globalen Bedingungsschlüssel finden Sie unter [Kontextschlüssel für AWS](https://docs.aws.amazon.com/IAM/latest/UserGuide/reference_policies_condition-keys.html)  [globale Bedingungen](https://docs.aws.amazon.com/IAM/latest/UserGuide/reference_policies_condition-keys.html) im IAM-Benutzerhandbuch.

Eine Liste der Amazon Inspector-Bedingungsschlüssel finden Sie unter [Bedingungsschlüssel für](https://docs.aws.amazon.com/service-authorization/latest/reference/list_amazoninspector.html#amazoninspector-policy-keys)  [Amazon Inspector Classic](https://docs.aws.amazon.com/service-authorization/latest/reference/list_amazoninspector.html#amazoninspector-policy-keys) in der Service Authorization Reference. Informationen zu den Aktionen und Ressourcen, mit denen Sie einen Bedingungsschlüssel verwenden können, finden Sie unter [Von](https://docs.aws.amazon.com/service-authorization/latest/reference/list_amazoninspector.html#amazoninspector-actions-as-permissions) [Amazon Inspector Classic definierte Aktionen](https://docs.aws.amazon.com/service-authorization/latest/reference/list_amazoninspector.html#amazoninspector-actions-as-permissions).

Beispiele für identitätsbasierte Richtlinien von Amazon Inspector finden Sie unter. [Beispiele für](#page-58-1) [identitätsbasierte Richtlinien für Amazon Inspector Classic](#page-58-1)

## <span id="page-55-0"></span>ACLs in Amazon Inspector

Unterstützt ACLs Nein

Zugriffssteuerungslisten (ACLs) steuern, welche Prinzipale (Kontomitglieder, Benutzer oder Rollen) auf eine Ressource zugreifen können. ACLs sind ähnlich wie ressourcenbasierte Richtlinien, verwenden jedoch nicht das JSON-Richtliniendokumentformat.

## <span id="page-55-1"></span>ABAC mit Amazon Inspector

Unterstützt ABAC (Tags in Richtlinien) Teilweise

Die attributbasierte Zugriffskontrolle (ABAC) ist eine Autorisierungsstrategie, bei der Berechtigungen basierend auf Attributen definiert werden. In AWS werden diese Attribute als Tags bezeichnet. Sie können Tags an IAM-Entitäten (Benutzer oder Rollen) und an viele AWS Ressourcen anhängen. Das Markieren von Entitäten und Ressourcen ist der erste Schritt von ABAC. Anschließend entwerfen Sie ABAC-Richtlinien, um Operationen zuzulassen, wenn das Tag des Prinzipals mit dem Tag der Ressource übereinstimmt, auf die sie zugreifen möchten.

ABAC ist in Umgebungen hilfreich, die schnell wachsen, und unterstützt Sie in Situationen, in denen die Richtlinienverwaltung mühsam wird.

Um den Zugriff auf der Grundlage von Tags zu steuern, geben Sie im Bedingungselement einer [Richtlinie Tag-Informationen](https://docs.aws.amazon.com/IAM/latest/UserGuide/reference_policies_elements_condition.html) an, indem Sie die Schlüssel aws:ResourceTag/*key-name*, aws:RequestTag/*key-name*, oder Bedingung aws:TagKeys verwenden.

Wenn ein Service alle drei Bedingungsschlüssel für jeden Ressourcentyp unterstützt, lautet der Wert für den Service Ja. Wenn ein Service alle drei Bedingungsschlüssel für nur einige Ressourcentypen unterstützt, lautet der Wert Teilweise.

Weitere Informationen zu ABAC finden Sie unter [Was ist ABAC?](https://docs.aws.amazon.com/IAM/latest/UserGuide/introduction_attribute-based-access-control.html) im IAM-Benutzerhandbuch. Um ein Tutorial mit Schritten zur Einstellung von ABAC anzuzeigen, siehe [Attributbasierte Zugriffskontrolle](https://docs.aws.amazon.com/IAM/latest/UserGuide/tutorial_attribute-based-access-control.html) [\(ABAC\)](https://docs.aws.amazon.com/IAM/latest/UserGuide/tutorial_attribute-based-access-control.html) verwenden im IAM-Benutzerhandbuch.

## <span id="page-56-0"></span>Temporäre Anmeldeinformationen mit Amazon Inspector verwenden

Unterstützt temporäre Anmeldeinformationen Ja

Einige funktionieren AWS-Services nicht, wenn Sie sich mit temporären Anmeldeinformationen anmelden. Weitere Informationen, einschließlich Informationen, die mit temporären Anmeldeinformationen AWS-Services [funktionieren AWS-Services , finden Sie im IAM-](https://docs.aws.amazon.com/IAM/latest/UserGuide/reference_aws-services-that-work-with-iam.html)[Benutzerhandbuch unter Diese Option funktioniert mit](https://docs.aws.amazon.com/IAM/latest/UserGuide/reference_aws-services-that-work-with-iam.html) IAM.

Sie verwenden temporäre Anmeldeinformationen, wenn Sie sich mit einer anderen AWS Management Console Methode als einem Benutzernamen und einem Passwort anmelden. Wenn Sie beispielsweise AWS über den Single Sign-On-Link (SSO) Ihres Unternehmens darauf zugreifen, werden bei diesem Vorgang automatisch temporäre Anmeldeinformationen erstellt. Sie erstellen auch automatisch temporäre Anmeldeinformationen, wenn Sie sich als Benutzer bei der Konsole anmelden und dann die Rollen wechseln. Weitere Informationen zum Wechseln von Rollen finden Sie unter [Wechseln zu einer Rolle \(Konsole\)](https://docs.aws.amazon.com/IAM/latest/UserGuide/id_roles_use_switch-role-console.html) im IAM-Benutzerhandbuch.

Mithilfe der AWS API AWS CLI oder können Sie temporäre Anmeldeinformationen manuell erstellen. Sie können diese temporären Anmeldeinformationen dann für den Zugriff verwenden AWS. AWS empfiehlt, temporäre Anmeldeinformationen dynamisch zu generieren, anstatt langfristige Zugriffsschlüssel zu verwenden. Weitere Informationen finden Sie unter [Temporäre](https://docs.aws.amazon.com/IAM/latest/UserGuide/id_credentials_temp.html)  [Sicherheitsanmeldeinformationen in IAM](https://docs.aws.amazon.com/IAM/latest/UserGuide/id_credentials_temp.html).

## <span id="page-57-0"></span>Serviceübergreifende Hauptberechtigungen für Amazon Inspector

Unterstützt Forward Access Sessions (FAS) Ja

Wenn Sie einen IAM-Benutzer oder eine IAM-Rolle verwenden, um Aktionen auszuführen AWS, gelten Sie als Principal. Bei einigen Services könnte es Aktionen geben, die dann eine andere Aktion in einem anderen Service auslösen. FAS verwendet die Berechtigungen des Prinzipals, der einen aufruft AWS-Service, kombiniert mit der Anforderung, Anfragen an nachgelagerte Dienste AWS-Service zu stellen. FAS-Anfragen werden nur gestellt, wenn ein Dienst eine Anfrage erhält, für deren Abschluss Interaktionen mit anderen AWS-Services oder Ressourcen erforderlich sind. In diesem Fall müssen Sie über Berechtigungen zum Ausführen beider Aktionen verfügen. Einzelheiten zu den Richtlinien für FAS-Anfragen finden Sie unter [Zugriffssitzungen weiterleiten.](https://docs.aws.amazon.com/IAM/latest/UserGuide/access_forward_access_sessions.html)

## <span id="page-57-1"></span>Servicerollen für Amazon Inspector

Unterstützt Servicerollen Nein

Eine Servicerolle ist eine [IAM-Rolle](https://docs.aws.amazon.com/IAM/latest/UserGuide/id_roles.html), die ein Service annimmt, um Aktionen in Ihrem Namen auszuführen. Ein IAM-Administrator kann eine Servicerolle innerhalb von IAM erstellen, ändern und löschen. Weitere Informationen finden Sie unter [Erstellen einer Rolle zum Delegieren von](https://docs.aws.amazon.com/IAM/latest/UserGuide/id_roles_create_for-service.html) [Berechtigungen an einen AWS-Service](https://docs.aws.amazon.com/IAM/latest/UserGuide/id_roles_create_for-service.html) im IAM-Benutzerhandbuch.

#### **A** Warning

Das Ändern der Berechtigungen für eine Servicerolle kann die Funktionalität von Amazon Inspector beeinträchtigen. Bearbeiten Sie Servicerollen nur, wenn Amazon Inspector Sie dazu anleitet.

## <span id="page-58-0"></span>Servicebezogene Rollen für Amazon Inspector

Unterstützt serviceverknüpfte Rollen Ja

Eine serviceverknüpfte Rolle ist eine Art von Servicerolle, die mit einer verknüpft ist. AWS-Service Der Service kann die Rolle übernehmen, um eine Aktion in Ihrem Namen auszuführen. Dienstbezogene Rollen werden in Ihrem Dienst angezeigt AWS-Konto und gehören dem Dienst. Ein IAM-Administrator kann die Berechtigungen für Service-verknüpfte Rollen anzeigen, aber nicht bearbeiten.

Einzelheiten zum Erstellen oder Verwalten von serviceverknüpften Amazon Inspector-Rollen finden Sie unter[Verwenden von serviceverknüpften Rollen für Amazon Inspector Classic.](#page-62-0)

## <span id="page-58-1"></span>Beispiele für identitätsbasierte Richtlinien für Amazon Inspector Classic

Standardmäßig sind Benutzer und Rollen nicht berechtigt, Amazon Inspector Inspector-Ressourcen zu erstellen oder zu ändern. Sie können auch keine Aufgaben mithilfe der AWS Management Console, AWS Command Line Interface (AWS CLI) oder AWS API ausführen. Ein IAM-Administrator muss IAM-Richtlinien erstellen, die Benutzern die Berechtigung erteilen, Aktionen für die Ressourcen auszuführen, die sie benötigen. Der Administrator kann dann die IAM-Richtlinien zu Rollen hinzufügen, und Benutzer können die Rollen annehmen.

Informationen dazu, wie Sie unter Verwendung dieser beispielhaften JSON-Richtliniendokumente eine identitätsbasierte IAM-Richtlinie erstellen, finden Sie unter [Erstellen von IAM-Richtlinien](https://docs.aws.amazon.com/IAM/latest/UserGuide/access_policies_create-console.html) im IAM-Benutzerhandbuch.

Einzelheiten zu den von Amazon Inspector definierten Aktionen und Ressourcentypen, einschließlich des Formats der ARNs für jeden Ressourcentyp, finden Sie unter [Aktionen, Ressourcen und](https://docs.aws.amazon.com/service-authorization/latest/reference/list_amazoninspector.html)  [Bedingungsschlüssel für Amazon Inspector Classic](https://docs.aws.amazon.com/service-authorization/latest/reference/list_amazoninspector.html) in der Service Authorization Reference.

Themen

- [Bewährte Methoden für Richtlinien](#page-59-0)
- [Verwenden der Amazon Inspector Inspector-Konsole](#page-60-0)
- [Gewähren der Berechtigung zur Anzeige der eigenen Berechtigungen für Benutzer](#page-60-1)
- [Erlauben Sie einem Benutzer, Beschreib- und Auflistungsvorgänge nur für Ergebnisse von Amazon](#page-61-0)  [Inspector durchzuführen](#page-61-0)

### <span id="page-59-0"></span>Bewährte Methoden für Richtlinien

Identitätsbasierte Richtlinien legen fest, ob jemand Amazon Inspector Inspector-Ressourcen in Ihrem Konto erstellen, darauf zugreifen oder diese löschen kann. Dies kann zusätzliche Kosten für Ihr verursachen AWS-Konto. Befolgen Sie beim Erstellen oder Bearbeiten identitätsbasierter Richtlinien die folgenden Anleitungen und Empfehlungen:

- Erste Schritte mit AWS verwalteten Richtlinien und Umstellung auf Berechtigungen mit den geringsten Rechten — Um Ihren Benutzern und Workloads zunächst Berechtigungen zu gewähren, verwenden Sie die AWS verwalteten Richtlinien, die Berechtigungen für viele gängige Anwendungsfälle gewähren. Sie sind in Ihrem verfügbar. AWS-Konto Wir empfehlen Ihnen, die Berechtigungen weiter zu reduzieren, indem Sie vom AWS Kunden verwaltete Richtlinien definieren, die speziell auf Ihre Anwendungsfälle zugeschnitten sind. Weitere Informationen finden Sie unter [AWS -verwaltete Richtlinien](https://docs.aws.amazon.com/IAM/latest/UserGuide/access_policies_managed-vs-inline.html#aws-managed-policies) oder [AWS -verwaltete Richtlinien für Auftrags-Funktionen](https://docs.aws.amazon.com/IAM/latest/UserGuide/access_policies_job-functions.html) im IAM-Benutzerhandbuch.
- Anwendung von Berechtigungen mit den geringsten Rechten:Wenn Sie mit IAM-Richtlinien Berechtigungen festlegen, gewähren Sie nur die Berechtigungen, die für die Durchführung einer Aufgabe erforderlich sind. Sie tun dies, indem Sie die Aktionen definieren, die für bestimmte Ressourcen unter bestimmten Bedingungen durchgeführt werden können, auch bekannt als die geringsten Berechtigungen. Weitere Informationen zur Verwendung von IAM zum Anwenden von Berechtigungen finden Sie unter [Richtlinien und Berechtigungen in IAM](https://docs.aws.amazon.com/IAM/latest/UserGuide/access_policies.html) im IAM-Benutzerhandbuch.
- Verwenden von Bedingungen in IAM-Richtlinien zur weiteren Einschränkung des Zugriffs:Sie können Ihren Richtlinien eine Bedingung hinzufügen, um den Zugriff auf Aktionen und Ressourcen zu beschränken. Sie können beispielsweise eine Richtlinienbedingung schreiben, um festzulegen, dass alle Anforderungen mithilfe von SSL gesendet werden müssen. Sie können auch Bedingungen verwenden, um Zugriff auf Serviceaktionen zu gewähren, wenn diese für einen bestimmten Zweck verwendet werden AWS-Service, z. AWS CloudFormation B. Weitere Informationen finden Sie unter [IAM-JSON-Richtlinienelemente: Bedingung](https://docs.aws.amazon.com/IAM/latest/UserGuide/reference_policies_elements_condition.html) im IAM-Benutzerhandbuch.
- Verwenden von IAM Access Analyzer zur Validierung Ihrer IAM-Richtlinien, um sichere und funktionale Berechtigungen zu gewährleisten:IAM Access Analyzer validiert neue und vorhandene Richtlinien, damit die Richtlinien der IAM-Richtliniensprache (JSON) und den bewährten IAM-Methoden entsprechen. IAM Access Analyzer stellt mehr als 100 Richtlinienprüfungen und umsetzbare Empfehlungen zur Verfügung, damit Sie sichere und funktionale Richtlinien erstellen können. Weitere Informationen finden Sie unter [Richtlinienvalidierung zum IAM Access Analyzer](https://docs.aws.amazon.com/IAM/latest/UserGuide/access-analyzer-policy-validation.html) im IAM-Benutzerhandbuch.

• Multi-Faktor-Authentifizierung (MFA) erforderlich — Wenn Sie ein Szenario haben, das IAM-Benutzer oder einen Root-Benutzer in Ihrem System erfordert AWS-Konto, aktivieren Sie MFA für zusätzliche Sicherheit. Um MFA beim Aufrufen von API-Vorgängen anzufordern, fügen Sie Ihren Richtlinien MFA-Bedingungen hinzu. Weitere Informationen finden Sie unter [Konfigurieren eines](https://docs.aws.amazon.com/IAM/latest/UserGuide/id_credentials_mfa_configure-api-require.html)  [MFA-geschützten API-Zugriffs](https://docs.aws.amazon.com/IAM/latest/UserGuide/id_credentials_mfa_configure-api-require.html) im IAM-Benutzerhandbuch.

Weitere Informationen zu bewährten Methoden in IAM finden Sie unter [Bewährte Methoden für die](https://docs.aws.amazon.com/IAM/latest/UserGuide/best-practices.html)  [Sicherheit in IAM](https://docs.aws.amazon.com/IAM/latest/UserGuide/best-practices.html) im IAM-Benutzerhandbuch.

### <span id="page-60-0"></span>Verwenden der Amazon Inspector Inspector-Konsole

Um auf die Amazon Inspector Classic-Konsole zugreifen zu können, benötigen Sie ein Mindestmaß an Berechtigungen. Diese Berechtigungen müssen es Ihnen ermöglichen, Details zu den Amazon Inspector Inspector-Ressourcen in Ihrem aufzulisten und anzuzeigen AWS-Konto. Wenn Sie eine identitätsbasierte Richtlinie erstellen, die strenger ist als die mindestens erforderlichen Berechtigungen, funktioniert die Konsole nicht wie vorgesehen für Entitäten (Benutzer oder Rollen) mit dieser Richtlinie.

Sie müssen Benutzern, die nur die API AWS CLI oder die AWS API aufrufen, keine Mindestberechtigungen für die Konsole gewähren. Stattdessen sollten Sie nur Zugriff auf die Aktionen zulassen, die der API-Operation entsprechen, die die Benutzer ausführen möchten.

Um sicherzustellen, dass Benutzer und Rollen die Amazon Inspector-Konsole weiterhin verwenden können, fügen Sie den Entitäten auch den Amazon Inspector *ConsoleAccess* oder die *ReadOnly* AWS verwaltete Richtlinie hinzu. Weitere Informationen finden Sie unter [Hinzufügen von](https://docs.aws.amazon.com/IAM/latest/UserGuide/id_users_change-permissions.html#users_change_permissions-add-console)  [Berechtigungen zu einem Benutzer](https://docs.aws.amazon.com/IAM/latest/UserGuide/id_users_change-permissions.html#users_change_permissions-add-console) im IAM-Benutzerhandbuch.

### <span id="page-60-1"></span>Gewähren der Berechtigung zur Anzeige der eigenen Berechtigungen für Benutzer

In diesem Beispiel wird gezeigt, wie Sie eine Richtlinie erstellen, die IAM-Benutzern die Berechtigung zum Anzeigen der eingebundenen Richtlinien und verwalteten Richtlinien gewährt, die ihrer Benutzeridentität angefügt sind. Diese Richtlinie beinhaltet Berechtigungen zum Ausführen dieser Aktion auf der Konsole oder programmgesteuert mithilfe der API AWS CLI oder AWS .

```
{ 
     "Version": "2012-10-17", 
     "Statement": [ 
          { 
               "Sid": "ViewOwnUserInfo",
```
}

```
 "Effect": "Allow", 
          "Action": [ 
              "iam:GetUserPolicy", 
              "iam:ListGroupsForUser", 
              "iam:ListAttachedUserPolicies", 
              "iam:ListUserPolicies", 
              "iam:GetUser" 
          ], 
          "Resource": ["arn:aws:iam::*:user/${aws:username}"] 
     }, 
     { 
          "Sid": "NavigateInConsole", 
          "Effect": "Allow", 
          "Action": [ 
              "iam:GetGroupPolicy", 
              "iam:GetPolicyVersion", 
              "iam:GetPolicy", 
              "iam:ListAttachedGroupPolicies", 
              "iam:ListGroupPolicies", 
              "iam:ListPolicyVersions", 
              "iam:ListPolicies", 
              "iam:ListUsers" 
          ], 
          "Resource": "*" 
     } 
 ]
```
<span id="page-61-0"></span>Erlauben Sie einem Benutzer, Beschreib- und Auflistungsvorgänge nur für Ergebnisse von Amazon Inspector durchzuführen

Die folgende Berechtigungsrichtlinie gewährt einem Benutzer nur Berechtigungen zum Ausführen der Operationen ListFindings und DescribeFindings. Diese Operationen zeigen Informationen zu den Ergebnissen von Amazon Inspector. Das Platzhalterzeichen (\*) in dem Resource Element gibt an, dass die Operationen für alle Amazon Inspector Inspector-Ressourcen zulässig sind, die dem Konto gehören.

```
{ 
    "Version":"2012-10-17", 
    "Statement":[ 
        { 
            "Effect":"Allow",
```

```
 "Action": [ 
                       "inspector:DescribeFindings", 
                       "inspector:ListFindings" 
            ], 
            "Resource":"*" 
        } 
    ]
}
```
## <span id="page-62-0"></span>Verwenden von serviceverknüpften Rollen für Amazon Inspector Classic

Amazon Inspector Classic verwendet AWS Identity and Access Management (IAM) [serviceverknüpfte](https://docs.aws.amazon.com/IAM/latest/UserGuide/id_roles_terms-and-concepts.html#iam-term-service-linked-role)  [Rollen](https://docs.aws.amazon.com/IAM/latest/UserGuide/id_roles_terms-and-concepts.html#iam-term-service-linked-role). Eine serviceverknüpfte Rolle ist eine einzigartige Art von IAM-Rolle, die direkt mit Amazon Inspector Classic verknüpft ist. Servicebezogene Rollen sind von Amazon Inspector Classic vordefiniert und beinhalten alle Berechtigungen, die der Service benötigt, um andere in AWS-Services Ihrem Namen anzurufen.

Eine serviceverknüpfte Rolle erleichtert die Einrichtung von Amazon Inspector Classic, da Sie die erforderlichen Berechtigungen nicht manuell hinzufügen müssen. Amazon Inspector Classic definiert die Berechtigungen seiner serviceverknüpften Rollen, und sofern nicht anders definiert, kann nur Amazon Inspector Classic seine Rollen übernehmen. Die definierten Berechtigungen umfassen die Vertrauensrichtlinie und die Berechtigungsrichtlinie, und diese Berechtigungsrichtlinie kann keiner anderen juristischen Stelle von IAM zugeordnet werden.

Sie können eine serviceverknüpfte Rolle erst löschen, nachdem die zugehörigen Ressourcen gelöscht wurden. Dadurch werden Ihre Amazon Inspector Classic-Ressourcen geschützt, da Sie nicht versehentlich die Zugriffsberechtigung für die Ressourcen entziehen können.

Informationen zu anderen Services, die serviceverknüpfte Rollen unterstützen, finden Sie unter [AWS -Services, die mit IAM funktionieren](https://docs.aws.amazon.com/IAM/latest/UserGuide/reference_aws-services-that-work-with-iam.html). Suchen Sie nach den Services, für die Ja in der Spalte Serviceverknüpfte Rollen angegeben ist. Wählen Sie über einen Link Ja aus, um die Dokumentation zu einer serviceverknüpften Rolle für diesen Service anzuzeigen.

#### Servicebezogene Rollenberechtigungen für Amazon Inspector Classic

Amazon Inspector Classic verwendet die serviceverknüpfte Rolle mit dem Namen AWSServiceRoleForAmazonInspector— ServiceLinkedRoleDescription.

Die AWSServiceRoleForAmazonInspector servicebezogene Rolle vertraut darauf, dass die folgenden Dienste die Rolle übernehmen:

• inspector.amazonaws.com

Die genannte Rollenberechtigungsrichtlinie AmazonInspectorServiceRolePolicy ermöglicht es Amazon Inspector Classic, die folgenden Aktionen für die angegebenen Ressourcen durchzuführen:

• Aktion: iam:CreateServiceLinkedRole für arn:aws:iam::\*:role/aws-service-role/ inspector.amazonaws.com/AWSServiceRoleForAmazonInspector

Sie müssen Berechtigungen konfigurieren, damit eine IAM-Entität (z. B. ein IAM-Benutzer, eine Gruppe oder eine Rolle) eine serviceverknüpfte Rolle erstellen, bearbeiten oder löschen kann. Weitere Informationen finden Sie unter [serviceverknüpfte Rollenberechtigung](https://docs.aws.amazon.com/IAM/latest/UserGuide/using-service-linked-roles.html#service-linked-role-permissions) im IAM-Benutzerhandbuch.

### Eine serviceverknüpfte Rolle für Amazon Inspector Classic erstellen

Sie müssen eine serviceverknüpfte Rolle nicht manuell erstellen. Wenn Sie CompleteThisCreateActionInThisService die AWS Management Console, oder die AWS API verwenden AWS CLI, erstellt Amazon Inspector Classic die serviceverknüpfte Rolle für Sie.

### Bearbeiten einer serviceverknüpften Rolle für Amazon Inspector Classic

Amazon Inspector Classic ermöglicht es Ihnen nicht, die AWSServiceRoleForAmazonInspector serviceverknüpfte Rolle zu bearbeiten. Da möglicherweise verschiedene Entitäten auf die Rolle verweisen, kann der Rollenname nach dem Erstellen einer serviceverknüpften Rolle nicht mehr geändert werden. Sie können jedoch die Beschreibung der Rolle mit IAM bearbeiten. Weitere Informationen finden Sie unter [Bearbeiten einer serviceverknüpften Rolle](https://docs.aws.amazon.com/IAM/latest/UserGuide/using-service-linked-roles.html#edit-service-linked-role) im IAM-Benutzerhandbuch.

### Löschen einer serviceverknüpften Rolle für Amazon Inspector Classic

Wenn Sie ein Feature oder einen Service, die bzw. der eine serviceverknüpfte Rolle erfordert, nicht mehr benötigen, sollten Sie diese Rolle löschen. Auf diese Weise verfügen Sie nicht über eine ungenutzte Entität, die nicht aktiv überwacht oder verwaltet wird. Sie müssen jedoch die Ressourcen für Ihre serviceverknüpfte Rolle zunächst bereinigen, bevor Sie sie manuell löschen können.

#### **a** Note

Wenn der Amazon Inspector Classic-Service die Rolle verwendet, wenn Sie versuchen, die Ressourcen zu löschen, schlägt das Löschen möglicherweise fehl. Wenn dies passiert, warten Sie einige Minuten und versuchen Sie es erneut.

Um Amazon Inspector Classic-Ressourcen zu löschen, die verwendet werden von **AWSServiceRoleForAmazonInspector**

• Löschen Sie Ihre Bewertungsziele dafür AWS-Konto in allen Bereichen, in AWS-Regionen denen Amazon Inspector Classic ausgeführt wird. Weitere Informationen finden Sie unter [Bewertungsziele von Amazon Inspector Classic.](#page-95-0)

So löschen Sie die serviceverknüpfte Rolle mit IAM

Verwenden Sie die IAM-Konsole, die oder die AWS API AWS CLI, um die AWSServiceRoleForAmazonInspector serviceverknüpfte Rolle zu löschen. Weitere Informationen finden Sie unter [Löschen einer serviceverknüpften Rolle](https://docs.aws.amazon.com/IAM/latest/UserGuide/using-service-linked-roles.html#delete-service-linked-role) im IAM-Benutzerhandbuch.

### Unterstützte Regionen für serviceverknüpfte Amazon Inspector Classic-Rollen

Amazon Inspector Classic unterstützt die Verwendung von servicebezogenen Rollen in allen Regionen, in denen der Service verfügbar ist. Weitere Informationen finden Sie unter [AWS -Regionen](https://docs.aws.amazon.com/general/latest/gr/rande.html)  [und -Endpunkte.](https://docs.aws.amazon.com/general/latest/gr/rande.html)

## <span id="page-64-0"></span>Fehlerbehebung bei Amazon Inspector Classic: Identität und Zugriff

Verwenden Sie die folgenden Informationen, um häufig auftretende Probleme zu diagnostizieren und zu beheben, die bei der Arbeit mit Amazon Inspector und IAM auftreten können.

#### Themen

- [Ich bin nicht berechtigt, eine Aktion in Amazon Inspector durchzuführen](#page-65-0)
- [Ich bin nicht berechtigt, iam auszuführen: PassRole](#page-65-1)
- [Ich möchte Personen außerhalb von mir den Zugriff AWS-Konto auf meine Amazon Inspector](#page-66-1)  [Inspector-Ressourcen ermöglichen](#page-66-1)

#### <span id="page-65-0"></span>Ich bin nicht berechtigt, eine Aktion in Amazon Inspector durchzuführen

Wenn Sie eine Fehlermeldung erhalten, dass Sie nicht zur Durchführung einer Aktion berechtigt sind, müssen Ihre Richtlinien aktualisiert werden, damit Sie die Aktion durchführen können.

Der folgende Beispielfehler tritt auf, wenn der IAM-Benutzer mateojackson versucht, über die Konsole Details zu einer fiktiven *my-example-widget*-Ressource anzuzeigen, jedoch nicht über inspector:*GetWidget*-Berechtigungen verfügt.

```
User: arn:aws:iam::123456789012:user/mateojackson is not authorized to perform: 
  inspector:GetWidget on resource: my-example-widget
```
In diesem Fall muss die Richtlinie für den Benutzer mateojackson aktualisiert werden, damit er mit der inspector:*GetWidget*-Aktion auf die *my-example-widget*-Ressource zugreifen kann.

Wenn Sie Hilfe benötigen, wenden Sie sich an Ihren AWS Administrator. Ihr Administrator hat Ihnen Ihre Anmeldeinformationen zur Verfügung gestellt.

<span id="page-65-1"></span>Ich bin nicht berechtigt, iam auszuführen: PassRole

Wenn Sie eine Fehlermeldung erhalten, dass Sie nicht berechtigt sind, die iam:PassRole Aktion durchzuführen, müssen Ihre Richtlinien aktualisiert werden, damit Sie eine Rolle an Amazon Inspector übergeben können.

Einige AWS-Services ermöglichen es Ihnen, eine bestehende Rolle an diesen Service zu übergeben, anstatt eine neue Servicerolle oder eine dienstbezogene Rolle zu erstellen. Hierzu benötigen Sie Berechtigungen für die Übergabe der Rolle an den Dienst.

Der folgende Beispielfehler tritt auf, wenn ein IAM-Benutzer mit dem Namen marymajor versucht, die Konsole zu verwenden, um eine Aktion in Amazon Inspector auszuführen. Die Aktion erfordert jedoch, dass der Service über Berechtigungen verfügt, die durch eine Servicerolle gewährt werden. Mary besitzt keine Berechtigungen für die Übergabe der Rolle an den Dienst.

```
User: arn:aws:iam::123456789012:user/marymajor is not authorized to perform: 
  iam:PassRole
```
In diesem Fall müssen die Richtlinien von Mary aktualisiert werden, um die Aktion iam:PassRole ausführen zu können.

Wenn Sie Hilfe benötigen, wenden Sie sich an Ihren AWS Administrator. Ihr Administrator hat Ihnen Ihre Anmeldeinformationen zur Verfügung gestellt.

## <span id="page-66-1"></span>Ich möchte Personen außerhalb von mir den Zugriff AWS-Konto auf meine Amazon Inspector Inspector-Ressourcen ermöglichen

Sie können eine Rolle erstellen, die Benutzer in anderen Konten oder Personen außerhalb Ihrer Organisation für den Zugriff auf Ihre Ressourcen verwenden können. Sie können festlegen, wem die Übernahme der Rolle anvertraut wird. Im Fall von Services, die ressourcenbasierte Richtlinien oder Zugriffssteuerungslisten (Access Control Lists, ACLs) verwenden, können Sie diese Richtlinien verwenden, um Personen Zugriff auf Ihre Ressourcen zu gewähren.

Weitere Informationen dazu finden Sie hier:

- Informationen darüber, ob Amazon Inspector diese Funktionen unterstützt, finden Sie unter[So](#page-49-0) [funktioniert Amazon Inspector Classic mit IAM.](#page-49-0)
- Informationen dazu, wie Sie Zugriff auf Ihre Ressourcen gewähren können, AWS-Konten die Ihnen gehören, finden Sie im IAM-Benutzerhandbuch unter [Gewähren des Zugriffs auf einen IAM-](https://docs.aws.amazon.com/IAM/latest/UserGuide/id_roles_common-scenarios_aws-accounts.html)[Benutzer in einem anderen AWS-Konto , den Sie besitzen.](https://docs.aws.amazon.com/IAM/latest/UserGuide/id_roles_common-scenarios_aws-accounts.html)
- Informationen dazu, wie Sie Dritten Zugriff auf Ihre Ressourcen gewähren können AWS-Konten, finden Sie [AWS-Konten im IAM-Benutzerhandbuch unter Gewähren des Zugriffs für Dritte.](https://docs.aws.amazon.com/IAM/latest/UserGuide/id_roles_common-scenarios_third-party.html)
- Informationen dazu, wie Sie über einen Identitätsverbund Zugriff gewähren, finden Sie unter [Gewähren von Zugriff für extern authentifizierte Benutzer \(Identitätsverbund\)](https://docs.aws.amazon.com/IAM/latest/UserGuide/id_roles_common-scenarios_federated-users.html) im IAM-Benutzerhandbuch.
- Informationen zum Unterschied zwischen der Verwendung von Rollen und ressourcenbasierten Richtlinien für den kontoübergreifenden Zugriff finden Sie unter [So unterscheiden sich IAM-Rollen](https://docs.aws.amazon.com/IAM/latest/UserGuide/id_roles_compare-resource-policies.html)  [von ressourcenbasierten Richtlinien](https://docs.aws.amazon.com/IAM/latest/UserGuide/id_roles_compare-resource-policies.html) im IAM-Benutzerhandbuch.

## <span id="page-66-0"></span>Protokollierung und Überwachung in Amazon Inspector Classic

Amazon Inspector Classic ist in einen Service integriert AWS CloudTrail, der eine Aufzeichnung der Aktionen bereitstellt, die von einem Benutzer, einer Rolle oder einem AWS Service in Amazon Inspector Classic ausgeführt wurden. CloudTrail erfasst alle API-Aufrufe für Amazon Inspector Classic als Ereignisse, einschließlich Aufrufe von der Amazon Inspector Classic-Konsole und Codeaufrufen an die Amazon Inspector Classic-API-Operationen.

Informationen zur Verwendung der CloudTrail Protokollierung in Amazon Inspector Classic finden Sie unte[rProtokollieren von Amazon Inspector Classic API-Aufrufen mitAWS CloudTrail.](#page-152-0)

Sie können Amazon Inspector Classic mithilfe von Amazon überwachen CloudWatch, das Rohdaten sammelt und zu lesbaren Metriken nahezu in Echtzeit verarbeitet. Standardmäßig sendet Amazon Inspector Classic Metrikdaten innerhalb von 5 Minuten CloudWatch an.

Informationen zur Verwendung CloudWatch mit Amazon Inspector Classic finden Sie unte[rAmazon](#page-156-0) [Inspector Classic mithilfe von Amazon überwachen CloudWatch.](#page-156-0)

## <span id="page-67-0"></span>Reaktion auf Vorfälle in Amazon Inspector Classic

Die Reaktion auf Vorfälle für Amazon Inspector Classic ist eine AWS Verantwortung. AWS verfügt über eine formelle, dokumentierte Richtlinie und ein Programm, die die Reaktion auf Vorfälle regeln.

AWS Betriebsprobleme mit weitreichenden Auswirkungen werden im [AWS Service Health Dashboard](https://status.aws.amazon.com/) [veröffentlicht.](https://status.aws.amazon.com/)

Operative Probleme werden über AWS Health Dashboard auch in den einzelnen Konten veröffentlicht. Informationen zur Verwendung von finden Sie im [AWS Health Benutzerhandbuch.](https://docs.aws.amazon.com/health/latest/ug/what-is-aws-health.html) AWS Health Dashboard

## <span id="page-67-1"></span>Konformitätsprüfung für Amazon Inspector Classic

Externe Prüfer bewerten die Sicherheit und Konformität von Amazon Inspector Classic im Rahmen mehrerer AWS Compliance-Programme. Hierzu zählen unter anderem SOC, PCI, FedRAMP und HIPAA.

Eine Liste der AWS Services im Rahmen bestimmter Compliance-Programme finden Sie unter [AWS-](https://aws.amazon.com/compliance/services-in-scope/)[Services in Umfang nach Compliance-Programm](https://aws.amazon.com/compliance/services-in-scope/) . Allgemeine Informationen finden Sie unter [AWS](https://aws.amazon.com/compliance/programs/)  [Compliance-Programme AWS](https://aws.amazon.com/compliance/programs/) .

Sie können Prüfberichte von Drittanbietern unter herunterladen AWS Artifact. Weitere Informationen finden Sie unter [Herunterladen von Berichten in AWS Artifact.](https://docs.aws.amazon.com/artifact/latest/ug/downloading-documents.html)

Ihre Compliance-Verantwortung bei der Verwendung von Amazon Inspector Classic richtet sich nach der Sensibilität Ihrer Daten, den Compliance-Zielen Ihres Unternehmens und den geltenden Gesetzen und Vorschriften. AWS bietet die folgenden Ressourcen zur Unterstützung bei der Einhaltung von Vorschriften:

• [Schnellstartanleitungen für Sicherheit und Compliance](https://aws.amazon.com/quickstart/?awsf.quickstart-homepage-filter=categories%23security-identity-compliance) – In diesen Bereitstellungsleitfäden werden architektonische Überlegungen erörtert und Schritte für die Bereitstellung von sicherheits- und konformitätsorientierten Basisumgebungen auf AWS angegeben.

- [Architecting for HIPAA Security and Compliance on Amazon Web Services](https://docs.aws.amazon.com/whitepapers/latest/architecting-hipaa-security-and-compliance-on-aws/architecting-hipaa-security-and-compliance-on-aws.html) In diesem Whitepaper wird beschrieben, wie Unternehmen HIPAA-konforme Anwendungen erstellen AWS können.
- [AWS Ressourcen zur Einhaltung](https://aws.amazon.com/compliance/resources/) von Diese Sammlung von Arbeitsmappen und Leitfäden kann auf Ihre Branche und Ihren Standort zutreffen.
- [Bewertung von Ressourcen anhand von Regeln](https://docs.aws.amazon.com/config/latest/developerguide/evaluate-config.html) im AWS Config Entwicklerhandbuch Der AWS Config Service bewertet, wie gut Ihre Ressourcenkonfigurationen den internen Praktiken, Branchenrichtlinien und Vorschriften entsprechen.
- [AWS Security Hub](https://docs.aws.amazon.com/securityhub/latest/userguide/what-is-securityhub.html) Dieser AWS Service bietet einen umfassenden Überblick über Ihren Sicherheitsstatus, sodass Sie überprüfen können AWS , ob Sie die Sicherheitsstandards und Best Practices der Branche einhalten.

## <span id="page-68-0"></span>Resilienz in Amazon Inspector Classic

Die AWS globale Infrastruktur basiert auf AWS Regionen und Availability Zones. AWS Regionen bieten mehrere physisch getrennte und isolierte Availability Zones, die über Netzwerke mit niedriger Latenz, hohem Durchsatz und hoher Redundanz miteinander verbunden sind. Mithilfe von Availability Zones können Sie Anwendungen und Datenbanken erstellen und ausführen, die automatisch Failover zwischen Zonen ausführen, ohne dass es zu Unterbrechungen kommt. Availability Zones sind besser verfügbar, fehlertoleranter und skalierbarer als herkömmliche Infrastrukturen mit einem oder mehreren Rechenzentren.

Weitere Informationen zu AWS Regionen und Availability Zones finden Sie unter [AWS Globale](https://aws.amazon.com/about-aws/global-infrastructure/) Infrastruktur.

Amazon Inspector Classic ist hochverfügbar und führt Abfragen mithilfe von Rechenressourcen in mehreren Availability Zones aus. Die Abfragen werden automatisch weitergeleitet, wenn eine bestimmte Availability Zone nicht erreichbar ist.

Amazon Inspector Classic verwendet Amazon S3 als zugrunde liegenden Datenspeicher, wodurch Ihre Daten hochverfügbar und dauerhaft sind. Amazon S3 bietet eine stabile Infrastruktur zum Speichern wichtiger Daten. Sie ist für eine Beständigkeit von 99,999999999 % der Objekte ausgelegt. Ihre Daten werden redundant an mehreren Standorten und auf mehreren Geräten an jedem Standort gespeichert.

## <span id="page-69-0"></span>Infrastruktursicherheit in Amazon Inspector Classic

Als verwalteter Service ist Amazon Inspector Classic durch AWS globale Netzwerksicherheit geschützt. Informationen zu AWS Sicherheitsdiensten und zum AWS Schutz der Infrastruktur finden Sie unter [AWS Cloud-Sicherheit.](https://aws.amazon.com/security/) Informationen zum Entwerfen Ihrer AWS Umgebung unter Verwendung der bewährten Methoden für die Infrastruktursicherheit finden Sie unter [Infrastructure](https://docs.aws.amazon.com/wellarchitected/latest/security-pillar/infrastructure-protection.html)  [Protection](https://docs.aws.amazon.com/wellarchitected/latest/security-pillar/infrastructure-protection.html) in Security Pillar AWS Well‐Architected Framework.

Sie verwenden AWS veröffentlichte API-Aufrufe, um über das Netzwerk auf Amazon Inspector Classic zuzugreifen. Kunden müssen Folgendes unterstützen:

- Transport Layer Security (TLS). Wir benötigen TLS 1.2 und empfehlen TLS 1.3.
- Verschlüsselungs-Suiten mit Perfect Forward Secrecy (PFS) wie DHE (Ephemeral Diffie-Hellman) oder ECDHE (Elliptic Curve Ephemeral Diffie-Hellman). Die meisten modernen Systeme wie Java 7 und höher unterstützen diese Modi.

Außerdem müssen Anforderungen mit einer Zugriffsschlüssel-ID und einem geheimen Zugriffsschlüssel signiert sein, der einem IAM-Prinzipal zugeordnet ist. Alternativ können Sie mit [AWS](https://docs.aws.amazon.com/STS/latest/APIReference/Welcome.html)  [Security Token Service](https://docs.aws.amazon.com/STS/latest/APIReference/Welcome.html) (AWS STS) temporäre Sicherheitsanmeldeinformationen erstellen, um die Anforderungen zu signieren.

Weitere Informationen zur Netzwerk- und Agentensicherheit von Amazon Inspector Classic finden Sie unte[rthe section called "Netzwerk- und Amazon Inspector Classic-Agentensicherheit".](#page-72-0)

# <span id="page-69-1"></span>Konfiguration und Schwachstellenanalyse in Amazon Inspector Classic

Amazon Inspector Classic bietet eine vordefinierte Software namens Agent, die Sie optional im Betriebssystem der EC2-Instances installieren können, die Sie bewerten möchten. Der Agent erfasst umfangreiche Konfigurationsdaten, die sogenannte Telemetrie. Weitere Informationen zu Amazon Inspector Classic-Agenten finden Sie unte[rAmazon Inspector Classic-Agenten.](#page-71-0)

## <span id="page-69-2"></span>Bewährte Sicherheitsmethoden für Amazon Inspector Classic

Amazon Inspector Classic bietet eine Reihe von Sicherheitsfunktionen, die Sie bei der Entwicklung und Implementierung Ihrer eigenen Sicherheitsrichtlinien berücksichtigen sollten. Diese bewährten

Methoden stellen allgemeine Leitlinien dar und bilden keine vollständige Sicherheitslösung. Da diese bewährten Methoden für Ihre Umgebung möglicherweise nicht angemessen oder ausreichend sind, sollten Sie sie als hilfreiche Überlegungen und nicht als bindend ansehen.

Eine Liste der bewährten Sicherheitsmethoden für Amazon Inspector Classic finden Sie unte[rthe](#page-110-0)  [section called "Bewährte Methoden für die Sicherheit in Amazon Inspector Classic"](#page-110-0).

# <span id="page-71-0"></span>Amazon Inspector Classic-Agenten

#### **A** Important

Inspector Classic wird am 18. Dezember 2024 in den Ruhestand versetzt. Informationen zum Löschen aller Sicherheitslücken und zur Erreichbarkeit von Netzwerken in Inspector Classic und anschließender Umstellung auf die neue Version von Inspector finden Sie unter. [Umstellung auf den neuen Amazon Inspector](#page-20-0) Weitere Informationen zum neuen Amazon Inspector finden Sie unter [Amazon Inspector.](https://aws.amazon.com/inspector/)

Der Amazon Inspector Classic-Agent ist eine Einheit, die Informationen über installierte Pakete und Softwarekonfigurationen für eine Amazon EC2 EC2-Instance sammelt. Obwohl nicht in allen Fällen erforderlich, sollten Sie den Amazon Inspector Classic-Agenten auf jeder Ihrer Amazon EC2 EC2- Zielinstanzen installieren, um deren Sicherheit umfassend beurteilen zu können.

Weitere Informationen darüber, wie der Agent installiert, deinstalliert und neu installiert wird, wie Sie sicherstellen, dass der Agent ausgeführt wird, und wie Sie Proxy-Unterstützung für den Agenten konfigurieren, finden Sie unter [Arbeiten mit Amazon Inspector Classic-Agenten auf Linux-basierten](#page-80-0) [Betriebssystemen](#page-80-0) und [Arbeiten mit Amazon Inspector Classic-Agenten auf Windows-basierten](#page-84-0)  [Betriebssystemen](#page-84-0).

#### **a** Note

Für die Ausführung des Regelpakets zur [Netzwerkerreichbarkeit](#page-101-0) ist kein Amazon Inspector Classic-Agent erforderlich.

#### **A** Important

Der Amazon Inspector Classic-Agent stützt sich auf Amazon EC2 EC2-Instance-Metadaten, um korrekt zu funktionieren. Er greift auf Instance-Metadaten mithilfe von Version 1 oder Version 2 des Instance Metadata Service (IMDSv1 oder IMDSv2) zu. Weitere Informationen zu EC2-Instance-Metadaten und Zugriffsmethoden finden Sie unter [Instance-Metadaten und](https://docs.aws.amazon.com/AWSEC2/latest/UserGuide/ec2-instance-metadata.html) [Benutzerdaten](https://docs.aws.amazon.com/AWSEC2/latest/UserGuide/ec2-instance-metadata.html).
#### Themen

- [Agentenrechte für Amazon Inspector Classic](#page-72-0)
- [Netzwerk- und Amazon Inspector Classic-Agentensicherheit](#page-72-1)
- [Agenten-Updates für Amazon Inspector Classic](#page-73-0)
- [Telemetriedaten-Lebenszyklus](#page-74-0)
- [Zugriffskontrolle von Amazon Inspector Classic auf AWS Konten](#page-74-1)
- [Beschränkungen für Amazon Inspector Classic-Agenten](#page-74-2)
- [Amazon Inspector Classic-Agenten installieren](#page-75-0)
- [Arbeiten mit Amazon Inspector Classic-Agenten auf Linux-basierten Betriebssystemen](#page-80-0)
- [Arbeiten mit Amazon Inspector Classic-Agenten auf Windows-basierten Betriebssystemen](#page-84-0)
- [\(Optional\) Überprüfen Sie die Signatur des Amazon Inspector Classic-Agenten-Installationsskripts](#page-88-0) [auf Linux-basierten Betriebssystemen](#page-88-0)
- [\(Optional\) Überprüfen Sie die Signatur des Amazon Inspector Classic-Agenteninstallationsskripts](#page-93-0)  [auf Windows-Betriebssystemen](#page-93-0)

## <span id="page-72-0"></span>Agentenrechte für Amazon Inspector Classic

Sie benötigen Administrator- oder Root-Rechte, um den Amazon Inspector Classic-Agenten zu installieren. Auf unterstützten Linux-basierten Betriebssystemen besteht der Agent aus einer ausführbaren Datei im Benutzermodus, die mit Root-Zugriff ausgeführt wird. Auf unterstützten Windows-basierten Betriebssystemen besteht der Agent aus einem Updater Service und einem Agent Service. Beide werden im Benutzermodus mit LocalSystem-Berechtigungen ausgeführt.

# <span id="page-72-1"></span>Netzwerk- und Amazon Inspector Classic-Agentensicherheit

Der Amazon Inspector Classic-Agent initiiert die gesamte Kommunikation mit dem Amazon Inspector Classic-Service. Dies bedeutet, dass der Agent über einen ausgehenden Netzwerkpfad an öffentliche Endpunkte verfügen muss, um Telemetriedaten an sie senden zu können. Beispielsweise könnte der Agent eine Verbindung zu arsenal. <region>. amazonaws.com einem Amazon S3-Bucket herstellen oder der Endpunkt könnte ein Amazon S3 S3-Bucket seins3.dualstack.<region>.amazonaws.com. Stellen Sie sicher, dass Sie es durch die tatsächliche AWS Region <region> ersetzen, in der Sie Amazon Inspector Classic ausführen. Weitere Informationen finden Sie unter [AWS IP-Adressbereiche.](https://docs.aws.amazon.com/general/latest/gr/aws-ip-ranges.html) Da alle Verbindungen vom Agenten ausgehend hergestellt werden, ist es nicht erforderlich, Ports in Ihren Sicherheitsgruppen zu öffnen, um eingehende Kommunikation mit dem Agenten von Amazon Inspector Classic aus zu ermöglichen.

Der Agent kommuniziert regelmäßig mit Amazon Inspector Classic über einen TLS-geschützten Kanal, der entweder anhand der AWS Identität authentifiziert wird, die der Rolle der EC2-Instance zugeordnet ist, oder, falls keine Rolle zugewiesen ist, anhand des Metadatendokuments der Instance. Sobald er authentifiziert ist, sendet der Agent Heartbeat-Nachrichten an den Service und empfängt Anweisungen vom Service als Antworten auf die Heartbeat-Nachrichten. Wenn eine Bewertung geplant wurde, erhält der Agent die Anweisungen für diese Bewertung. Diese Anleitungen sind strukturierte JSON-Dateien und informieren den Agenten, um bestimmte vorkonfigurierte Sensoren im Agenten zu aktivieren oder zu deaktivieren. Jede Anweisungsaktion ist innerhalb des Agenten vorab definiert. Es können keine beliebigen Anweisungen ausgeführt werden.

Während einer Bewertung sammelt der Agent Telemetriedaten aus dem System, um sie über einen TLS-geschützten Kanal an Amazon Inspector Classic zurückzuschicken. Der Agent macht keine Änderungen am System, von dem er Daten sammelt. Nachdem der Agent die Telemetriedaten erfasst hat, sendet er die Daten zur Verarbeitung an Amazon Inspector Classic zurück. Über die von ihm generierten Telemetriedaten hinaus ist der Agent nicht in der Lage, andere Daten über das System oder die Bewertungsziele zu sammeln oder zu übermitteln. Derzeit gibt es beim Agenten keine Methode zum Abfangen und Untersuchen von Telemetriedaten.

# <span id="page-73-0"></span>Agenten-Updates für Amazon Inspector Classic

Sobald Updates für den Amazon Inspector Classic-Agenten verfügbar sind, werden sie automatisch von Amazon S3 heruntergeladen und angewendet. Dadurch werden auch alle erforderlichen Abhängigkeiten aktualisiert. Dank der automatischen Aktualisierungsfunktion müssen Sie die Versionierung der Agenten, die Sie auf Ihren EC2-Instances installiert haben, nicht mehr nachverfolgen und manuell verwalten. Alle Updates unterliegen den geprüften Amazon-Change-Control-Prozessen, um die Einhaltung der geltenden Sicherheitsstandards zu gewährleisten.

Um die Sicherheit des Agenten weiter zu gewährleisten, wird die gesamte Kommunikation zwischen dem Agenten und der Auto-Update Release Site (S3) über eine TLS-Verbindung durchgeführt und der Server authentifiziert. Alle Binärdateien, die an dem automatischen Update beteiligt sind, werden digital signiert, und die Signaturen werden vor der Installation vom Updater überprüft. Der automatische Aktualisierungsprozess wird nur während der Nicht-Bewertungsperioden ausgeführt. Wenn Fehler erkannt werden, kann der Aktualisierungsvorgang einen Rollback und Neuversuch der Aktualisierung durchführen. Schließlich dient der Aktualisierungsvorgang des Agenten zum Aktualisieren nur der Fähigkeiten des Agenten. Keine Ihrer spezifischen Informationen wird im Rahmen des Aktualisierungs-Workflows jemals vom Agenten an Amazon Inspector Classic gesendet. Die einzige Information, die als Teil des Aktualisierungsprozesses übertragen wird, ist die grundlegende Installations-Erfolgs-/Fehler-Telemetrie und ggf. eine Update-Fehler-Diagnoseinformation.

# <span id="page-74-0"></span>Telemetriedaten-Lebenszyklus

Die Telemetriedaten, die vom Amazon Inspector Classic-Agenten während der Bewertungsläufe generiert werden, sind in JSON-Dateien formatiert. Die Dateien werden near-real-time über TLS an Amazon Inspector Classic übermittelt, wo sie mit einem kurzlebigen per-assessment-run, von KMS abgeleiteten Schlüssel verschlüsselt werden. Die Dateien werden sicher in einem Amazon S3 S3-Bucket gespeichert, der speziell für Amazon Inspector Classic vorgesehen ist. Die Regel-Engine von Amazon Inspector Classic greift auf die verschlüsselten Telemetriedaten im S3- Bucket zu, entschlüsselt sie im Speicher und verarbeitet die Daten anhand der konfigurierten Bewertungsregeln, um Ergebnisse zu generieren. Die Telemetriedaten, die in S3 gespeichert werden, werden nur beibehalten, um Hilfe bei Supportanfragen zuzulassen. Sie werden von Amazon nicht für andere Zwecke verwendet oder aggregiert. Nach 30 Tagen werden Telemetriedaten gemäß einer standardmäßigen S3-Bucket-Lebenszyklusrichtlinie für Amazon Inspector Classic-Daten dauerhaft gelöscht. Derzeit bietet Amazon Inspector Classic weder eine API noch einen S3-Bucket-Zugriffsmechanismus für gesammelte Telemetriedaten.

# <span id="page-74-1"></span>Zugriffskontrolle von Amazon Inspector Classic auf AWS Konten

Als Sicherheitsservice greift Amazon Inspector Classic nur dann auf Ihre AWS Konten und Ressourcen zu, wenn es EC2-Instances zur Bewertung finden muss, indem es nach Tags fragt. Dies erfolgt über den standardmäßigen IAM-Zugriff über die Rolle, die bei der Ersteinrichtung des Amazon Inspector Classic-Service erstellt wurde. Während einer Bewertung wird die gesamte Kommunikation mit Ihrer Umgebung durch den Amazon Inspector Classic-Agenten initiiert, der lokal auf EC2-Instances installiert ist. Die erstellten Amazon Inspector Classic-Serviceobjekte, wie Bewertungsziele, Bewertungsvorlagen und vom Service generierte Ergebnisse, werden in einer Datenbank gespeichert, die von Amazon Inspector Classic verwaltet wird und nur für Amazon Inspector Classic zugänglich ist.

# <span id="page-74-2"></span>Beschränkungen für Amazon Inspector Classic-Agenten

Informationen zu den Agentenlimits von Amazon Inspector Classic finden Sie unter[Amazon Inspector](#page-13-0)  [Classic Service-Limits](#page-13-0).

# <span id="page-75-0"></span>Amazon Inspector Classic-Agenten installieren

## **A** Important

Inspector Classic wird am 18. Dezember 2024 in den Ruhestand versetzt. Informationen zum Löschen aller Sicherheitslücken und zur Erreichbarkeit von Netzwerken in Inspector Classic und anschließender Umstellung auf die neue Version von Inspector finden Sie unter. [Umstellung auf den neuen Amazon Inspector](#page-20-0) Weitere Informationen zum neuen Amazon Inspector finden Sie unter [Amazon Inspector.](https://aws.amazon.com/inspector/)

Sie können den Amazon Inspector Classic-Agent mithilfe des [Systems Manager Run Command](https://docs.aws.amazon.com/systems-manager/latest/userguide/execute-remote-commands.html) auf mehreren Instances installieren (einschließlich Linux- und Windows-basierter Instances). Alternativ können Sie den Agenten einzeln installieren, indem Sie sich bei jeder EC2-Instance anmelden. Die Verfahren in diesem Kapitel enthalten Anweisungen für beide Methoden.

Als weitere Option können Sie den Agenten schnell auf allen Amazon EC2 EC2-Instances installieren, die in einem Bewertungsziel enthalten sind, indem Sie auf der Seite "Bewertungsziel definieren" in der Konsole das Kontrollkästchen Agents installieren aktivieren.

## Themen

- [Installieren des Agenten mit Systems Manager Run Command auf mehreren EC2-Instances](#page-76-0)
- [Installieren des Agenten auf einer Linux-basierten EC2-Instance](#page-77-0)
- [Installieren des Agenten auf einer Windows-basierten EC2-Instance](#page-79-0)

#### **a** Note

Die Verfahren in diesem Kapitel gelten für alle AWS Regionen, die von Amazon Inspector Classic unterstützt werden.

# <span id="page-76-0"></span>Installieren des Agenten mit Systems Manager Run Command auf mehreren EC2-Instances

Sie können den Amazon Inspector Classic-Agent mit dem [Systems Manager Run Command](https://docs.aws.amazon.com/systems-manager/latest/userguide/execute-remote-commands.html) auf Ihren EC2-Instances installieren. Dadurch können Sie den Agenten remote und auf mehreren Instances (sowohl Linux- als auch Windows-basierte Instances mit demselben Befehl) gleichzeitig installieren.

## **A** Important

Agent-Installation mithilfe des Systems Manager Run Command wird derzeit für das Debian Betriebssystem nicht unterstützt.

## **A** Important

Um diese Option zu verwenden, stellen Sie sicher, dass auf Ihrer EC2-Instance der SSM-Agent installiert ist und dass sie über eine IAM-Rolle verfügt, die Run Command ermöglicht. Der SSM Agent ist standardmäßig in Amazon EC2 Windows-Instances und Amazon Linux-Instances installiert. Amazon EC2 Systems Manager erfordert eine IAM-Rolle für EC2-Instances, die Befehle verarbeitet, und eine separate Rolle für Benutzer, die Befehle ausführen. Weitere Informationen finden Sie unter [SSM-Agent installieren und konfigurieren](https://docs.aws.amazon.com/systems-manager/latest/userguide/ssm-agent.html)  [und Sicherheitsrollen für SSM](https://docs.aws.amazon.com/systems-manager/latest/userguide/ssm-agent.html) [konfigurieren](https://docs.aws.amazon.com/systems-manager/latest/userguide/systems-manager-access.html).

So installieren Sie den -Agenten mithilfe des Systems Manager Run Command auf mehreren EC2 Instances:

- 1. [Öffnen Sie die AWS Systems Manager Konsole unter https://console.aws.amazon.com/systems](https://console.aws.amazon.com/systems-manager/)[manager/.](https://console.aws.amazon.com/systems-manager/)
- 2. Wählen Sie im Navigationsbereich unter Instances & Nodes (Instances und Knoten)die Option Run Command (Befehl ausführen) aus.
- 3. Wählen Sie die Option Run a command.
- 4. Wählen Sie als Befehlsdokument das Dokument mit dem Namen AmazonInspector-Manage ausAWSAgent, das Amazon gehört. Dieses Dokument enthält das Skript für die Installation des Amazon Inspector Classic-Agenten auf EC2-Instances.
- 5. Für Ziele können Sie EC2-Instances mit verschiedenen Methoden auswählen. Um den Agenten auf allen Instances im Bewertungsziel zu installieren, können Sie Tags angeben, die für die Erstellung des Bewertungsziels verwendet wurden.
- 6. Treffen Sie Ihre Auswahl für die übrigen verfügbaren Optionen mithilfe der Anweisungen unter [Ausführen von Befehlen mit der Konsole](https://docs.aws.amazon.com/systems-manager/latest/userguide/rc-console.html) und wählen Sie Run (Ausführen).

**a** Note

Sie können den Agenten auch auf mehreren EC2-Instances (sowohl Linux-basiert als auch Windows-basiert) installieren, wenn Sie ein Bewertungsziel erstellen, oder Sie können die Schaltfläche Agents mit Befehl ausführen für ein vorhandenes Ziel verwenden. Weitere Informationen finden Sie unter [Erstellen eines Bewertungsziels](#page-96-0).

## <span id="page-77-0"></span>Installieren des Agenten auf einer Linux-basierten EC2-Instance

Gehen Sie wie folgt vor, um den Amazon Inspector Classic-Agent auf einer Linux-basierten EC2- Instance zu installieren.

So installieren Sie den -Agenten auf einer Linux-basierten EC2 Instance:

1. Melden Sie sich bei Ihrer EC2-Instance an, auf der ein Linux-basiertes Betriebssystem ausgeführt wird, auf dem Sie den Amazon Inspector Classic-Agent installieren möchten.

#### **a** Note

Informationen zu den Betriebssystemen, die Amazon Inspector Classic unterstützt, finden Sie unter[Von Amazon Inspector Classic unterstützte Betriebssysteme und](#page-17-0)  [Regionen](#page-17-0).

- 2. Laden Sie das Agent-Installationsskript herunter, indem Sie einen der folgenden Befehle ausführen:
	- wget https://inspector-agent.amazonaws.com/linux/latest/install
	- curl -O https://inspector-agent.amazonaws.com/linux/latest/install
- 3. (Optional) Überprüfen Sie, ob das -Agent-Installationsskript geändert wurde oder beschädigt ist. Weitere Informationen finden Sie unter [\(Optional\) Überprüfen Sie die Signatur des Amazon](#page-88-0) [Inspector Classic-Agenten-Installationsskripts auf Linux-basierten Betriebssystemen.](#page-88-0)
- 4. Führen Sie sudo bash install aus, um den Agenten zu installieren.

### **a** Note

Wenn Sie den Agenten in einer SELinux-Umgebung installieren, wird Amazon Inspector Classic möglicherweise als unbegrenzter Daemon erkannt. Sie können dies vermeiden, indem Sie die Domäne des Agentenprozesses von der Standarddomain auf ändern. initrc\_t bin\_t Verwenden Sie die folgenden Befehle, um den Amazon Inspector Classic-Run-Skripten den bin\_t Kontext zuzuweisen, bevor Sie den Agenten für SELinux installieren: sudo semanage fcontext -a -t bin\_t /etc/rc\.d/init\.d/awsagent

sudo semanage fcontext -a -t bin\_t /etc/init\.d/awsagent

#### **a** Note

Sobald Updates für den -Agenten verfügbar sind, werden sie automatisch von Amazon S3 heruntergeladen und angewendet. Weitere Informationen finden Sie unter [Agenten-](#page-73-0)[Updates für Amazon Inspector Classic.](#page-73-0)

Wenn Sie diese automatische Aktualisierung überspringen möchten, führen Sie den folgenden Befehl bei der Installation des Agenten aus: sudo bash install -u false

**a** Note

(Optional) Um das Agent-Installationsskript zu entfernen, führen Sie rm install aus.

- 5. Stellen Sie sicher, dass die folgenden für den Agenten erforderlichen Dateien installiert sind und ordnungsgemäß funktionieren:
	- libcurl4 (erforderlich für die Installation des Agenten auf Ubuntu 18.04)
	- libcurl3
	- libgcc1
- libc6
- libstdc++6
- libssl1.0.1
- libssl1.0.2 (erforderlich für die Installation des Agenten auf Debian 9)
- libss11.1(erforderlich, um den Agenten auf Ubuntu 20.04 LTS zu installieren)
- libpcap0.8

## <span id="page-79-0"></span>Installieren des Agenten auf einer Windows-basierten EC2-Instance

Gehen Sie wie folgt vor, um den Amazon Inspector Classic-Agent auf einer Windows-basierten EC2- Instance zu installieren.

So installieren Sie den -Agenten auf einer Windows-basierten EC2 Instance:

1. Melden Sie sich bei Ihrer EC2 Instance mit einem Windows-basierten Betriebssystem an, auf dem Sie den -Agenten installieren möchten.

#### **a** Note

Weitere Informationen zu den Betriebssystemen, die Amazon Inspector Classic unterstützt, finden Sie unter[Von Amazon Inspector Classic unterstützte Betriebssysteme](#page-17-0)  [und Regionen.](#page-17-0)

2. Laden Sie die folgende Datei herunter:

https://inspector-agent.amazonaws.com/windows/installer/latest/ AWSAgentInstall.exe

3. Öffnen Sie ein Befehlszeilenfenster (mit administrativen Berechtigungen), navigieren Sie zum Speicherort der heruntergeladenen Datei AWSAgentInstall.exe und führen Sie die EXE-Datei aus, um den Agenten zu installieren.

## **a** Note

Sobald Updates für den -Agenten verfügbar sind, werden sie automatisch von Amazon S3 heruntergeladen und angewendet. Weitere Informationen finden Sie unter [Agenten-](#page-73-0)[Updates für Amazon Inspector Classic.](#page-73-0)

Wenn Sie diese automatische Aktualisierung überspringen möchten, führen Sie den folgenden Befehl bei der Installation des Agenten aus: AWSAgentInstall.exe AUTOUPDATE=No

# <span id="page-80-0"></span>Arbeiten mit Amazon Inspector Classic-Agenten auf Linux-basierten Betriebssystemen

#### **A** Important

Inspector Classic wird am 18. Dezember 2024 in den Ruhestand versetzt. Informationen zum Löschen aller Sicherheitslücken und zur Erreichbarkeit von Netzwerken in Inspector Classic und anschließender Umstellung auf die neue Version von Inspector finden Sie unter. [Umstellung auf den neuen Amazon Inspector](#page-20-0) Weitere Informationen zum neuen Amazon Inspector finden Sie unter [Amazon Inspector.](https://aws.amazon.com/inspector/)

Sie können das Verhalten von Amazon Inspector Classic-Agenten installieren, entfernen, überprüfen und ändern. Melden Sie sich bei Ihrer Amazon EC2 EC2-Instance an, auf der ein Linux-basiertes Betriebssystem ausgeführt wird, und führen Sie eines der folgenden Verfahren aus. Weitere Informationen zu den Betriebssystemen, die für Amazon Inspector Classic unterstützt werden, finden Sie unter[Von Amazon Inspector Classic unterstützte Betriebssysteme und Regionen](#page-17-0).

#### **A** Important

Der Amazon Inspector Classic-Agent stützt sich auf Amazon EC2 EC2-Instance-Metadaten, um korrekt zu funktionieren. Er greift auf Instance-Metadaten mithilfe von Version 1 oder Version 2 des Instance Metadata Service (IMDSv1 oder IMDSv2) zu. Weitere Informationen zu EC2-Instance-Metadaten und Zugriffsmethoden finden Sie unter [Instance-Metadaten und](https://docs.aws.amazon.com/AWSEC2/latest/UserGuide/ec2-instance-metadata.html) [Benutzerdaten](https://docs.aws.amazon.com/AWSEC2/latest/UserGuide/ec2-instance-metadata.html).

## **a** Note

Die Befehle in diesem Abschnitt funktionieren in allen AWS Regionen, die von Amazon Inspector Classic unterstützt werden.

## Themen

- [Überprüfen, ob der Amazon Inspector Classic-Agent läuft](#page-81-0)
- [Den Amazon Inspector Classic-Agenten beenden](#page-81-1)
- [Den Amazon Inspector Classic-Agenten starten](#page-81-2)
- [Agenteneinstellungen von Amazon Inspector Classic ändern](#page-82-0)
- [Konfiguration der Proxyunterstützung für einen Amazon Inspector Classic-Agenten](#page-82-1)
- [Den Amazon Inspector Classic-Agenten deinstallieren](#page-84-1)

## <span id="page-81-0"></span>Überprüfen, ob der Amazon Inspector Classic-Agent läuft

• Um zu überprüfen, ob der Agent installiert ist und läuft, melden Sie sich bei Ihrer EC2-Instance an und führen Sie den folgenden Befehl aus:

sudo /opt/aws/awsagent/bin/awsagent status

Dieser Befehl gibt den Status des aktuell ausgeführten Agenten oder einen Fehler zurück, der angibt, dass der Agent nicht kontaktiert werden kann.

## <span id="page-81-1"></span>Den Amazon Inspector Classic-Agenten beenden

• Um den Agenten zu stoppen, führen Sie den folgenden Befehl aus:

sudo /etc/init.d/awsagent stop

## <span id="page-81-2"></span>Den Amazon Inspector Classic-Agenten starten

• Um den Agenten zu starten, führen Sie den folgenden Befehl aus:

sudo /etc/init.d/awsagent start

## <span id="page-82-0"></span>Agenteneinstellungen von Amazon Inspector Classic ändern

Nachdem der Amazon Inspector Classic-Agent installiert ist und auf Ihrer EC2-Instance ausgeführt wird, können Sie die Einstellungen in der agent.cfg Datei ändern, um das Verhalten des Agenten zu ändern. Auf Linux-basierten Betriebssystemen befindet sich die Datei agent.cfg im Verzeichnis /opt/aws/awsagent/etc. Nachdem Sie die Datei agent.cfg geändert und gespeichert haben, müssen Sie den Agenten beenden und neu starten, damit die Änderungen wirksam werden.

## **A** Important

Wir empfehlen Ihnen dringend, die Datei agent.cfg nur mit Anleitung vom AWS Support zu modifizieren.

# <span id="page-82-1"></span>Konfiguration der Proxyunterstützung für einen Amazon Inspector Classic-Agenten

Um Proxy-Unterstützung für einen Agenten auf einem Linux-basierten Betriebssystem zu erhalten, verwenden Sie eine agentenspezifische Konfigurationsdatei mit bestimmten Umgebungsvariablen. Weitere Informationen finden Sie unter [https://wiki.archlinux.org/index.php/proxy\\_settings.](https://wiki.archlinux.org/index.php/proxy_settings)

Führen Sie einen der folgenden Schritte aus:

Um einen Agenten auf einer EC2-Instance zu installieren, die einen Proxyserver verwendet

- 1. Erstellen Sie eine Datei namens awsagent.env, und speichern Sie sie im Verzeichnis /etc/ init.d/.
- 2. Bearbeiten Sie awsagent.env, um diese Umgebungsvariablen im folgenden Format einzuschließen:
	- export https\_proxy=hostname:port
	- export http\_proxy=hostname:port
	- export no\_proxy=169.254.169.254

## **a** Note

Ersetzen Sie die Werte in den obigen Beispielen nur durch gültige Kombinationen aus Hostname und Portnummer. Geben Sie die IP-Adresse des Instance-Metadatenendpunkts (169.254.169.254) für die Variable no\_proxy an.

3. Installieren Sie den Amazon Inspector Classic-Agenten, indem Sie die Schritte des [Installieren](#page-77-0)  [des Agenten auf einer Linux-basierten EC2-Instance](#page-77-0) Verfahrens ausführen.

Um die Proxyunterstützung auf einer EC2-Instance mit einem laufenden Agenten zu konfigurieren

- 1. Um die Proxyunterstützung zu konfigurieren, muss die Version des Agenten, der auf Ihrer EC2- Instance ausgeführt wird, 1.0.800.1 oder höher sein. Wenn die automatische Aktualisierung für den Agenten aktiviert ist, können Sie überprüfen, ob die Agenten-Version 1.0.800.1 oder höher ist, indem Sie das Verfahren [Überprüfen, ob der Amazon Inspector Classic-Agent läuft](#page-81-0) verwenden. Wenn Sie den automatischen Aktualisierungsprozess für den Agenten nicht aktiviert haben, müssen Sie den Agenten erneut auf dieser EC2-Instance installieren, indem Sie das [Installieren des Agenten auf einer Linux-basierten EC2-Instance](#page-77-0) Verfahren befolgen.
- 2. Erstellen Sie eine Datei namens awsagent.env und speichern Sie sie im Verzeichnis /etc/ init.d/.
- 3. Bearbeiten Sie awsagent.env, um diese Umgebungsvariablen im folgenden Format einzuschließen:
	- export https\_proxy=hostname:port
	- export http\_proxy=hostname:port
	- export no\_proxy=169.254.169.254

## **a** Note

Ersetzen Sie die Werte in den obigen Beispielen nur durch gültige Kombinationen aus Hostname und Portnummer. Geben Sie die IP-Adresse des Instance-Metadatenendpunkts (169.254.169.254) für die Variable no\_proxy an.

4. Starten Sie den Agenten neu, indem Sie ihn zunächst mit dem folgenden Befehl stoppen:

#### sudo /etc/init.d/awsagent restart

Die Proxy-Einstellungen werden sowohl vom Agenten als auch von der automatischen Aktualisierung verwendet.

## <span id="page-84-1"></span>Den Amazon Inspector Classic-Agenten deinstallieren

#### So deinstallieren Sie den Agenten

1. Melden Sie sich bei Ihrer EC2-Instance an, auf der ein Linux-basiertes Betriebssystem ausgeführt wird, auf dem Sie den Agenten deinstallieren möchten.

## **a** Note

Weitere Informationen zu den Betriebssystemen, die für Amazon Inspector Classic unterstützt werden, finden Sie unte[rVon Amazon Inspector Classic unterstützte](#page-17-0)  [Betriebssysteme und Regionen.](#page-17-0)

- 2. Um den Agent zu deinstallieren, verwenden Sie einen der folgenden Befehle:
	- Führen Sie unter Amazon Linux, CentOS und Red Hat den folgenden Befehl aus:

sudo yum remove 'AwsAgent\*'

• Führen Sie auf Ubuntu Server den folgenden Befehl aus:

sudo apt-get purge 'awsagent\*'

# <span id="page-84-0"></span>Arbeiten mit Amazon Inspector Classic-Agenten auf Windowsbasierten Betriebssystemen

Sie können Amazon Inspector Classic-Agenten starten, beenden und das Verhalten ändern. Melden Sie sich bei Ihrer EC2-Instance an, auf der ein Windows-basiertes Betriebssystem ausgeführt wird, und führen Sie eines der Verfahren in diesem Kapitel durch. Weitere Informationen zu den von Amazon Inspector Classic unterstützten Betriebssystemen finden Sie unte[rVon Amazon Inspector](#page-17-0)  [Classic unterstützte Betriebssysteme und Regionen.](#page-17-0)

## **A** Important

Der Amazon Inspector Classic Agent benötigt Amazon EC2 EC2-Instance-Metadaten, um korrekt zu funktionieren. Er greift auf Instance-Metadaten mithilfe von Version 1 oder Version 2 des Instance Metadata Service (IMDSv1 oder IMDSv2) zu. Weitere Informationen zu EC2-Instance-Metadaten und Zugriffsmethoden finden Sie unter [Instance-Metadaten und](https://docs.aws.amazon.com/AWSEC2/latest/UserGuide/ec2-instance-metadata.html) [Benutzerdaten](https://docs.aws.amazon.com/AWSEC2/latest/UserGuide/ec2-instance-metadata.html).

## **a** Note

Die Befehle in diesem Kapitel funktionieren in allenAWS Regionen, die von Amazon Inspector Classic unterstützt werden.

## Themen

- [Einen Amazon Inspector Classic-Agenten starten oder beenden oder überprüfen, ob der Agent](#page-85-0)  [läuft](#page-85-0)
- [Amazon Inspector Classic Agent Settings ändern](#page-86-0)
- [Konfiguration der Proxyunterstützung für einen Amazon Inspector Classic-Agenten](#page-86-1)
- [Amazon Inspector Classic Agent deinstallieren](#page-88-1)

# <span id="page-85-0"></span>Einen Amazon Inspector Classic-Agenten starten oder beenden oder überprüfen, ob der Agent läuft

So starten, stoppen oder überprüfen Sie einen Agenten

- 1. Wählen Sie auf Ihrer EC2-Instance Start, Run und geben Sie dann die Eingabetaste ein**services.msc**.
- 2. Wenn der Agent erfolgreich ausgeführt wird, werden zwei Services mit ihrem Status auf Started (Gestartet) oder Running (Wird ausgeführt) im Service-Fenster aufgelistet: AWS Agent Service und AWS Agent Updater Service.
- 3. Um den Agenten zu starten, klicken Sie mit der rechten Maustaste auf AWS Agent Service und wählen Sie dann Start. Wenn der Service erfolgreich gestartet wurde, wird der Status auf Started (Gestartet) oder Running (Wird ausgeführt) aktualisiert.
- 4. Um den Agenten zu beenden, klicken Sie mit der rechten Maustaste auf AWS Agent Service und wählen Sie Stop (Stoppen) aus. Wenn der Service erfolgreich angehalten wird, wird der Status deaktiviert (wird leer angezeigt). Wir empfehlen nicht, den AWS Agent Updater Service zu beenden, da er dann die Installation aller künftigen Verbesserungen und Problembehebungen im Agent deaktiviert.
- 5. Um zu überprüfen, ob der Agent installiert ist und ausgeführt wird, melden Sie sich bei Ihrer EC2- Instance an und öffnen Sie eine Befehlszeile mit Administratorrechten. Navigieren Sie zu C: \Program Files\Amazon Web Services\AWS Agent und führen Sie den folgenden Befehl aus:

## AWSAgentStatus.exe

Dieser Befehl gibt den Status des aktuell ausgeführten Agenten oder einen Fehler zurück, der angibt, dass der Agent nicht kontaktiert werden kann.

## <span id="page-86-0"></span>Amazon Inspector Classic Agent Settings ändern

Nachdem der Amazon Inspector Classic-Agent auf Ihrer EC2-Instance installiert und ausgeführt wurde, können Sie die Einstellungen in deragent.cfg Datei ändern, um das Verhalten des Agenten zu ändern. Auf Windows-basierten Betriebssystemen befindet sich die Datei im Verzeichnis C: \ProgramData\Amazon Web Services\AWS Agent. Nachdem Sie die Datei agent.cfg geändert und gespeichert haben, müssen Sie den Agenten beenden und neu starten, damit die Änderungen wirksam werden.

## **A** Important

Wir empfehlen Ihnen dringend, die Datei agent.cfg nur mit Anleitung vom AWS Support zu modifizieren.

# <span id="page-86-1"></span>Konfiguration der Proxyunterstützung für einen Amazon Inspector Classic-Agenten

Um Proxy-Support für einen Agenten auf einem Windows-basierten Betriebssystem aufzurufen, verwenden Sie den WinHTTP-Proxy. Informationen zum Einrichten des WinHTTP-Proxys mit dem netsh-Dienstprogramm finden Sie unter [Netsh-Befehle für Windows Hypertext Transfer Protocol](https://docs.microsoft.com/en-us/previous-versions/windows/it-pro/windows-server-2008-R2-and-2008/cc731131(v=ws.10))  [\(WINHTTP\).](https://docs.microsoft.com/en-us/previous-versions/windows/it-pro/windows-server-2008-R2-and-2008/cc731131(v=ws.10))

### **A** Important

Für Windows-basierte Instances werden nur HTTPS-Proxys unterstützt.

Führen Sie einen der folgenden Schritte aus:

So installieren Sie einen Agenten auf EC2-Instances, die einen Proxyserver verwendet

- 1. Laden Sie die folgende Datei herunter: https://d1wk0tztpsntt1.cloudfront.net/ windows/installer/latest/AWSAgentInstall.exe
- 2. Öffnen Sie ein Befehlszeilenfenster oder PowerShell Fenster (mit Administratorrechten). Navigieren Sie zu dem Verzeichnis, in das Sie die Datei AWSAgentInstall.exe heruntergeladen haben, und führen Sie dann den folgenden Befehl aus:

.\AWSAgentInstall.exe /install USEPROXY=1

So konfigurieren Sie die Proxyunterstützung auf einer EC2-Instance mit einem laufenden Agenten

- 1. Um die Proxyunterstützung zu konfigurieren, muss die Version des Amazon Inspector Classic-Agenten, der auf Ihrer EC2-Instance ausgeführt wird, 1.0.0.59 oder höher sein. Wenn die automatische Aktualisierung für den Agenten aktiviert ist, können Sie überprüfen, ob die Agenten-Version 1.0.0.59 oder höher ist, indem Sie das Verfahren [Einen Amazon Inspector](#page-85-0) [Classic-Agenten starten oder beenden oder überprüfen, ob der Agent läuft](#page-85-0) verwenden. Wenn Sie den automatischen Aktualisierungsvorgang für den Agenten nicht aktiviert haben, müssen Sie den Agenten erneut auf dieser EC2-Instance installieren, indem Sie das[Installieren des Agenten](#page-79-0) [auf einer Windows-basierten EC2-Instance](#page-79-0) Verfahren befolgen.
- 2. Öffnen Sie den Registrierungs-Editor (regedit.exe).
- 3. Navigieren Sie zu folgendem Registrierungsschlüssel: "HKEY\_LOCAL\_MACHINE/SOFTWARE/ Amazon Web Services/AWS Agent Updater".
- 4. Erstellen Sie innerhalb dieses Registrierungsschlüssels einen DWORD(32bit)- Registrierungswert mit dem Namen "UseProxy".
- 5. Doppelklicken Sie auf den Wert und stellen Sie den Wert auf 1 ein.
- 6. Geben Sie **services.msc** ein, suchen Sie den AWS Agent Service und AWS Agent Updater Service im Fenster Services und starten Sie jeden Vorgang neu. Nachdem Sie beide Vorgänge erfolgreich neu gestartet haben, führen Sie die Datei AWSAgentStatus.exe aus (siehe

Schritt 5 in [Einen Amazon Inspector Classic-Agenten starten oder beenden oder überprüfen,](#page-85-0)  [ob der Agent läuft\)](#page-85-0). Zeigen Sie den Status Ihres Agenten an und überprüfen Sie, ob er den konfigurierten Proxy verwendet.

## <span id="page-88-1"></span>Amazon Inspector Classic Agent deinstallieren

So deinstallieren Sie den Agenten

1. Melden Sie sich bei Ihrer EC2-Instance an, auf der ein Windows-basiertes Betriebssystem ausgeführt wird, auf dem Sie den Amazon Inspector Classic-Agenten deinstallieren möchten.

## **a** Note

Weitere Informationen zu den von Amazon Inspector Classic unterstützten Betriebssystemen finden Sie unter[Von Amazon Inspector Classic unterstützte](#page-17-0)  [Betriebssysteme und Regionen.](#page-17-0)

- 2. Navigieren Sie auf Ihrer EC2-Instance zur Systemsteuerung, Programme hinzufügen/entfernen.
- 3. Wählen Sie in der Liste der installierten Programme die Option AWS Agent aus und klicken Sie dann auf Deinstallieren.

# <span id="page-88-0"></span>(Optional) Überprüfen Sie die Signatur des Amazon Inspector Classic-Agenten-Installationsskripts auf Linux-basierten Betriebssystemen

Dieses Thema beschreibt den empfohlenen Prozess zur Überprüfung der Gültigkeit des - Installationsskripts des Amazon Inspector Classic-Agenten für Linux-basierte Betriebssysteme.

Wenn Sie eine Anwendung aus dem Internet herunterladen, empfehlen wir Ihnen, die Identität des Softwareverlegers zu authentifizieren und zu überprüfen, ob die Anwendung seit ihrer Veröffentlichung nicht verändert oder beschädigt wurde. Dies schützt Sie davor, eine Version der Anwendung zu installieren, die einen Virus oder einen anderen bösartigen Code enthält.

Wenn Sie nach dem Ausführen der Schritte in diesem Thema feststellen, dass die Software für den Amazon Inspector Classic-Agenten verändert oder beschädigt wurde, führen Sie die Installationsdatei NICHT aus. Kontaktieren Sie stattdessen den AWS Support.

Amazon Inspector Classic-Agent-Dateien für Linux-basierte Betriebssysteme werden unter VerwendungGnuPG einer Open-Source-Implementierung des Pretty Good Privacy (OpenPGP) -Standards für sichere digitale Signaturen, signiert. GnuPG(auch bekannt alsGPG) bietet Authentifizierung und Integritätsprüfung durch eine digitale Signatur. Amazon EC2 veröffentlicht den öffentlichen Schlüssel und Signaturen zur Bestätigung der heruntergeladenen Amazon EC2-CLI-Tools zur Bestätigung der heruntergeladenen Amazon EC2 EC2-CLI-Tools. Weitere Informationen zu PGP und GnuPG (GPG) finden Sie [unter http://www.gnupg.org](http://www.gnupg.org).

Der erste Schritt besteht darin, eine Vertrauensstellung mit dem Softwareherausgeber zu schaffen. Laden Sie den öffentlichen Schlüssel des Softwareherausgebers herunter, überprüfen Sie, ob der Besitzer des öffentlichen Schlüssels derjenige ist, der er behauptet zu sein, und fügen Sie dann den öffentlichen Schlüssel zu Ihrem Schlüsselbund hinzu. Ihr Schlüsselbund ist eine Sammlung von bekannten öffentlichen Schlüsseln. Nachdem Sie die Echtheit des öffentlichen Schlüssels überprüft haben, können Sie ihn verwenden, um die Signatur der Anwendung zu überprüfen.

#### Themen

- [Installieren der GPG-Tools](#page-89-0)
- [Authentifizieren und Importieren des öffentlichen Schlüssels](#page-90-0)
- [Verifizieren der Signatur des Pakets](#page-92-0)

## <span id="page-89-0"></span>Installieren der GPG-Tools

Wenn Sie das Betriebssystem Linux oder Unix verwenden, sind die GPG-Tools wahrscheinlich bereits installiert. Um zu testen, ob die Tools auf Ihrem System installiert sind, geben Sie gpg in einer Eingabeaufforderung ein. Wenn die GPG-Tools installiert sind, sehen Sie eine Eingabeaufforderung. Wenn die GPG-Tools nicht installiert sind, sehen Sie eine Fehlermeldung, die anzeigt, dass der Befehl nicht gefunden werden kann. Sie können das GnuPG-Paket von einem Repository aus installieren.

So installieren Sie GPG-Tools auf Debian-basiertem Linux

• Führen Sie von einem Terminal folgenden Befehl aus: apt-get install gnupg.

So installieren Sie GPG-Tools unter Red-Hat-basiertem Linux

• Führen Sie von einem Terminal folgenden Befehl aus: yum install gnupg.

## <span id="page-90-0"></span>Authentifizieren und Importieren des öffentlichen Schlüssels

Der nächste Schritt des Vorgangs besteht darin, den öffentlichen Schlüssel von Amazon Inspector Classic zu authentifizieren und ihn als vertrauenswürdigen Schlüssel IhremGPG Schlüsselbund hinzuzufügen.

So authentifizieren und importiert Schlüssel von Amazon Inspector Classic Classic Schlüssel von Amazon Inspector Classic Schlüssel von Amazon

- 1. Besorgen Sie sich ein Exemplar unseres öffentlichen GPG-Schlüssels, indem Sie einen der folgenden Schritte ausführen:
	- Download von [https://d1wk0tztpsntt1.cloudfront.net/linux/latest/inspector.gpg.](https://d1wk0tztpsntt1.cloudfront.net/linux/latest/inspector.gpg)
	- Kopieren Sie den Schlüssel aus dem folgenden Text und fügen Sie ihn in eine Datei namens inspector.gpg ein. Vergewissern Sie sich, alles Folgende einzubeziehen:

-----BEGIN PGP PUBLIC KEY BLOCK----- Version: GnuPG v2.0.18 (GNU/Linux)

mQINBFYDlfEBEADFpfNt/mdCtsmfDoga+PfHY9bdXAD68yhp2m9NyH3BOzle/MXI 8siNfoRgzDwuWnIaezHwwLWkDw2paRxp1NMQ9qRe8Phq0ewheLrQu95dwDgMcw90 gf9m1iKVHjdVQ9qNHlB2OFknPDxMDRHcrmlJYDKYCX3+MODEHnlK25tIH2KWezXP FPSU+TkwjLRzSMYH1L8IwjFUIIi78jQS9a31R/cOl4zuC5fOVghYlSomLI8irfoD JSa3csVRujSmOAf9o3beiMR/kNDMpgDOxgiQTu/Kh39cl6o8AKe+QKK48kqO7hra h1dpzLbfeZEVU6dWMZtlUksG/zKxuzD6d8vXYH7Z+x09POPFALQCQQMC3WisIKgj zJEFhXMCCQ3NLC3CeyMq3vP7MbVRBYE7t3d2uDREkZBgIf+mbUYfYPhrzy0qT9Tr PgwcnUvDZuazxuuPzucZGOJ5kbptat3DcUpstjdkMGAId3JawBbps77qRZdA+swr o9o3jbowgmf0y5ZS6KwvZnC6XyTAkXy2io7mSrAIRECrANrzYzfp5v7uD7w8Dk0X 1OrfOm1VufMzAyTu0YQGBWaQKzSB8tCkvFw54PrRuUTcV826XU7SIJNzmNQo58uL bKyLVBSCVabfs0lkECIesq8PT9xMYfQJ421uATHyYUnFTU2TYrCQEab7oQARAQAB tCdBbWF6b24gSW5zcGVjdG9yIDxpbnNwZWN0b3JAYW1hem9uLmNvbT6JAjgEEwEC ACIFAlYDlfECGwMGCwkIBwMCBhUIAgkKCwQWAgMBAh4BAheAAAoJECR0CWBYNgQY 8yUP/2GpIl40f3mKBUiSTe0XQLvwiBCHmY+V9fOuKqDTinxssjEMCnz0vsKeCZF/ L35pwNa/oW0OJa8D7sCkKG+8LuyMpcPDyqptLrYPprUWtz2+qLCHgpWsrku7ateF x4hWS0jUVeHPaBzI9V1NTHsCx9+nbpWQ5Fk+7VJI8hbMDY7NQx6fcse8WTlP/0r/ HIkKzzqQQaaOf5t9zc5DKwi+dFmJbRUyaq22xs8C81UODjHunhjHdZ21cnsgk91S fviuaum9aR4/uVIYOTVWnjC5J3+VlczyUt5FaYrrQ5ov0dM+biTUXwve3X8Q85Nu DPnO/+zxb7Jz3QCHXnuTbxZTjvvl60Oi8//uRTnPXjz4wZLwQfibgHmk1++hzND7 wOYA02Js6v5FZQlLQAod7q2wuA1pq4MroLXzziDfy/9ea8B+tzyxlmNVRpVZY4Ll DOHyqGQhpkyV3drjjNZlEofwbfu7m6ODwsgMl5ynzhKklJzwPJFfB3mMc7qLi+qX MJtEX8KJ/iVUQStHHAG7daL1bxpWSI3BRuaHsWbBGQ/mcHBgUUOQJyEp5LAdg9Fs VP55gWtF7pIqifiqlcfgG0Ov+A3NmVbmiGKSZvfrc5KsF/k43rCGqDx1RV6gZvyI

```
LfO9+3sEIlNrsMib0KRLDeBt3EuDsaBZgOkqjDhgJUesqiCy
=iEhB
-----END PGP PUBLIC KEY BLOCK-----
```
2. Verwenden Sie an einer Eingabeaufforderung in dem Verzeichnis, in dem Sie inspector.gpg gespeichert haben, den folgenden Befehl zum Importieren des öffentlichen Schlüssels Amazon Inspector Classic in den Schlüsselbund:

gpg --import inspector.gpg

Der Befehl gibt Ergebnisse wie die folgenden zurück:

gpg: key 58360418: public key "Amazon Inspector <inspector@amazon.com>" imported gpg: Total number processed: 1 gpg: imported: 1 (RSA: 1)

Notieren Sie sich den Schlüsselwert. Sie brauchen ihn im nächsten Schritt. Im vorangegangenen Beispiel ist der Schlüsselwert 58360418.

3. Überprüfen Sie den Fingerabdruck, indem Sie den folgenden Befehl ausführen und Schlüssel-Wert durch den Wert des vorherigen Schritts ersetzen:

gpg --fingerprint *key-value*

Dieser Befehl gibt Ergebnisse wie die folgenden zurück:

```
pub 4096R/58360418 2015-09-24 
               Key fingerprint = DDA0 D4C5 10AE 3C20 6F46 6DC0 2474 0960 5836 
 0418 
              uid Amazon Inspector <inspector@amazon.com>
```
Zusätzlich sollte der Fingerabdruck-String identisch mit DDA0 D4C5 10AE 3C20 6F46 6DC0 2474 0960 5836 0418 sein, wie im voranstehenden Beispiel angezeigt. Vergleichen Sie den Schlüssel-Fingerabdruck mit demjenigen, der auf dieser Seite veröffentlicht ist. Sie sollten übereinstimmen. Wenn sie nicht übereinstimmen, installieren Sie den Amazon Inspector Classic-Support Support.

## <span id="page-92-0"></span>Verifizieren der Signatur des Pakets

Nachdem Sie dieGPG Tools installiert, den öffentlichen Schlüssel von Amazon Inspector Classic authentifiziert, importiert und überprüft haben, ob der öffentliche Schlüssel von vertrauenswürdig ist, sind Sie bereit, die Signatur des -Installationsskripts zu überprüfen.

So überprüfen Sie die Signatur des -Installationsskripts

1. Führen Sie bei einer Eingabeaufforderung den folgenden Befehl aus, um die Signaturdatei für das Installationsskript herunterzuladen:

```
curl -O https://inspector-agent.amazonaws.com/linux/latest/install.sig
```
2. Überprüfen Sie die Signatur, indem Sie den folgenden Befehl an einer Eingabeaufforderung in dem Verzeichnis ausführen, in dem Sieinstall.sig und die Amazon Inspector Classic-Installationsdatei gespeichert haben. Beide Dateien müssen vorhanden sein.

gpg --verify ./install.sig

Die Ausgabe sollte wie folgt aussehen:

gpg: Signature made Thu 24 Sep 2015 03:19:09 PM UTC using RSA key ID 58360418 gpg: Good signature from "Amazon Inspector <inspector@amazon.com>" [unknown] gpg: WARNING: This key is not certified with a trusted signature! gpg: There is no indication that the signature belongs to the owner. Primary key fingerprint: DDA0 D4C5 10AE 3C20 6F46 6DC0 2474 0960 5836 0418

Wenn die Ausgabe den Begriff enthältGood signature from "Amazon Inspector <inspector@amazon.com>", bedeutet dies, dass die Signatur erfolgreich überprüft wurde und Sie mit der Ausführung des Amazon Inspector Classic-Installationsskripts fortfahren können.

Wenn die Ausgabe die Bezeichnung BAD signatureenthält, überprüfen Sie, ob Sie das Verfahren korrekt durchgeführt haben. Wenn Sie diese Antwort weiterhin erhalten, führen Sie die Installationsdatei, die Sie zuvor heruntergeladen haben, nicht aus, und kontaktieren Sie AWS Support.

Im Folgenden finden Sie Details zu den Warnungen, die möglicherweise angezeigt werden:

- WARNUNG: Dieser Schlüssel ist nicht mit einer vertrauenswürdigen Signatur zertifiziert! Es gibt keinen Hinweis darauf, dass die Unterschrift dem Eigentümer gehört. Dies bezieht sich auf Ihr persönliches Schlüssel für Amazon Inspector Classic. In einer idealen Welt würden Sie ein AWS-Büro aufsuchen und den Schlüssel persönlich erhalten. Doch häufiger laden Sie ihn von einer Website herunter. In diesem Fall handelt es sich bei der Website um eine AWS-Website.
- gpg: Keine endgültig vertrauenswürdigen Schlüssel gefunden Dies bedeutet, dass der bestimmte Schlüssel nicht "endgültig vertrauenswürdig" für Sie oder für andere Personen ist, denen Sie vertrauen.

<span id="page-93-0"></span>Weitere Informationen finden Sie unter [http://www.gnupg.org.](http://www.gnupg.org)

# (Optional) Überprüfen Sie die Signatur des Amazon Inspector Classic-Agenteninstallationsskripts auf Windows-Betriebssystemen

Der empfohlene Prozess zur Überprüfung der Gültigkeit des Installationsskripts für Amazon Inspector Classic-Agenten für Windows-basierte Betriebssysteme:

Wenn Sie eine Anwendung aus dem Internet herunterladen, empfehlen wir Ihnen, die Identität des Softwareverlegers zu authentifizieren und zu überprüfen, ob die Anwendung seit ihrer Veröffentlichung nicht verändert oder beschädigt wurde. Dies schützt Sie davor, eine Version der Anwendung zu installieren, die einen Virus oder einen anderen bösartigen Code enthält.

Wenn Sie nach dem Ausführen der Schritte in diesem Thema feststellen, dass die Software für den Amazon Inspector Classic-Agenten verändert oder beschädigt wurde, führen Sie die Installationsdatei NICHT aus. Kontaktieren Sie stattdessen den AWS Support.

Um die Gültigkeit des heruntergeladenen Installationsskripts des Agenten auf Windows-Betriebssystemen zu überprüfen, müssen Sie sicherstellen, dass der Thumbprint des Amazon Services LLC-Ausstellerzertifikats folgendem Wert entspricht:

E8 83 C5 3A E7 8C E7C E5 A2 47 E9 A8 86 E9 68 E0B 36

Um diesen Wert zu überprüfen, gehen Sie wie folgt vor:

- 1. Klicken Sie mit der rechten Maustaste auf die heruntergeladen AWSAgentInstall.exe, und öffnen Sie das Eigenschaften-Fenster.
- 2. Wählen Sie die Registerkarte Digital Signatures aus.
- 3. Wählen Sie in der Signaturliste Amazon Web Services, Inc. und dann Details aus.
- 4. Falls die Registerkarte General nicht bereits ausgewählt ist, klicken Sie darauf und dann auf View Certificate.
- 5. Wählen Sie die Registerkarte Details aus, und anschließend die Option All (Alle) in der Dropdown-Liste Show (Zeigen), wenn diese nicht bereits ausgewählt ist.
- 6. Scrollen Sie nach unten zum Feld Thumbprint und wählen Sie Thumbprint aus. Der gesamte Thumbprint-Wert wird im unteren Fenster angezeigt.
	- Wenn der Thumbprint-Wert im unteren Fenster mit folgendem Wert identisch ist:

E8 83 C5 3A E7 8C E7C E5 A2 47 E9 A8 86 E9 68 E0B 36

ist Ihr heruntergeladenes Agenten-Installationsskript authentisch und kann sicher installiert werden.

• Wenn der Thumbprint-Wert im unteren Detailfenster nicht mit dem obigen Wert übereinstimmt, führen Sie AWSAgentInstall.exe nicht aus.

# Bewertungsziele von Amazon Inspector Classic

Sie können Amazon Inspector Classic verwenden, um zu bewerten, ob IhrAWSBewertungsziele (Ihre Sammlungen vonAWS-Ressourcen) haben potenzielle Sicherheitsprobleme, die angehen müssen.

## **A** Important

Derzeit können Ihre Bewertungsziele nur aus EC2-Instances bestehen, die auf unterstützten Betriebssystemen ausgeführt werden. Weitere Informationen zu unterstützten Betriebssystemen und unterstützten AWS-Regionen finden Sie unter [the section called](#page-17-0)  ["Unterstützte Betriebssysteme und Regionen".](#page-17-0)

#### **a** Note

Weitere Informationen zum Starten von EC2-Instances finden Sie unter[Amazon Elastic](https://docs.aws.amazon.com/ec2/)  [Compute Cloud Dokumentation](https://docs.aws.amazon.com/ec2/)aus.

#### Themen

- [Tagging von Ressourcen zum Erstellen eines Bewertungsziels](#page-95-0)
- [Beschränkungen für Bewertungsziele von Amazon Inspector Classic](#page-96-1)
- [Erstellen eines Bewertungsziels](#page-96-0)
- [Löschen eines Bewertungsziels](#page-98-0)

## <span id="page-95-0"></span>Tagging von Ressourcen zum Erstellen eines Bewertungsziels

Um ein Bewertungsziel für Amazon Inspector Classic zu erstellen, beginnen Sie, die EC2- Instances, die Sie in Ihrem Ziel aufnehmen wollen, zu markieren. Tags sind Wörter oder Ausdrücke, die als Metadaten zum Identifizieren und Organisieren von Instances und anderen fungierenAWSRessourcen schätzen. Amazon Inspector Classic verwendet die von Ihnen erstellten Tags zur Identifizierung der Instances, die zu Ihrem Ziel gehören.

Jedes AWS-Tag besteht aus einem Schlüssel-Wert-Paar Ihrer Wahl. Zum Beispiel können Sie Ihren Schlüssel mit "Name" und Ihren Wert mit "MeineErsteInstance" bezeichnen. Nachdem Sie Ihre

Instances getaggt haben, verwenden Sie die Amazon Inspector Classic-Konsole, um die Instances zu Ihrem Bewertungsziel hinzuzufügen. Es ist nicht notwendig, dass irgendeine Instance mit mehr als einem Tag-Schlüssel-Wertepaar übereinstimmt.

Wenn Sie Ihre EC2-Instances markieren, um Bewertungsziele zu erstellen, können Sie Ihre eigenen benutzerdefinierten Tag-Schlüssel erzeugen oder Tag-Schlüssel verwenden, die von anderen erstellt wurdenAWSKonto. Sie können auch die Tag-Schlüssel verwenden, die von AWS automatisch erstellt werden. Beispiel,AWSerzeugt automatisch eineNameTag-Schlüssel für die EC2-Instanzen, die Sie starten.

Sie können Tags zu EC2-Instances hinzufügen, wenn Sie diese erstellen, oder Sie können diese Tags einzeln auf der Konsolenseite für jede EC2-Instance hinzufügen, ändern oder entfernen. Sie können auch mit dem Tag Editor Tags mehreren EC2-Instances auf einmal hinzufügen.

Weitere Informationen hierzu finden Sie unter [Tag Editor](https://docs.aws.amazon.com/awsconsolehelpdocs/latest/gsg/tag-editor.html). Weitere Informationen zum Taggen von EC2 Instanzen finden Sie unter [Resources and Tags.](https://docs.aws.amazon.com/AWSEC2/latest/UserGuide/EC2_Resources.html)

# <span id="page-96-1"></span>Beschränkungen für Bewertungsziele von Amazon Inspector Classic

Sie können bis zu 50 Bewertungsziele pro AWS-Konto erstellen. Weitere Informationen finden Sie unter [Amazon Inspector Classic Service-Limits](#page-13-0) .

# <span id="page-96-0"></span>Erstellen eines Bewertungsziels

Sie können die Amazon Inspector Classic-Konsole verwenden, um Bewertungsziele zu erstellen.

So erstellen Sie ein Bewertungsziel

- 1. Melden Sie sich beim anAWS Management Consoleund öffnen Sie die Amazon Inspector Classic-Konsole unter[https://console.aws.amazon.com/inspector/a](https://console.aws.amazon.com/inspector/)us.
- 2. Wählen Sie im Navigationsbereich Assessment Targets und dann Create aus.
- 3. Geben Sie unter Name einen Namen für Ihr Bewertungsziel ein.
- 4. Führen Sie eine der folgenden Aufgaben aus:
	- Um alle EC2-Instances in diese einzuschließenAWS-Konto und Region in diesem Bewertungsziel wählen Sie dieAlle Instances.

## **a** Note

Wenn Sie diese Option verwenden, gilt das Limit für die maximale Anzahl von Agenten, die Sie in einen Bewertungslauf einschließen können. Weitere Informationen finden Sie unter [Amazon Inspector Classic Service-Limits](#page-13-0) .

- Um die EC2-Instances auszuwählen, die Sie in dieses Bewertungsziel einbeziehen möchten, fürVerwenden von Tags, geben Sie die Tag-Schlüssel-Namen und Schlüssel-Wert-Paare ein.
- 5. (Optional) Beim Erstellen eines Ziels können Sie dieInstallieren von Agenten-Kontrollkästchen, um den -Agent auf allen EC2-Instances in diesem Ziel zu installieren. Wenn Sie diese Option nutzen möchten, muss auf den EC2-Instances der SSM-Agent installiert sein und über eine IAM-Rolle verfügen, die Run Command zulässt. Der SSM Agent ist standardmäßig in Amazon EC2 Windows-Instances und Amazon Linux-Instances installiert. Amazon EC2 Systems Manager erfordert eine IAM-Rolle für EC2-Instances, die Befehle verarbeiten, und eine separate Rolle für Benutzer, die Befehle ausführen. Weitere Informationen finden Sie unter [Installieren und](https://docs.aws.amazon.com/systems-manager/latest/userguide/ssm-agent.html) [Konfigurieren eines SSM Agents](https://docs.aws.amazon.com/systems-manager/latest/userguide/ssm-agent.html) und [Konfigurieren von Sicherheitsrollen für System Manager](https://docs.aws.amazon.com/systems-manager/latest/userguide/systems-manager-access.html).

## **A** Important

Wenn auf einer EC2-Instance bereits ein Agent ausgeführt wird, ersetzt die Verwendung dieser Option den aktuell auf der Instance ausgeführten Agenten durch die neueste Agenten-Version.

## **a** Note

Für Ihre bestehenden Bewertungsziele können Sie die Agents mit der Schaltfläche "Befehl ausführen" installierenum den Agent auf allen EC2-Instanzen in diesem Ziel zu installieren.

## **a** Note

Sie können den -Agent mithilfe des Systems Manager Run Command auch remote auf mehreren EC2-Instances (sowohl Linux- als auch Windows-basiert) installieren. Weitere Informationen finden Sie unter [Installieren des Amazon Inspector Agenten auf mehreren](#page-76-0) [EC2-Instances mit dem Systems Manager Run Command.](#page-76-0)

6. Wählen Sie Save (Speichern) aus.

#### **a** Note

Sie können dasVorschau Target-Schaltfläche auf der-Bewertungsziele-Seite zur Überprüfung aller EC2-Instances, die im Bewertungsziel enthalten sind. Für jede EC2-Instance können Sie den Hostnamen, die Instance-ID, die IP-Adresse und ggf. den Status des Agenten anzeigen. Der Agentenstatus kann die folgenden Werte annehmen: GESUND,UNGESUND, undUNBEKANNTaus. Amazon Inspector Classic zeigt eineUNBEKANNTStatus, wenn er nicht feststellen kann, ob ein Agent auf der EC2-Instance ausgeführt wird.

## <span id="page-98-0"></span>Löschen eines Bewertungsziels

Zum Löschen eines Bewertungsziels gehen Sie wie folgt vor.

So löschen Sie ein Bewertungsziel

• Wählen Sie auf der Seite Assessment targets (Bewertungsziele) das zu löschende Ziel aus, und wählen Sie dann Delete (Löschen). Wenn Sie zur Bestätigung aufgefordert werden, wählen Sie Yes (Ja) aus.

## **A** Important

Wenn Sie ein Bewertungsziel löschen, werden alle Bewertungsvorlagen, Bewertungsläufe, Ergebnisse und Versionen der dem Ziel zugeordneten Berichte ebenfalls gelöscht.

Sie können ein Bewertungsziel auch mithilfe der [DeleteAssessmentTarget](https://docs.aws.amazon.com/inspector/latest/APIReference/API_DeleteAssessmentTarget.html)-API löschen.

# Amazon Inspector Classic: Regelpakete und Regeln

## **A** Important

Inspector Classic wird am 18. Dezember 2024 in den Ruhestand versetzt. Informationen zum Löschen aller Sicherheitslücken und zur Erreichbarkeit von Netzwerken in Inspector Classic und anschließender Umstellung auf die neue Version von Inspector finden Sie unter. [Umstellung auf den neuen Amazon Inspector](#page-20-0) Weitere Informationen zum neuen Amazon Inspector finden Sie unter [Amazon Inspector.](https://aws.amazon.com/inspector/)

Sie können Amazon Inspector Classic verwenden, um Ihre Bewertungsziele (Sammlungen von AWS-Ressourcen) im Hinblick auf potenzielle Sicherheitsprobleme und Sicherheitslücken zu bewerten. Amazon Inspector Classic vergleicht das Verhalten und die Sicherheitskonfiguration der Bewertungsziele mit ausgewählten Sicherheitsregelpaketen. Im Kontext von Amazon Inspector Classic ist eine Regel eine Sicherheitsüberprüfung, die Amazon Inspector Classic während des Bewertungslaufs durchführt.

In Amazon Inspector Classic werden Regeln entweder nach Kategorie, Schweregrad oder Preis in unterschiedliche Regelpakete gruppiert. Dadurch haben Sie die Auswahl für die Art der Analysen, die Sie ausführen können. Amazon Inspector Classic bietet beispielsweise eine Vielzahl von Regeln, anhand derer Sie Ihre Anwendungen bewerten können. Aber vielleicht möchten Sie eine kleinere Teilmenge der verfügbaren Regeln aufnehmen, um ein bestimmtes Anliegen anzuvisieren oder spezifische Sicherheitsprobleme aufzudecken. Unternehmen mit großen IT-Abteilungen möchten vielleicht bestimmen, ob ihre Anwendung irgendwelchen Sicherheitsbedrohungen ausgesetzt ist. Andere dagegen möchten sich lieber nur auf Probleme mit dem Schweregrad Hoch konzentrieren.

- [Schweregrade für Regeln in Amazon Inspector Classic](#page-99-0)
- [Regelpakete in Amazon Inspector Classic](#page-100-0)

## <span id="page-99-0"></span>Schweregrade für Regeln in Amazon Inspector Classic

Jeder Amazon Inspector Classic-Regel ist ein Schweregrad zugewiesen. Dies reduziert die Notwendigkeit, in Ihrer Analyse einer Regel Vorrang vor einer anderen einzuräumen. Es kann Ihnen auch dabei helfen, Ihre Antwort zu bestimmen, wenn eine Regel ein mögliches Problem hervorhebt.

Die Einstufungen Hoch, Medium und Niedrig zeigen jeweils ein Sicherheitsproblem an, das zu kompromittierter Informationsvertraulichkeit, Integrität und Verfügbarkeit innerhalb Ihres Bewertungsziels führen kann. Die Stufen unterscheiden sich danach, wie wahrscheinlich es ist, dass das Problem zu einem Kompromiss führt, und wie dringend es ist, das Problem zu beheben.

Die Kennzeichnung Informationen gibt lediglich ein Sicherheitskonfigurationsdetail Ihres Bewertungsziels an.

Je nach Schweregrad werden folgende Lösungsansätze für Probleme empfohlen:

- Hoch Probleme mit hohem Schweregrad sind äußerst dringend. Amazon Inspector Classic empfiehlt, dieses Sicherheitsproblem als Notfall zu behandeln und sofort Abhilfe zu schaffen.
- Probleme mit mittlerem bis mittlerem Schweregrad sind etwas dringend. Amazon Inspector Classic empfiehlt, dieses Problem bei nächster Gelegenheit zu beheben, z. B. bei Ihrem nächsten Service-Update.
- Niedrig Probleme mit geringem Schweregrad sind weniger dringend. Amazon Inspector Classic empfiehlt, dieses Problem im Rahmen eines Ihrer future Service-Updates zu beheben.
- Informativ Diese Probleme haben rein informativen Charakter. Basierend auf Ihren Geschäftsund Organisationszielen können Sie entweder einfach diese Informationen notieren oder sie nutzen, um die Sicherheit Ihres Bewertungsziels zu verbessern.

# <span id="page-100-0"></span>Regelpakete in Amazon Inspector Classic

Eine Amazon Inspector-Bewertung kann eine beliebige Kombination der folgenden Regelpakete verwenden:

Netzwerkbewertungen:

• [Netzwerkerreichbarkeit](#page-101-0)

Hostbewertungen:

- [Häufige Schwachstellen und Expositionen](#page-105-0)
- [Center for Internet Security \(CIS\)-Benchmarks](#page-107-0)
- [Bewährte Methoden für die Sicherheit in Amazon Inspector Classic](#page-110-0)

## <span id="page-101-0"></span>Netzwerkerreichbarkeit

### **A** Important

Inspector Classic wird am 18. Dezember 2024 in den Ruhestand versetzt. Informationen zum Löschen aller Sicherheitslücken und zur Erreichbarkeit von Netzwerken in Inspector Classic und anschließender Umstellung auf die neue Version von Inspector finden Sie unter. [Umstellung auf den neuen Amazon Inspector](#page-20-0) Weitere Informationen zum neuen Amazon Inspector finden Sie unter [Amazon Inspector.](https://aws.amazon.com/inspector/)

Die Regeln im Network Reachability-Paket analysieren Ihre Netzwerkkonfigurationen, um Sicherheitslücken Ihrer EC2-Instances zu finden. Die Ergebnisse von Amazon Inspector dienen auch als Leitfaden bei der Einschränkung von Zugriff, der nicht sicher ist.

## [Das Regelpaket zur Netzwerkerreichbarkeit verwendet die neueste Technologie der Provable](https://aws.amazon.com/security/provable-security/) [Security-Initiative. AWS](https://aws.amazon.com/security/provable-security/)

Die Ergebnisse dieser Regeln zeigen auf, ob Ihre Ports aus dem Internet über ein Internet-Gateway (einschließlich Instances hinter Application Load Balancern oder Classic Load Balancern), über eine VPC-Peering-Verbindung oder über ein VPN über ein virtuelles Gateway erreichbar sind. Diese Ergebnisse heben zudem Netzwerkkonfigurationen hervor, die einen potenziell schädlichen Zugriff zulassen, wie z. B. nachlässig verwaltete Sicherheitsgruppen, ACLs, IGWs usw.

Diese Regeln helfen dabei, die Überwachung Ihrer AWS-Netzwerke zu automatisieren und zu ermitteln, wo der Netzwerkzugriff auf Ihre EC2-Instances möglicherweise falsch konfiguriert ist. Durch Einschließen dieses Pakets in Ihren Bewertungslauf können Sie detaillierte Netzwerksicherheitsprüfungen implementieren, ohne Scanner installieren und Pakete senden zu müssen, die komplex und kostenintensiv in der Wartung sind, insbesondere über VPC-Peering-Verbindungen und VPNs.

#### **A** Important

Ein Amazon Inspector Classic-Agent ist nicht erforderlich, um Ihre EC2-Instances mit diesem Regelpaket zu bewerten. Ein installierter Agent kann aber Informationen zu vorhandenen Prozessen bereitstellen, mit denen Ports überwacht werden. Installieren Sie keinen Agenten auf einem Betriebssystem, das Amazon Inspector Classic nicht unterstützt. Wenn ein Agent

auf einer Instance vorhanden ist, auf der ein nicht unterstütztes Betriebssystem ausgeführt wird, funktioniert das Regelpaket für die Netzwerkerreichbarkeit auf dieser Instance nicht.

Weitere Informationen finden Sie unter [Regelpakete von Amazon Inspector Classic für unterstützte](#page-147-0)  [Betriebssysteme.](#page-147-0)

## Analysierte Konfigurationen

Regeln für die Netzwerkerreichbarkeit analysieren die Konfiguration der folgenden Entitäten auf Schwachstellen:

- [Amazon EC2-Instances](https://docs.aws.amazon.com/AWSEC2/latest/UserGuide/concepts.html)
- [Application Load Balancer](https://docs.aws.amazon.com/AmazonECS/latest/developerguide/load-balancer-types.html#alb)
- [Direct Connect](https://docs.aws.amazon.com/directconnect/latest/UserGuide/Welcome.html)
- [Elastic Load Balancers](https://docs.aws.amazon.com/AmazonECS/latest/developerguide/load-balancer-types.html)
- [Elastic-Network-Schnittstellen](https://docs.aws.amazon.com/AWSEC2/latest/UserGuide/using-eni.html)
- [Internet Gateways \(IGWs\)](https://docs.aws.amazon.com/vpc/latest/userguide/VPC_Internet_Gateway.html)
- [Netzwerk-Zugriffskontrolllisten \(ACLs\) \(BP5\)](https://docs.aws.amazon.com/vpc/latest/userguide/vpc-network-acls.html)
- [Routing-Tabellen](https://docs.aws.amazon.com/vpc/latest/userguide/VPC_Route_Tables.html)
- [Sicherheitsgruppen \(SGs\)](https://docs.aws.amazon.com/AWSEC2/latest/UserGuide/using-network-security.html)
- **[Subnets](https://docs.aws.amazon.com/vpc/latest/userguide/VPC_Subnets.html)**
- [Virtual Private Clouds \(VPCs\)](https://docs.aws.amazon.com/vpc/latest/userguide/VPC_Subnets.html)
- [Virtual Private Gateways \(VGWs\)](https://docs.aws.amazon.com/vpc/latest/userguide/SetUpVPNConnections.html#vpn-create-vpg)
- [VPC-Peering-Verbindungen](https://docs.aws.amazon.com/vpc/latest/peering/what-is-vpc-peering.html)

## Erreichbarkeitsrouten

Regeln für die Netzwerkerreichbarkeit prüfen auf die folgenden Erreichbarkeitsrouten, die mögliche Wege für den Zugriff auf Ports von außerhalb Ihrer VPC darstellen:

- **Internet**: Internet-Gateways (einschließlich Application Load Balancern und Classic Load Balancern)
- **PeeredVPC** VPC-Peering-Verbindungen
- **VGW**: Virtuelle private Gateways

## **Ergebnistypen**

Eine Bewertung mit dem Regelpaket zur Netzwerkerreichbarkeit kann die folgenden Arten von Ergebnissen für jede einzelne Erreichbarkeitsroute zurückgeben:

- [RecognizedPort](#page-103-0)
- [UnrecognizedPortWithListener](#page-105-1)
- [NetworkExposure](#page-105-2)

## <span id="page-103-0"></span>**RecognizedPort**

Ein Port, der gewöhnlich für einen bekannten Service verwendet wird, ist erreichbar. Wenn auf der EC2-Zielinstanz ein Agent vorhanden ist, gibt das generierte Ergebnis auch an, ob auf dem Port ein aktiver Abhörprozess stattfindet. Ergebnissen dieser Art wird je nach den Auswirkungen auf die Sicherheit des bekannten Service ein Schweregrad zugewiesen:

- **RecognizedPortWithListener** Ein erkannter Port ist über eine bestimmte Netzwerkkomponente extern vom öffentlichen Internet aus erreichbar, und ein Prozess überwacht den Port.
- **RecognizedPortNoListener** Ein Port ist vom öffentlichen Internet aus über eine bestimmte Netzwerkkomponente extern erreichbar, und es gibt keine Prozesse, die den Port abhören.
- **RecognizedPortNoAgent** Ein Port ist vom öffentlichen Internet aus über eine bestimmte Netzwerkkomponente extern erreichbar. Um erkennen zu können, ob ein den Port überwachender Prozess vorhanden ist, muss zuerst ein Agent auf der Ziel-Instance installiert werden.

Die folgende Tabelle zeigt eine Liste erkannter Ports:

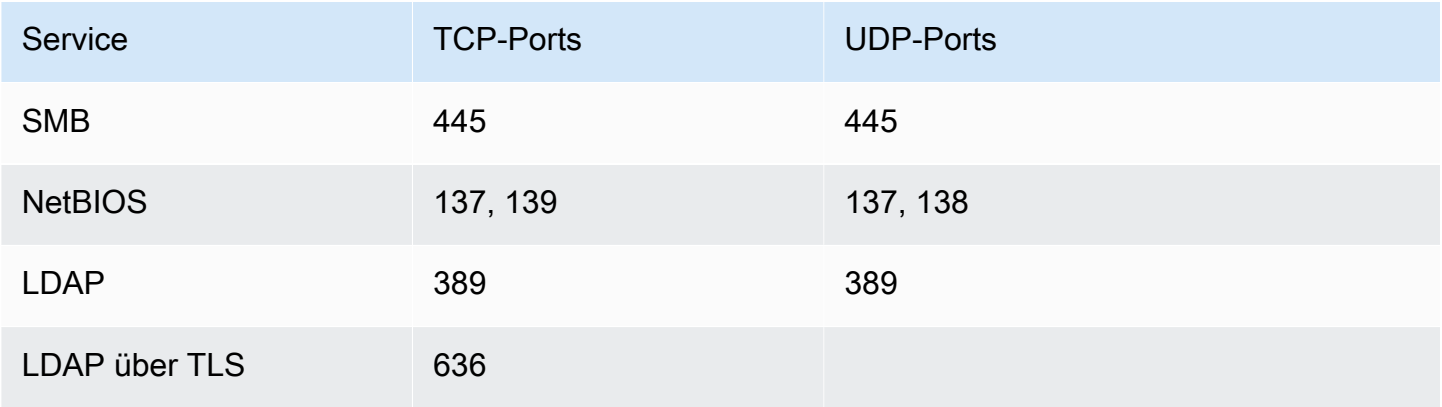

Amazon Inspector Classic **Benutzerhandbuch** 

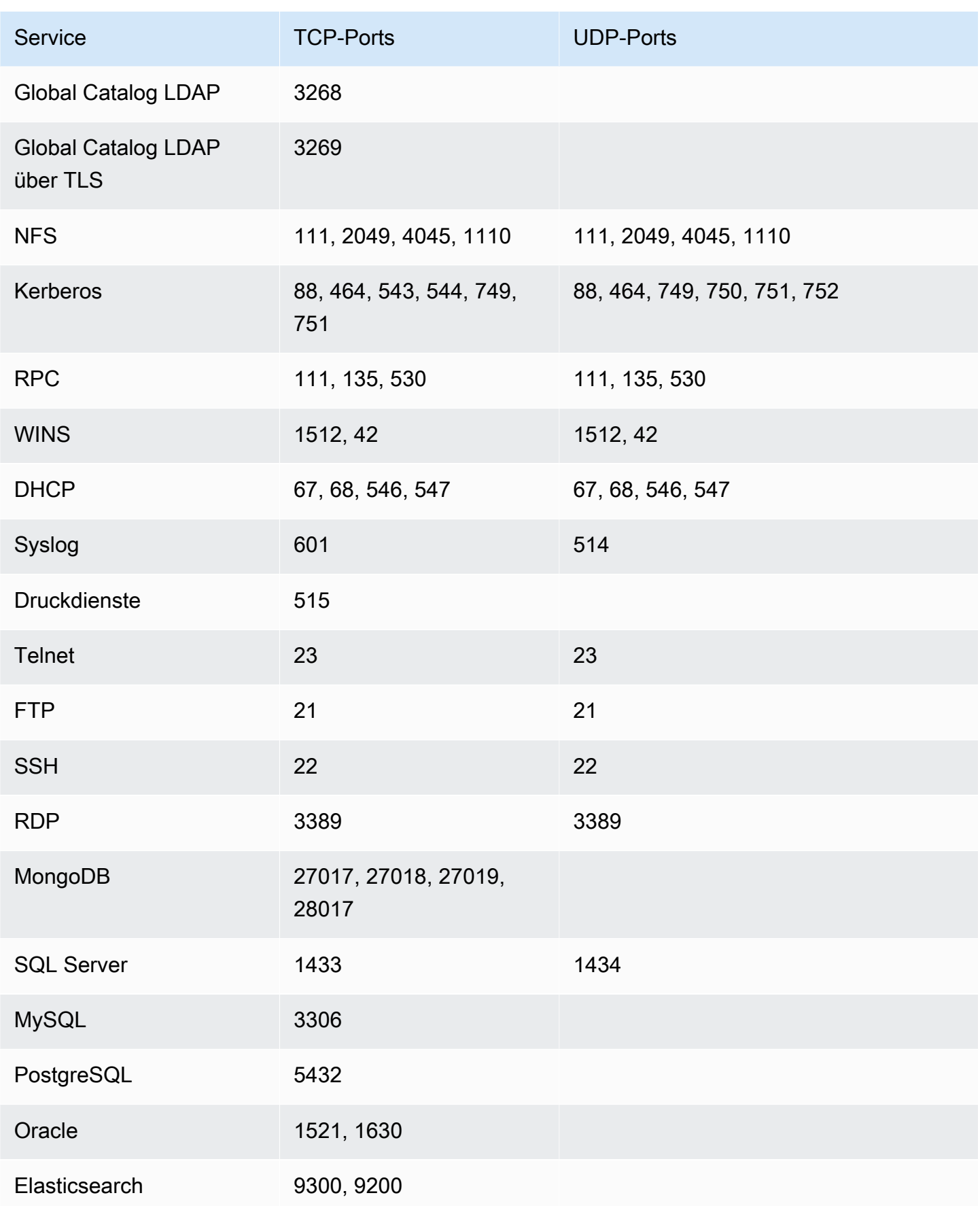

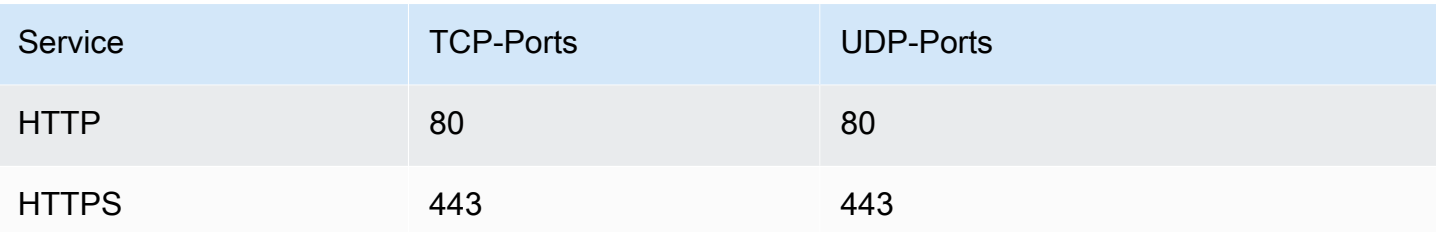

## <span id="page-105-1"></span>**UnrecogizedPortWithListener**

Ein Port, der nicht in der vorangegangenen Tabelle aufgelistet wird, ist erreichbar und auf ihm ist ein Überwachungsprozess aktiv. Da Ergebnisse dieses Typs Informationen über Listening-Prozesse enthalten, können sie nur generiert werden, wenn ein Amazon Inspector-Agent auf der Ziel-EC2- Instance installiert ist. Ergebnisse diese Art erhalten den Schweregrad Low (Niedrig).

## <span id="page-105-2"></span>**NetworkExposure**

Ergebnisse dieses Typs zeigen zusammengefasste Informationen zu den Ports, die auf Ihrer EC2-Instance erreichbar sind. Für jede Kombination von Elastic Network-Schnittstellen und Sicherheitsgruppen auf einer EC2-Instance zeigen diese Ergebnisse den erreichbaren Satz von TCP- und UDP-Portbereichen. Ergebnisse dieser Art haben den Schweregrad Informational (Zur Information).

## <span id="page-105-0"></span>Häufige Schwachstellen und Expositionen

#### **A** Important

Inspector Classic wird am 18. Dezember 2024 in den Ruhestand versetzt. Informationen zum Löschen aller Sicherheitslücken und zur Erreichbarkeit von Netzwerken in Inspector Classic und anschließender Umstellung auf die neue Version von Inspector finden Sie unter. [Umstellung auf den neuen Amazon Inspector](#page-20-0) Weitere Informationen zum neuen Amazon Inspector finden Sie unter [Amazon Inspector.](https://aws.amazon.com/inspector/)

Mithilfe der Regeln in diesem Paket können Sie überprüfen, ob die EC2-Instances in Ihren Bewertungszielen häufig auftretenden Sicherheitslücken und Risiken (CVEs) ausgesetzt sind. Angriffe können ungepatchte Sicherheitslücken ausnutzen, um die Vertraulichkeit, Integrität oder Verfügbarkeit Ihrer Dienste oder Daten zu beeinträchtigen. Das CVE-System stellt eine

Amazon Inspector Classic Benutzerhandbuch

Referenzmethode für öffentlich gemeldete Sicherheitslücken und -risiken bereit. Weitere Informationen finden Sie unter [https://cve.mitre.org/.](https://cve.mitre.org/)

Wenn ein bestimmter CVE in einem Ergebnis vorkommt, das durch eine Amazon Inspector Classic-Bewertung ermittelt wurde, können Sie [unter https://cve.mitre.org/](https://cve.mitre.org/) nach der ID des CVE suchen (z. B.**CVE-2009-0021**). Die Suchergebnisse können detaillierte Informationen über dieses CVE bereitstellen, dem Schweregrad, und wie man es minimiert.

Für das Regelpaket Common Vulnerabilities & Exploits (CVE) hat Amazon Inspector die bereitgestellten CVSS Base Scoring- und ALAS-Schweregrade zugeordnet:

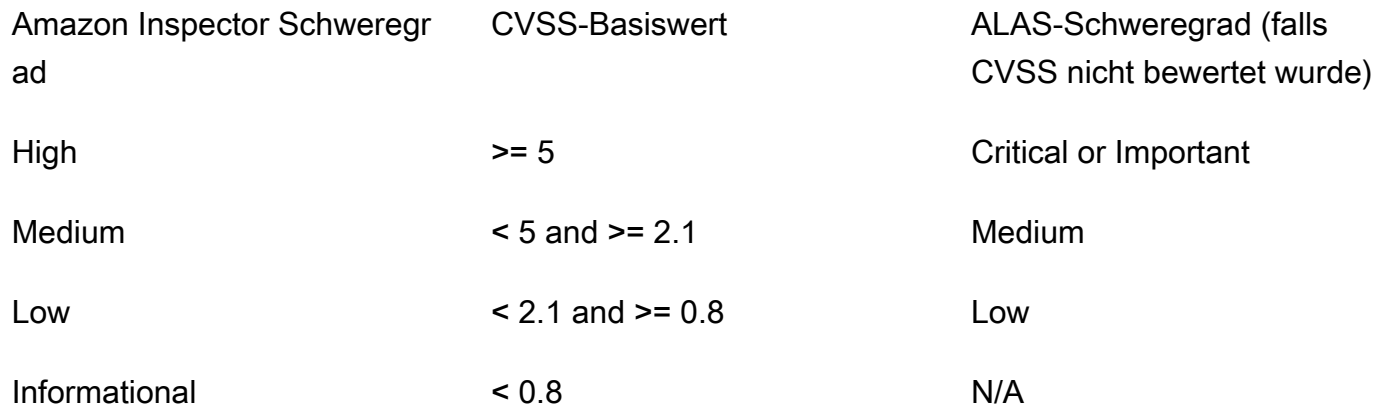

Anhand der in diesem Paket enthaltenen Regeln können Sie beurteilen, ob Ihre EC2-Instances den CVEs in den folgenden regionalen Listen ausgesetzt sind:

- [USA Ost \(Nord-Virginia\)](https://s3.us-east-1.amazonaws.com/rules-engine.us-east-1/CVEList.txt)
- [USA Ost \(Ohio\)](https://s3.us-east-2.amazonaws.com/rules-engine.us-east-2/CVEList.txt)
- [USA West \(Nordkalifornien\)](https://s3.us-west-1.amazonaws.com/rules-engine.us-west-1/CVEList.txt)
- [USA West \(Oregon\)](https://s3.us-west-2.amazonaws.com/rules-engine.us-west-2/CVEList.txt)
- [EU \(Irland\)](https://s3.eu-west-1.amazonaws.com/rules-engine.eu-west-1/CVEList.txt)
- [EU \(Frankfurt\)](https://s3.eu-central-1.amazonaws.com/rules-engine.eu-central-1/CVEList.txt)
- [EU \(London\)](https://s3.eu-west-2.amazonaws.com/rules-engine.eu-west-2/CVEList.txt)
- [EU \(Stockholm\)](https://s3.eu-north-1.amazonaws.com/rules-engine.eu-north-1/CVEList.txt)
- [Asien-Pazifik \(Tokio\)](https://s3.ap-northeast-1.amazonaws.com/rules-engine.ap-northeast-1/CVEList.txt)
- [Asien-Pazifik \(Seoul\)](https://s3.ap-northeast-2.amazonaws.com/rules-engine.ap-northeast-2/CVEList.txt)
- [Asien-Pazifik \(Mumbai\)](https://s3.ap-south-1.amazonaws.com/rules-engine.ap-south-1/CVEList.txt)
- [Asien-Pazifik \(Sydney\)](https://s3.ap-southeast-2.amazonaws.com/rules-engine.ap-southeast-2/CVEList.txt)
- [AWS GovCloud West \(USA\)](https://s3.us-gov-west-1.amazonaws.com/rules-engine.us-gov-west-1/CVEList.txt)
- [AWS GovCloud East \(USA\)](https://s3.us-gov-east-1.amazonaws.com/rules-engine.us-gov-east-1/CVEList.txt)

Das CVE-Regelpaket wird regelmäßig aktualisiert. Diese Liste enthält die CVEs, die in Bewertungsläufen enthalten sind, die gleichzeitig auftreten, wenn diese Liste abgerufen wird.

Weitere Informationen finden Sie unter [Regelpakete von Amazon Inspector Classic für unterstützte](#page-147-0)  [Betriebssysteme.](#page-147-0)

## <span id="page-107-0"></span>Center for Internet Security (CIS)-Benchmarks

#### **A** Important

Inspector Classic wird am 18. Dezember 2024 in den Ruhestand versetzt. Informationen zum Löschen aller Sicherheitslücken und zur Erreichbarkeit von Netzwerken in Inspector Classic und anschließender Umstellung auf die neue Version von Inspector finden Sie unter. [Umstellung auf den neuen Amazon Inspector](#page-20-0) Weitere Informationen zum neuen Amazon Inspector finden Sie unter [Amazon Inspector.](https://aws.amazon.com/inspector/)

Das CIS Security Benchmarks-Programm bietet klar definierte, unvoreingenommene und konsensbasierte Best Practices für die Branche, um Unternehmen bei der Bewertung und Verbesserung ihrer Sicherheit zu unterstützen. AWS ist ein Mitgliedsunternehmen von CIS Security Benchmarks. Eine Liste der Amazon Inspector Classic-Zertifizierungen finden Sie auf der [Seite](https://benchmarks.cisecurity.org/membership/certified/amazon/) [Amazon Web Services auf der CIS-Website.](https://benchmarks.cisecurity.org/membership/certified/amazon/)

Amazon Inspector Classic bietet derzeit die folgenden CIS-zertifizierten Regelpakete, mit denen Sie sichere Konfigurationen für die folgenden Betriebssysteme einrichten können:

#### Amazon Linux

- CIS Benchmark for Amazon Linux 2 Benchmark v1.0.0 Level 1
- CIS Benchmark for Amazon Linux 2 Benchmark v1.0.0 Level 2
- CIS Benchmark for Amazon Linux Benchmark v2.1.0 Level 1
- CIS Benchmark for Amazon Linux Benchmark v2.1.0 Level 2
- CIS Benchmark for Amazon Linux 2014.09-2015.03 v1.1.0 Level 1

CentOS Linux

- CIS Benchmark for CentOS Linux 7 Benchmark v2.2.0 Level 1 Server
- CIS Benchmark for CentOS Linux 7 Benchmark v2.2.0 Level 2 Server
- CIS Benchmark for CentOS Linux 7 Benchmark v2.2.0 Level 1 Workstation
- CIS Benchmark for CentOS Linux 7 Benchmark v2.2.0 Level 2 Workstation
- CIS Benchmark for CentOS Linux 6 Benchmark v2.0.2 Level 1 Server
- CIS Benchmark for CentOS Linux 6 Benchmark v2.0.2 Level 2 Server
- CIS Benchmark for CentOS Linux 6 Benchmark v2.0.2 Level 1 Workstation
- CIS Benchmark for CentOS Linux 6 Benchmark v2.0.2 Level 2 Workstation

Red Hat Enterprise Linux

- CIS Benchmark for Red Hat Enterprise Linux 7 Benchmark v2.1.1 Level 1 Server
- CIS Benchmark for Red Hat Enterprise Linux 7 Benchmark v2.1.1 Level 2 Server
- CIS Benchmark for Red Hat Enterprise Linux 7 Benchmark v2.1.1 Level 1 Workstation
- CIS Benchmark for Red Hat Enterprise Linux 7 Benchmark v2.1.1 Level 2 Workstation
- CIS Benchmark for Red Hat Enterprise Linux 6 Benchmark v2.0.2 Level 1 Server
- CIS Benchmark for Red Hat Enterprise Linux 6 Benchmark v2.0.2 Level 2 Server
- CIS Benchmark for Red Hat Enterprise Linux 6 Benchmark v2.0.2. Level 1 Workstation
- CIS Benchmark for Red Hat Enterprise Linux 6 Benchmark v2.0.2 Level 2 Workstation

Center for Internet Security (CIS)-Benchmarks Version Latest 101

#### Ubuntu

- CIS Benchmark for Ubuntu Linux 18.04 LTS Benchmark v1.0.0 Level 1 Server
- CIS Benchmark for Ubuntu Linux 18.04 LTS Benchmark v1.0.0 Level 2 Server
- CIS Benchmark for Ubuntu Linux 18.04 LTS Benchmark v1.0.0 Level 1 Workstation
- CIS Benchmark for Ubuntu Linux 18.04 LTS Benchmark v1.0.0 Level 2 Workstation
- CIS Benchmark for Ubuntu Linux 16.04 LTS Benchmark v1.1.0 Level 1 Server
- CIS Benchmark for Ubuntu Linux 16.04 LTS Benchmark v1.1.0 Level 2 Server
- CIS Benchmark for Ubuntu Linux 16.04 LTS Benchmark v1.1.0 Level 1 Workstation
- CIS Benchmark for Ubuntu Linux 16.04 LTS Benchmark v1.1.0 Level 2 Workstation
- CIS Benchmark for Ubuntu Linux 14.04 LTS Benchmark v2.0.0 Level 1 Server
- CIS Benchmark for Ubuntu Linux 14.04 LTS Benchmark v2.0.0 Level 2 Server
- CIS Benchmark for Ubuntu Linux 14.04 LTS Benchmark v2.0.0 Level 1 Workstation
- CIS Benchmark for Ubuntu Linux 14.04 LTS Benchmark v2.0.0 Level 2 Workstation

### Windows

- Windows Server 2016 (CIS Benchmark for Microsoft Windows 2016 RTM (Release 1607), v1.1.0, Level 1 Member Server Profile)
- Windows Server 2016 (CIS Benchmark for Microsoft Windows 2016 RTM (Release 1607), v1.1.0, Level 2 Member Server Profile)
- Windows Server 2016 (CIS Benchmark for Microsoft Windows 2016 RTM (Release 1607), v1.1.0, Level 1 Domain Controller Profile)
- Windows Server 2016 (CIS Benchmark for Microsoft Windows 2016 RTM (Release 1607), v1.1.0, Level 2 Domain Controller Profile)
- Windows Server 2016 (CIS Benchmark for Microsoft Windows 2016 RTM (Release 1607), v1.1.0, Next Generation Windows Security Profile)

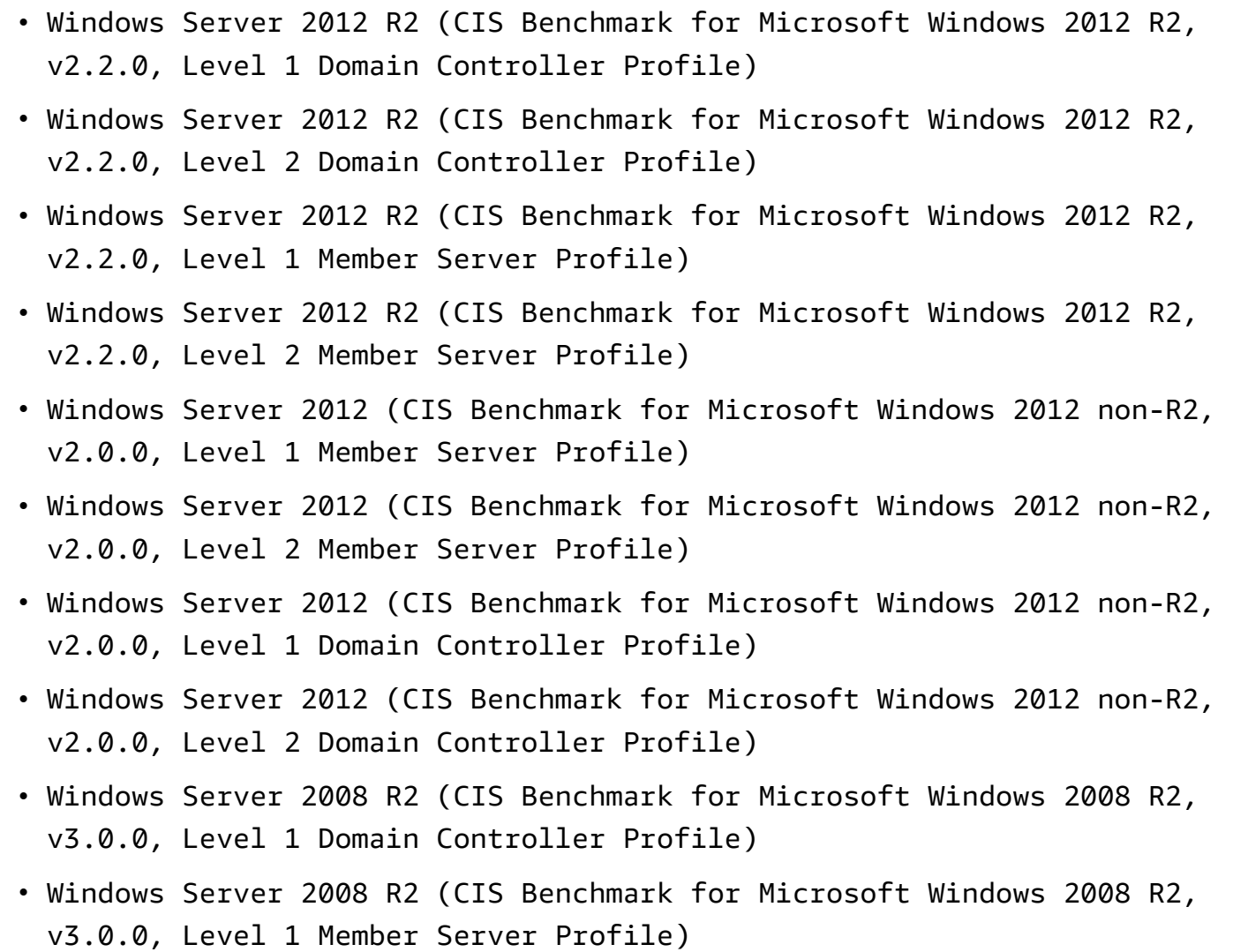

Wenn ein bestimmter CIS-Benchmark in einem Ergebnis vorkommt, das im Rahmen eines Amazon Inspector Classic-Bewertungslaufs ermittelt wurde, können Sie eine ausführliche PDF-Beschreibung des Benchmarks von<https://benchmarks.cisecurity.org/>herunterladen (kostenlose Registrierung erforderlich). Das Benchmark-Dokument enthält detaillierte Informationen zu diesem CIS-Benchmark, seinem Schweregrad und seiner Vermeidung.

Weitere Informationen finden Sie unter [Regelpakete von Amazon Inspector Classic für unterstützte](#page-147-0)  [Betriebssysteme.](#page-147-0)

# Bewährte Methoden für die Sicherheit in Amazon Inspector Classic

Mithilfe von Amazon Inspector Classic-Regeln können Sie leichter bestimmen, ob Systeme sicher konfiguriert sind.

### **A** Important

Derzeit können Sie EC2-Instances in Ihre Bewertungsziele einbeziehen, die entweder Linuxbasierte oder Windows-basierte Betriebssysteme ausführen.

Während eines Bewertungslaufs generieren die in diesem Abschnitt beschriebenen Regeln ErgebnissenurFür die EC2-Instances, auf denen Linux-basierte Betriebssysteme ausgeführt werden. Die Regeln generieren keine Ergebnisse für EC2-Instances, auf denen Windowsbasierte Betriebssysteme ausgeführt werden.

Weitere Informationen finden Sie unter [Regelpakete von Amazon Inspector Classic für](#page-147-0)  [unterstützte Betriebssysteme](#page-147-0) .

### Themen

- [Deaktivieren der Root-Anmeldung über SSH](#page-111-0)
- [Nur SSH-Version 2 unterstützen](#page-112-0)
- [Deaktivieren der Passwortauthentifizierung über SSH](#page-112-1)
- [Konfigurieren des maximalen Passwortalters](#page-113-0)
- [Konfigurieren der Passwortmindestlänge](#page-114-0)
- [Konfigurieren der Passwortkomplexität](#page-114-1)
- [Aktivieren von ASLR](#page-115-0)
- [DEP aktivieren](#page-115-1)
- [Konfigurieren von Berechtigungen für Systemverzeichnisse](#page-116-0)

## <span id="page-111-0"></span>Deaktivieren der Root-Anmeldung über SSH

Diese Regel bestimmt, ob der SSH-Daemon so konfiguriert ist, dass er ein Einloggen in Ihre EC2- Instance als [root](https://docs.aws.amazon.com/general/latest/gr/root-vs-iam.html) erlaubt.

### **Schweregrad**

### **[Mittel](#page-99-0)**

### Ergebnis

Es gibt eine EC2-Instance in Ihrem Bewertungsziel, die so konfiguriert ist, dass Benutzer sich mit Root-Anmeldeinformationen über SSH anmelden können. Dies erhöht die Wahrscheinlichkeit eines erfolgreichen Brute-Force-Angriffs.

### Resolution (Auflösung)

Wir empfehlen Ihnen, Ihre EC2-Instance zu konfigurieren, um Root-Account-Logins über SSH zu verhindern. Melden Sie sich stattdessen als Nicht-Root-Benutzer an und verwenden Sie sudo, um gegebenenfalls Berechtigungen auszuweiten. Um Anmeldungen am SSH-Root-Konto zu deaktivieren, stellen Sie PermitRootLogin in der Datei /etc/ssh/sshd\_config auf no ein und starten Sie dann sshd neu.

### <span id="page-112-0"></span>Nur SSH-Version 2 unterstützen

Diese Regel hilft festzustellen, ob Ihre EC2-Instances konfiguriert sind, um SSH-Protokoll Version 1 zu unterstützen.

### **Schweregrad**

### [Mittel](#page-99-0)

### Ergebnis

Eine EC2-Instance in Ihrem Bewertungsziel ist konfiguriert, um SSH-1 zu unterstützen, die inhärente Designfehler enthält, die ihre Sicherheit stark reduzieren.

### Resolution (Auflösung)

Wir empfehlen Ihnen, EC2-Instances in Ihrem Bewertungsziel zu konfigurieren, um nur SSH-2 und höher zu unterstützen. Für OpenSSH können Sie dies erreichen, indem Sie Protocol 2 in der /etc/ssh/sshd\_config-Datei festlegen. Weitere Informationen finden Sie unter man sshd\_config .

### <span id="page-112-1"></span>Deaktivieren der Passwortauthentifizierung über SSH

Diese Regel hilft festzustellen, ob Ihre EC2-Instances konfiguriert sind, um die Passwortauthentifizierung über das SSH-Protokoll zu unterstützen.

### **Schweregrad**

### [Mittel](#page-99-0)

### Ergebnis

Eine EC2-Instance in Ihrem Bewertungsziel ist konfiguriert, um die Passwortauthentifizierung über SSH zu unterstützen. Die Passwortauthentifizierung ist anfällig für Brute-Force-Angriffe und sollte nach Möglichkeit für eine schlüsselbasierte Authentifizierung deaktiviert werden.

### Resolution (Auflösung)

Wir empfehlen Ihnen, die Kennwortauthentifizierung über SSH auf Ihren EC2-Instances zu deaktivieren und stattdessen die Unterstützung für die schlüsselbasierte Authentifizierung zu aktivieren. Dies reduziert die Wahrscheinlichkeit eines erfolgreichen Brute-Force-Angriffs erheblich. Weitere Informationen finden Sie unter [https://aws.amazon.com/articles/1233/.](https://aws.amazon.com/articles/1233/) Wenn die Passwortauthentifizierung unterstützt wird, ist es wichtig, den Zugriff auf den SSH-Server auf vertrauenswürdige IP-Adressen zu beschränken.

### <span id="page-113-0"></span>Konfigurieren des maximalen Passwortalters

Diese Regel hilft festzustellen, ob das maximale Alter für Passwörter auf Ihren EC2-Instances konfiguriert ist.

### Schweregrad

### **[Mittel](#page-99-0)**

### Ergebnis

Eine EC2-Instance in Ihrem Bewertungsziel ist nicht für ein maximales Alter für Passwörter konfiguriert.

### Resolution (Auflösung)

Wenn Sie Passwörter verwenden, empfehlen wir Ihnen, ein maximales Alter für Passwörter auf allen EC2-Instances in Ihrem Bewertungsziel zu konfigurieren. Dies erfordert, dass Benutzer regelmäßig ihre Passwörter ändern und die Chancen auf einen erfolgreichen Passwort-Rate-Angriff reduzieren. Um dieses Problem für bestehende Benutzer zu beheben, verwenden Sie den chage-Befehl. Um ein maximales Alter für Passwörter für alle zukünftigen Benutzer zu konfigurieren, bearbeiten Sie das Feld PASS\_MAX\_DAYS in der Datei /etc/login.defs.

## <span id="page-114-0"></span>Konfigurieren der Passwortmindestlänge

Diese Regel hilft festzustellen, ob eine Mindestlänge für Passwörter auf Ihren EC2-Instances konfiguriert ist.

### **Schweregrad**

### [Mittel](#page-99-0)

### Ergebnis

Eine EC2-Instance in Ihrem Bewertungsziel ist nicht für eine Mindestlänge für Passwörter konfiguriert.

### Resolution (Auflösung)

Wenn Sie Passwörter verwenden, empfehlen wir Ihnen, eine Mindestlänge für Passwörter auf allen EC2-Instances in Ihrem Bewertungsziel zu konfigurieren. Durch die Erzwingung einer minimalen Passwort-Länge verringert sich das Risiko eines erfolgreichen Passwort-Rate-Angriffs. Sie können dies tun, indem Sie die folgende Option im.pwquality.conffile: minlenaus. Weitere Informationen finden Sie unte[rhttps://linux.die.net/man/5/pwquality.conf](https://linux.die.net/man/5/pwquality.conf)aus.

Wennpwquality.confist auf Ihrer Instance nicht verfügbar, können Sie dieminlenOption unter Verwendung despam\_cracklib.soModul. Weitere Informationen finden Sie unter [man](https://linux.die.net/man/8/pam_cracklib) [pam\\_cracklib](https://linux.die.net/man/8/pam_cracklib) .

Dieminlen-Option sollte auf 14 oder höher eingestellt sein.

## <span id="page-114-1"></span>Konfigurieren der Passwortkomplexität

Diese Regel hilft festzustellen, ob ein Passwort-Komplexitätsmechanismus auf Ihren EC2-Instances konfiguriert ist.

### **Schweregrad**

### [Mittel](#page-99-0)

### Ergebnis

In Ihrem Bewertungsziel ist kein Passwort-Komplexitätsmechanismus oder -beschränkungen auf EC2-Instances konfiguriert. Dies ermöglicht es Benutzern, einfache Passwörter festzulegen, wodurch die Chancen erhöht werden, dass nicht autorisierte Benutzer Zugang erhalten und Konten missbrauchen.

### Resolution (Auflösung)

Wenn Sie Passwörter verwenden, empfehlen wir Ihnen, alle EC2-Instances in Ihrem Bewertungsziel zu konfigurieren, um ein bestimmtes Maß an Passwort-Komplexität zu erfordern. Sie können dies mit den folgenden Optionen in der Datei pwquality.conf durchführen: lcredit, ucredit, dcredit und ocredit. Weitere Informationen finden Sie unter [https://](https://linux.die.net/man/5/pwquality.conf)  [linux.die.net/man/5/pwquality.conf](https://linux.die.net/man/5/pwquality.conf) .

Wenn pwquality.conf auf Ihrer Instance nicht verfügbar ist, können Sie die Optionen lcredit, ucredit, dcredit und ocredit mithilfe des pam\_cracklib.so-Moduls festlegen. Weitere Informationen finden Sie unter [man pam\\_cracklib](https://linux.die.net/man/8/pam_cracklib) .

Der erwartete Wert für jede dieser Optionen ist kleiner oder gleich -1, wie unten gezeigt:

```
lcredit <= -1, ucredit <= -1, dcredit<= -1, ocredit <= -1
```
Darüber hinaus muss die Option remember auf 12 oder höher eingestellt sein. Weitere Informationen finden Sie unter [man pam\\_unix](https://linux.die.net/man/8/pam_unix) .

### <span id="page-115-0"></span>Aktivieren von ASLR

Diese Regel hilft festzustellen, ob die Address Space Layout Randomization (ASLR) auf den Betriebssystemen der EC2-Instances in Ihrem Bewertungsziel aktiviert ist.

Schweregrad

### **[Mittel](#page-99-0)**

### Ergebnis

Bei einer EC2-Instance in Ihrem Bewertungsziel ist ASLR nicht aktiviert.

```
Resolution (Auflösung)
```
Um die Sicherheit Ihres Bewertungsziels zu verbessern, empfehlen wir Ihnen, ASLR auf den Betriebssystemen aller EC2-Instances in Ihrem Ziel zu aktivieren, indem Sie ausführenecho 2 | sudo tee /proc/sys/kernel/randomize\_va\_spaceaus.

### <span id="page-115-1"></span>DEP aktivieren

Diese Regel hilft festzustellen, ob Data Execution Prevention (DEP) auf den Betriebssystemen der EC2-Instances in Ihrem Bewertungsziel aktiviert ist.

### **a** Note

Diese Regel wird für EC2-Instanzen mit ARM-Prozessoren nicht unterstützt.

**Schweregrad** 

### **[Mittel](#page-99-0)**

### Ergebnis

Bei einer EC2-Instance in Ihrem Bewertungsziel ist DEP nicht aktiviert.

### Resolution (Auflösung)

Wir empfehlen Ihnen, DEP auf den Betriebssystemen aller EC2-Instances in Ihrem Bewertungsziel zu aktivieren. Die Aktivierung von DEP schützt Ihre Instances vor Sicherheitskompromissen mit Pufferüberlauftechniken.

### <span id="page-116-0"></span>Konfigurieren von Berechtigungen für Systemverzeichnisse

Diese Regelung überprüft Berechtigungen für Systemverzeichnisse, die Binärdateien und Systemkonfigurationsinformationen enthalten. Sie prüft, dass nur der Root-Benutzer (ein Benutzer, der sich mithilfe von Root-Konto-Anmeldeinformationen anmeldet) Schreibberechtigungen für diese Verzeichnisse erhält.

### **Schweregrad**

### [Hoch](#page-99-0)

### Ergebnis

Eine EC2-Instance in Ihrem Bewertungsziel enthält ein Systemverzeichnis, das von Nicht-Root-Benutzern beschreibbar ist.

### Resolution (Auflösung)

Um die Sicherheit Ihres Bewertungsziels zu verbessern und die Privilegien-Eskalation durch böswillige lokale Benutzer zu verhindern, konfigurieren Sie alle Systemverzeichnisse auf allen EC2-Instances in Ihrem Ziel nur von Benutzern, die sich mithilfe von Root-Account-Anmeldeinformationen anmelden.

# <span id="page-117-0"></span>Amazon Inspector Classic Bewertungsvorlagen und Bewertungsläufe

### **A** Important

Inspector Classic wird am 18. Dezember 2024 in den Ruhestand versetzt. Informationen zum Löschen aller Sicherheitslücken und zur Erreichbarkeit von Netzwerken in Inspector Classic und anschließender Umstellung auf die neue Version von Inspector finden Sie unter. [Umstellung auf den neuen Amazon Inspector](#page-20-0) Weitere Informationen zum neuen Amazon Inspector finden Sie unter [Amazon Inspector.](https://aws.amazon.com/inspector/)

Amazon Inspector Classic hilft Ihnen dabei, potenzielle Sicherheitsprobleme zu erkennen, indem es Sicherheitsregeln verwendet, um Ihre AWS Ressourcen zu analysieren. Amazon Inspector Classic überwacht und sammelt Verhaltensdaten (Telemetrie) über Ihre Ressourcen. Die Daten umfassen Informationen über die Verwendung sicherer Kanäle, den Netzwerkverkehr zwischen laufenden Prozessen und Details zur Kommunikation mit AWS Diensten. Als Nächstes analysiert Amazon Inspector Classic die Daten und vergleicht sie mit einer Reihe von Sicherheitsregelpaketen. Schließlich erstellt Amazon Inspector Classic eine Liste mit Ergebnissen, die potenzielle Sicherheitsprobleme mit unterschiedlichem Schweregrad identifizieren.

Zu Beginn erstellen Sie ein Bewertungsziel (eine Sammlung der AWS Ressourcen, die Amazon Inspector Classic analysieren soll). Als Nächstes erstellen Sie eine Bewertungsvorlage (eine Blaupause für das Konfigurieren von Bewertungen). Sie verwenden die Vorlage zum Starten eines Bewertungslaufs, des Überwachungs- und Analyseprozesses, der in einem Satz Ergebnisse resultiert.

#### Themen

- [Amazon Inspector Classic-Bewertungsvorlagen](#page-118-0)
- [Beschränkungen für Amazon Inspector Classic-Bewertungsvorlagen](#page-119-0)
- [Erstellen einer Bewertungsvorlage](#page-119-1)
- [Löschen einer Bewertungsvorlage](#page-121-0)
- [Bewertungsläufe](#page-121-1)
- [Die Amazon Inspector Classic-Bewertung führt Grenzwerte durch](#page-122-0)
- [Die Einrichtung der automatischen Bewertung läuft über eine Lambda-Funktion](#page-122-1)
- [Einrichten eines SNS-Themas für Amazon Inspector Classic-Benachrichtigungen](#page-124-0)

## <span id="page-118-0"></span>Amazon Inspector Classic-Bewertungsvorlagen

Mit einer Bewertungsvorlage können Sie eine Konfiguration für Ihre Bewertungsläufe angeben, einschließlich:

- Regelpakete, die Amazon Inspector Classic zur Bewertung Ihres Bewertungsziels verwendet
- Dauer des Bewertungslaufs Sie können die Dauer eines Bewertungslaufs zwischen 3 Minuten und 24 Stunden festlegen. Wir empfehlen, die Dauer der Bewertungsläufe auf 1 Stunde festzulegen.
- Amazon SNS SNS-Themen, an die Amazon Inspector Classic Benachrichtigungen über den Status und die Ergebnisse Ihres Bewertungslaufs sendet
- Amazon Inspector Classic-Attribute (Schlüssel-Wert-Paare), die Sie Ergebnissen zuweisen können, die durch den Bewertungslauf generiert wurden, der diese Bewertungsvorlage verwendet

Nachdem Amazon Inspector Classic die Bewertungsvorlage erstellt hat, können Sie sie wie jede andere AWS Ressource taggen. Weitere Informationen hierzu finden Sie unter [Tag-Editor](https://docs.aws.amazon.com/awsconsolehelpdocs/latest/gsg/tag-editor.html). Durch das Markieren von Bewertungsvorlagen können Sie sie organisieren und erhalten einen besseren Überblick über Ihre Sicherheitsstrategie. Amazon Inspector Classic bietet beispielsweise eine Vielzahl von Regeln, anhand derer Sie Ihre Bewertungsziele bewerten können. Evtl. möchten Sie jedoch verschiedene Subsets der verfügbaren Regeln in Ihre Bewertungsvorlagen einschließen, um auf spezielle Problembereiche abzuzielen oder spezielle Sicherheitsprobleme aufzudecken. Durch das Markieren von Bewertungsvorlagen können Sie sie jederzeit schnell gemäß Ihrer Sicherheitsstrategie und Ihren Sicherheitszielen lokalisieren und ausführen.

### **A** Important

Nach der Erstellung einer Bewertungsvorlage können Sie sie nicht ändern.

# <span id="page-119-0"></span>Beschränkungen für Amazon Inspector Classic-Bewertungsvorlagen

Sie können bis zu 500 Bewertungsvorlagen für jedes AWS Konto erstellen.

<span id="page-119-1"></span>Weitere Informationen finden Sie unter [Amazon Inspector Classic Service-Limits.](#page-13-0)

# Erstellen einer Bewertungsvorlage

So erstellen Sie eine Bewertungsvorlage

- 1. Melden Sie sich bei der Amazon Inspector Classic-Konsole an AWS Management Console und öffnen Sie sie unter [https://console.aws.amazon.com/inspector/.](https://console.aws.amazon.com/inspector/)
- 2. Wählen Sie im Navigationsbereich die Option Assessment Templates (Bewertungsvorlagen) und danach Create (Erstellen).
- 3. Geben Sie unter Name den Namen für Ihre Bewertungsvorlage ein.
- 4. Wählen Sie für Target name ein Bewertungsziel zum Analysieren aus.

### **a** Note

Wenn Sie eine Bewertungsvorlage erstellen, können Sie auf der Seite mit den Bewertungsvorlagen die Schaltfläche "Zielvorschau" verwenden, um alle EC2-Instances zu überprüfen, die im Bewertungsziel enthalten sind. Für jede EC2-Instance können Sie den Hostnamen, die Instance-ID, die IP-Adresse und, falls zutreffend, den Status des Agenten überprüfen. Der Agentenstatus kann die folgenden Werte haben: HEALTHY, UNHEALTHY und UNKNOWN. Amazon Inspector Classic zeigt den Status UNBEKANNT an, wenn nicht festgestellt werden kann, ob auf der EC2-Instance ein Agent läuft.

Sie können auch mit der Schaltfläche Preview Target auf der Seite Assessment Templates die EC2-Instances ansehen, die Bewertungsziele bilden, die in Ihren zuvor erstellten Vorlagen enthalten waren.

- 5. Wählen Sie für Rules packages mindestens ein Regelpaket aus, das in die Bewertungsvorlage aufgenommen werden soll.
- 6. Geben Sie unter Duration die Dauer für Ihre Bewertungsvorlage an.
- 7. (Optional) Geben Sie für SNS-Themen ein SNS-Thema an, an das Amazon Inspector Classic Benachrichtigungen über Status und Ergebnisse des Bewertungslaufs senden soll. Amazon Inspector Classic kann SNS-Benachrichtigungen über die folgenden Ereignisse senden:
	- Bewertungslauf hat begonnen
	- Bewertungslauf wurde beendet
	- Zustand eines Bewertungslaufs hat sich geändert
	- Ergebnis wurde generiert

Weitere Informationen zum Einrichten eines SNS-Themas finden Sie unter [Einrichten eines SNS-](#page-124-0)[Themas für Amazon Inspector Classic-Benachrichtigungen.](#page-124-0)

- 8. (Optional) Geben Sie unter Tag Werte für Key (Schlüssel) und Value (Wert) ein. Sie können mehrere Tags zur Bewertungsvorlage hinzufügen.
- 9. (Optional) Geben Sie für Attribute, die zu Ergebnissen hinzugefügt wurden, Werte für Schlüssel und Wert ein. Amazon Inspector Classic wendet die Attribute auf alle Ergebnisse an, die durch die Bewertungsvorlage generiert werden. Sie können mehrere Attribute zur Bewertungsvorlage hinzufügen. Weitere Informationen zu Ergebnissen und Markierungsergebnissen finden Sie unter [Ergebnisse von Amazon Inspector Classic.](#page-127-0)
- 10. (Optional) Um mithilfe dieser Vorlage einen Zeitplan für Ihre Bewertungsläufe aufzustellen, aktivieren Sie das Kontrollkästchen Set up recurring assessment runs once every <number\_of\_days>, starting now (Wiederkehrende Bewertungsläufe ab jetzt einmal alle <Anzahl\_von\_Tagen> einrichten) und geben Sie das Wiederholungsmuster (Anzahl von Tagen) mit den Pfeiltasten an.

### **a** Note

Wenn Sie dieses Kontrollkästchen verwenden, erstellt Amazon Inspector Classic automatisch eine Amazon CloudWatch Events-Regel für den Zeitplan für Bewertungsläufe, den Sie einrichten. Amazon Inspector Classic erstellt dann auch automatisch eine IAM-Rolle mit dem NamenAWS\_InspectorEvents\_Invoke\_Assessment\_Template. Diese Rolle ermöglicht CloudWatch Events, API-Aufrufe für die Amazon Inspector Classic-Ressourcen durchzuführen. Weitere Informationen finden Sie unter [Was ist Amazon](https://docs.aws.amazon.com/AmazonCloudWatch/latest/events/WhatIsCloudWatchEvents.html)  [CloudWatch Events?](https://docs.aws.amazon.com/AmazonCloudWatch/latest/events/WhatIsCloudWatchEvents.html) und [Verwendung ressourcenbasierter Richtlinien für CloudWatch](https://docs.aws.amazon.com/AmazonCloudWatch/latest/events/resource-based-policies-cwe.html)  [Ereignisse](https://docs.aws.amazon.com/AmazonCloudWatch/latest/events/resource-based-policies-cwe.html).

### **a** Note

Sie können automatische Bewertungsläufe auch über eine AWS Lambda -Funktion einrichten. Weitere Informationen finden Sie unter [Die Einrichtung der automatischen](#page-122-1)  [Bewertung läuft über eine Lambda-Funktion](#page-122-1).

11. Wählen Sie Create and run oder Create aus.

# <span id="page-121-0"></span>Löschen einer Bewertungsvorlage

Zum Löschen einer Bewertungsvorlage gehen Sie wie folgt vor.

So löschen Sie eine Bewertungsvorlage

• Wählen Sie auf der Seite Assessment Templates (Bewertungsvorlagen) die zu löschende Vorlage aus und wählen Sie dann Delete (Löschen). Wenn Sie zur Bestätigung aufgefordert werden, wählen Sie Ja aus.

### **A** Important

Wenn Sie eine Bewertungsvorlage löschen, werden alle Bewertungsläufe, Ergebnisse und Versionen der dieser Vorlage zugeordneten Berichte ebenfalls gelöscht.

<span id="page-121-1"></span>Sie können eine Bewertungsvorlage auch mithilfe der [DeleteAssessmentTemplate](https://docs.aws.amazon.com/inspector/latest/APIReference/API_DeleteAssessmentTemplate.html)-API löschen.

## Bewertungsläufe

Nach dem Erstellen einer Bewertungsvorlage können Sie mit ihr Bewertungsläufe starten. Sie können mehrere Läufe mit derselben Vorlage starten, solange Sie das Durchlauflimit für jedes AWS Konto einhalten. Weitere Informationen finden Sie unter [Die Amazon Inspector Classic-Bewertung führt](#page-122-0)  [Grenzwerte durch .](#page-122-0)

Wenn Sie die Amazon Inspector Classic-Konsole verwenden, müssen Sie die erste Ausführung Ihrer neuen Bewertungsvorlage auf der Seite Bewertungsvorlagen starten. Nach dem Starten des Laufs können Sie auf der Seite Assessment runs den Fortschritt des Laufs überwachen. Verwenden Sie die

Schaltflächen Run, Cancel und Delete für die jeweiligen Vorgänge. Sie können auch die Laufdetails anzuzeigen, u. a. den ARN des Laufs, die für den Lauf ausgewählten Regelpakete, die Tags und Attribute, die auf den Lauf angewendet werden, und vieles mehr.

Für nachfolgende Läufe der Bewertungsvorlage können Sie auf der Seite Assessment templates oder Assessment runs die Schaltflächen Run, Cancel und Delete verwenden.

### Löschen eines Bewertungslaufs

Zum Löschen eines Bewertungslaufs gehen Sie wie folgt vor.

So löschen Sie einen Lauf

• Wählen Sie auf der Seite Assessment runs (Bewertungsläufe) den zu löschenden Lauf aus, und wählen Sie dann Delete (Löschen). Wenn Sie zur Bestätigung aufgefordert werden, wählen Sie Ja aus.

### **A** Important

Wenn Sie einen Lauf löschen, werden alle Ergebnisse und alle Versionen des Berichts von diesem Lauf ebenfalls gelöscht.

<span id="page-122-0"></span>Sie können einen Lauf auch mithilfe der [DeleteAssessmentRun](https://docs.aws.amazon.com/inspector/latest/APIReference/API_DeleteAssessmentRun.html)-API löschen.

# Die Amazon Inspector Classic-Bewertung führt Grenzwerte durch

Sie können für jedes AWS Konto bis zu 50.000 Testläufe erstellen.

Sie können mehrere Läufe gleichzeitig ausführen, solange die für die Läufe verwendeten Ziele keine überlappenden EC2-Instances enthalten.

<span id="page-122-1"></span>Weitere Informationen finden Sie unter [Amazon Inspector Classic Service-Limits.](#page-13-0)

# Die Einrichtung der automatischen Bewertung läuft über eine Lambda-Funktion

Wenn Sie einen wiederkehrenden Zeitplan für Ihre Bewertung einrichten möchten, können Sie Ihre Bewertungsvorlage so konfigurieren, dass sie automatisch ausgeführt wird, indem Sie in der AWS

Lambda Konsole eine Lambda-Funktion erstellen. Weitere Informationen erhalten Sie unter [Lambda-](https://docs.aws.amazon.com/lambda/latest/dg/lambda-introduction-function.html)[Funktionen](https://docs.aws.amazon.com/lambda/latest/dg/lambda-introduction-function.html).

Gehen Sie wie folgt vor, um automatische Bewertungsläufe mithilfe der AWS Lambda Konsole einzurichten.

So richten Sie automatische Läufe über eine Lambda-Funktion ein

- 1. Melden Sie sich bei der AWS Management Console an und öffnen Sie die [AWS Lambda](https://us-west-2.console.aws.amazon.com/lambda/home?region=us-west-2#/home)  [Konsole](https://us-west-2.console.aws.amazon.com/lambda/home?region=us-west-2#/home).
- 2. Wählen Sie im Navigationsbereich entweder Dashboard oder Funktionen und dann Lambda-Funktion erstellen aus.
- 3. Wählen Sie auf der Seite Create function (Funktion erstellen) die Option Browse serverless app repository (Serverloses App-Repository durchsuchen) aus. Geben Sie dann **inspector** in das Suchfeld ein.
- 4. Wählen Sie den Plan inspector-scheduled-run aus.
- 5. Richten Sie auf der Seite Überprüfen, konfigurieren und bereitstellen einen wiederkehrenden Zeitplan für automatisierte Läufe ein, indem Sie ein CloudWatch Ereignis angeben, das Ihre Funktion auslöst. Geben Sie dazu einen Namen und eine Beschreibung für die Regel ein und wählen Sie dann einen Zeitplanausdruck. Der Zeitplanausdruck legt fest, wie oft der Lauf erfolgt, z. B. alle 15 Minuten oder einmal täglich. Weitere Informationen zu CloudWatch Veranstaltungen und Konzepten finden Sie unter [Was ist Amazon CloudWatch Events?](https://docs.aws.amazon.com/AmazonCloudWatch/latest/events/WhatIsCloudWatchEvents.html)

Wenn Sie das Kontrollkästchen Enable trigger (Auslöser aktivieren) aktivieren, startet der Lauf, sobald die Erstellung Ihrer Funktion abgeschlossen wurde. Nachfolgende automatische Läufe folgen dem Wiederholungsmuster, das Sie im Feld Schedule expression (Zeitplanausdruck) angeben. Wenn Sie das Kontrollkästchen Enable trigger während der Erstellung der Funktion nicht aktivieren, können Sie die Funktion später bearbeiten, um diesen Auslöser zu aktivieren.

- 6. Geben Sie auf der Seite Configure function Folgendes ein:
	- Geben Sie unter Name einen Namen für die Funktion ein.
	- (Optional) Geben Sie unter Description (Beschreibung) eine Beschreibung zur späteren Identifizierung Ihrer Funktion ein.
	- Behalten Sie zur Laufzeit den Standardwert von bei**Node.js 8.10**. AWS Lambda unterstützt den inspector-scheduled-runBlueprint nur für die **Node.js 8.10** Laufzeit.
- Bewertungsvorlage, die Sie automatisch unter Verwendung dieser Funktion ausführen möchten. Dazu geben Sie den Wert für die assessmentTemplateArnaufgerufene Umgebungsvariable an.
- Behalten Sie für den Handler den Standardwert **index.handler** bei.
- Legen Sie Berechtigungen für Ihre Funktion mithilfe des Felds Role fest. Weitere Informationen finden Sie unter [AWS Lambda -Berechtigungsmodell.](https://docs.aws.amazon.com/lambda/latest/dg/intro-permission-model.html#lambda-intro-execution-role)

Um diese Funktion auszuführen, benötigen Sie eine IAM-Rolle, die es ermöglicht, die Läufe AWS Lambda zu starten und Protokollmeldungen über die Läufe, einschließlich aller Fehler, in Amazon CloudWatch Logs zu schreiben. AWS Lambda übernimmt diese Rolle für jeden wiederkehrenden automatisierten Lauf. Sie können beispielsweise die folgende Musterrichtlinie an diese IAM-Rolle anfügen:

```
{ 
   "Version": "2012-10-17", 
   "Statement": [ 
    \mathcal{L} "Effect": "Allow", 
        "Action": [ 
           "inspector:StartAssessmentRun", 
           "logs:CreateLogGroup", 
           "logs:CreateLogStream", 
           "logs:PutLogEvents" 
        ], 
        "Resource": "*" 
     } 
   ]
}
```
7. Prüfen Sie Ihre Auswahl und klicken Sie dann auf Create function.

# <span id="page-124-0"></span>Einrichten eines SNS-Themas für Amazon Inspector Classic-Benachrichtigungen

Amazon Simple Notification Service (Amazon SNS) ist ein Web-Service, der Nachrichten an Abonnenten (Endpunkte oder Clients) sendet. Sie können Amazon SNS verwenden, um Benachrichtigungen für Amazon Inspector Classic einzurichten.

### So richten Sie ein SNS-Thema für Benachrichtigungen ein

- 1. Erstellen Sie ein SNS-Thema. Weitere Informationen finden Sie unter [Tutorial: Erstellen eines](https://docs.aws.amazon.com/sns/latest/dg/sns-tutorial-create-topic.html) [Amazon SNS-Themas](https://docs.aws.amazon.com/sns/latest/dg/sns-tutorial-create-topic.html). Wenn Sie das Thema erstellt haben, erweitern Sie den Abschnitt Zugriffsrichtlinie. Führen Sie anschließend die folgenden Schritte aus, um die Prüfung zum Senden von Nachrichten an das Thema zu erlauben:
	- a. Wählen Sie unter Choose method (Methode auswählen) Basic (Grundlegend) aus.
	- b. Wählen Sie unter Definieren, wer Nachrichten zu dem Thema veröffentlichen kann die Option Nur die angegebenen AWS Konten aus, und geben Sie dann den ARN für das Konto in der Region ein, in der Sie das Thema erstellen:
		- US East (Ohio) arn:aws:iam::646659390643:root
		- US East (N. Virginia)- arn:aws:iam::316112463485:root
		- US West (N. California) arn:aws:iam::166987590008:root
		- US West (Oregon) arn:aws:iam::758058086616:root
		- Asia Pacific (Mumbai) arn:aws:iam::162588757376:root
		- Asia Pacific (Seoul) arn:aws:iam::526946625049:root
		- Asia Pacific (Sydney) arn:aws:iam::454640832652:root
		- Asia Pacific (Tokyo) arn:aws:iam::406045910587:root
		- Europe (Frankfurt) arn:aws:iam::537503971621:root
		- Europe (Ireland) arn:aws:iam::357557129151:root
		- Europe (London)- arn:aws:iam: :146838936955:root
		- Europe (Stockholm) arn:aws:iam::453420244670:root
		- AWS GovCloud (US-East)- arn ::iam: aws-us-gov :206278770380:root
		- AWS GovCloud (US-West)- arn ::iamaws-us-gov: :850862329162:root
	- c. Wählen Sie unter Definieren, wer dieses Thema abonnieren kann die Option Nur die angegebenen AWS Konten aus, und geben Sie dann den ARN für das Konto in der Region ein, in der Sie das Thema erstellen.
	- d. Gehen Sie wie folgt vor, um sich davor zu schützen, dass Inspector als [verwirrter](https://docs.aws.amazon.com/IAM/latest/UserGuide/confused-deputy.html) [Stellvertreter eingesetzt wird, wie unter Problem](https://docs.aws.amazon.com/IAM/latest/UserGuide/confused-deputy.html) mit verwirrtem Stellvertreter im IAM-Benutzerhandbuch beschrieben:
		- i. Wählen Sie Advanced (Erweitert) aus. Dadurch gelangen Sie zum JSON-Editor.

ii. Fügen Sie die folgende Bedingung hinzu:

```
 "Condition": { 
    "StringEquals": { 
      "aws:SourceAccount": <your account Id here>, 
      "aws:SourceArn": "arn:aws:inspector:*:*:*" 
    } 
 }
```
- e. (Optional) Weitere Informationen zu aws: SourceAccount und aws: SourceArn finden Sie unter [Global condition context keys](https://docs.aws.amazon.com/IAM/latest/UserGuide/reference_policies_condition-keys.html#condition-keys-sourceaccount) im IAM-Benutzerhandbuch.
- f. Aktualisieren Sie andere Einstellungen für das Thema nach Bedarf, und wählen Sie dann Create topic (Thema erstellen).
- 2. (Optional) Informationen zum Erstellen eines verschlüsselten SNS-Themas finden Sie unter [Verschlüsselung im Ruhezustand](https://docs.aws.amazon.com/sns/latest/dg/sns-server-side-encryption.html) im SNS-Entwicklerhandbuch.
- 3. Gehen Sie wie folgt vor, um sich davor zu schützen, dass Inspector als verwirrter Stellvertreter für Ihren KMS-Schlüssel verwendet wird:
	- a. Gehen Sie in der KMS-Konsole zu Ihrem CMK.
	- b. Wählen Sie Bearbeiten aus.
	- c. Fügen Sie die folgende Bedingung hinzu:

```
 "Condition": { 
    "StringEquals": { 
      "aws:SourceAccount": <your account Id here>, 
      "aws:SourceArn": "arn:aws:sns:*:*:*" 
    } 
 }
```
- 4. Erstellen Sie ein Abonnement für das Thema, das Sie erstellt haben. Weitere Informationen finden Sie unter [Tutorial: Abonnieren eines Endpunkts für ein Amazon SNS-Thema.](https://docs.aws.amazon.com/sns/latest/dg/sns-tutorial-create-subscribe-endpoint-to-topic.html)
- 5. Um zu bestätigen, dass das Abonnement ordnungsgemäß konfiguriert ist, veröffentlichen Sie eine Nachricht an das Thema. Weitere Informationen finden Sie unter [Tutorial: Veröffentlichen](https://docs.aws.amazon.com/sns/latest/dg/sns-tutorial-publish-message-to-topic.html)  [einer Nachricht an ein Amazon SNS-Thema](https://docs.aws.amazon.com/sns/latest/dg/sns-tutorial-publish-message-to-topic.html).

# <span id="page-127-0"></span>Ergebnisse von Amazon Inspector Classic

Bei den Ergebnissen handelt es sich um potenzielle Sicherheitsprobleme, die Amazon Inspector Classic bei einer Bewertung Ihres Bewertungsziels entdeckt. Die Ergebnisse werden auf der Amazon Inspector Classic-Konsole oder über die API angezeigt. Ergebnisse enthalten detaillierte Beschreibungen der Sicherheitsprobleme und Empfehlungen für die Lösung dieser Probleme.

Nachdem Amazon Inspector die Ergebnisse generiert hat, können Sie sie verfolgen, indem Sie ihnen Amazon Inspector Classic-Attribute zuweisen. Diese Attribute bestehen aus Schlüssel-Wert-Paaren.

Das Verfolgen Ihrer Ergebnisse mit Attributen kann zum Verwalten des Workflows Ihrer Sicherheitsstrategie nützlich sein. Nachdem Sie beispielsweise eine Bewertung erstellt und ausgeführt haben, generiert sie eine Liste von Ergebnissen mit unterschiedlichen Einstufungen für Schweregrad, Dringlichkeit und Interesse für Sie, basierend auf Ihren Sicherheitszielen und Ihrer Vorgehensweise. Wenn Sie wollen, können Sie den Empfehlungsschritten eines Ergebnisses folgen, um ein potenziell dringendes Sicherheitsproblem zu lösen. Sie könnten auch eine weitere Behebung eines Ergebnisses bis zu Ihrem nächsten anstehenden Service-Update verschieben. Wenn Sie beispielsweise ein Ergebnis sofort beheben möchten, können Sie für das Ergebnis ein Attribut mit einem Schlüssel-Wert-Paar **Status** / **Urgent** erstellen und zuordnen. Sie können auch Attribute verwenden, um die Arbeitslast der Lösung von potenziellen Sicherheitsproblemen zu verteilen. Wenn Sie beispielsweise Bob (ein Sicherheits-Ingenieur in Ihrem Team) die Aufgabe erteilen, eine Lösung für ein Ergebnis zu finden, können Sie einem Ergebnis ein Attribut mit Schlüssel-Wert-Paar **Assigned Engineer** / **Bob** zuordnen.

# Arbeiten mit Ergebnissen

Führen Sie das folgende Verfahren für jedes der generierten Amazon Inspector Classic-Ergebnisse durch.

So finden und analysieren Sie Ergebnisse und ordnen ihnen Attribute zu

- 1. Melden Sie sich bei der Amazon Inspector Classic-Konsole an AWS Management Console und öffnen Sie sie unter [https://console.aws.amazon.com/inspector/.](https://console.aws.amazon.com/inspector/)
- 2. Nachdem Sie eine Bewertung durchgeführt haben, navigieren Sie zur Seite Ergebnisse in der Amazon Inspector Classic-Konsole, um Ihre Ergebnisse einzusehen.

Sie können Ihre Ergebnisse auch im Abschnitt Bemerkenswerte Ergebnisse auf der Dashboard-Seite der Amazon Inspector Classic-Konsole einsehen.

### **a** Note

Sie können die von einem Bewertungslauf generierten Ergebnisse nicht anzeigen, während er noch läuft. Sie können jedoch eine Teilmenge der Ergebnisse ansehen, wenn Sie die Bewertung vor Abschluss der Laufzeit beenden. In einer Produktionsumgebung empfehlen wir Ihnen, jeden Bewertungslauf vollständig durchlaufen zu lassen, damit alle Ergebnisse produziert werden können.

- 3. Um die Details eines bestimmten Ergebnisses anzuzeigen, wählen Sie das Erweiterungswidget neben dem Ergebnis. Die Details des Fundes schließen folgendes mit ein:
	- Name des Bewertungsziels, das die EC2-Instance umfasst, in der dieses Ergebnis registriert wurde.
	- Name der Bewertungsvorlage, die verwendet wurde, um dieses Ergebnis zu erzeugen.
	- Startzeit des Bewertungslaufs.
	- Endzeitpunkt des Bewertungslaufs.
	- Status des Bewertungslaufs.
	- Name des Regelpakets, das die Regel enthält, die dieses Ergebnis ausgelöst hat.
	- Name des Ergebnisses.
	- Schweregrad des Ergebnisses.
	- Native Schweregraddaten aus dem Common Vulnerability Scoring System (CVSS). Hierzu gehören CVSS-Vektor und CVSS-Score-Kennzahlen (inklusive CVSS Version 2.0 und 3.0) für die Ergebnisse, die von den Regeln im Regelpaket "Häufige Schwachstellen und Aufdeckungen" ausgelöst werden. Weitere Details zu CVSS erhalten Sie unter [https://](https://www.first.org/cvss/) [www.first.org/cvss/.](https://www.first.org/cvss/)
	- Informationen zum systemeigenen Schweregrad vom Center for Internet Security (CIS). Hierzu gehört die CIS-Gewichtung für die Ergebnisse, die von den Regeln im CIS Benchmarks-Paket ausgelöst werden. Weitere Informationen zur CIS-Gewichtung erhalten Sie unter [https://](https://www.cisecurity.org/)  [www.cisecurity.org/](https://www.cisecurity.org/).
	- Beschreibung des Ergebnisses.
	- Empfohlene Schritte, die Sie ausführen können, um das potenzielle Sicherheitsproblem zu beheben, das durch das Ergebnis beschrieben wird.
- 4. Um einem Ergebnis Attribute zuzuordnen, wählen Sie ein Ergebnis aus und klicken Sie auf Add/ Edit Attributes.

Sie können den Ergebnissen auch Attribute durch Erstellung einer neuen Bewertungsvorlage zuordnen. Hierzu konfigurieren Sie die neue Vorlage so, dass sie Attributen automatisch allen Ergebnissen zuordnet, die durch den Bewertungslauf erzeugt wurden. Sie können die Felder Schlüssel und Wert aus dem Feld Tags for findings from this assessment (Tags für Ergebnisse von dieser Bewertung) verwenden. Weitere Informationen finden Sie unter [Amazon Inspector](#page-117-0)  [Classic Bewertungsvorlagen und Bewertungsläufe](#page-117-0).

5. Um die Ergebnisse in eine Tabelle zu exportieren, wählen Sie den Abwärtspfeil rechts oben auf der Seite Findings (Ergebnisse). Wählen Sie im Dialogfeld die Option Export all columns (Alle Spalten exportieren) oder Export visible columns (Sichtbare Spalten exportieren).

Beachten Sie, dass im exportierten Inhalt alle Datum/Uhrzeit-Werte Epoch-Zeitstempel sind.

- 6. Um Ihre aktuellen Ergebnisse zu filtern, geben Sie in die Filterleiste über der Ergebnistabelle eine einzelne Zeichenfolge ein, nach der Sie filtern möchten, z. B. eine Instanz-ID oder CVE-Nummer. Um zusätzliche Informationsspalten ein- oder auszublenden, wählen Sie das Einstellungssymbol in der oberen rechten Ecke der Ergebnisseite.
- 7. Um Ergebnisse zu löschen, wechseln Sie zur Seite Assessment runs (Bewertungsläufe) und wählen Sie den Lauf, der die zu löschenden Ergebnisse erzeugt hat. Wählen Sie dann Löschen. Wenn Sie zur Bestätigung aufgefordert werden, wählen Sie Ja aus.

### **A** Important

Sie können einzelne Ergebnisse in Amazon Inspector Classic nicht löschen. Wenn Sie einen Bewertungslauf löschen, werden alle Ergebnisse und alle Versionen des Berichts aus diesem Lauf ebenfalls gelöscht.

Sie können eine durchgeführte Bewertung auch mithilfe der [DeleteAssessmentRunA](https://docs.aws.amazon.com/inspector/latest/APIReference/API_DeleteAssessmentRun.html)PI löschen.

# Bewertungsberichte

Ein Amazon Inspector-Klassiker-Bewertungsberichtist ein Dokument mit Details zu den Testobjekten des Bewertungslaufs und den jeweiligen Ergebnissen. Sie können die Berichte speichern, sie für Ihr Team für Abhilfemaßnahmen freigeben oder sie verwenden, um Ihre Compliance-Prüfungsdaten zu erweitern. Sie können einen Bericht für einen Bewertungslauf erstellen, nachdem die Ausführung erfolgreich abgeschlossen wurde.

### **a** Note

Sie können nur Berichte für Bewertungsläufe erstellen, die nach dem 25. April 2017 durchgeführt wurden, als Bewertungsberichte in Amazon Inspector Classic verfügbar wurden.

Sie können folgende Arten von Bewertungsberichten abrufen:

- Bericht über die Ergebnisse— Dieser Bericht enthält die folgenden Informationen:
	- Zusammenfassung der Bewertung
	- EC2-Instances, die während des Bewertungslaufs geprüft wurden
	- Regelpakete des Bewertungslaufs
	- Detaillierte Informationen zu den einzelnen Ergebnissen, einschließlich aller EC2-Instances mit dem entsprechenden Ergebnis
- Vollständiger Bericht— Dieser Bericht enthält alle Informationen eines Ergebnisberichts sowie eine Liste der Regeln, die gegen die Instances im Bewertungsziel geprüft wurden.

Erstellen Sie einen Bewertungsbericht wie folgt:

- 1. Suchen Sie auf der Seite Assessment runs (Bewertungsläufe) den Bewertungslauf, für den Sie für einen Bericht erstellen möchten. Stellen Sie sicher, dass der Status Analysis complete (Analyse abgeschlossen) lautet.
- 2. Wählen Sie in der Spalte Berichte dieses Bewertungslaufs das Berichtsymbol aus.

### **A** Important

Das Berichtsymbol wird in der Spalte Reports (Berichte) nur für Bewertungsläufe angezeigt, die nach dem 25. April 2017 erstellt wurden. Das ist der Zeitpunkt, ab dem Bewertungsberichte in Amazon Inspector Classic verfügbar sind.

3. Wählen Sie im Dialogfeld Assessment report (Bewertungsbericht), den Berichtstyp, den Sie anzeigen möchten (entweder Ergebnisbericht oder Vollständiger Bericht) sowie das Berichtsformat (HTML oder PDF). Wählen Sie dann Bericht erstellen.

Sie können Bewertungsberichte auch mithilfe der [GetAssessmentReport-](https://docs.aws.amazon.com/inspector/latest/APIReference/API_GetAssessmentReport.html)API erstellen.

Zum Löschen eines Bewertungsberichts gehen Sie wie folgt vor.

### So löschen Sie einen Bericht

• Wählen Sie auf der Seite Assessment runs (Bewertungsläufe) die Ausführung, auf welcher der zu löschende Bericht basiert, und wählen Sie dann Delete (Löschen). Wenn Sie zur Bestätigung aufgefordert werden, wählen Sie Yes (Ja) aus.

### **A** Important

In Amazon Inspector Classic können einzelne Berichte nicht gelöscht werden. Wenn Sie einen Bewertungslauf löschen, werden alle Versionen des Berichts aus diesem Lauf sowie alle Ergebnisse ebenfalls gelöscht.

Sie können einen Bewertungslauf auch unter Verwendung der [DeleteAssessmentRun](https://docs.aws.amazon.com/inspector/latest/APIReference/API_DeleteAssessmentRun.html)-API löschen.

# Ausnahmen in Amazon Inspector Classic

Ausnahmen sind eine Ausgabe von Amazon Inspector Classic-Bewertungsläufen. Ausnahmen zeigen, welche Ihrer Sicherheitskontrollen nicht durchgeführt werden können und wie Sie die entsprechenden Fehler beheben. Diese Probleme können beispielsweise dadurch verursacht werden, dass ein -Agent auf den EC2-Instances des angegebenen Ziels fehlt, ein nicht unterstütztes Betriebssystem verwendet wird oder unerwartete Fehler auftreten.

Ausnahmen zeigen Sie auf der Seite Assessment runs (Bewertungsläufe) in der Konsole an. Weitere Informationen finden Sie unter [Anzeigen der Ausnahmen nach der Bewertung](#page-146-0) .

Um zu vermeiden, dass es unnötig istAWS-Gebühren ermöglicht Amazon Inspector Classic Ihnen eine Vorschau der Ausnahmen anzuzeigen, bevor eine Bewertung ausgeführt wird. Die Ausnahmevorschauen finden Sie auf der Seite Assessment templates (Bewertungsvorlagen) in der Konsole. Weitere Informationen finden Sie unter [Anzeigen einer Vorschau der Ausnahmen](#page-146-1) .

### **a** Note

Sie können Ausnahmen nach der Bewertung nur für Läufe erstellen, die nach dem 25. Juni 2018 ausgeführt wurden. Zu diesem Zeitpunkt sind Ausnahmen in Amazon Inspector Classic verfügbar. Vorschauen für Ausnahmen stehen jedoch für alle Bewertungsvorlagen unabhängig vom Datum zur Verfügung.

### Themen

- [Ausnahmetypen](#page-132-0)
- [Anzeigen einer Vorschau der Ausnahmen](#page-146-1)
- [Anzeigen der Ausnahmen nach der Bewertung](#page-146-0)

# <span id="page-132-0"></span>Ausnahmetypen

Amazon Inspector Classic kann die folgenden Ausnahttypen erzeugen.

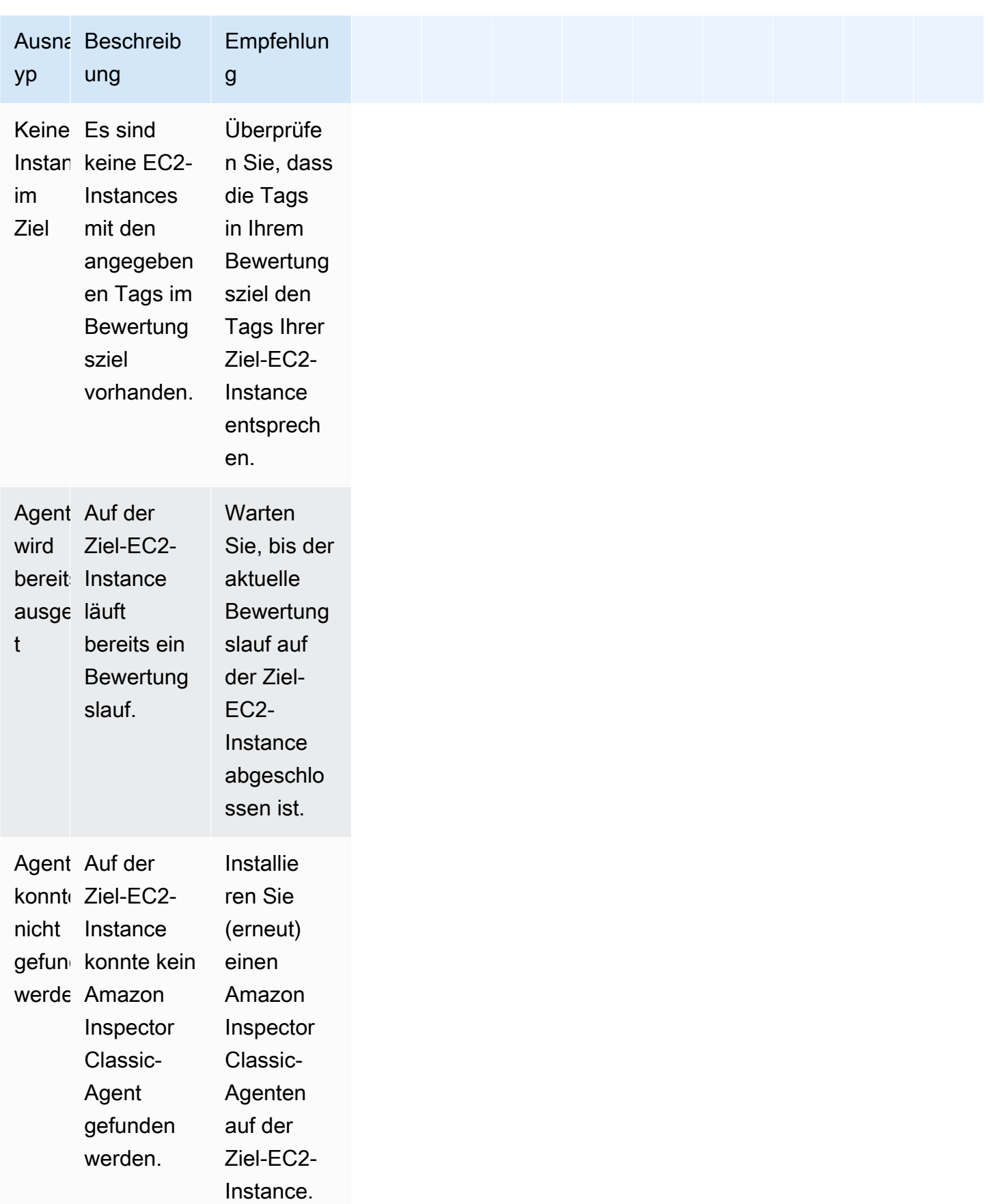

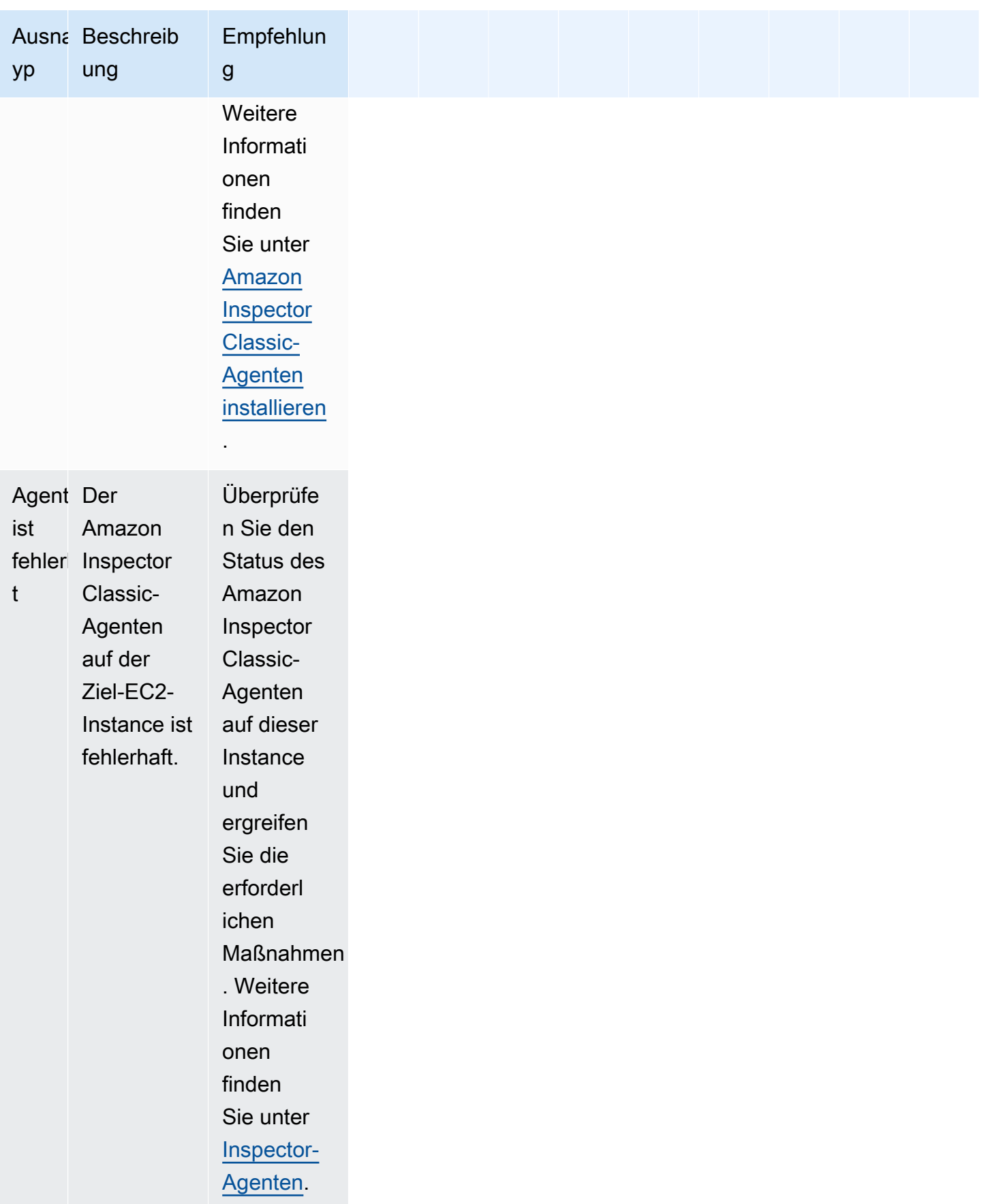

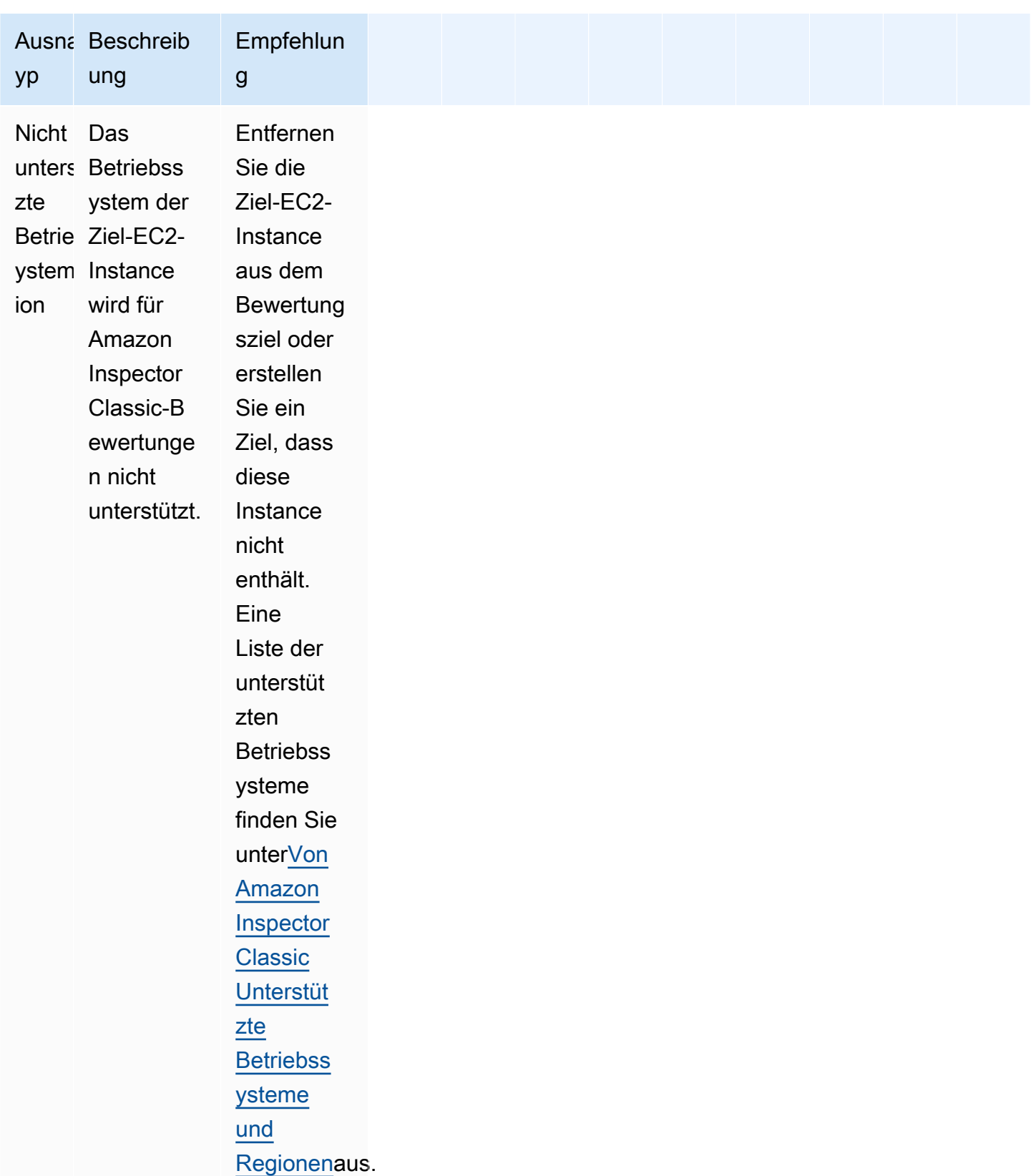

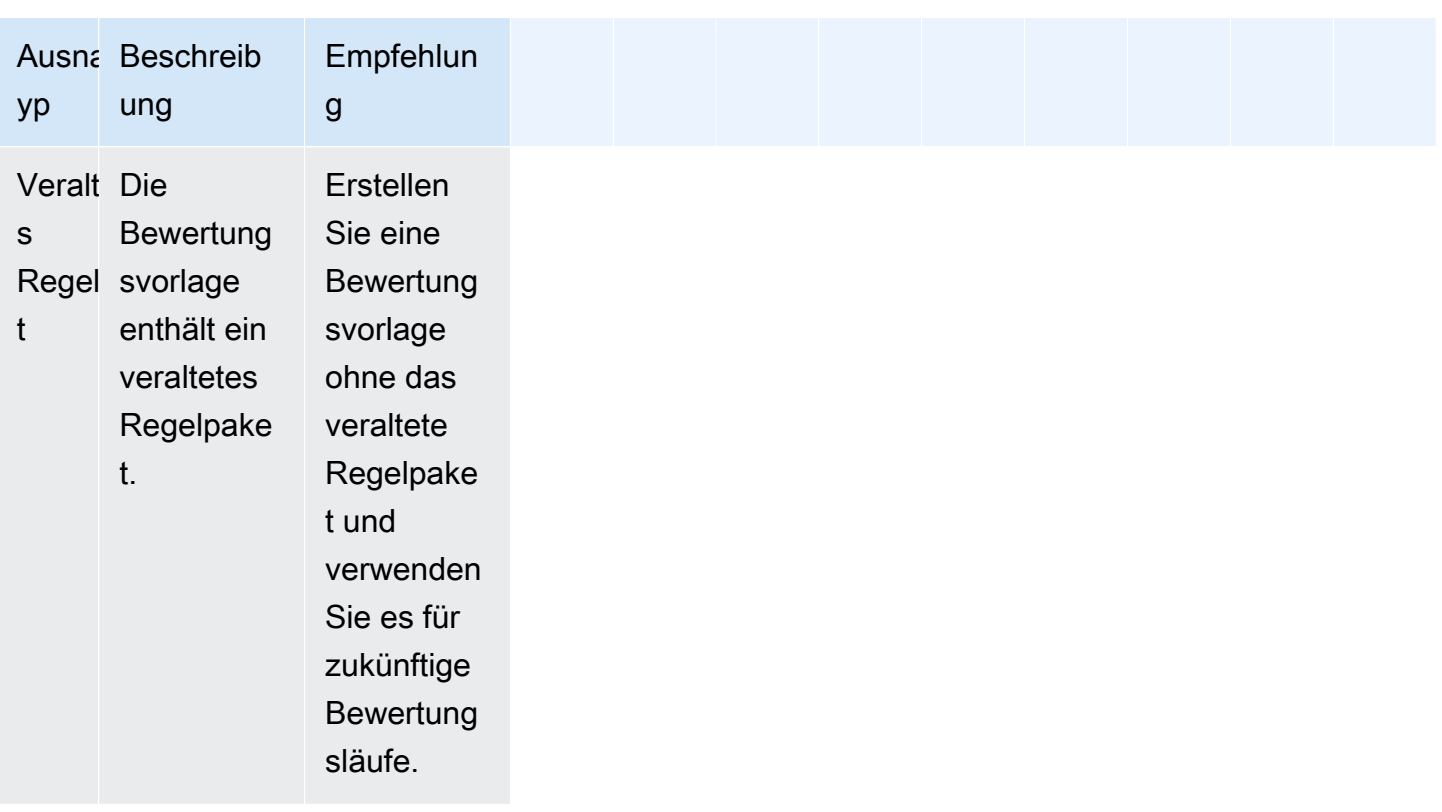

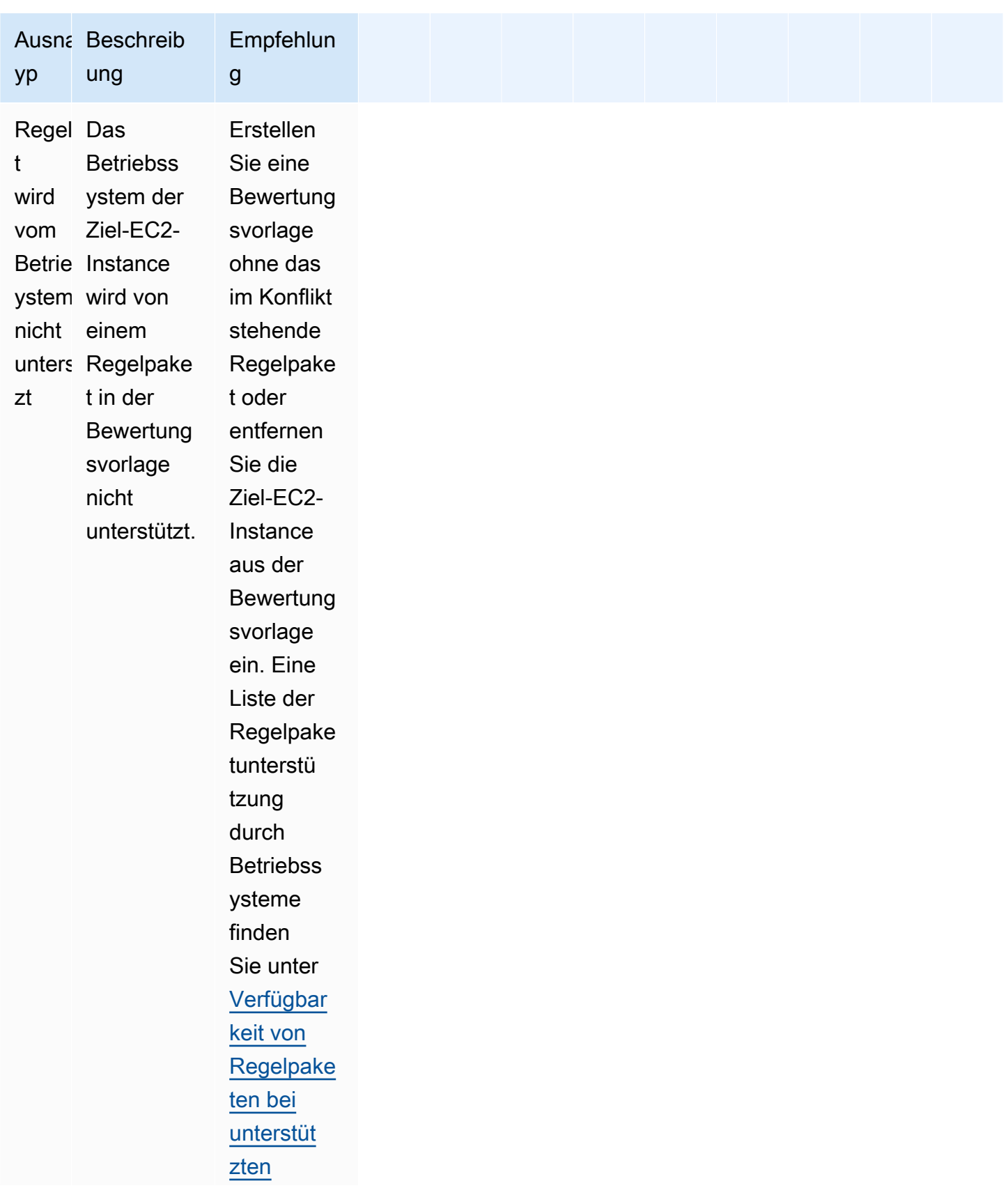

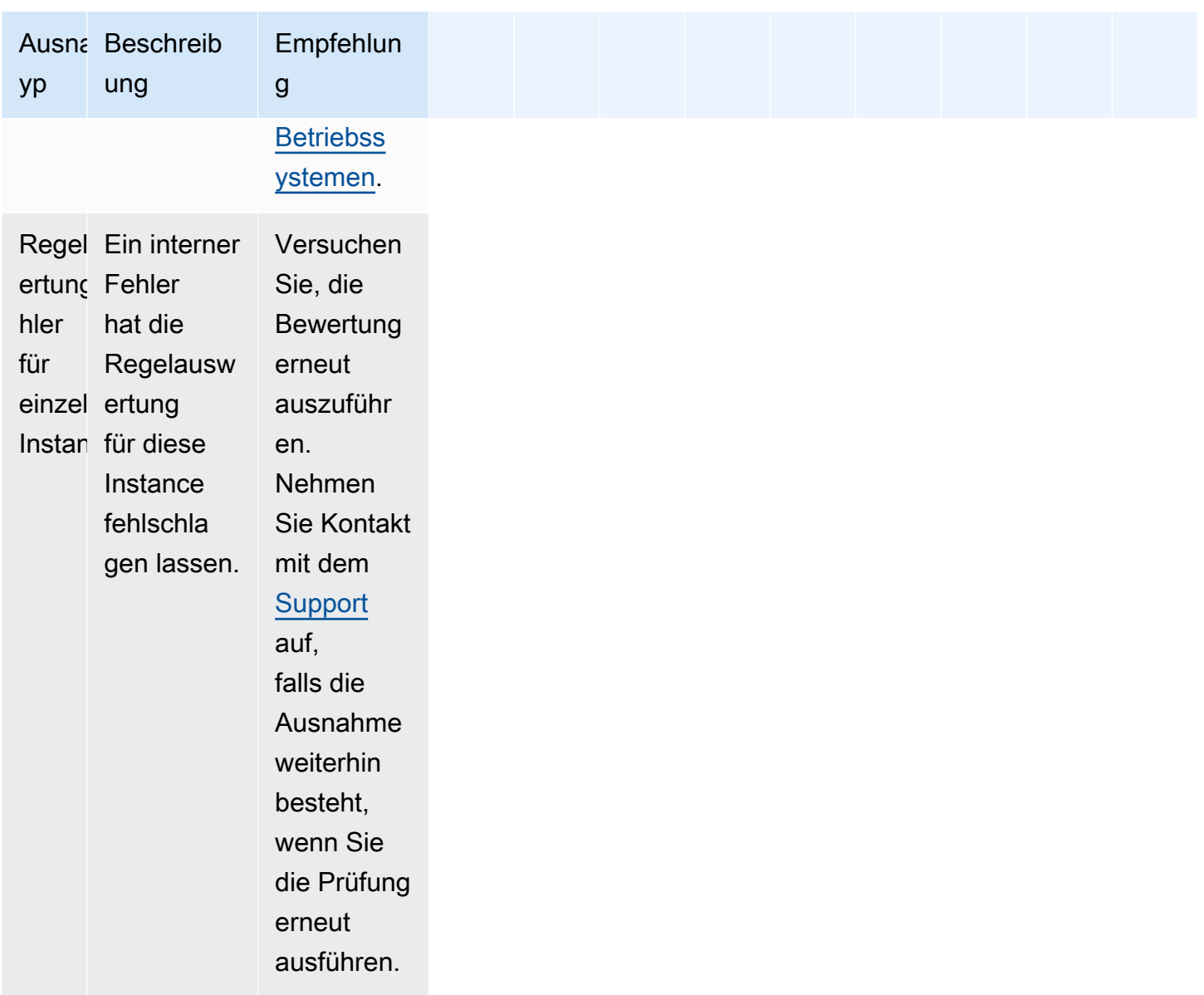

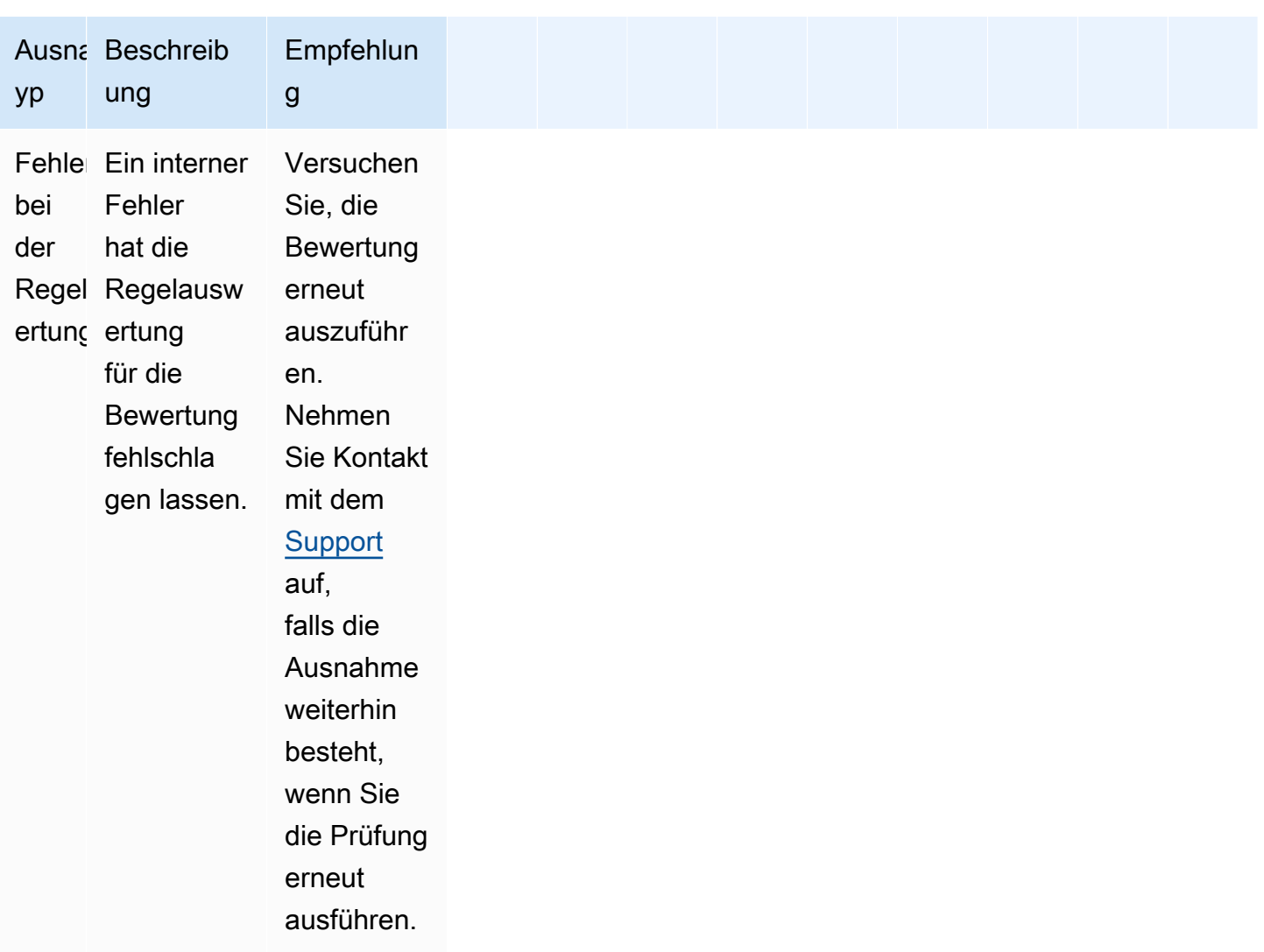

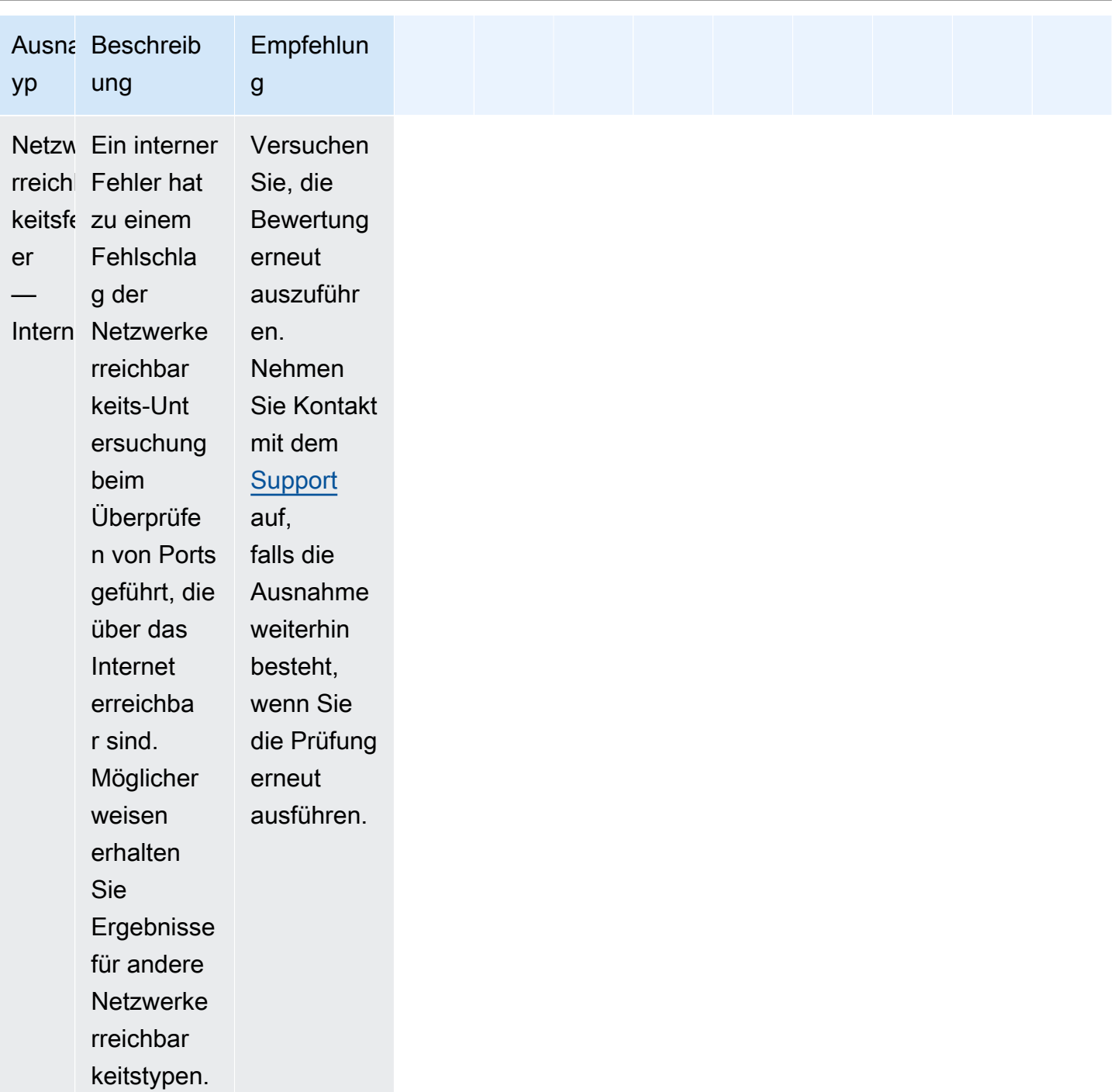

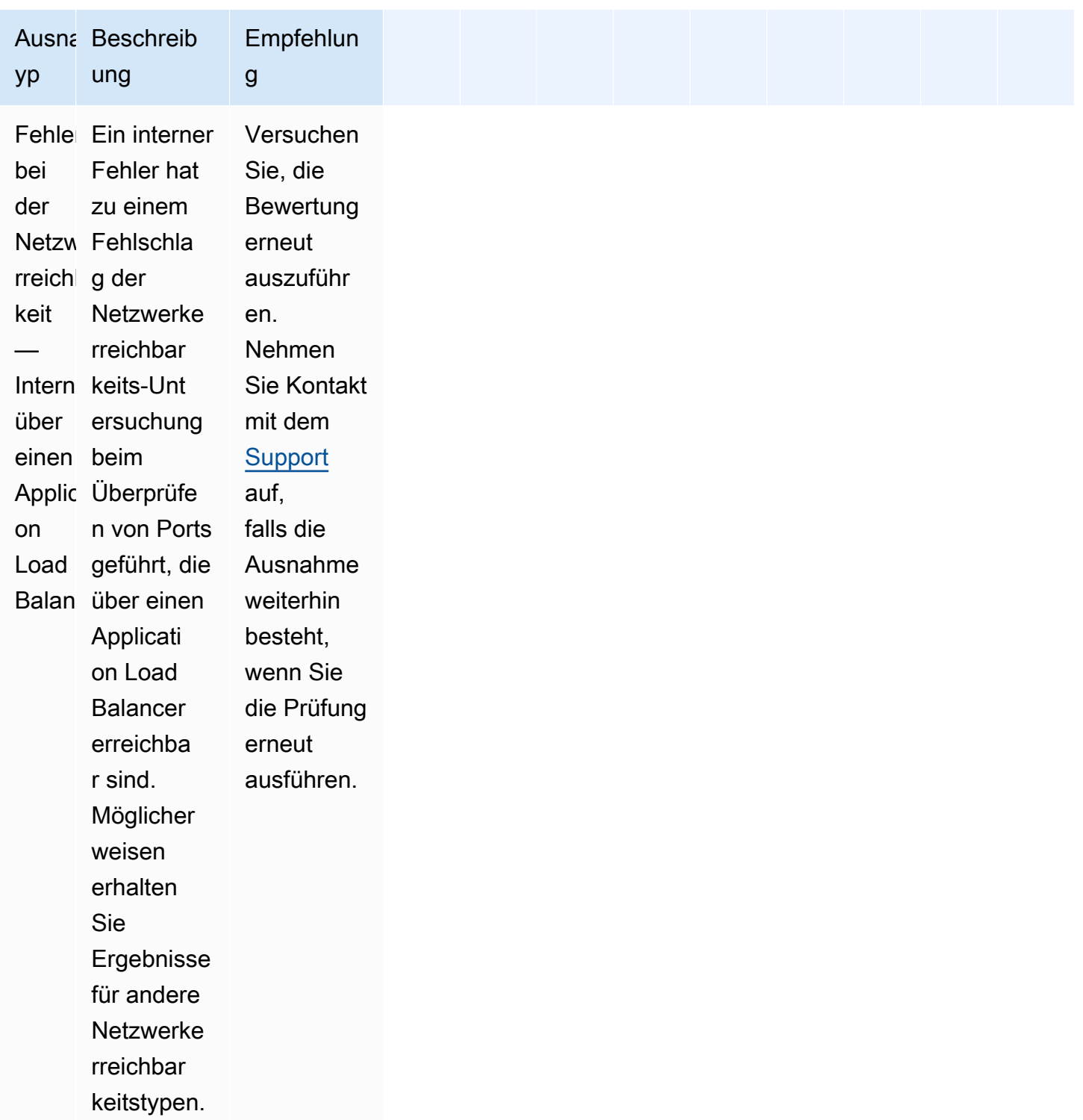

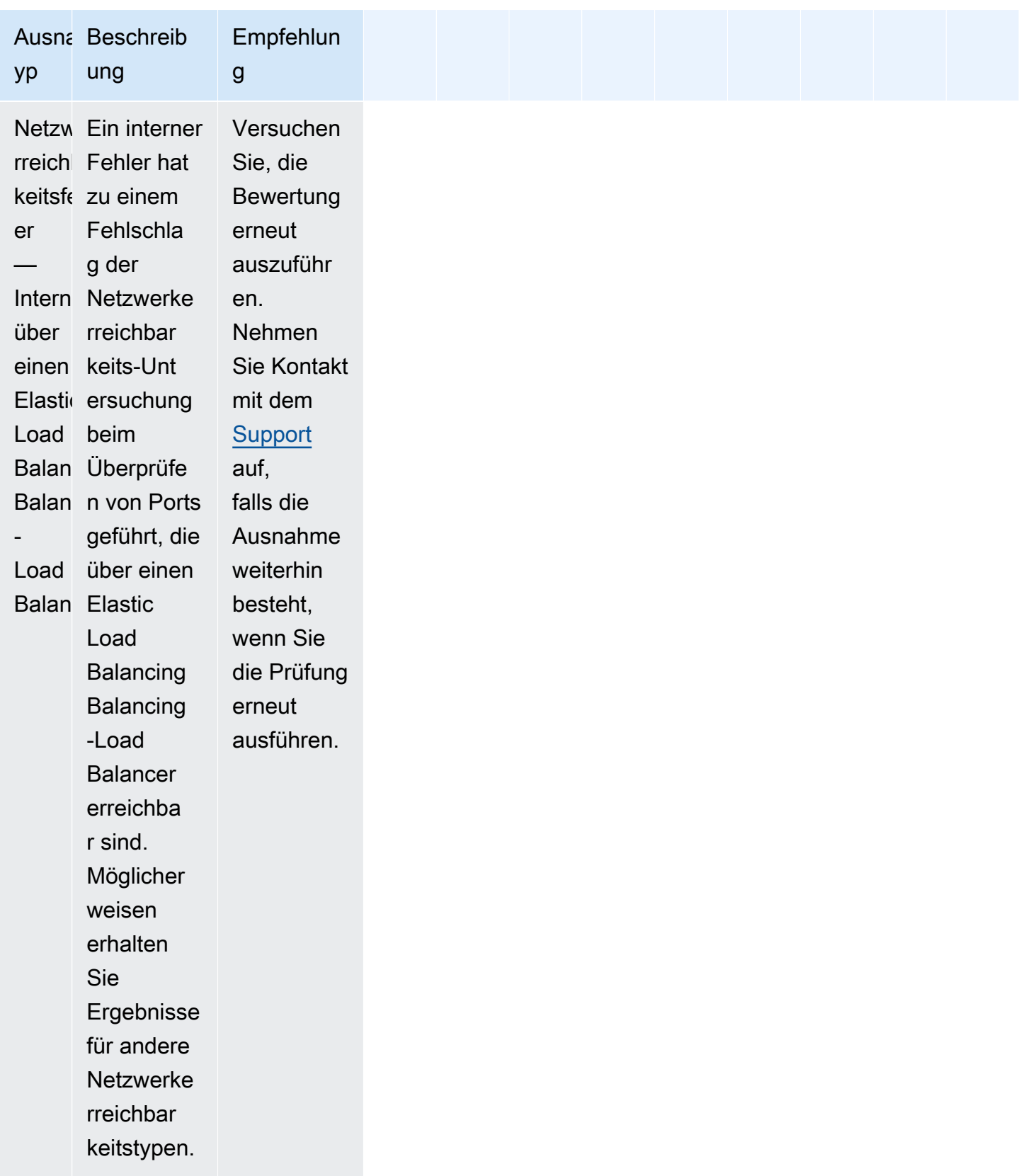

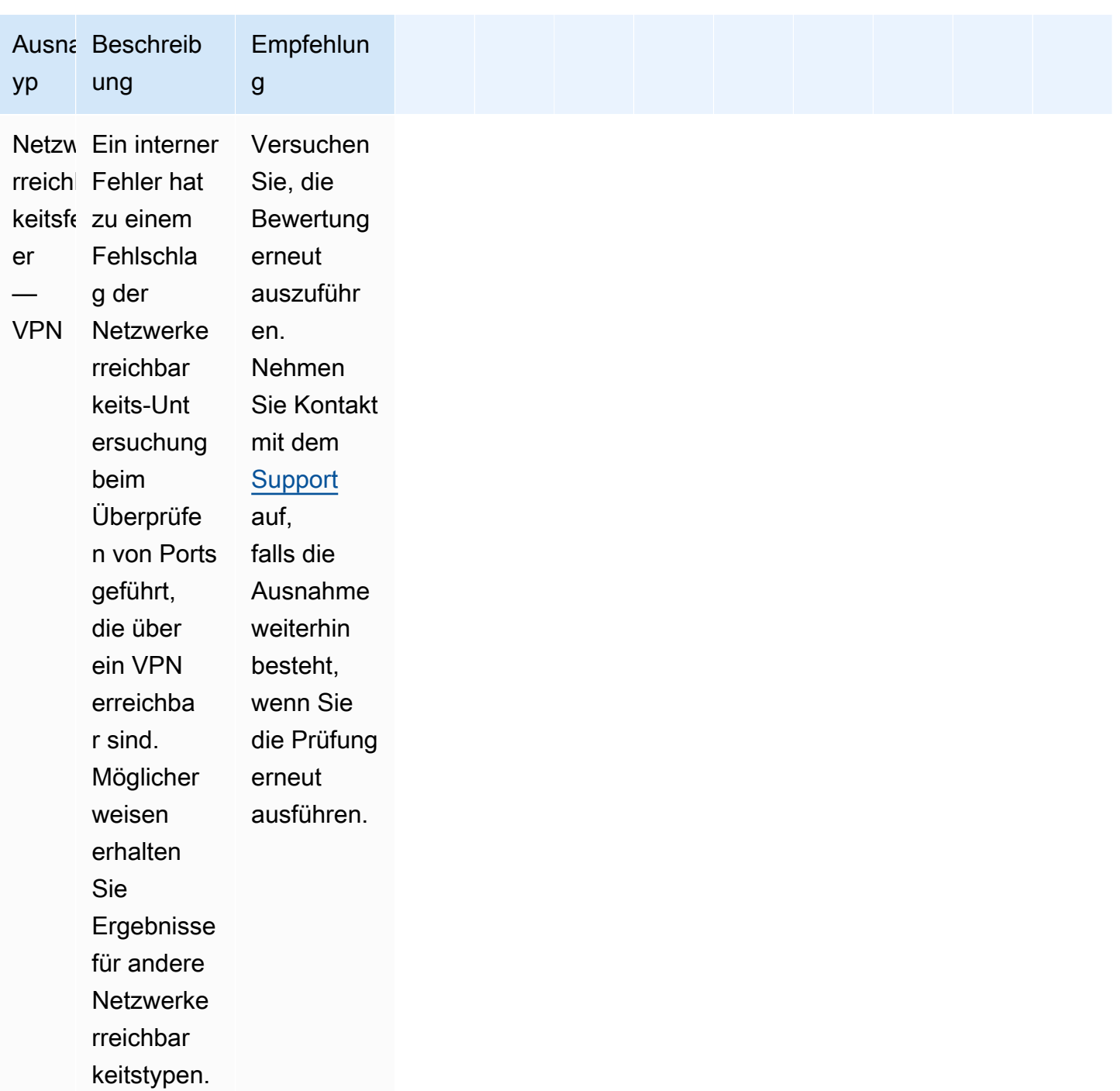
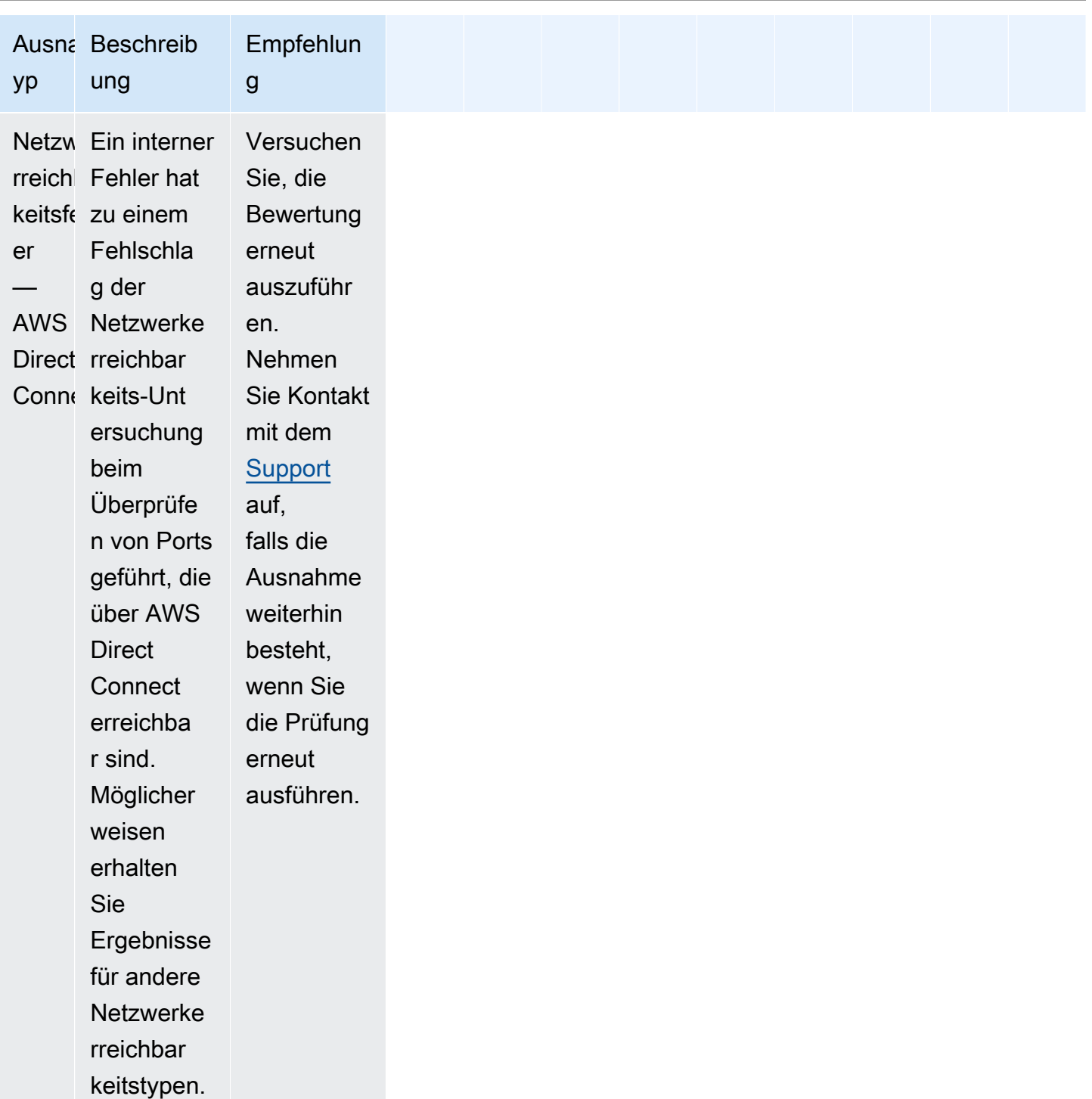

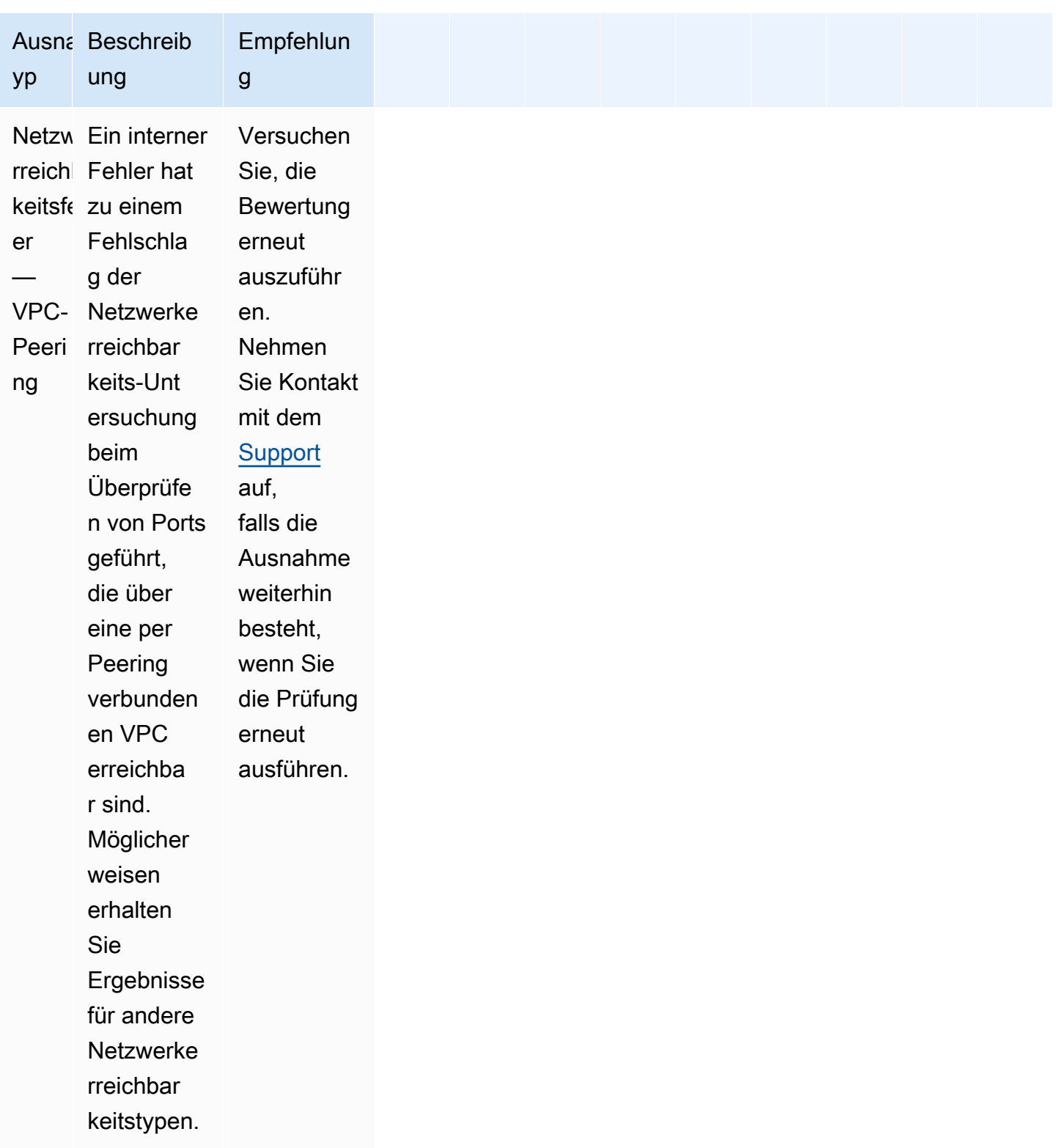

#### Anzeigen einer Vorschau der Ausnahmen

Mit Amazon Inspector Classic können Sie Vorschauen potenzieller Ausnahmen anzeigen, bevor eine Bewertung ausgeführt wird.

Zeigen Sie Vorschauen zu Bewertungsausnahmen wie folgt an:

- 1. Melden Sie sich beim anAWS Management Consoleund öffnen Sie die Amazon Inspector Classic-Konsole unter[https://console.aws.amazon.com/inspector/a](https://console.aws.amazon.com/inspector/)us.
- 2. Wählen Sie im Navigationsbereich Bewertungsvorlagen aus.
- 3. Erweitern Sie eine Vorlage und wählen Sie im Bereich Assessment templates (Bewertungsvorlagen) die Option Preview exclusions (Ausnahmenvorschauen anzeigen).
- 4. Prüfen Sie die Beschreibungen aller erkannten Ausnahmen und die Empfehlungen, wie diese zu behandeln sind.

Sie können Ausnahmen auch jeweils mit den Operationen [ListExclusions](https://docs.aws.amazon.com/inspector/latest/APIReference/API_ListExclusions.html) und [DescribeExclusions](https://docs.aws.amazon.com/inspector/latest/APIReference/API_DescribeExclusions.html) auflisten und beschreiben.

#### Anzeigen der Ausnahmen nach der Bewertung

Nach einem Bewertungslaufs können Sie Details zu beliebigen Ausnahmen anzeigen.

So zeigen Sie Details zu Ausnahmen an

- 1. Melden Sie sich beim anAWS Management Consoleund öffnen Sie die Amazon Inspector Classic-Konsole unter[https://console.aws.amazon.com/inspector/a](https://console.aws.amazon.com/inspector/)us.
- 2. Wählen Sie im Navigationsbereich Bewertungsläufe aus.
- 3. Wählen Sie in der Spalte Exclusions (Ausnahmen) den aktiven Link aus, der mit einem Bewertungslauf verknüpft ist.
- 4. Prüfen Sie die Beschreibungen aller erkannten Ausnahmen und die Empfehlungen, wie diese zu behandeln sind.

Sie können Ausnahmen auch jeweils mit den Operationen [ListExclusions](https://docs.aws.amazon.com/inspector/latest/APIReference/API_ListExclusions.html) und [DescribeExclusions](https://docs.aws.amazon.com/inspector/latest/APIReference/API_DescribeExclusions.html) auflisten und beschreiben.

# Regelpakete von Amazon Inspector Classic für unterstützte Betriebssysteme

Sie können -Regelpakete von Amazon Inspector Classic auf den EC2-Instances ausführen, die in den Bewertungszielen enthalten sind. Die folgende Tabelle zeigt die Verfügbarkeit von Regelpaketen für unterstützte Betriebssysteme.

#### **A** Important

Sie können eine agentenlose Bewertung mit de[mNetzwerkerreichbarkeit](#page-101-0)-Regelpaket auf jeder EC2-Instance unabhängig vom Betriebssystem.

#### **a** Note

Weitere Informationen über unterstützte Betriebssysteme finden Sie unter [Von Amazon](#page-17-0)  [Inspector Classic unterstützte Betriebssysteme und Regionen](#page-17-0).

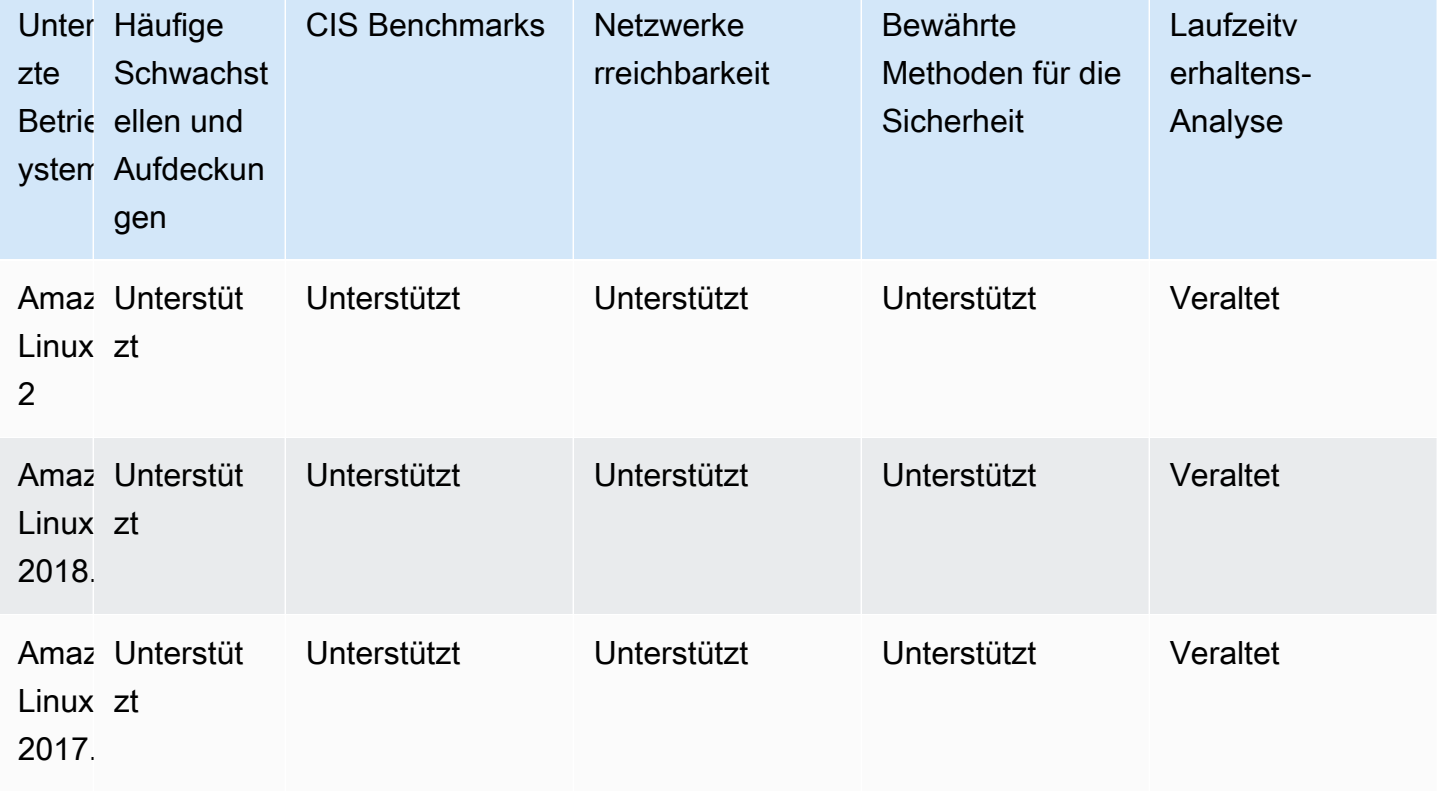

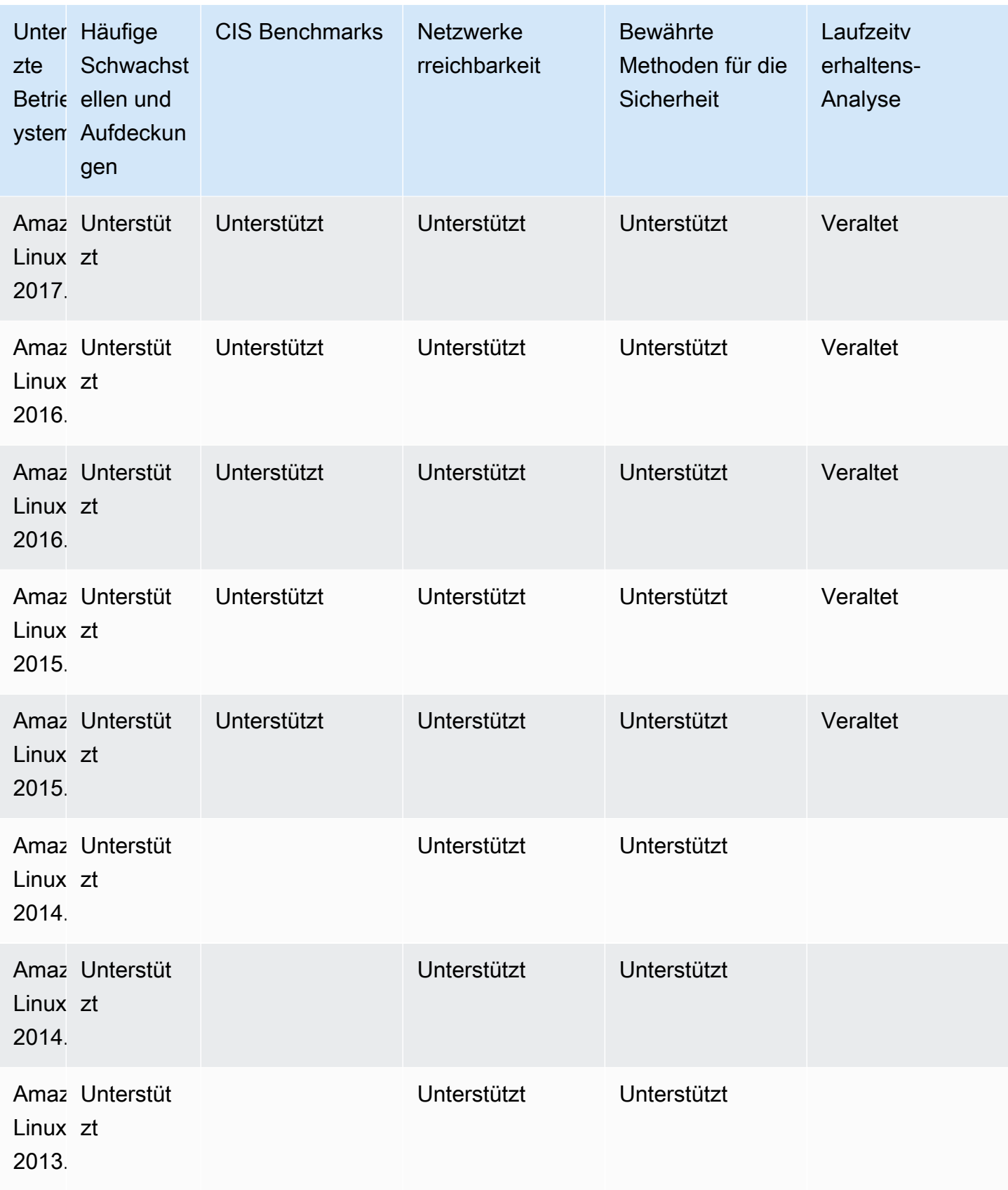

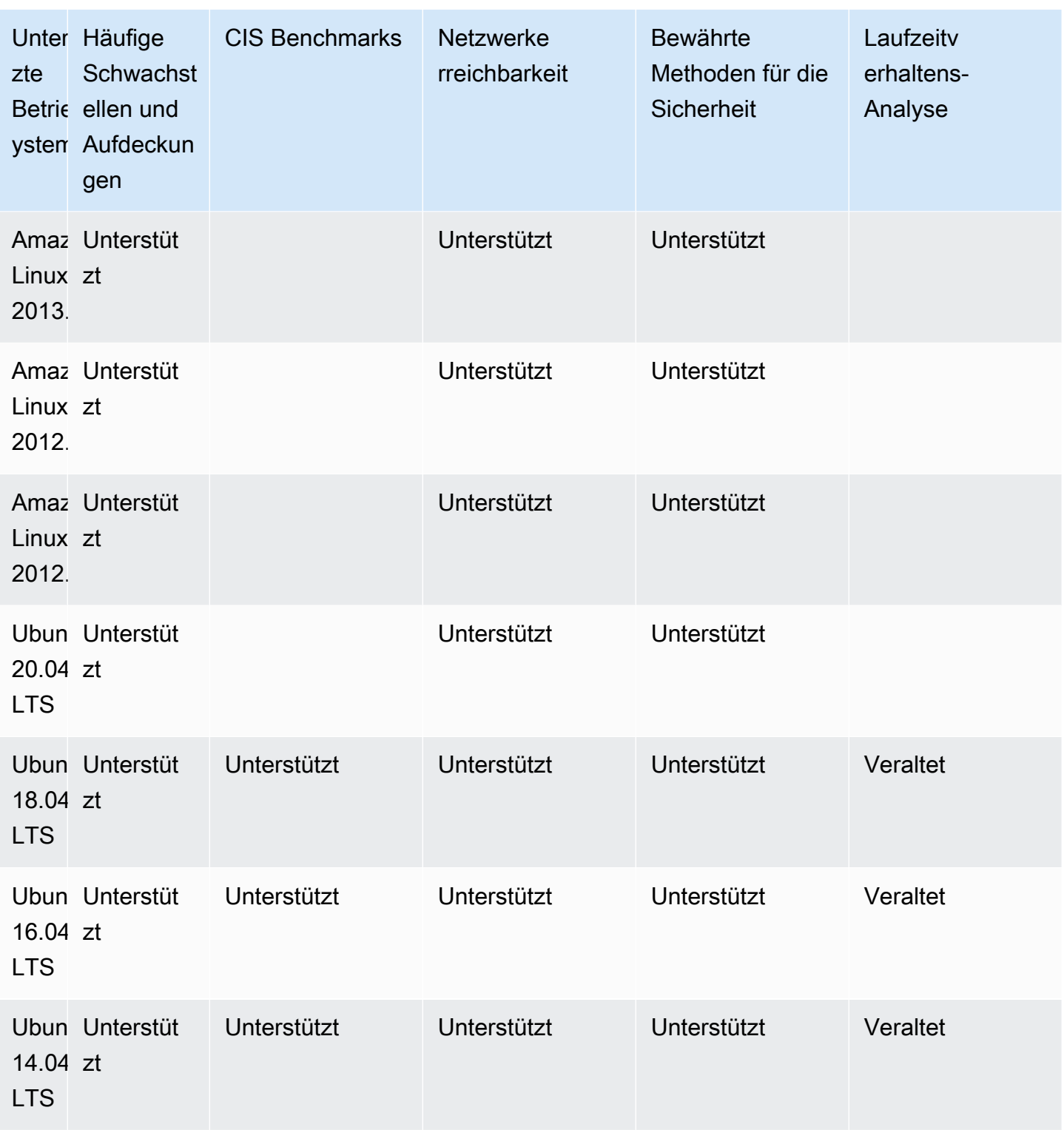

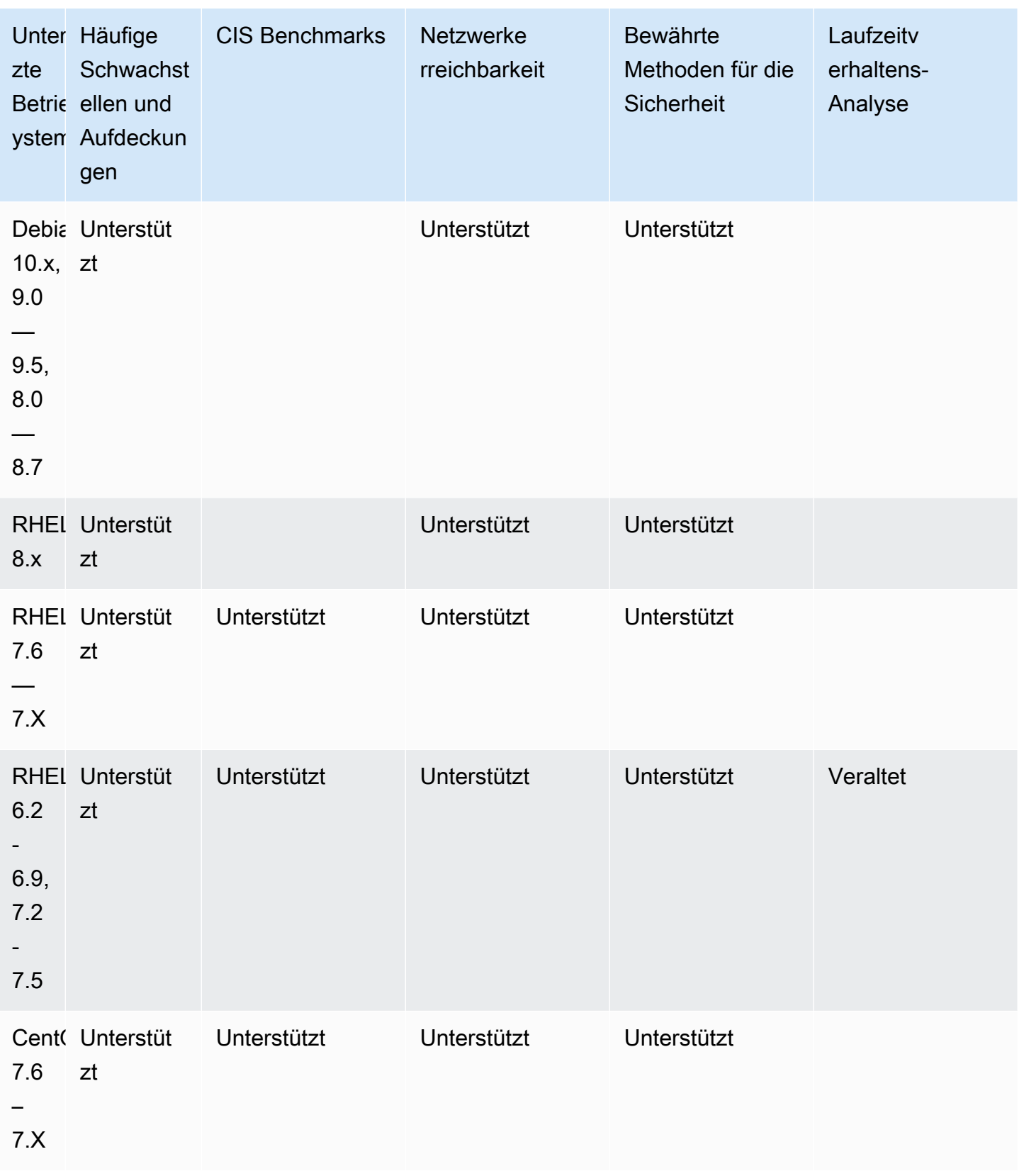

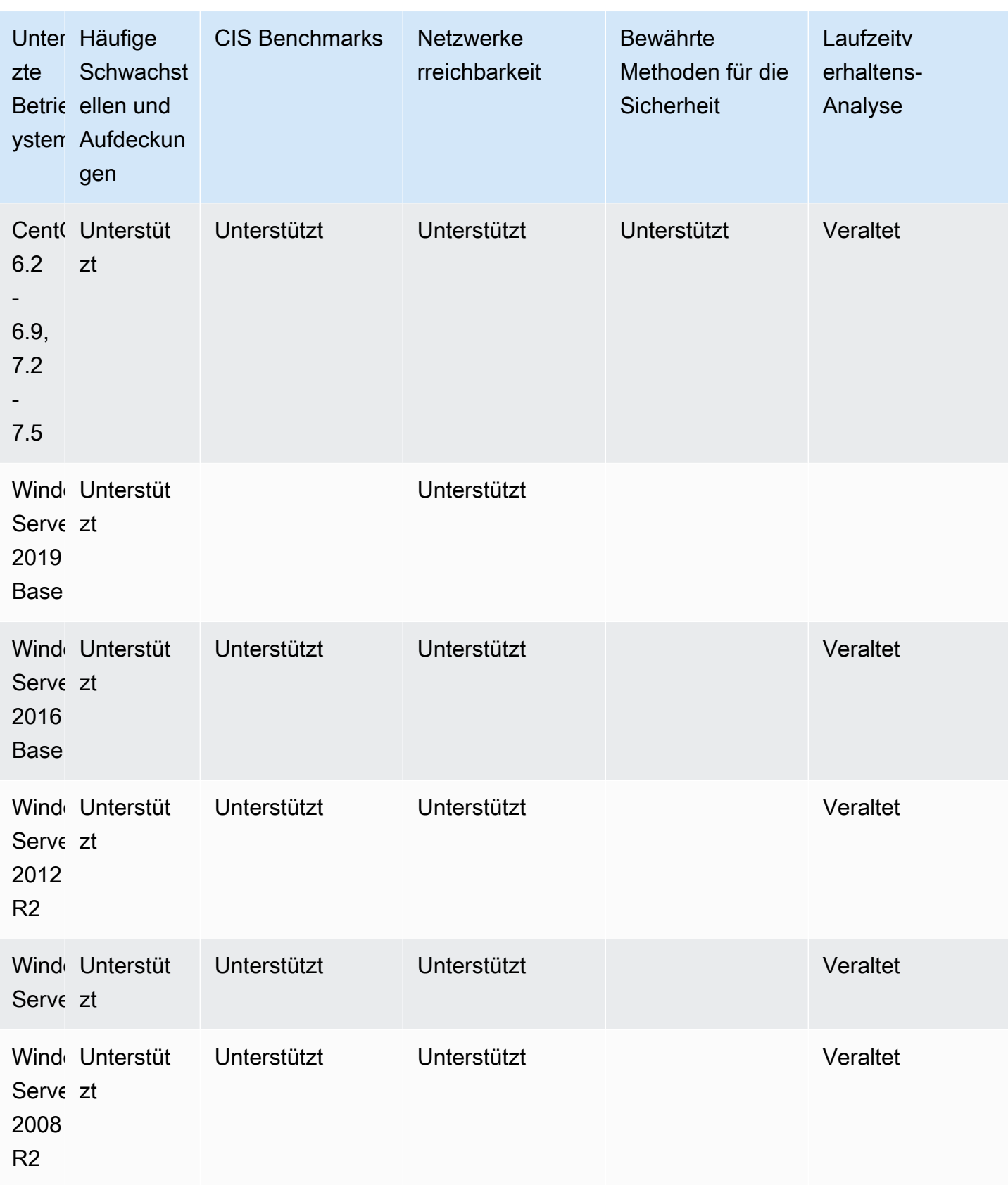

# Protokollieren von Amazon Inspector Classic API-Aufrufen mitAWS CloudTrail

Amazon Inspector Classic ist integriert mitAWS CloudTrail, ein Service, der eine Aufzeichnung der von einem Benutzer, einer Rolle oder einemAWS-Service in Amazon Inspector Classic. CloudTrail erfasst alle API-Aufrufe für Amazon Inspector Classic als Ereignisse, einschließlich Aufrufen von der Amazon Inspector Classic-Konsole und Code-Aufrufen an die Amazon Inspector Classic-API-Operationen. Wenn Sie einen Trail erstellen, können Sie die kontinuierliche Bereitstellung von CloudTrail-Ereignissen an einen Amazon S3 S3-Bucket, einschließlich Ereignissen für Amazon Inspector Classic, aktivieren. Wenn Sie keinen Trail konfigurieren, können Sie die neuesten Ereignisse in der CloudTrail-Konsole trotzdem in Ereignisverlauf anzeigen. Mit den von CloudTrail gesammelten Informationen können Sie die an Amazon Inspector Classic gestellte Anfrage, die IP-Adresse, von der die Anfrage gestellt wurde, den Zeitpunkt der Anfrage gestellt wurde, den Zeitpunkt der Anfrage und vieles mehr bestimmen.

Weitere Informationen zu CloudTrail finden Sie im [AWS CloudTrail-Benutzerhandbuch.](https://docs.aws.amazon.com/awscloudtrail/latest/userguide/) Eine vollständige Liste der Amazon Inspector Classic-API-Operationen finden Sie unte[rAktioneni](https://docs.aws.amazon.com/inspector/latest/APIReference/API_Operations.html)mAmazon Inspector Classic API-Referenzaus.

### Informationen zu Amazon Inspector Classic in CloudTrail

CloudTrail wird beim Erstellen Ihres AWS-Kontos für Sie aktiviert. Wenn in Amazon Inspector Classic eine Aktivität auftritt, wird diese Aktivität zusammen mit anderen in einem CloudTrail-Ereignis protokolliertAWS-Service-Ereignisse inEreignisverlaufaus. Sie können die neusten Ereignisse in Ihr AWS-Konto herunterladen und dort suchen und anzeigen. Weitere Informationen finden Sie unter [Anzeigen von Ereignissen mit dem CloudTrail-Ereignisverlauf.](https://docs.aws.amazon.com/awscloudtrail/latest/userguide/view-cloudtrail-events.html)

Für eine fortlaufende Aufzeichnung von Ereignissen inAWS-Konto, einschließlich Veranstaltungen für Amazon Inspector Classic, erstellen Sie einWanderwegaus. Ein Trail ermöglicht es CloudTrail, Protokolldateien in einem Amazon-S3-Bucket bereitzustellen. Wenn Sie einen Pfad in der Konsole anlegen, gilt dieser standardmäßig für alle AWS-Regionen. Der Trail protokolliert Ereignisse aus allen Regionen in der AWS-Partition und stellt die Protokolldateien in dem von Ihnen angegebenen Amazon S3 Bucket bereit. Darüber hinaus können Sie andere AWS-Services konfigurieren, um die in den CloudTrail-Protokollen erfassten Ereignisdaten weiter zu analysieren und entsprechend zu agieren. Weitere Informationen finden Sie unter:

• [Übersicht zum Erstellen eines Trails](https://docs.aws.amazon.com/awscloudtrail/latest/userguide/cloudtrail-create-and-update-a-trail.html)

- [Von CloudTrail unterstützte Dienste und Integrationen](https://docs.aws.amazon.com/awscloudtrail/latest/userguide/cloudtrail-aws-service-specific-topics.html#cloudtrail-aws-service-specific-topics-integrations)
- [Konfigurieren von Amazon-SNS-Benachrichtigungen für CloudTrail](https://docs.aws.amazon.com/awscloudtrail/latest/userguide/getting_notifications_top_level.html)
- [Empfangen von CloudTrail-Protokolldateien aus mehreren Regionen](https://docs.aws.amazon.com/awscloudtrail/latest/userguide/receive-cloudtrail-log-files-from-multiple-regions.html) und [Empfangen von](https://docs.aws.amazon.com/awscloudtrail/latest/userguide/cloudtrail-receive-logs-from-multiple-accounts.html)  [CloudTrail-Protokolldateien aus mehreren Konten](https://docs.aws.amazon.com/awscloudtrail/latest/userguide/cloudtrail-receive-logs-from-multiple-accounts.html)

CloudTrail protokolliert alle Amazon Inspector Classic-Operationen, einschließlich schreibgeschützter Operationen, wieListAssessmentRunsundDescribeAssessmentTargetsund Verwaltungsoperationen wieAddAttributesToFindingsundCreateAssessmentTemplateaus.

#### **a** Note

CloudTrail protokolliert nur die Anfragedaten von Amazon Inspector Classic schreibgeschützten Operationen. Für alle anderen Amazon Inspector Classic-Operationen werden sowohl die Anfrage- als auch Antwortdaten protokolliert.

Jeder Ereignis- oder Protokolleintrag enthält Informationen zu dem Benutzer, der die Anforderung generiert hat. Anhand der Identitätsinformationen zur Benutzeridentität können Sie Folgendes bestimmen:

- Ob die Anfrage mit Root- oder AWS Identity and Access Management (IAM)-Benutzer-Anmeldeinformationen ausgeführt wurde.
- Ob die Anfrage mit temporären Sicherheitsanmeldeinformationen für eine Rolle oder einen föderierten Benutzer ausgeführt wurde
- Ob die Anforderung von einem anderen AWS-Service getätigt wurde.

Weitere Informationen finden Sie unter [CloudTrail "userIdentity"-Element.](https://docs.aws.amazon.com/awscloudtrail/latest/userguide/cloudtrail-event-reference-user-identity.html)

### ErLÄUTERungen der Protokolldateieinträge von Amazon

Ein Trail ist eine Konfiguration, durch die Ereignisse als Protokolldateien an den von Ihnen angegebenen Amazon-S3-Bucket übermittelt werden. CloudTrail-Protokolldateien können einen oder mehrere Einträge enthalten. Ein Ereignis stellt eine einzelne Anfrage aus einer beliebigen Quelle dar und enthält Informationen über die angeforderte Aktion, das Datum und die Uhrzeit der Aktion und andere Anfrageparameter. CloudTrail-Protokolleinträge sind kein geordnetes Stack-Trace der öffentlichen API-Aufrufe und erscheinen daher in keiner bestimmten Reihenfolge.

```
Amazon Inspector Classic Benutzerhandbuch
```
{

Das folgende Beispiel zeigt einen CloudTrail-Protokolleintrag, der den Amazon Inspector Classic demonstriertCreateResourceGroupverwenden:

```
 "eventVersion": "1.03", 
     "userIdentity": { 
         "type": "AssumedRole", 
         "principalId": "AIDACKCEVSQ6C2EXAMPLE", 
         "arn": "arn:aws:iam::444455556666:user/Alice", 
         "accountId": "444455556666", 
         "accessKeyId": "AKIAI44QH8DHBEXAMPLE", 
         "sessionContext": { 
              "attributes": { 
                  "mfaAuthenticated": "false", 
                  "creationDate": "2016-04-14T17:05:54Z" 
              }, 
              "sessionIssuer": { 
                  "type": "Role", 
                  "principalId": "AIDACKCEVSQ6C2EXAMPLE", 
                  "arn": "arn:aws:iam::444455556666:user/Alice", 
                  "accountId": "444455556666", 
                  "userName": "Alice" 
 } 
         } 
     }, 
     "eventTime": "2016-04-14T17:12:34Z", 
     "eventSource": "inspector.amazonaws.com", 
     "eventName": "CreateResourceGroup", 
     "awsRegion": "us-west-2", 
     "sourceIPAddress": "205.251.233.179", 
     "userAgent": "console.amazonaws.com", 
     "requestParameters": { 
         "resourceGroupTags": [ 
\{\hspace{.1cm} \} "key": "Name", 
                  "value": "ExampleEC2Instance" 
 } 
         ] 
     }, 
     "responseElements": { 
         "resourceGroupArn": "arn:aws:inspector:us-west-2:444455556666:resourcegroup/0-
oclRMp8B" 
     },
```

```
 "requestID": "148256d2-0264-11e6-a9b5-b98a7d3b840f", 
     "eventID": "e5ea533e-eede-46cc-94f6-0d08e6306ff0", 
     "eventType": "AwsApiCall", 
     "apiVersion": "v20160216", 
     "recipientAccountId": "444455556666"
}
```
# Amazon Inspector Classic mithilfe von Amazon überwachen **CloudWatch**

Sie können Amazon Inspector Classic mithilfe von Amazon überwachenCloudWatch, das Rohdaten sammelt und in lesbare Kennzahlen nahezu in Echtzeit verarbeitet. Standardmäßig sendet Amazon Inspector Classic Metrikdaten innerhalb von 5 Minuten CloudWatch an. Sie können dieAWS Management Console, die oder eine API verwendenAWS CLI, um die Metriken anzuzeigen, an die Amazon Inspector Classic sendetCloudWatch.

Weitere Informationen zu Amazon CloudWatch finden Sie im [CloudWatchAmazon-](https://docs.aws.amazon.com/AmazonCloudWatch/latest/monitoring/WhatIsCloudWatch.html)[Benutzerhandbuch.](https://docs.aws.amazon.com/AmazonCloudWatch/latest/monitoring/WhatIsCloudWatch.html)

## Amazon Inspector CloudWatch Classic-Metriken

Der Amazon Inspector Classic-Namespace umfasst die folgenden Metriken.

#### **AssessmentTargetARN**-Metriken:

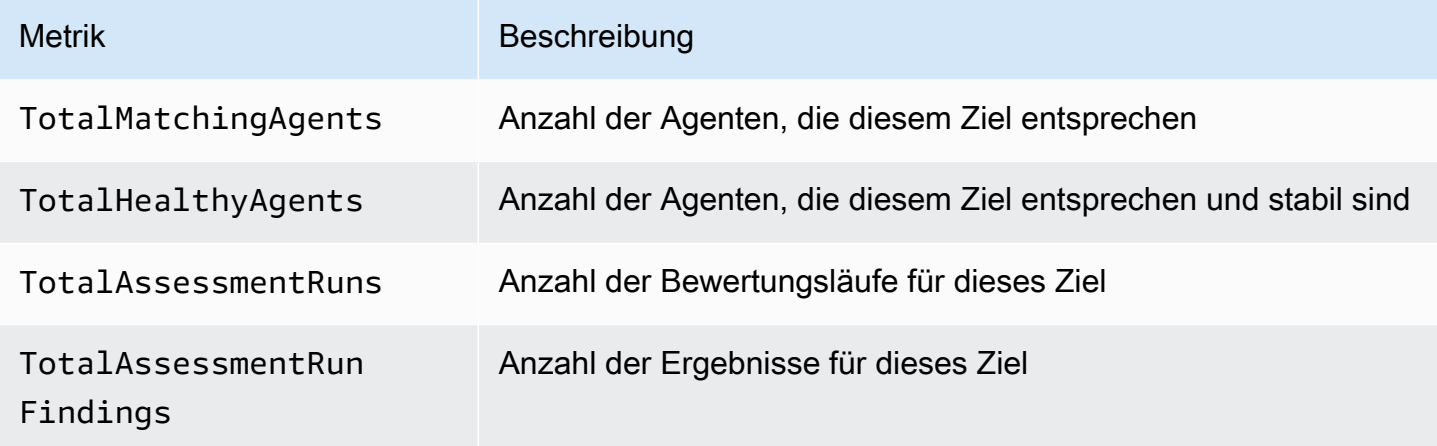

#### **AssessmentTemplateARN**-Metriken:

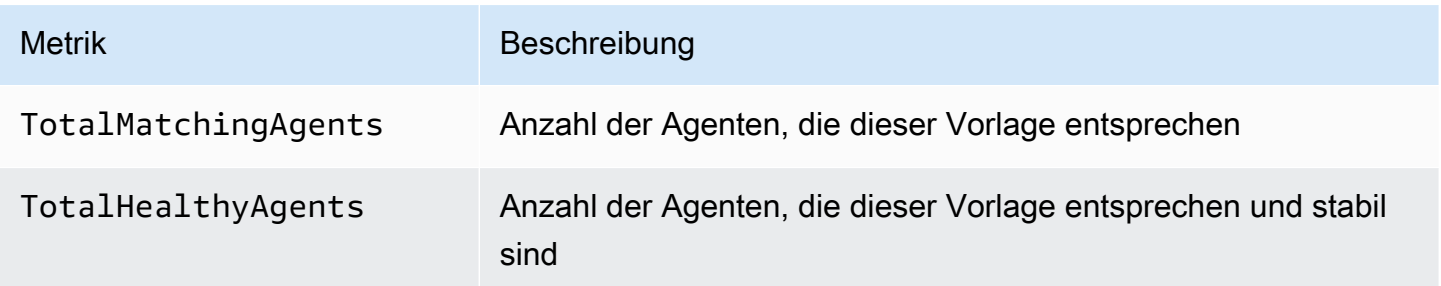

Amazon Inspector Classic **Benutzerhandbuch** 

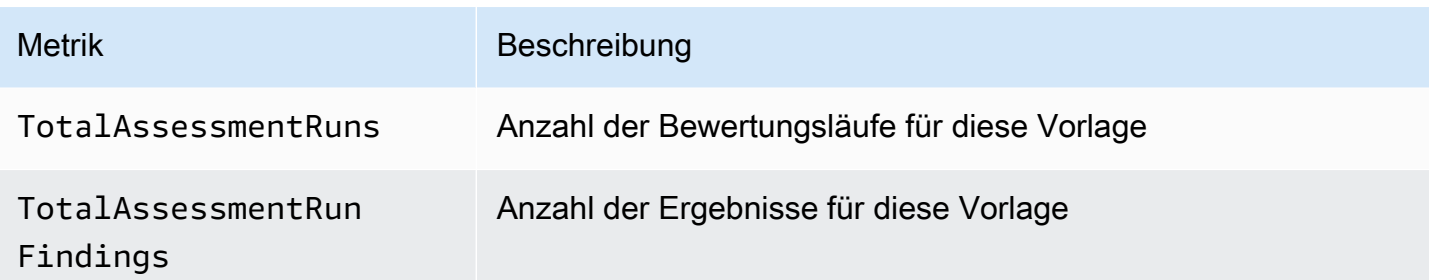

#### Gesamtmetriken

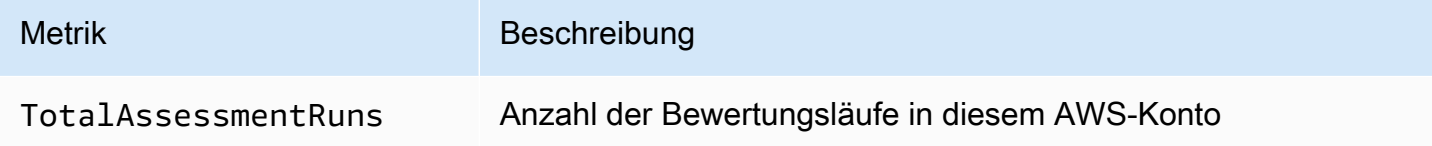

# Konfigurieren von Amazon Inspector Classic mitAWS **CloudFormation**

Referenzinformationen zu Amazon Inspector Classic--Ressourcen, die von unterstützt werden.AWS CloudFormationfinden Sie in den folgenden Themen:

- [AWS::Inspector::AssessmentTarget](https://docs.aws.amazon.com/AWSCloudFormation/latest/UserGuide/aws-resource-inspector-assessmenttarget.html)
- [AWS::Inspector::AssessmentTemplate](https://docs.aws.amazon.com/AWSCloudFormation/latest/UserGuide/aws-resource-inspector-assessmenttemplate.html)
- AWS:: Inspector:: ResourceGroup
	- **A** Important

Für Listen der ARNs von Amazon Inspector Classic-Regelpaketen in unterstütztAWSRegionen siehe[-ARNs für -Regelpaketea](#page-165-0)us.

# Integration in AWS Security Hub

[AWS Security Hub](https://docs.aws.amazon.com/securityhub/latest/userguide/what-is-securityhub.html) liefert einen umfassenden Überblick über den Sicherheitsstatus in AWS und hilft Ihnen dabei, Ihre Umgebung anhand von Sicherheitsstandards und bewährten Methoden der Branche zu überprüfen. Security Hub sammelt Sicherheitsdaten aus allen AWS-Konten, Diensten und unterstützten Partnerprodukten von Drittanbietern und hilft Ihnen, Ihre Sicherheitstrends zu analysieren und die Sicherheitsprobleme mit der höchsten Priorität zu identifizieren.

Die Integration von Amazon Inspector mit Security Hub ermöglicht es Ihnen, Ergebnisse von Amazon Inspector an den Security Hub zu senden. Security Hub kann diese Erkenntnisse dann in die Analyse Ihres Sicherheitsnivels einbeziehen.

#### Inhalt

- [So sendet Amazon Inspector Ergebnisse an den Security Hub](#page-159-0)
	- [Ergebnisarten, die von Amazon Inspector sendet](#page-160-0)
	- [Latenz für das Senden von Ergebnissen](#page-160-1)
	- [Wiederholen, wenn Security Hub nicht verfügbar ist](#page-160-2)
	- [Vorhandene Ergebnisse in Security Hub aktualisieren](#page-160-3)
- [Typisches Ergebnis von Amazon Inspector](#page-160-4)
- [Aktivieren und Konfigurieren der Integration](#page-163-0)
- [So beenden Sie das Senden von Ergebnissen](#page-163-1)

### <span id="page-159-0"></span>So sendet Amazon Inspector Ergebnisse an den Security Hub

Im Security Hub werden Sicherheitsprobleme als Erkenntnisse verfolgt. Einige Ergebnisse stammen von Problemen, die von anderen erkannt werden AWS-Dienstleistungen oder von Drittanbietern. Security Hub verwendet ebenfalls verschiedene Regeln, um Sicherheitsprobleme zu erkennen und Ergebnisse zu generieren.

Security Hub bietet Tools zur Verwaltung von Erkenntnissen aus all diesen Quellen. Sie können Ergebnislisten anzeigen und filtern und Details für ein Ergebnis anzeigen. Siehe .[Ergebnisse](https://docs.aws.amazon.com/securityhub/latest/userguide/securityhub-findings-viewing.html)  [anzeigen](https://docs.aws.amazon.com/securityhub/latest/userguide/securityhub-findings-viewing.html) im AWS Security Hub-Leitfaden. Sie können auch den Status einer Untersuchung zu einem Ergebnis nachverfolgen. Siehe [Ergreifen von Maßnahmen zu Ergebnissen](https://docs.aws.amazon.com/securityhub/latest/userguide/securityhub-findings-taking-action.html) im AWS Security Hub-Leitfaden.

Alle Funde in Security Hub verwenden ein Standard-JSON-Format, das so genannte AWS-Security Finding Format (ASFF). Das ASFF enthält Details über die Ursache des Problems, die betroffenen Ressourcen und den aktuellen Ergebnisstatus. Siehe .[AWS Security Finding Format \(ASFF\)i](https://docs.aws.amazon.com/securityhub/latest/userguide/securityhub-findings-format.htm)mAWS Security Hub-Benutzerhandbuchaus.

Amazon Inspector ist einer derAWS-Dienste, die Ergebnisse an den Security Hub senden.

#### <span id="page-160-0"></span>Ergebnisarten, die von Amazon Inspector sendet

Amazon Inspector sendet alle Ergebnisse, die er generiert, an Security Hub.

Amazon Inspector sendet die Security Hub Verwendung des[AWSSecurity Finding Format \(ASFF\)](https://docs.aws.amazon.com/securityhub/latest/userguide/securityhub-findings-format.html)aus. In ASFF gibt das Types-Feld den Ergebnistyp an. Die Ergebnisse von Amazon Inspector können die folgenden Werte für habenTypesaus.

- Software- und Konfigurationsprüfungen/Schwachstellen/CVE
- Software- und Konfigurationsprüfungen/AWS Security Best Practices/Netzwerkerreichbarkeit
- Software- und Konfigurationsprüfungen/Branchen- und behördliche Normen/CIS Host Hardening **Benchmarks**

#### <span id="page-160-1"></span>Latenz für das Senden von Ergebnissen

Wenn Amazon Inspector ein neues Ergebnis erstellt, wird es normalerweise innerhalb von fünf Minuten an Security Hub gesendet.

#### <span id="page-160-2"></span>Wiederholen, wenn Security Hub nicht verfügbar ist

Wenn der Security Hub nicht verfügbar ist, versucht Amazon Inspector so lange erneut, die Ergebnisse zu senden, bis sie empfangen wurden.

#### <span id="page-160-3"></span>Vorhandene Ergebnisse in Security Hub aktualisieren

Nachdem ein Fund an Security Hub gesendet wurde, aktualisiert Amazon Inspector die Ergebnisse, um zusätzliche Beobachtungen der Fundaktivität zu reflektieren. Dies führt zu weniger Amazon Inspector-Erkenntnissen im Security Hub als in Amazon Inspector.

### <span id="page-160-4"></span>Typisches Ergebnis von Amazon Inspector

Amazon Inspector sendet Security Hub Verwendung de[sAWSSecurity Finding Format \(ASFF\)a](https://docs.aws.amazon.com/securityhub/latest/userguide/securityhub-findings-format.html)us.

Hier ist ein Beispiel für ein typisches Ergebnis von Amazon Inspector.

```
{ 
   "SchemaVersion": "2018-10-08", 
   "Id": "inspector/us-east-1/111122223333/629ff13fbbb44c872f7bba3e7f79f60cb6d443d8", 
   "ProductArn": "arn:aws:securityhub:us-east-1::product/aws/inspector", 
   "GeneratorId": "arn:aws:inspector:us-east-1:316112463485:rulespackage/0-PmNV0Tcd", 
   "AwsAccountId": "111122223333", 
   "Types": [ 
     "Software and Configuration Checks/AWS Security Best Practices/Network Reachability 
  - Recognized port reachable from internet" 
  ], 
  "CreatedAt": "2020-08-19T17:36:22.169Z", 
   "UpdatedAt": "2020-11-04T16:36:06.064Z", 
   "Severity": { 
     "Label": "MEDIUM", 
     "Normalized": 40, 
     "Original": "6.0" 
  }, 
  "Confidence": 10, 
   "Title": "On instance i-0c10c2c7863d1a356, TCP port 22 which is associated with 'SSH' 
 is reachable from the internet", 
   "Description": "On this instance, TCP port 22, which is associated with SSH, is 
 reachable from the internet. You can install the Inspector agent on this instance 
 and re-run the assessment to check for any process listening on this port. The 
 instance i-0c10c2c7863d1a356 is located in VPC vpc-a0c2d7c7 and has an attached ENI 
 eni-078eac9d6ad9b20d1 which uses network ACL acl-154b8273. The port is reachable from 
 the internet through Security Group sg-0af64c8a5eb30ca75 and IGW igw-e209d785", 
   "Remediation": { 
     "Recommendation": { 
       "Text": "You can edit the Security Group sg-0af64c8a5eb30ca75 to remove access 
 from the internet on port 22" 
     } 
  }, 
   "ProductFields": { 
     "attributes/VPC": "vpc-a0c2d7c7", 
     "aws/inspector/id": "Recognized port reachable from internet", 
     "serviceAttributes/schemaVersion": "1", 
     "aws/inspector/arn": "arn:aws:inspector:us-east-1:111122223333:target/0-8zh1cWkg/
template/0-rqtRV0u0/run/0-Ck2F6tY9/finding/0-B458MQWe", 
     "attributes/ACL": "acl-154b8273", 
     "serviceAttributes/assessmentRunArn": "arn:aws:inspector:us-
east-1:111122223333:target/0-8zh1cWkg/template/0-rqtRV0u0/run/0-Ck2F6tY9",
```

```
 "attributes/PROTOCOL": "TCP", 
     "attributes/RULE_TYPE": "RecognizedPortNoAgent", 
     "aws/inspector/RulesPackageName": "Network Reachability", 
     "attributes/INSTANCE_ID": "i-0c10c2c7863d1a356", 
     "attributes/PORT_GROUP_NAME": "SSH", 
     "attributes/IGW": "igw-e209d785", 
     "serviceAttributes/rulesPackageArn": "arn:aws:inspector:us-
east-1:111122223333:rulespackage/0-PmNV0Tcd", 
     "attributes/SECURITY_GROUP": "sg-0af64c8a5eb30ca75", 
     "attributes/ENI": "eni-078eac9d6ad9b20d1", 
     "attributes/REACHABILITY_TYPE": "Internet", 
     "attributes/PORT": "22", 
     "aws/securityhub/FindingId": "arn:aws:securityhub:us-east-1::product/aws/inspector/
inspector/us-east-1/111122223333/629ff13fbbb44c872f7bba3e7f79f60cb6d443d8", 
     "aws/securityhub/ProductName": "Inspector", 
     "aws/securityhub/CompanyName": "Amazon" 
   }, 
   "Resources": [ 
     { 
       "Type": "AwsEc2Instance", 
       "Id": "arn:aws:ec2:us-east-1:193043430472:instance/i-0c10c2c7863d1a356", 
       "Partition": "aws", 
       "Region": "us-east-1", 
       "Tags": { 
         "Name": "kubectl" 
       }, 
       "Details": { 
         "AwsEc2Instance": { 
            "ImageId": "ami-02354e95b39ca8dec", 
            "IpV4Addresses": [ 
              "172.31.43.6" 
           ], 
            "VpcId": "vpc-a0c2d7c7", 
           "SubnetId": "subnet-4975b475" 
         } 
       } 
     } 
   ], 
   "WorkflowState": "NEW", 
   "Workflow": { 
     "Status": "NEW" 
   }, 
   "RecordState": "ACTIVE"
```
}

## <span id="page-163-0"></span>Aktivieren und Konfigurieren der Integration

Um die Integration mit Security Hub verwenden zu können, müssen Sie den Security Hub aktivieren. Informationen zur Aktivierung von Security Hub finden Sie unter [Einrichten von Security Hub](https://docs.aws.amazon.com/securityhub/latest/userguide/securityhub-settingup.html) im AWS Security Hub-Leitfaden.

Wenn Sie sowohl Amazon Inspector als auch Security Hub, wird die Integration automatisch aktiviert. Amazon Inspector beginnt, Ergebnisse an den Security Hub zu senden.

### <span id="page-163-1"></span>So beenden Sie das Senden von Ergebnissen

Um keine Ergebnisse mehr an Security Hub zu senden, können Sie entweder die Security Hub-Konsole oder die API verwenden.

Siehe [.Deaktivieren und Aktivieren des Flows von Erkenntnissen aus einer Integration](https://docs.aws.amazon.com/securityhub/latest/userguide/securityhub-integrations-managing.html#securityhub-integration-findings-flow-console) [\(Konsole\)](https://docs.aws.amazon.com/securityhub/latest/userguide/securityhub-integrations-managing.html#securityhub-integration-findings-flow-console)ode[rDeaktivieren des Flows von Erkenntnissen aus einer Integration \(Security Hub Hub-](https://docs.aws.amazon.com/securityhub/latest/userguide/securityhub-integrations-managing.html#securityhub-integration-findings-flow-disable-api)[API, AWS CLI\)](https://docs.aws.amazon.com/securityhub/latest/userguide/securityhub-integrations-managing.html#securityhub-integration-findings-flow-disable-api)imAWS Security Hub-Benutzerhandbuchaus.

## Amazon Inspector Classic ARNs

Jedem Ressourcentyp und Regelpaket ist in Amazon Inspector Classic ein eindeutiger Amazon-Ressourcenname (ARN) zugeordnet.

Inhalt

- [Ressourcen für Amazon Inspector Classic](#page-164-0)
- [-ARNs für -Regelpakete](#page-165-0)
	- [US East \(Ohio\)](#page-166-0)
	- [USA Ost \(Nord-Virginia\)](#page-166-1)
	- [USA West \(Nordkalifornien\)](#page-167-0)
	- [USA West \(Oregon\)](#page-168-0)
	- [Asia Pacific \(Mumbai\)](#page-169-0)
	- [Asia Pacific \(Seoul\)](#page-169-1)
	- [Asien-Pazifik \(Sydney\)](#page-170-0)
	- [Asien-Pazifik \(Tokio\)](#page-171-0)
	- [Europe \(Frankfurt\)](#page-171-1)
	- [Europa \(Irland\)](#page-172-0)
	- [Europe \(London\)](#page-173-0)
	- [Europe \(Stockholm\)](#page-174-0)
	- [AWS GovCloud \(USA-Ost\)](#page-174-1)
	- [AWS GovCloud \(USA-West\)](#page-175-0)

#### <span id="page-164-0"></span>Ressourcen für Amazon Inspector Classic

Bei den primären Ressourcen in Amazon Inspector Classic handelt es sich um Ressourcengruppen, Bewertungsziele, Bewertungsvorlagen, Bewertungsläufe und Ergebnisse. Diesen Ressourcen sind einzigartige Amazon-Ressourcennamen (ARN) zugeordnet, siehe nachfolgende Tabelle.

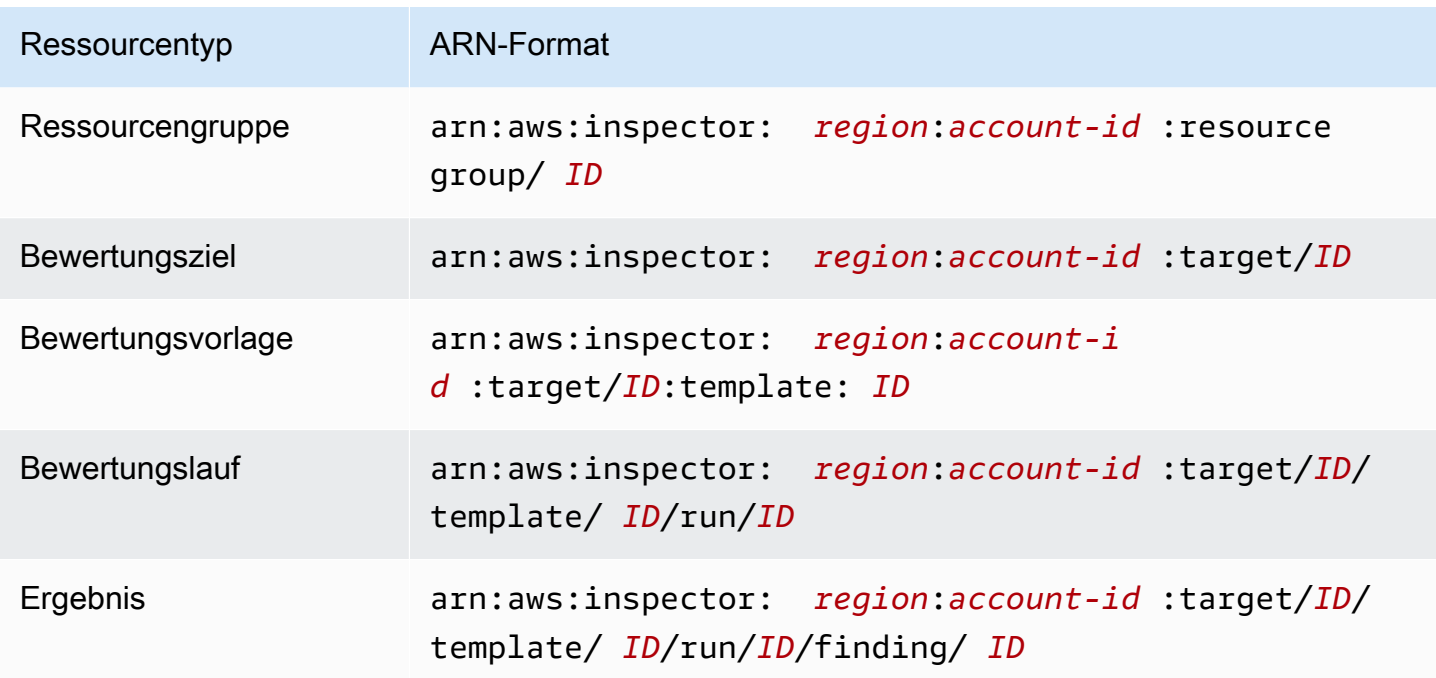

#### <span id="page-165-0"></span>-ARNs für -Regelpakete

Die folgenden Tabellen zeigen die ARNs für -Regelpakete Amazon Inspector -Regelpakete in allen unterstützten Regionen.

Themen

- [US East \(Ohio\)](#page-166-0)
- [USA Ost \(Nord-Virginia\)](#page-166-1)
- [USA West \(Nordkalifornien\)](#page-167-0)
- [USA West \(Oregon\)](#page-168-0)
- [Asia Pacific \(Mumbai\)](#page-169-0)
- [Asia Pacific \(Seoul\)](#page-169-1)
- [Asien-Pazifik \(Sydney\)](#page-170-0)
- [Asien-Pazifik \(Tokio\)](#page-171-0)
- [Europe \(Frankfurt\)](#page-171-1)
- [Europa \(Irland\)](#page-172-0)
- [Europe \(London\)](#page-173-0)
- [Europe \(Stockholm\)](#page-174-0)
- [AWS GovCloud \(USA-Ost\)](#page-174-1)
- [AWS GovCloud \(USA-West\)](#page-175-0)

### <span id="page-166-0"></span>US East (Ohio)

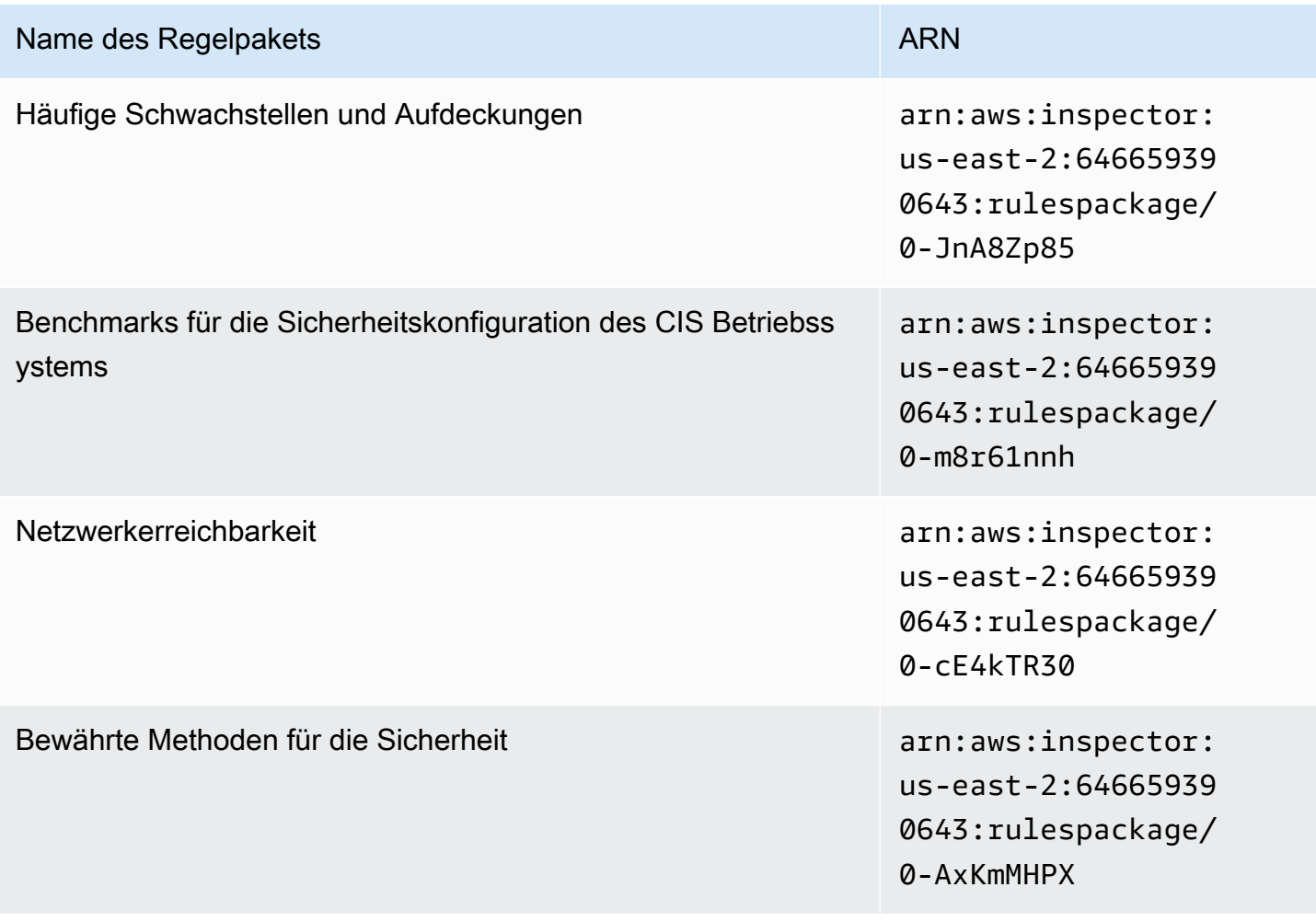

#### <span id="page-166-1"></span>USA Ost (Nord-Virginia)

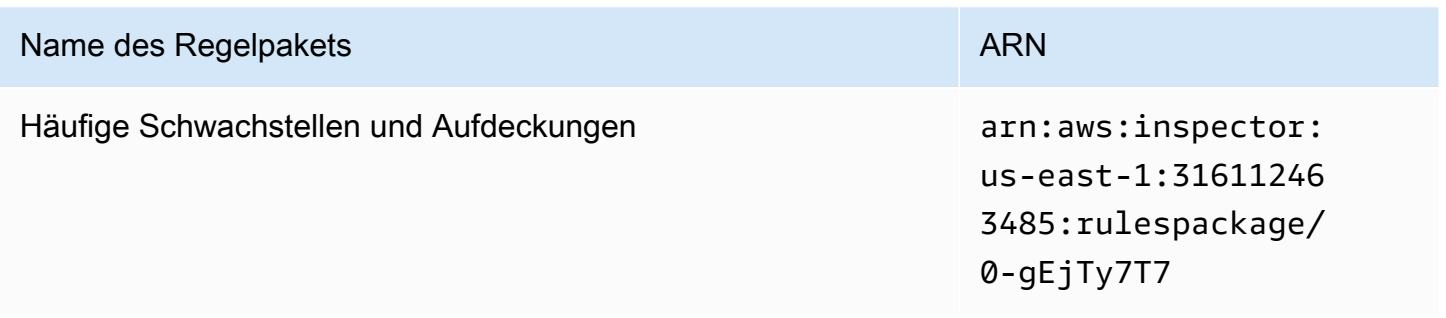

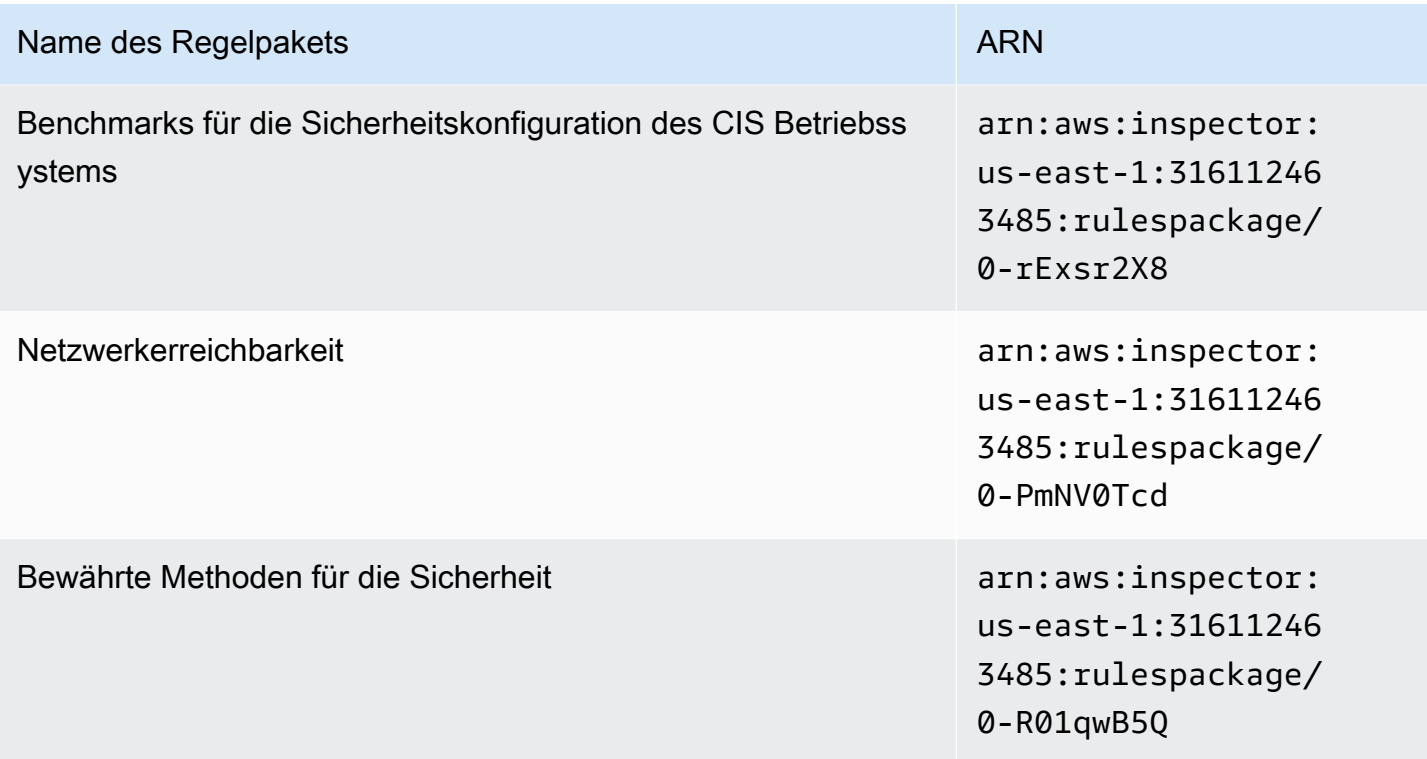

# <span id="page-167-0"></span>USA West (Nordkalifornien)

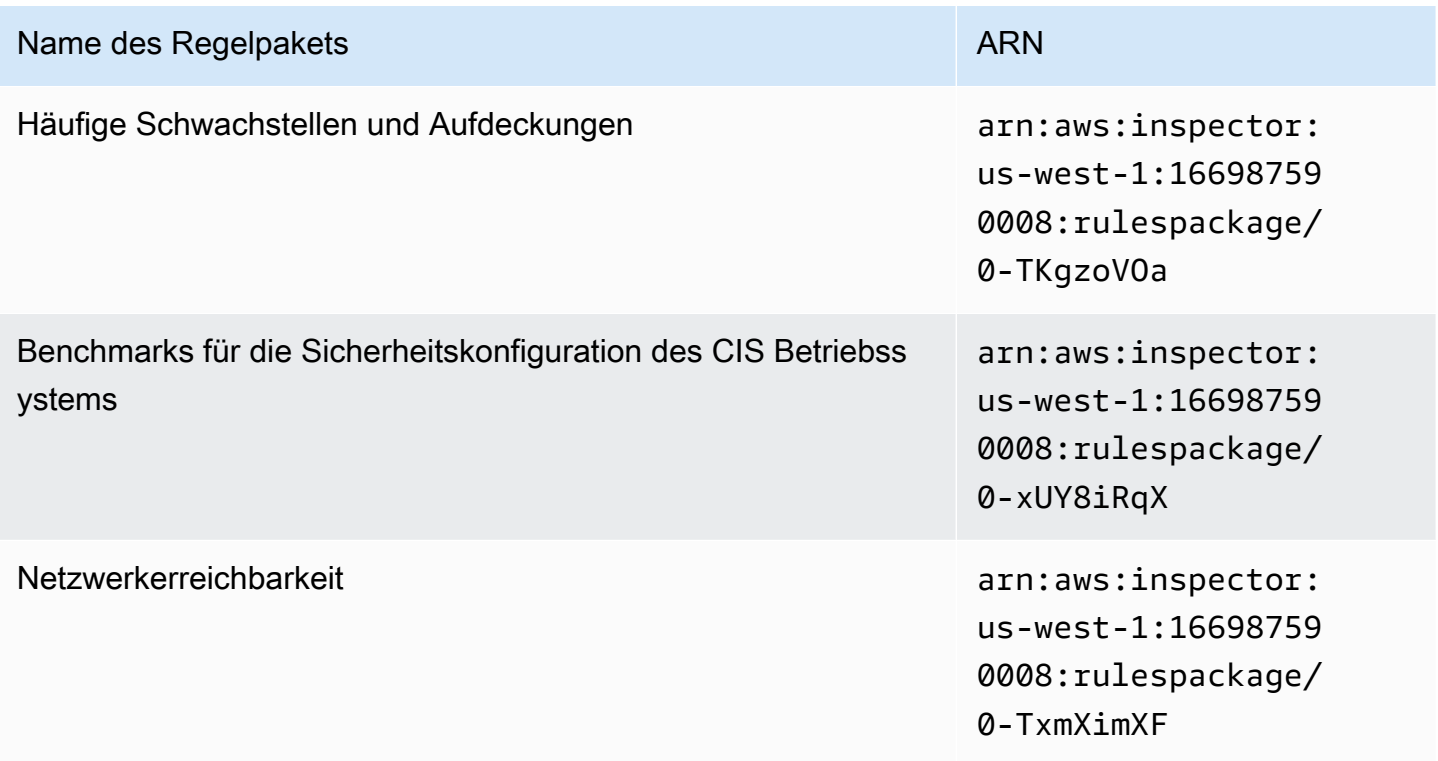

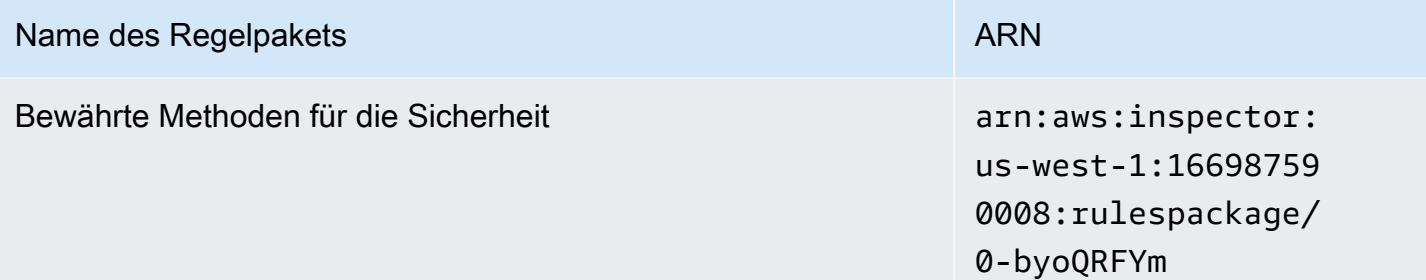

# <span id="page-168-0"></span>USA West (Oregon)

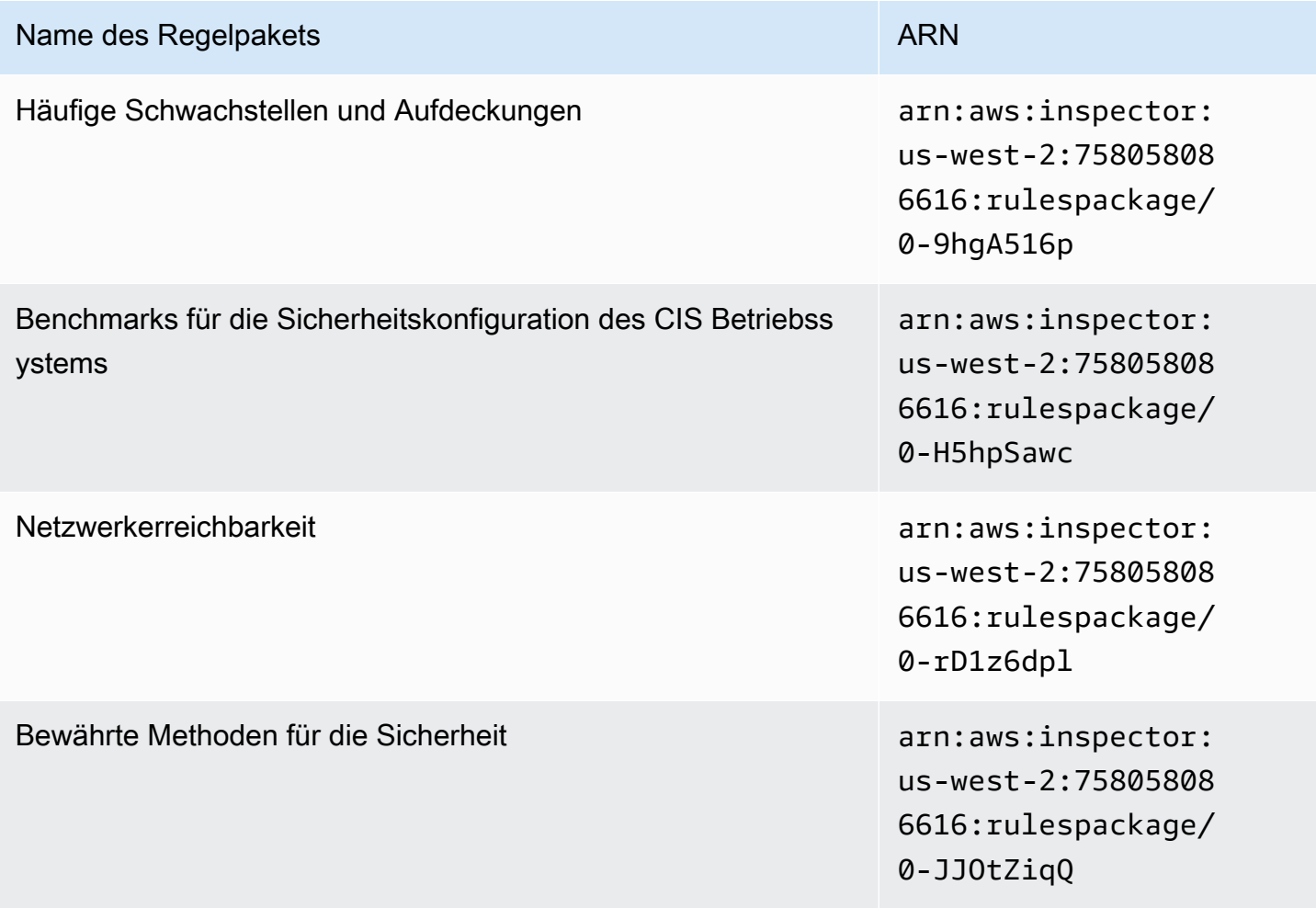

### <span id="page-169-0"></span>Asia Pacific (Mumbai)

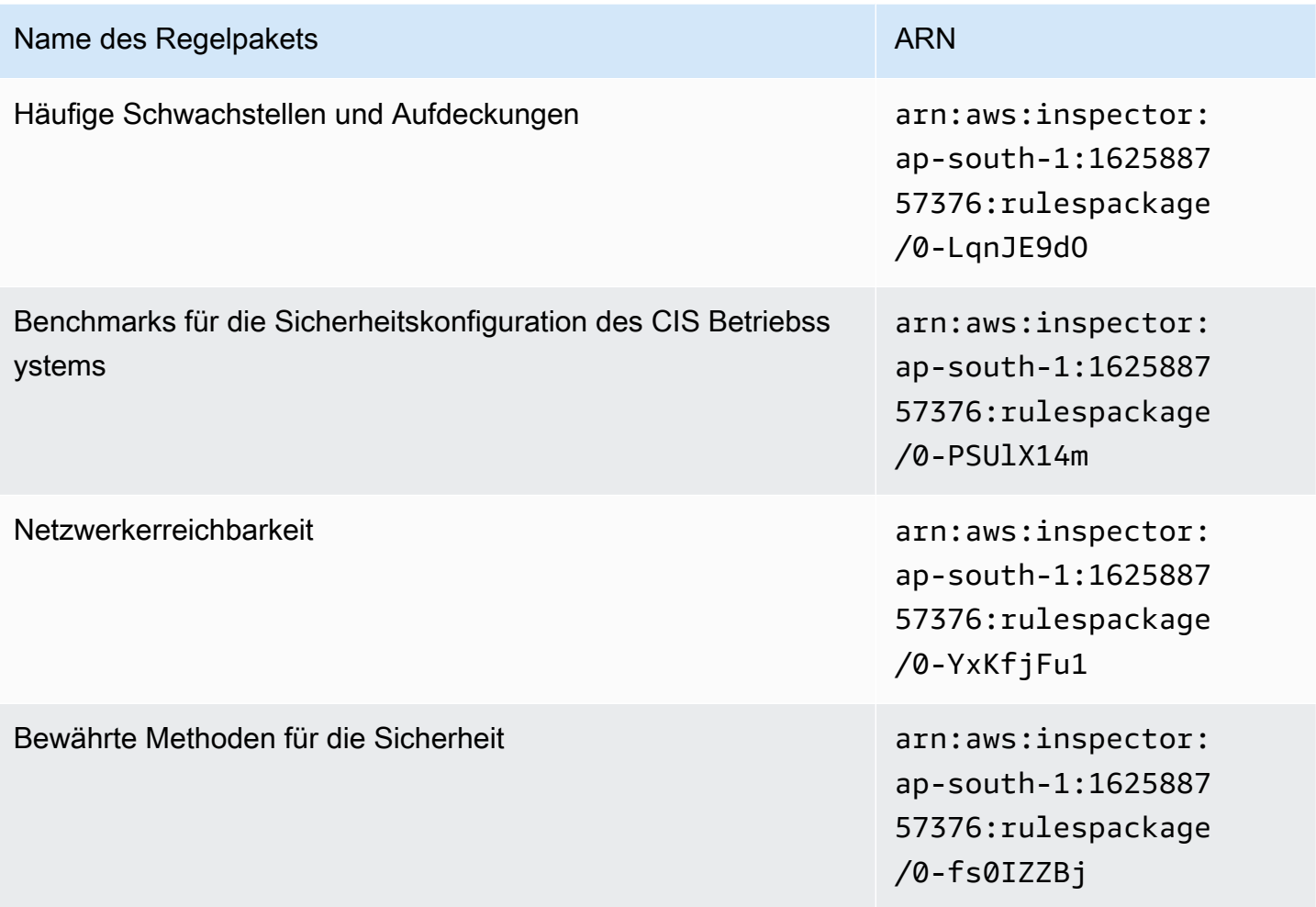

### <span id="page-169-1"></span>Asia Pacific (Seoul)

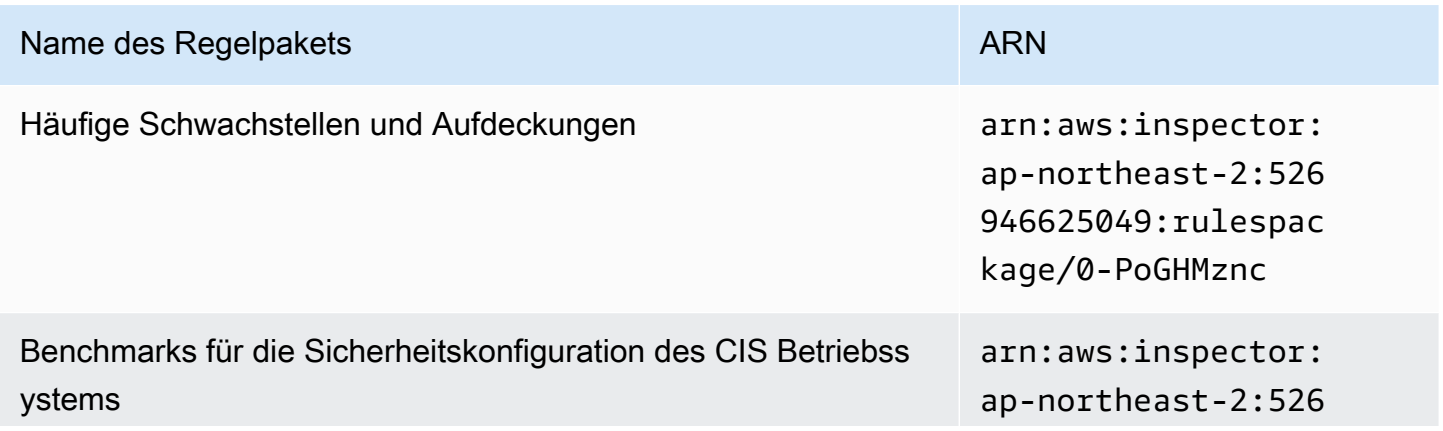

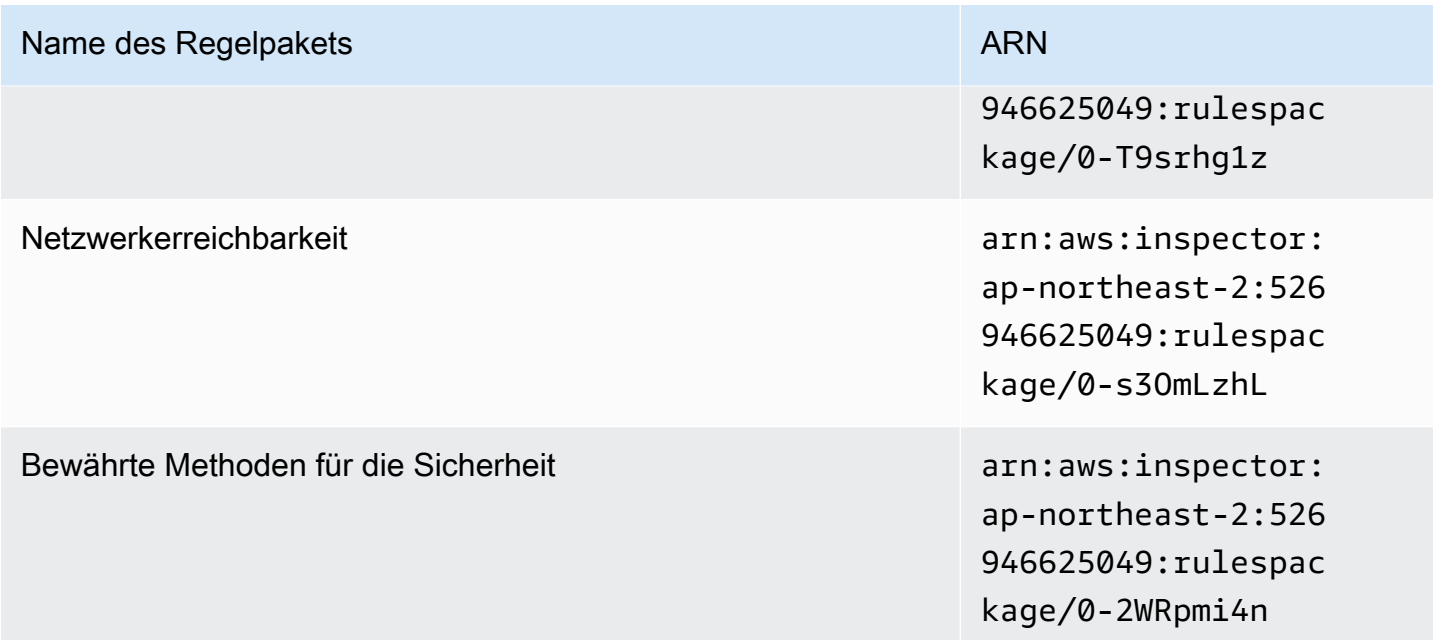

## <span id="page-170-0"></span>Asien-Pazifik (Sydney)

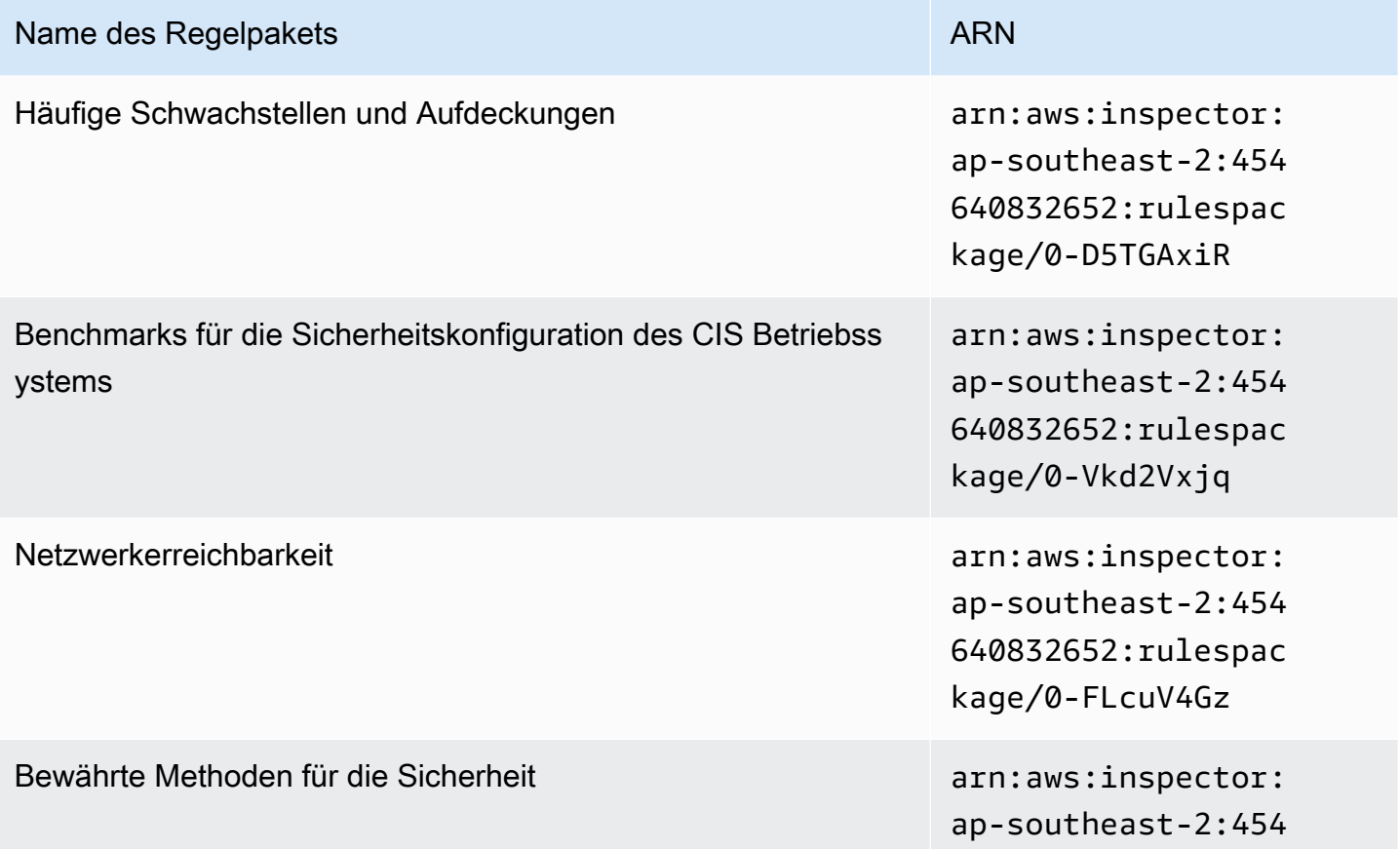

#### Name des Regelpakets **ARN**

640832652:rulespac kage/0-asL6HRgN

#### <span id="page-171-0"></span>Asien-Pazifik (Tokio)

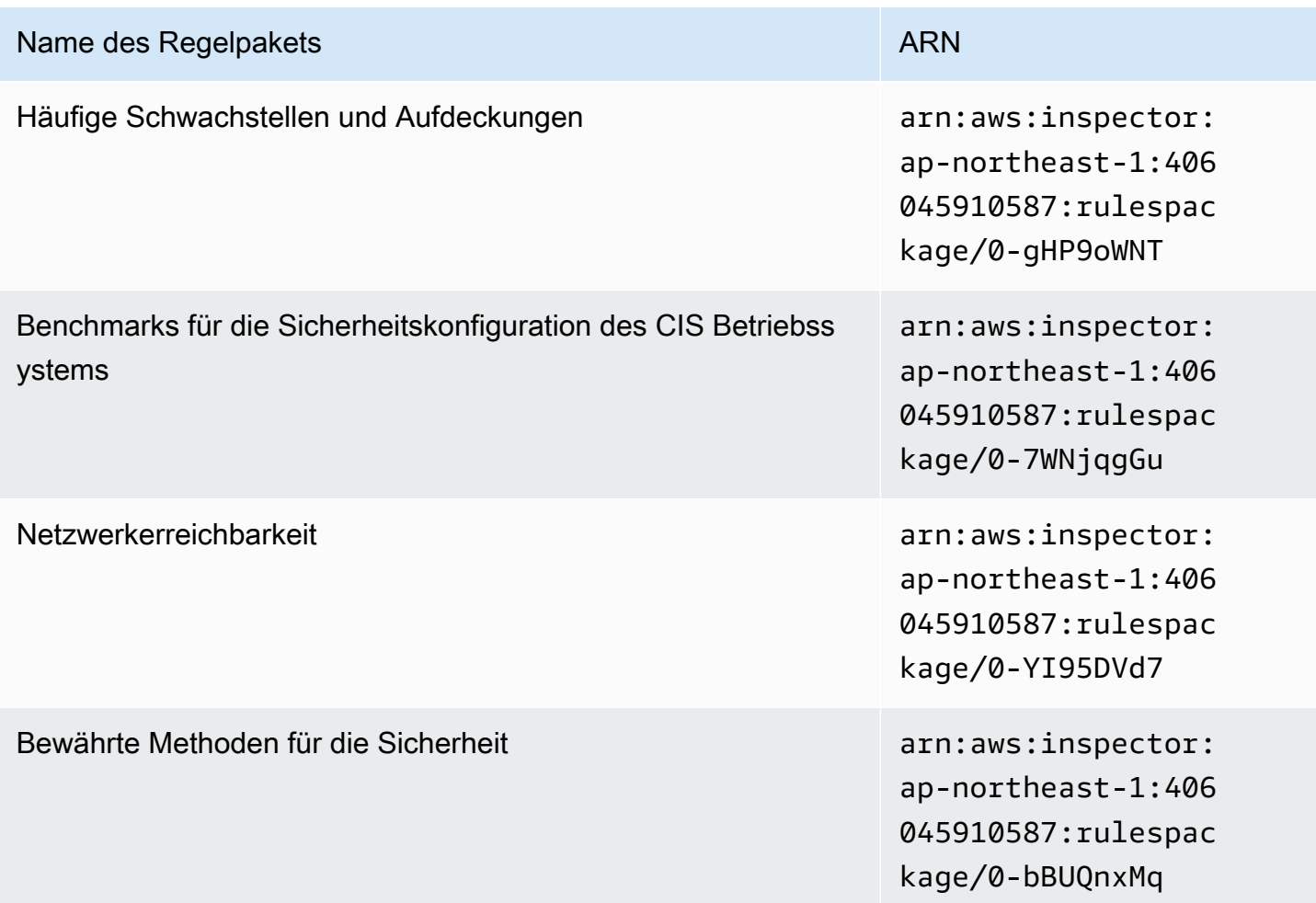

#### <span id="page-171-1"></span>Europe (Frankfurt)

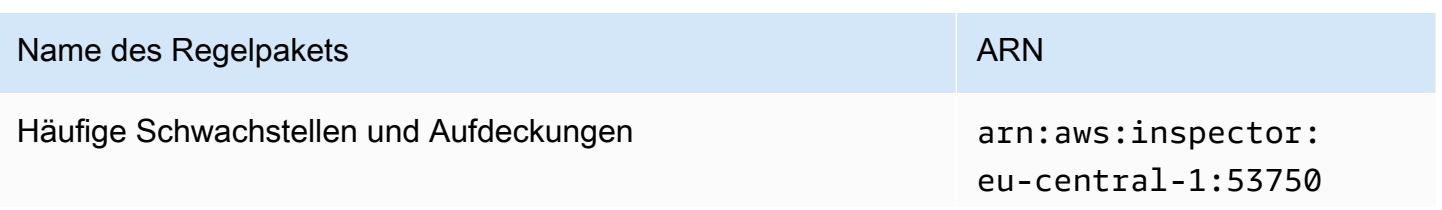

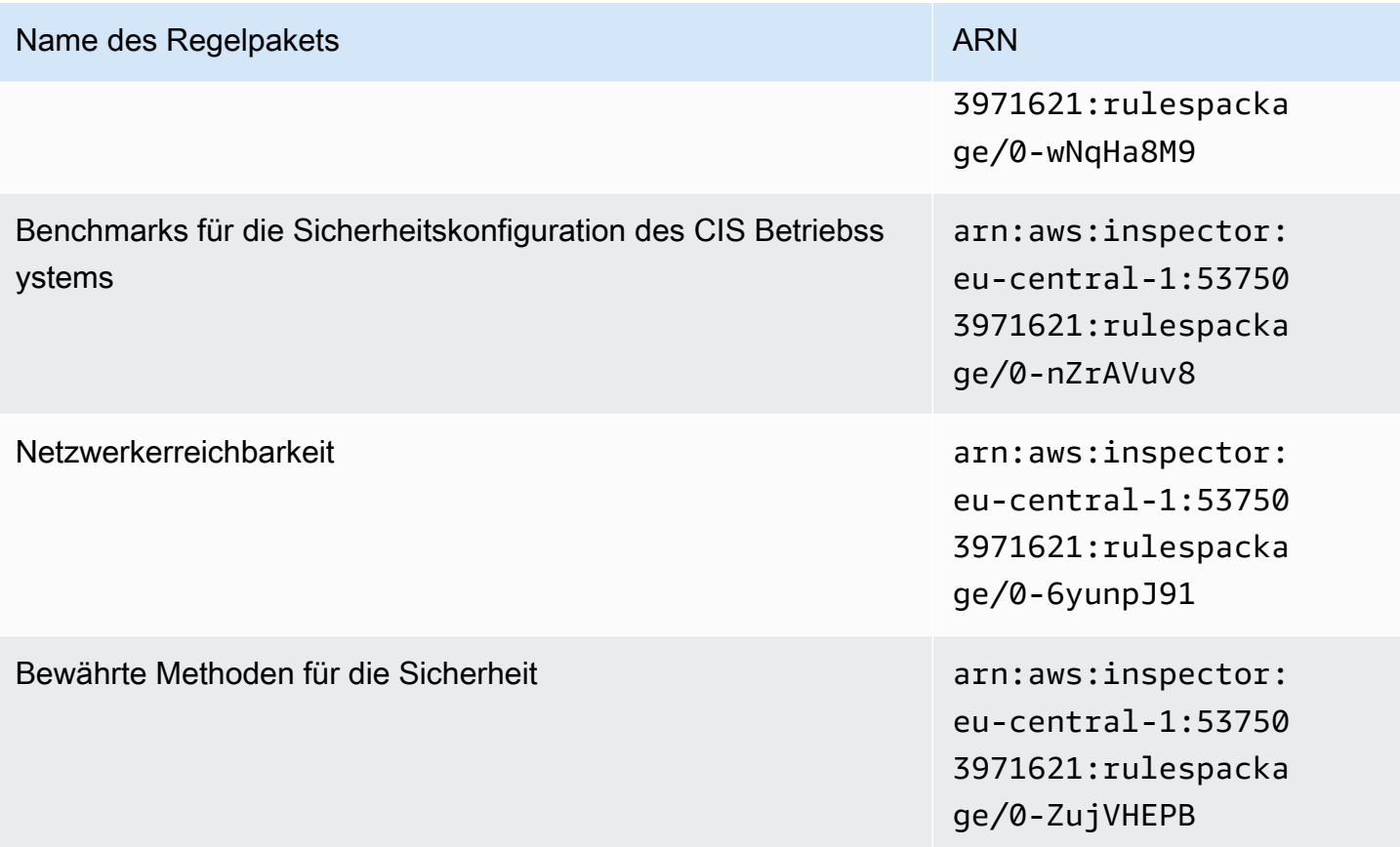

### <span id="page-172-0"></span>Europa (Irland)

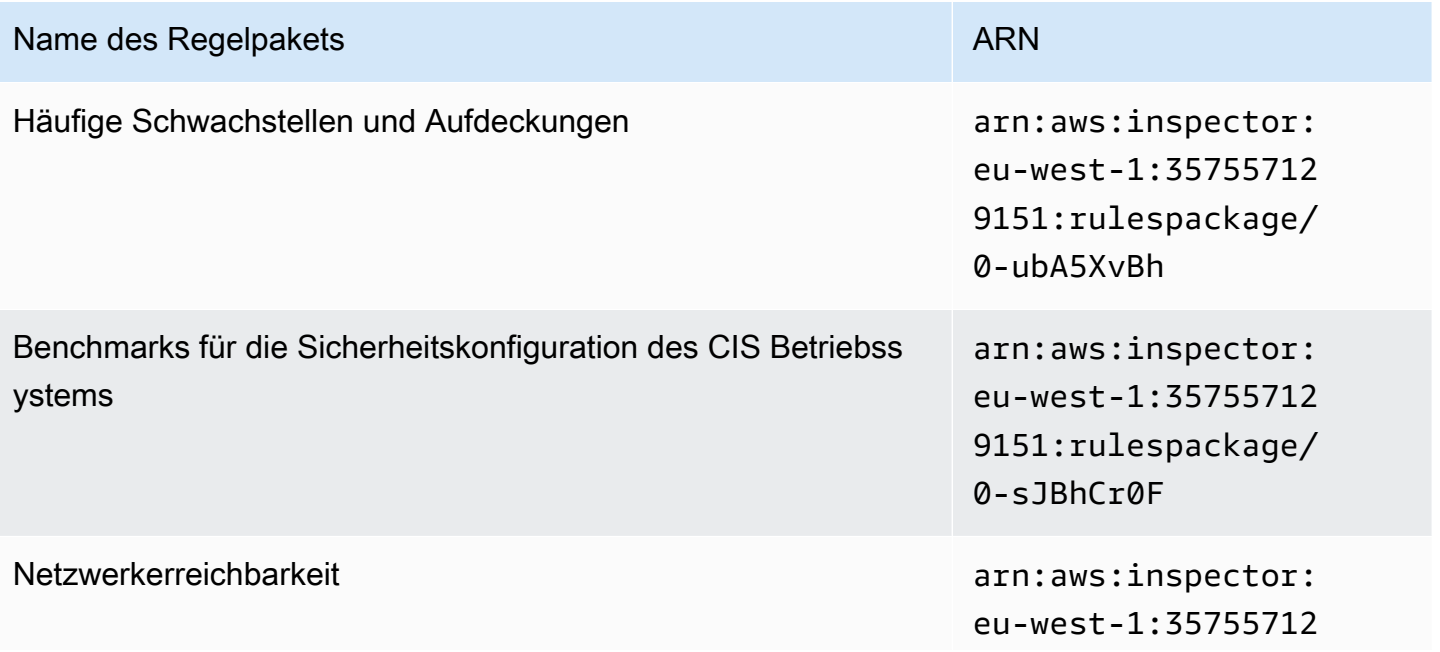

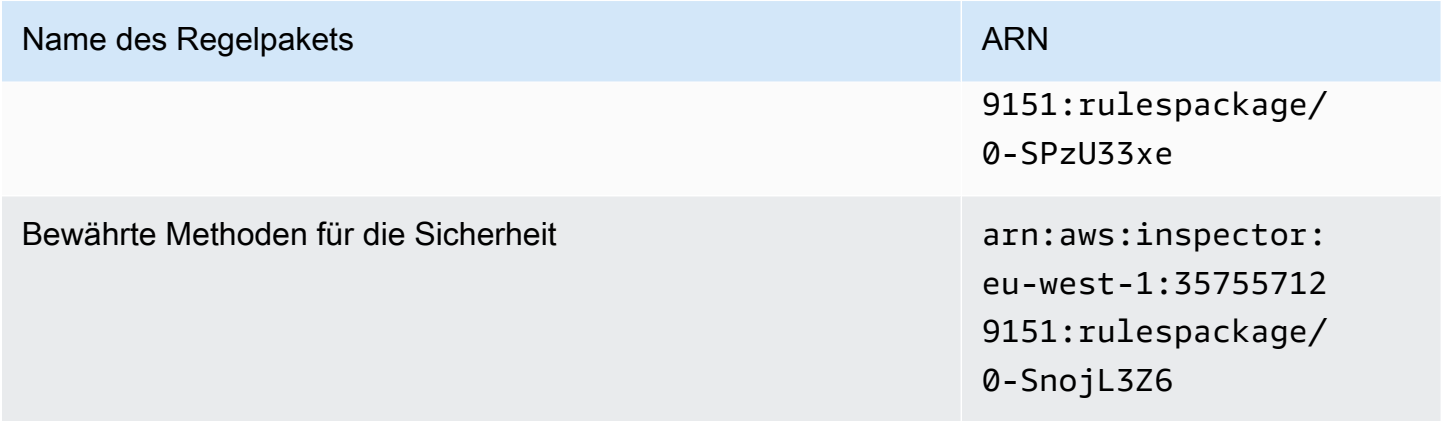

### <span id="page-173-0"></span>Europe (London)

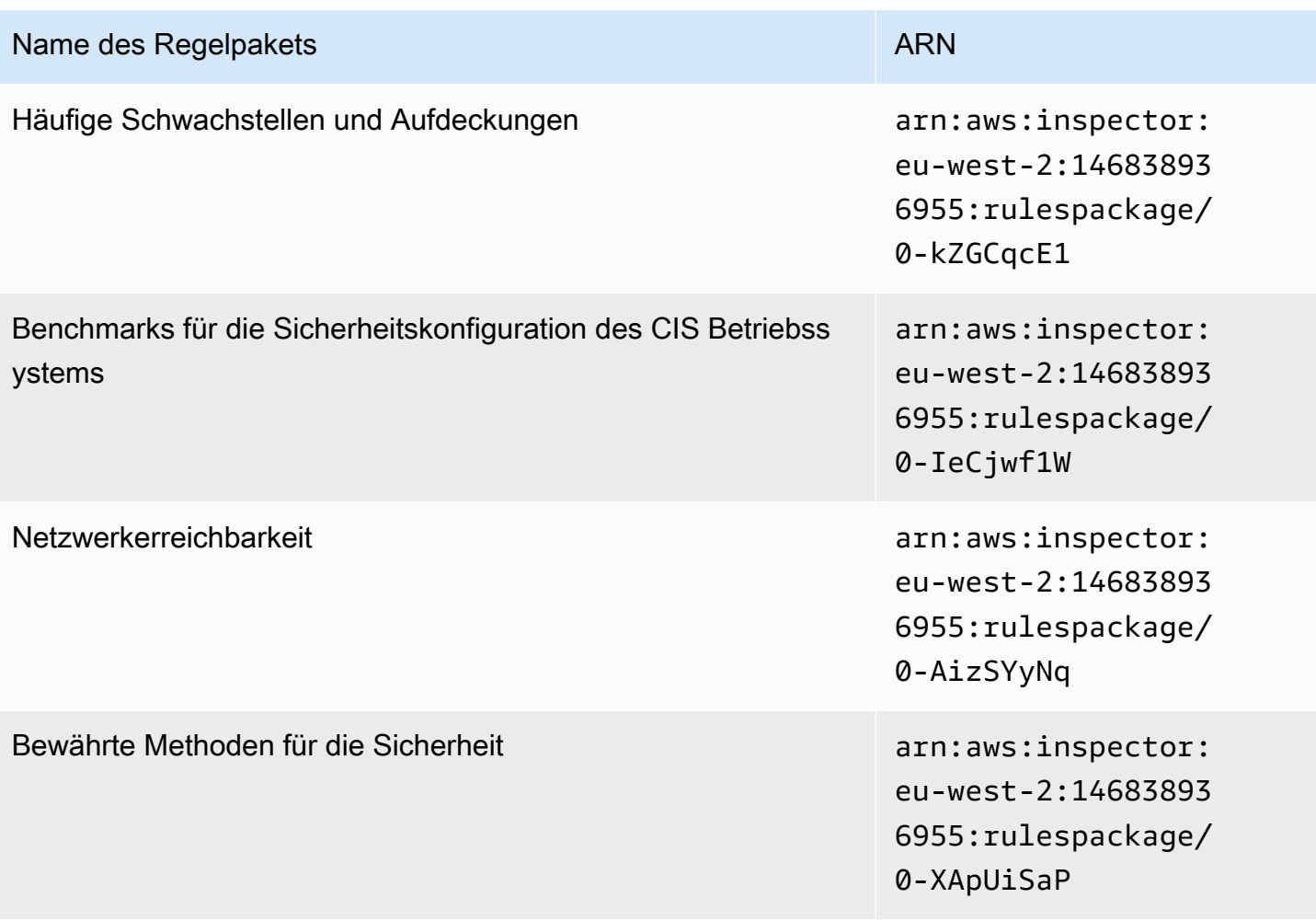

### <span id="page-174-0"></span>Europe (Stockholm)

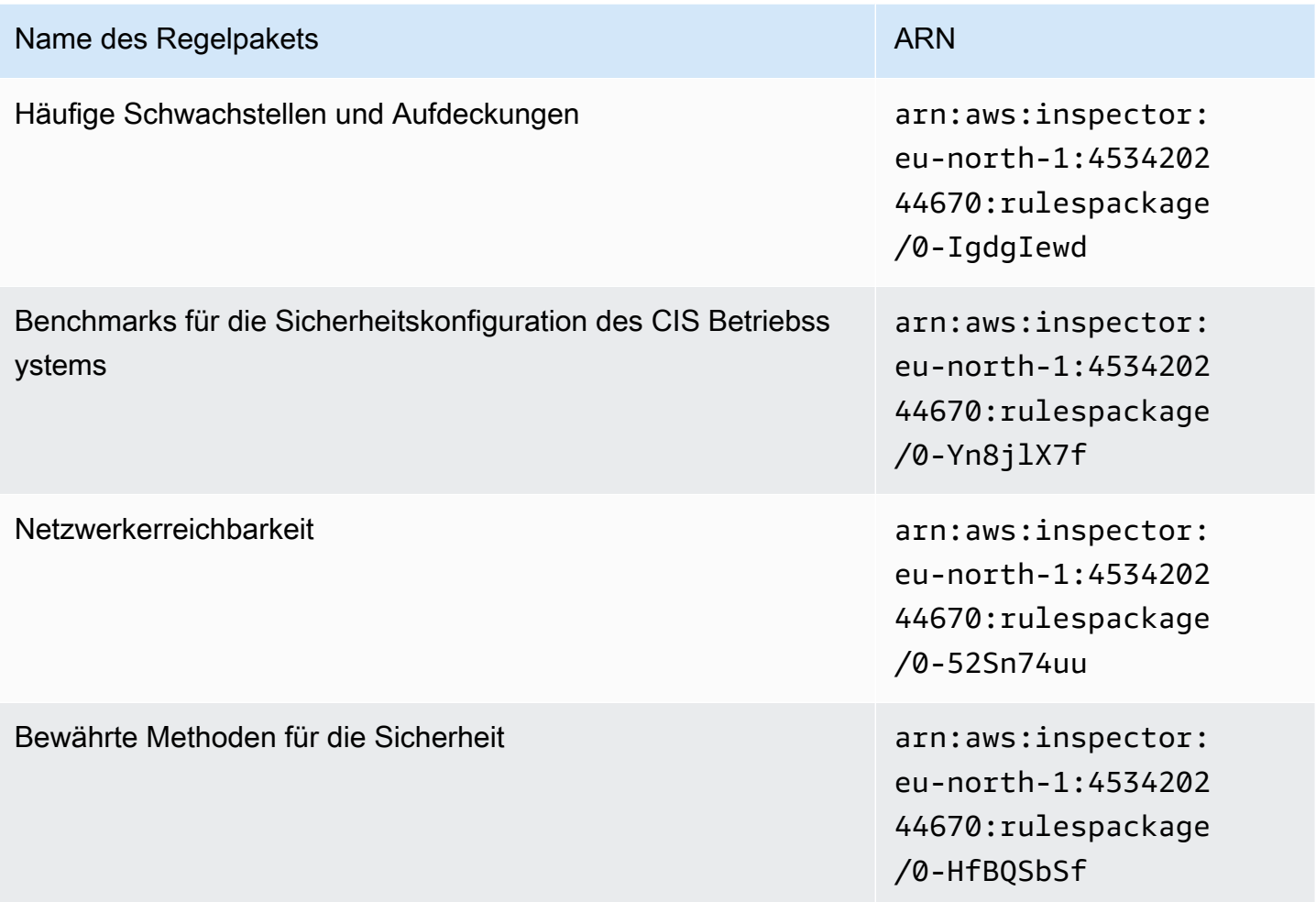

### <span id="page-174-1"></span>AWS GovCloud (USA-Ost)

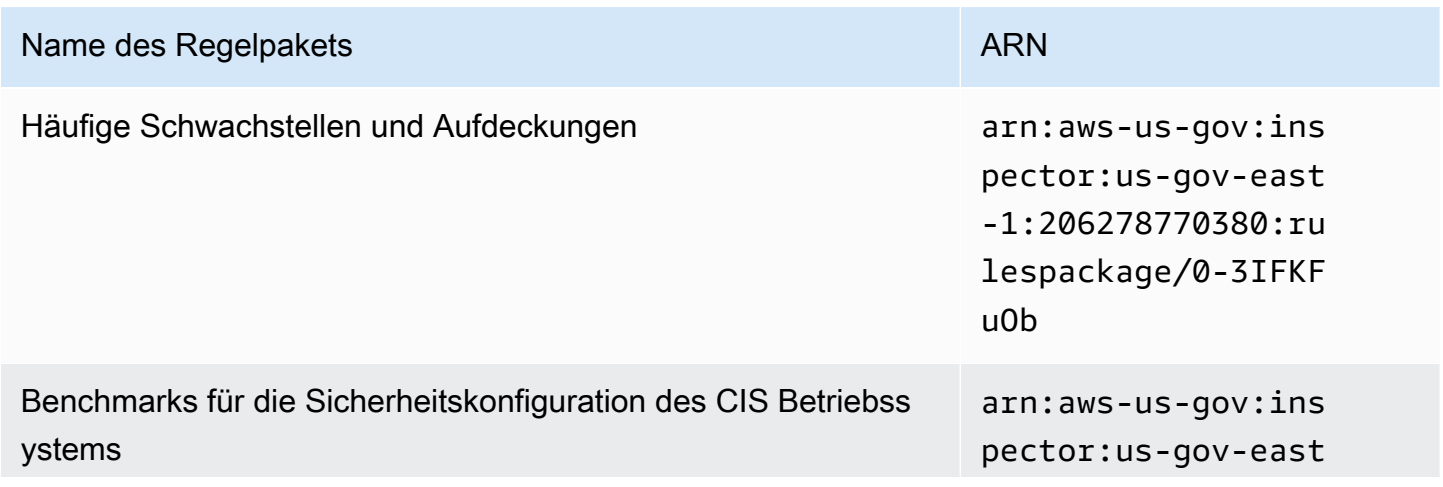

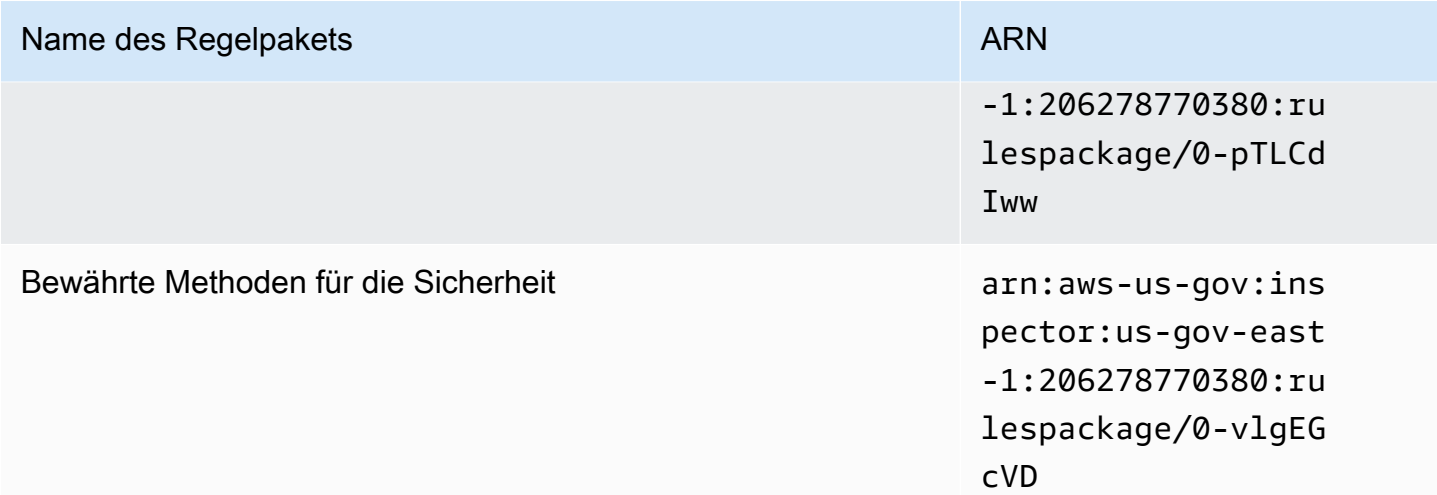

## <span id="page-175-0"></span>AWS GovCloud (USA-West)

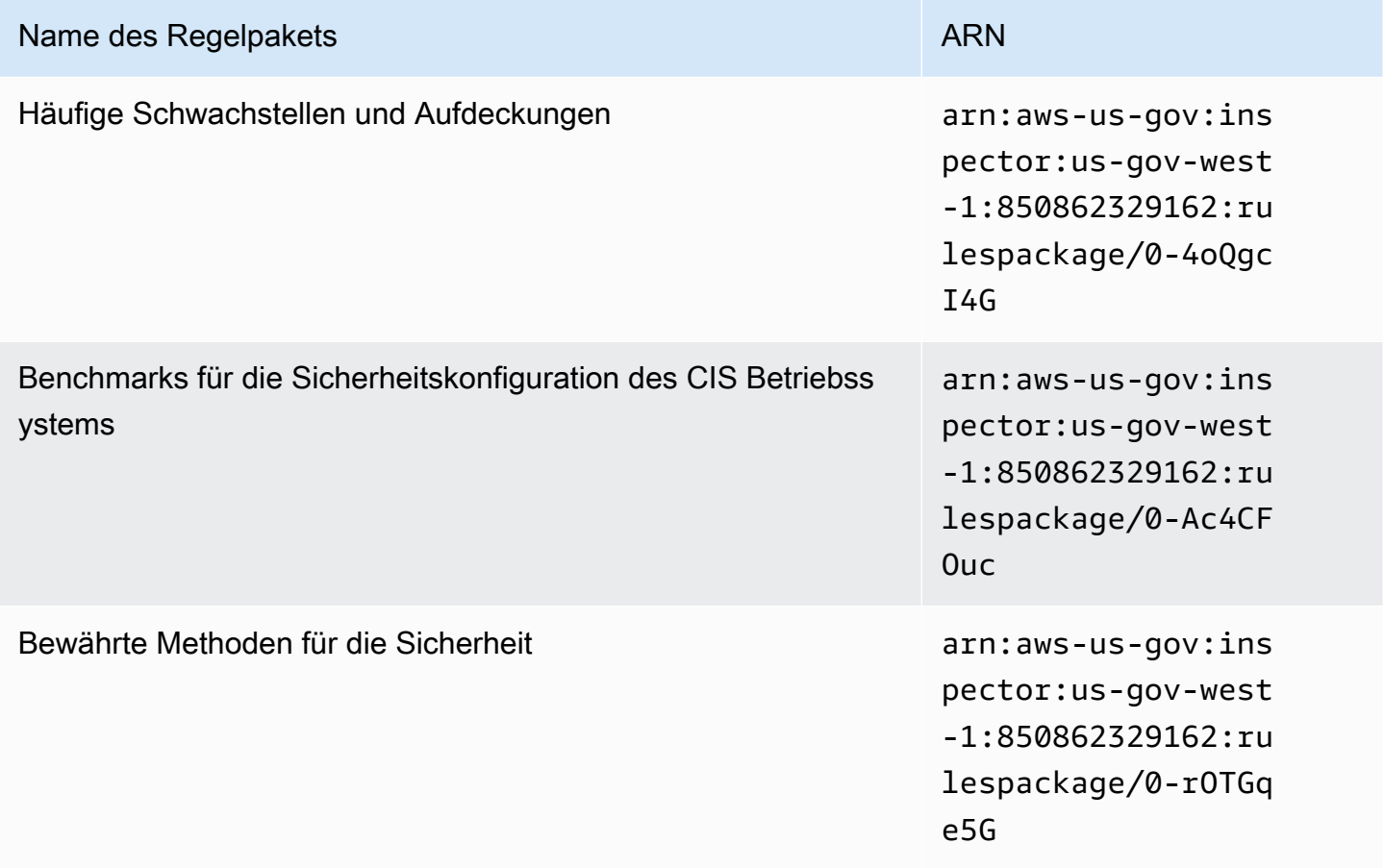

# <span id="page-176-0"></span>**Dokumentverlauf**

In der folgenden Tabelle wird der Versionsverlauf der Dokumentation von Amazon Inspector Classic nach Mai 2018 beschrieben.

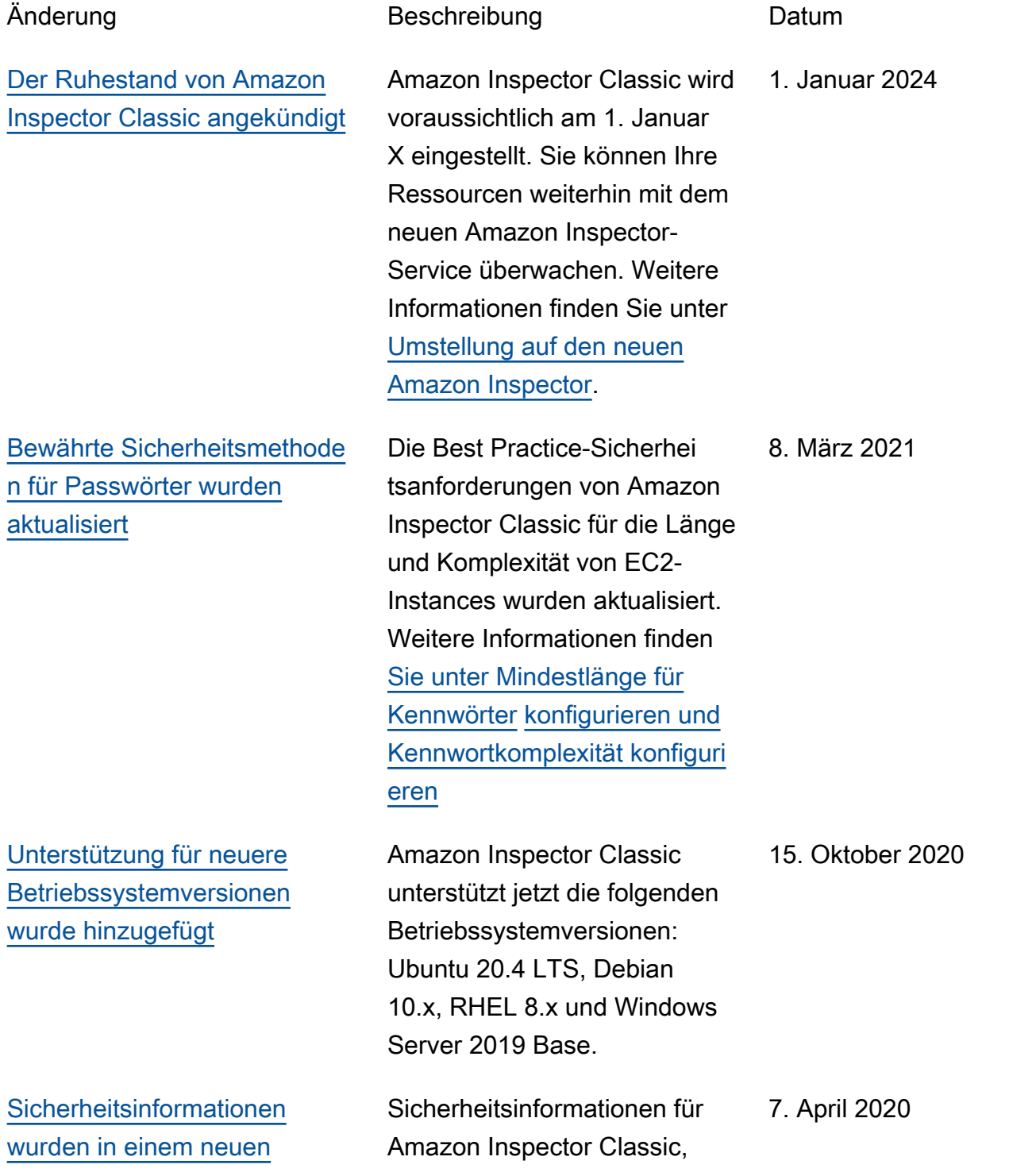

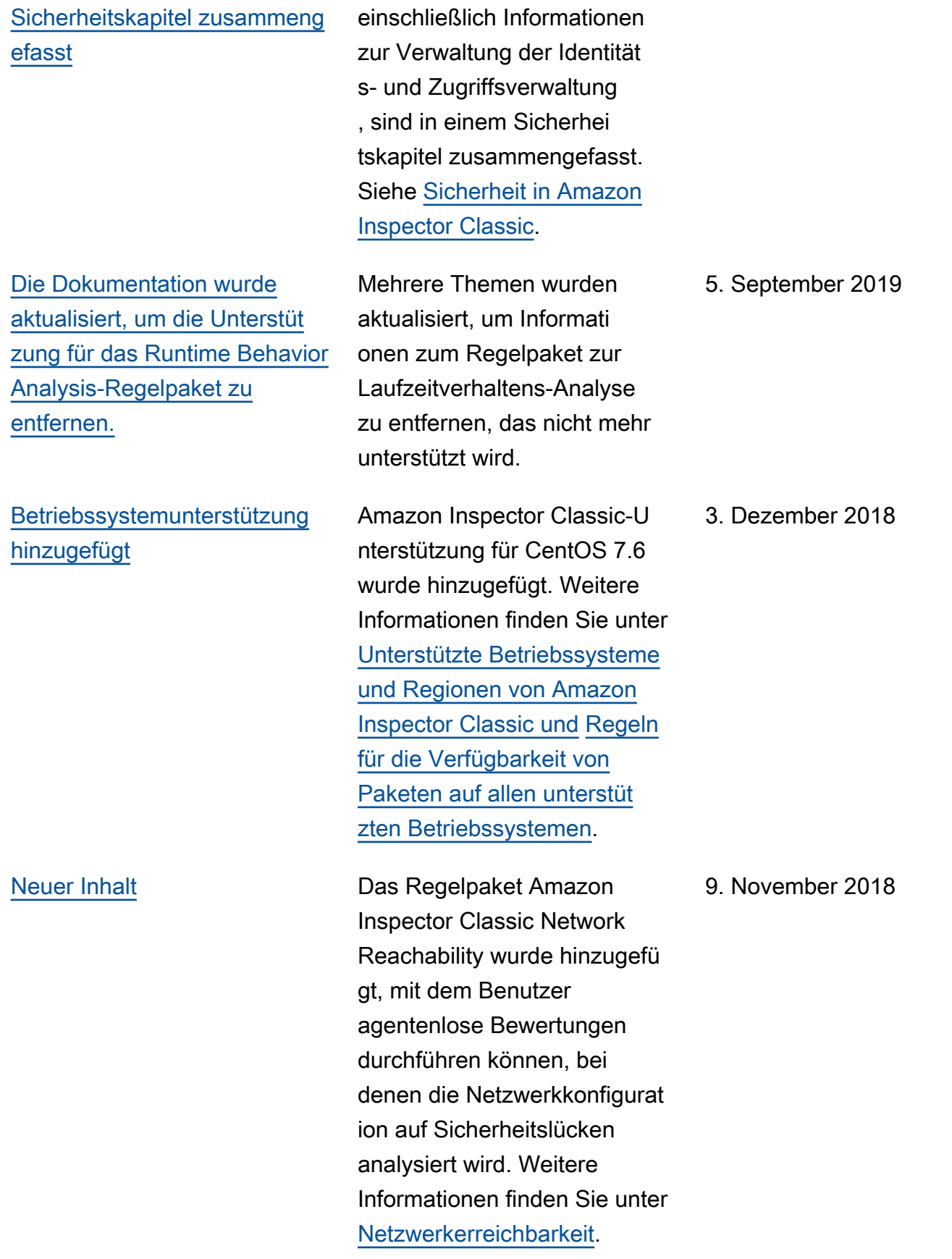

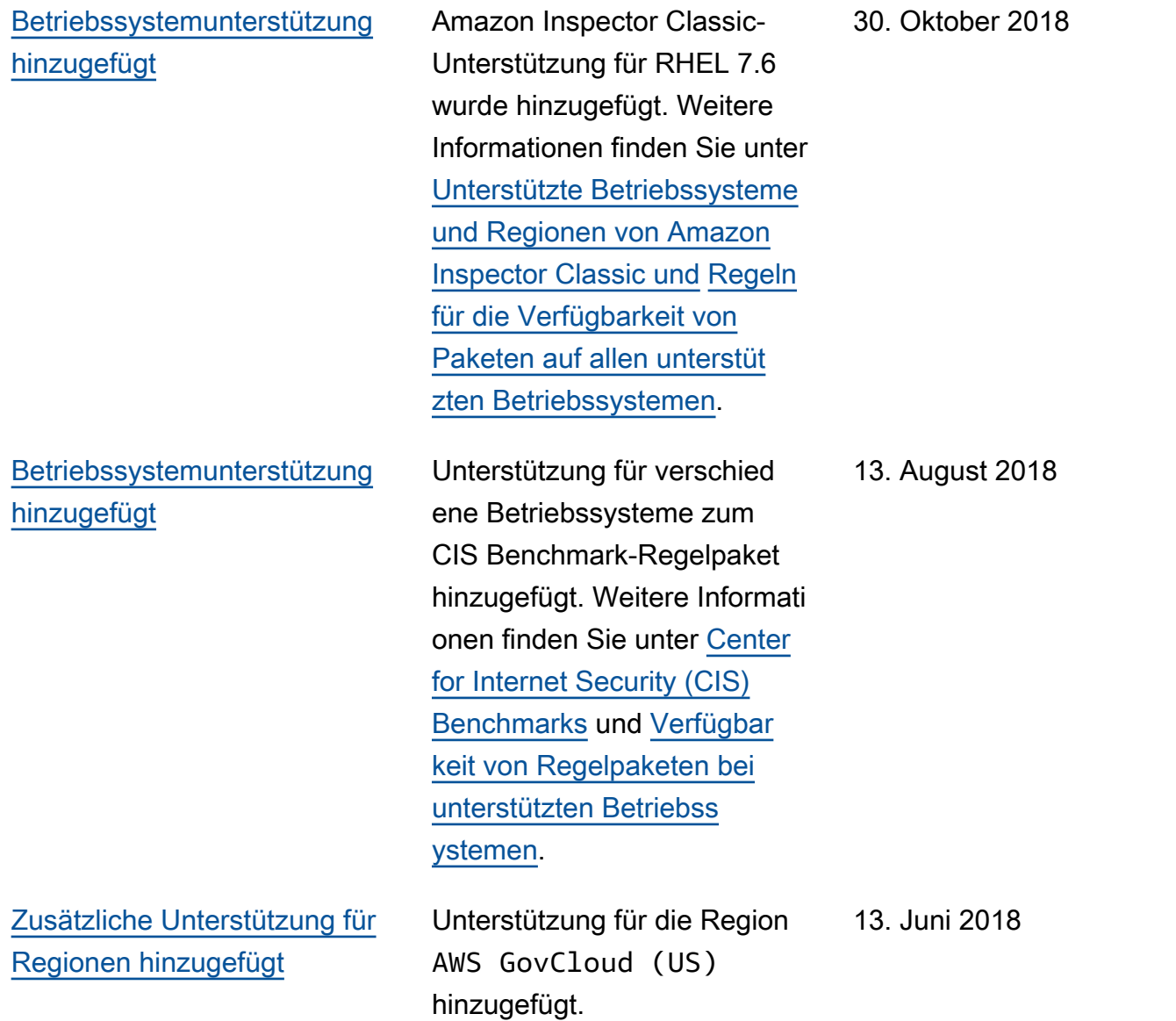

In der folgenden Tabelle wird der Versionsverlauf der Dokumentation von Amazon Inspector Classic vor Juni 2018 beschrieben.

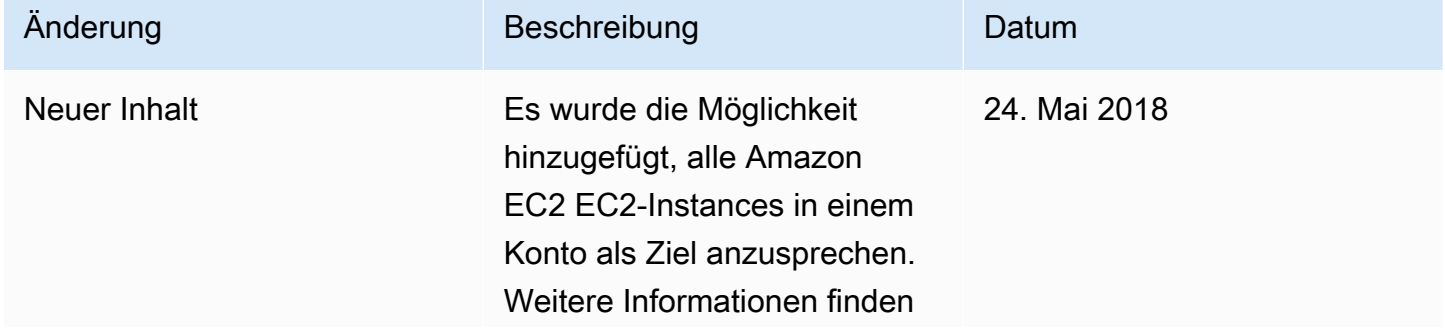

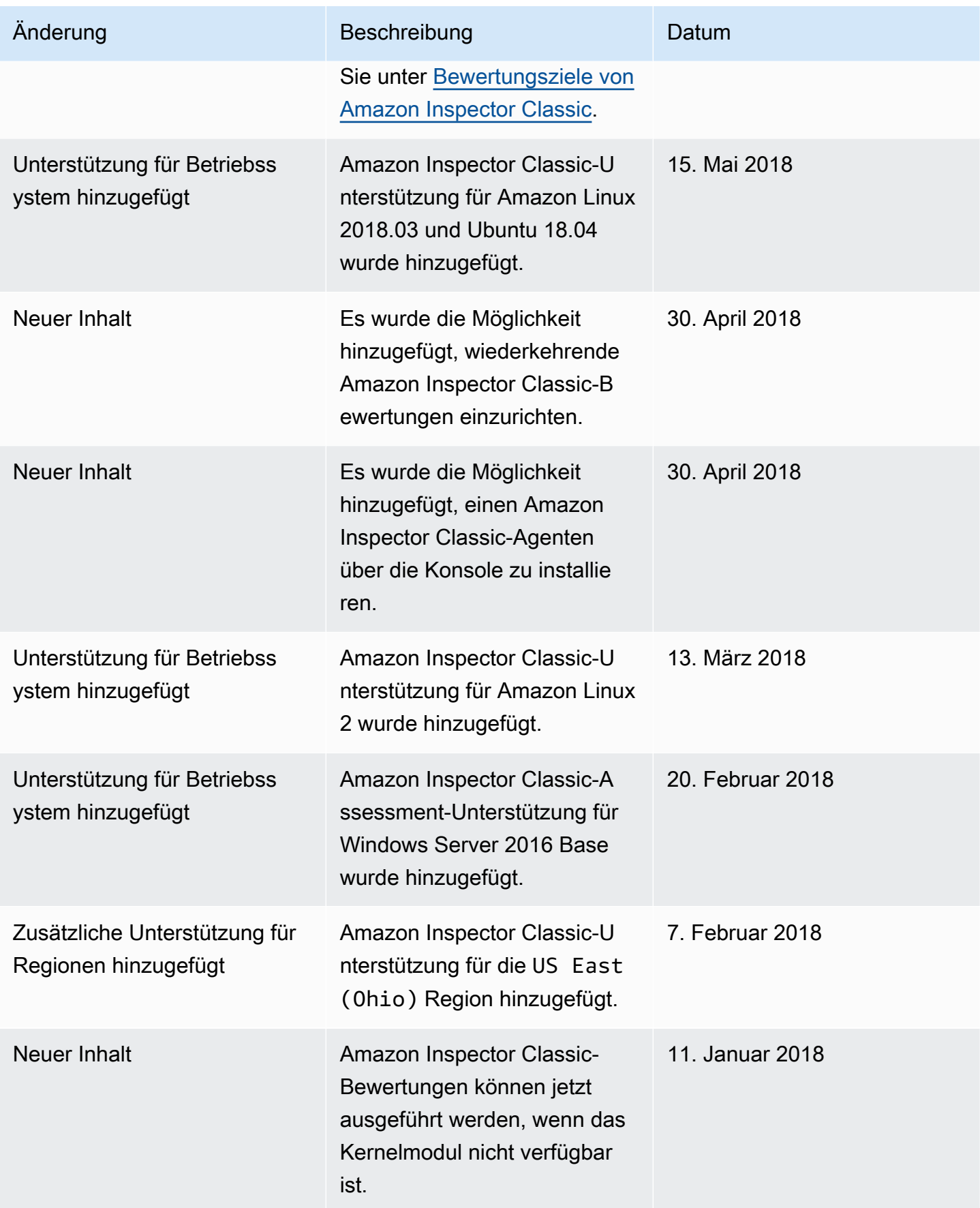
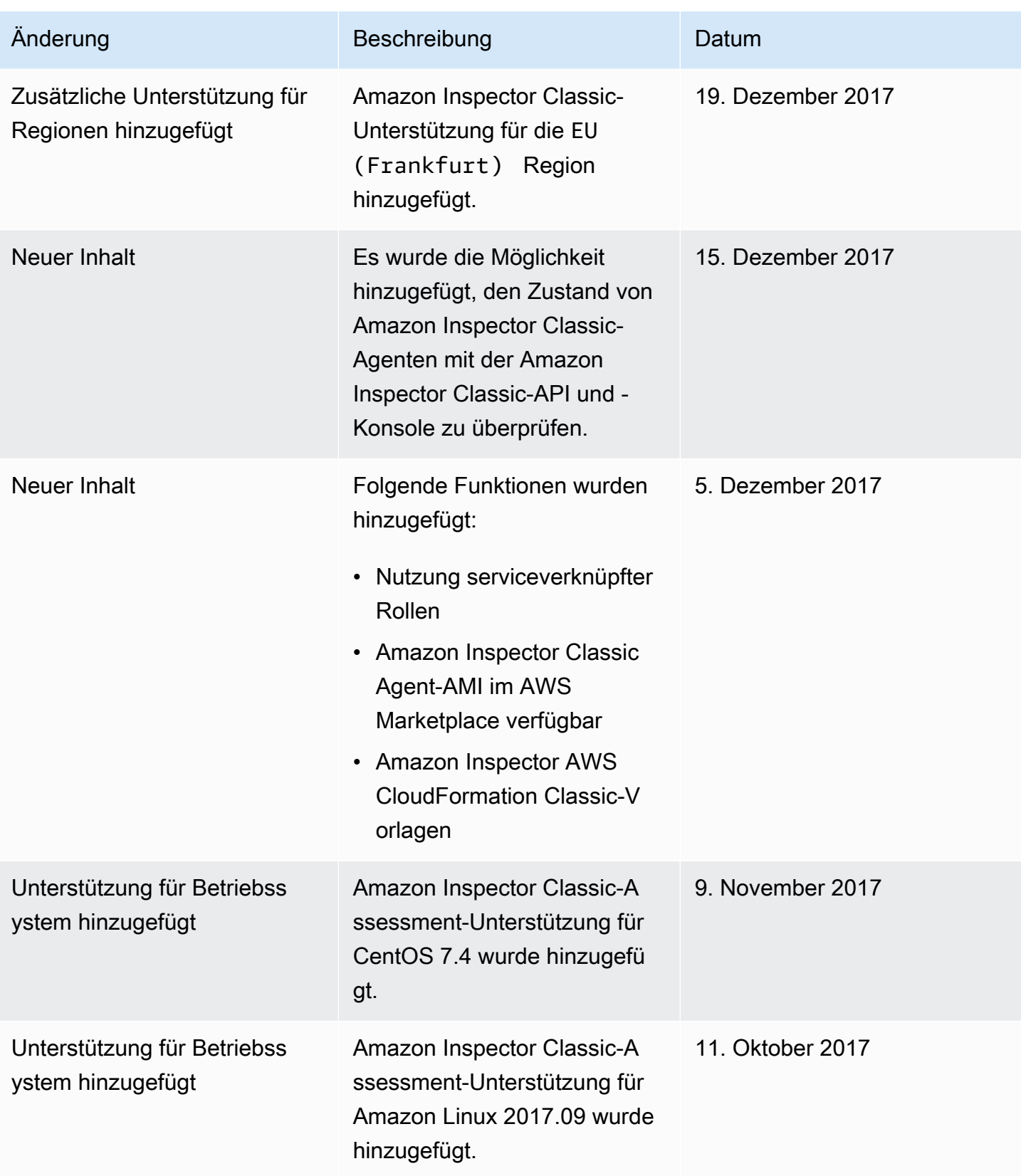

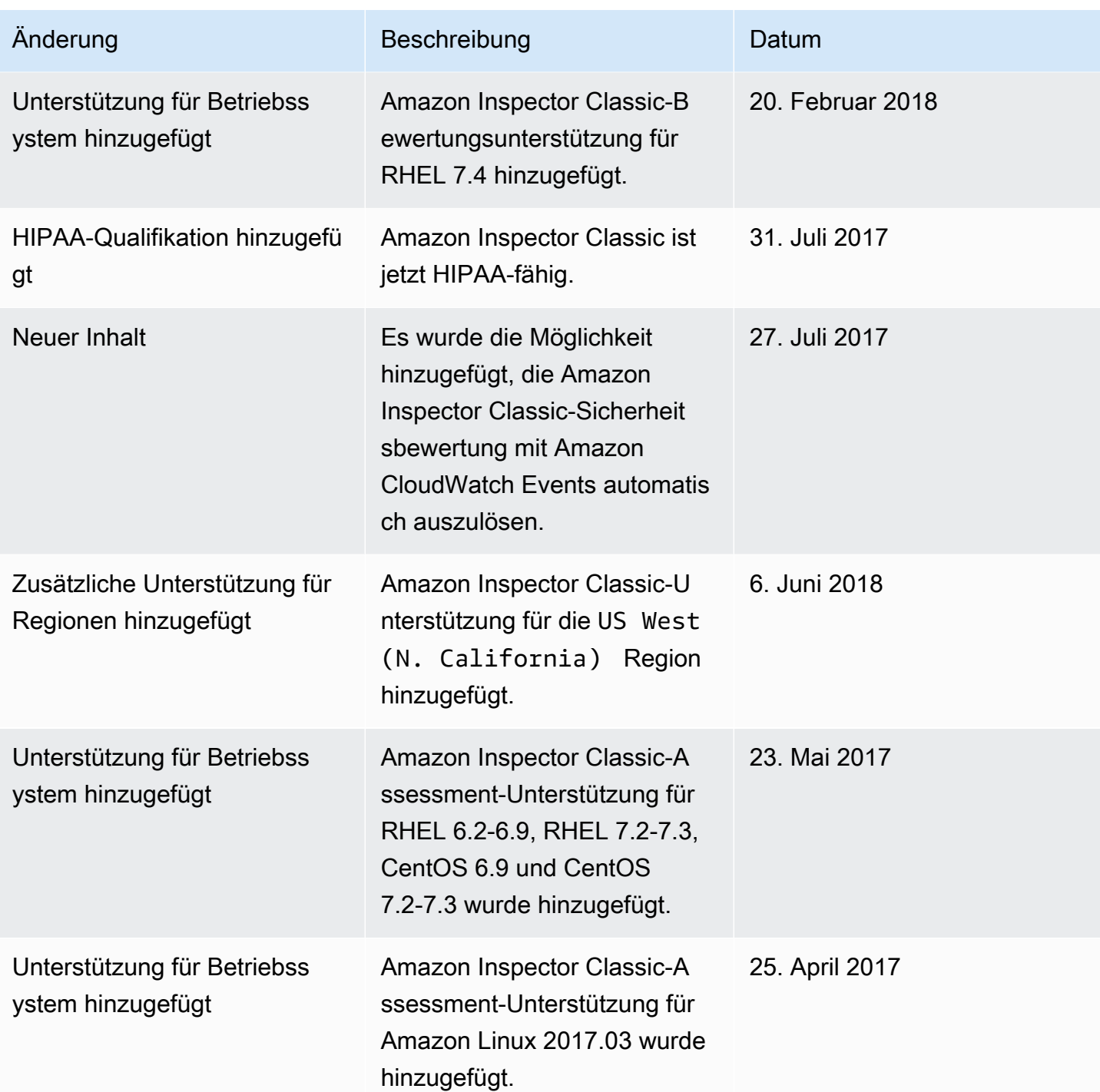

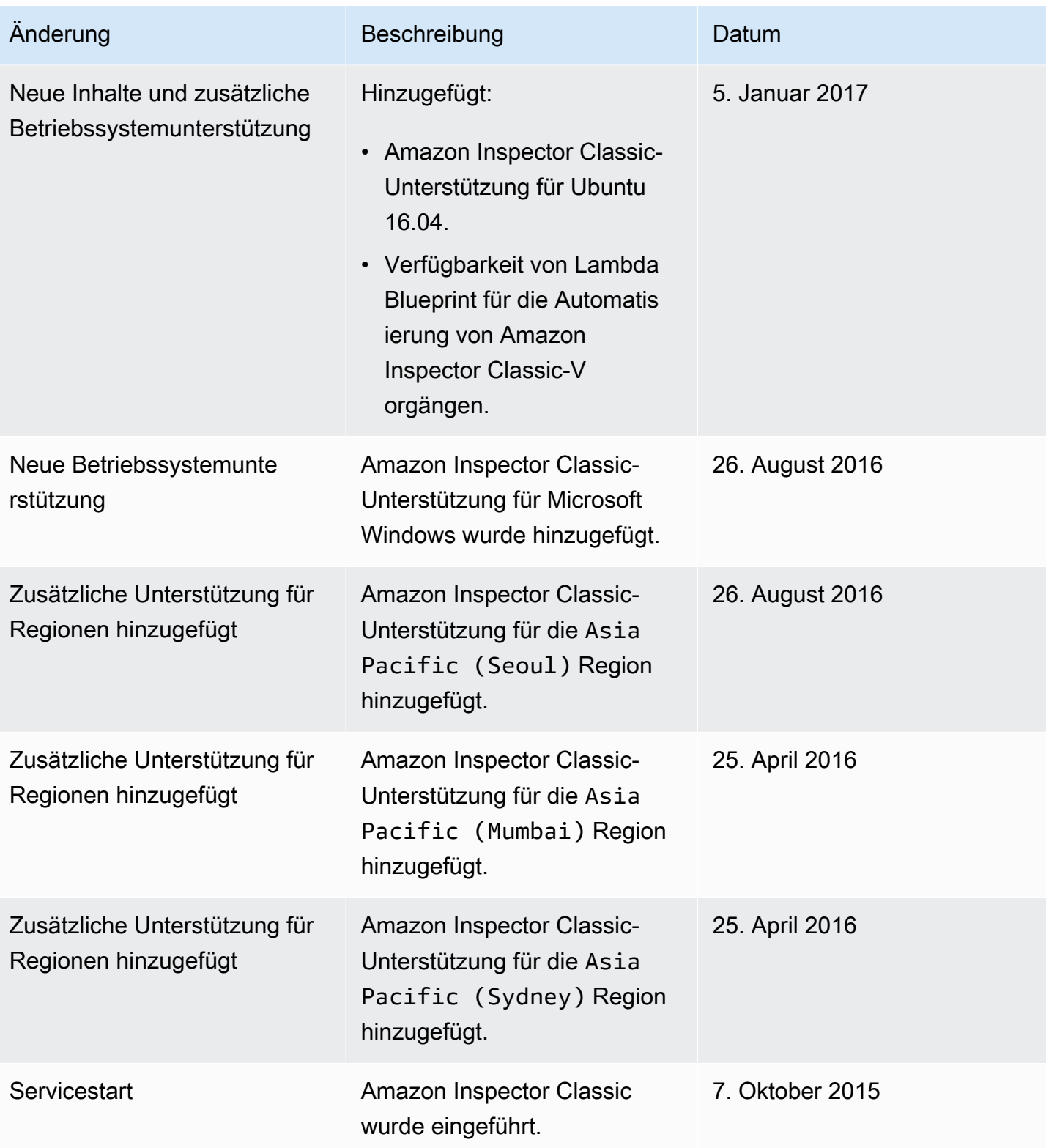

## AWS-Glossar

Die neueste AWS-Terminologie finden Sie im [AWS-Glossar](https://docs.aws.amazon.com/glossary/latest/reference/glos-chap.html) in der AWS-Glossar-Referenz.